### Projets « Collèges numériques » - classes mobiles

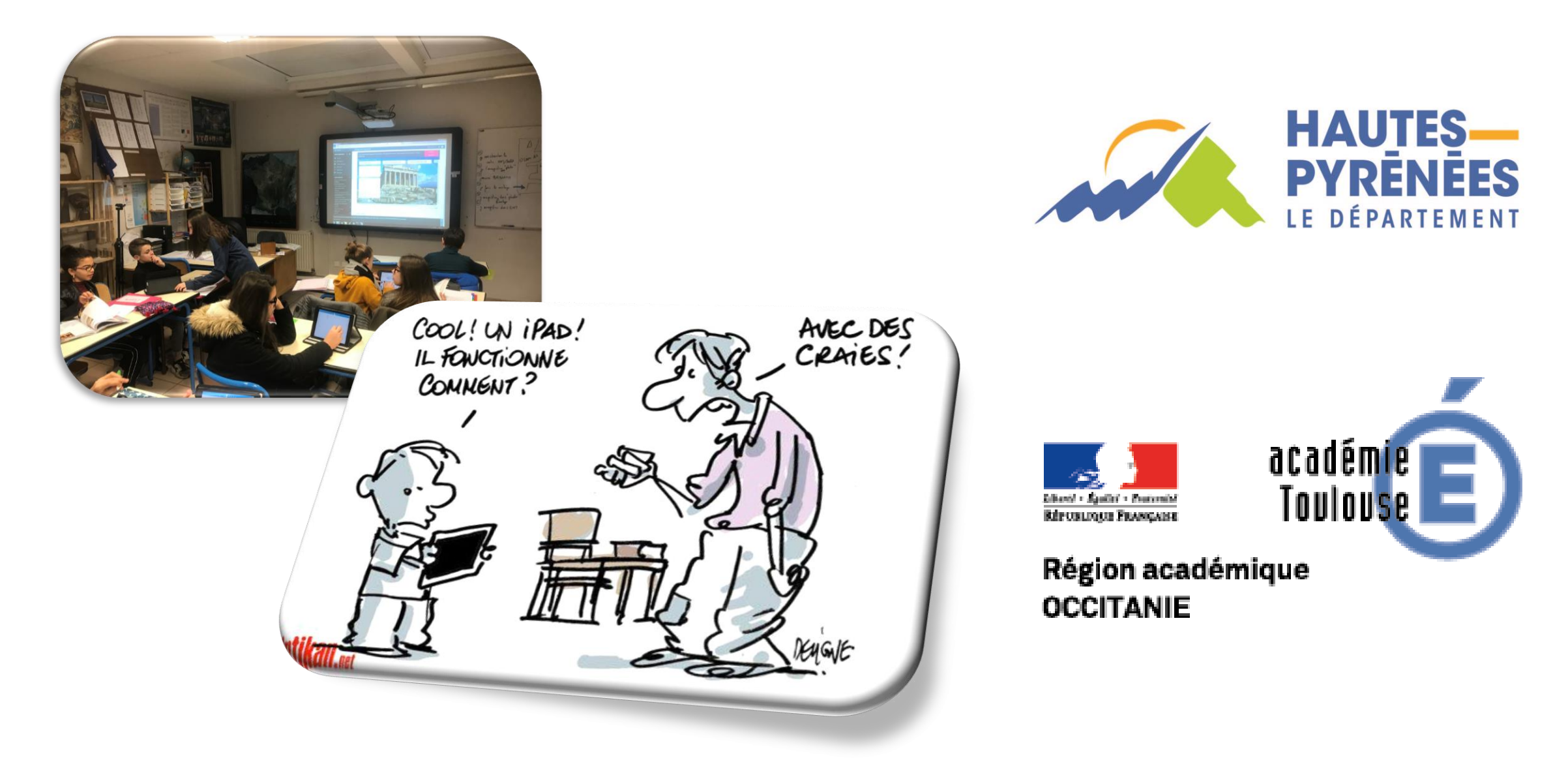

### Plan de formation 2018-2019

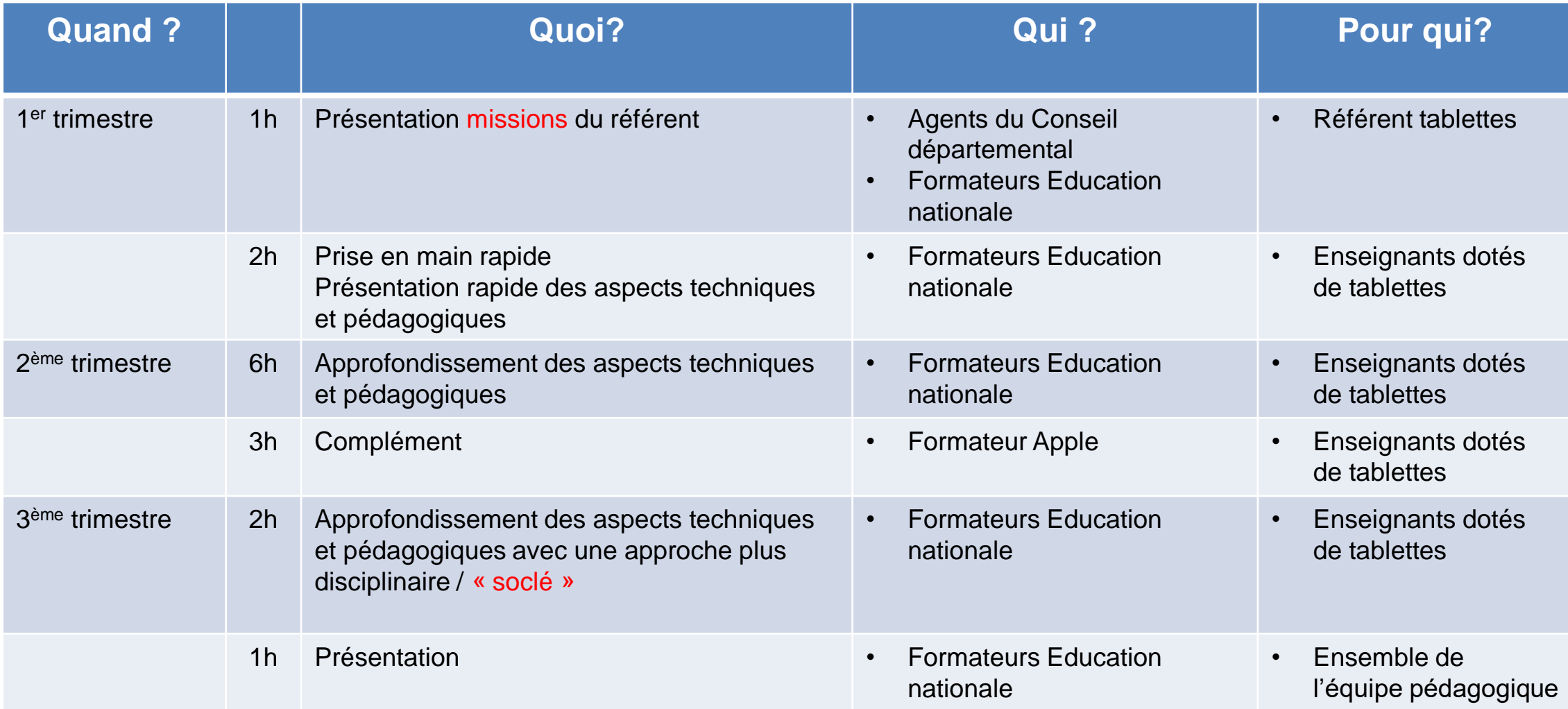

# Formateurs Education Nationale

• PEREFARRES HERVE [Perefarres.herve@ac-toulouse.fr](mailto:Perefarres.herve@ac-toulouse.fr) 06.83.95.34.75

• FALLET EVELYNE [Evelyne.Fallet@ac-toulouse.fr](mailto:Evelyne.Fallet@ac-toulouse.fr)

• SURET ELISE [belise31@hotmail.fr](mailto:belise31@hotmail.fr)

• MARTIN SABINE

1<sup>er</sup> temps de formation

# Prise en main

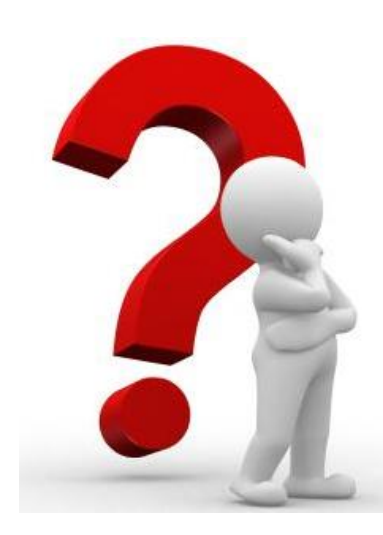

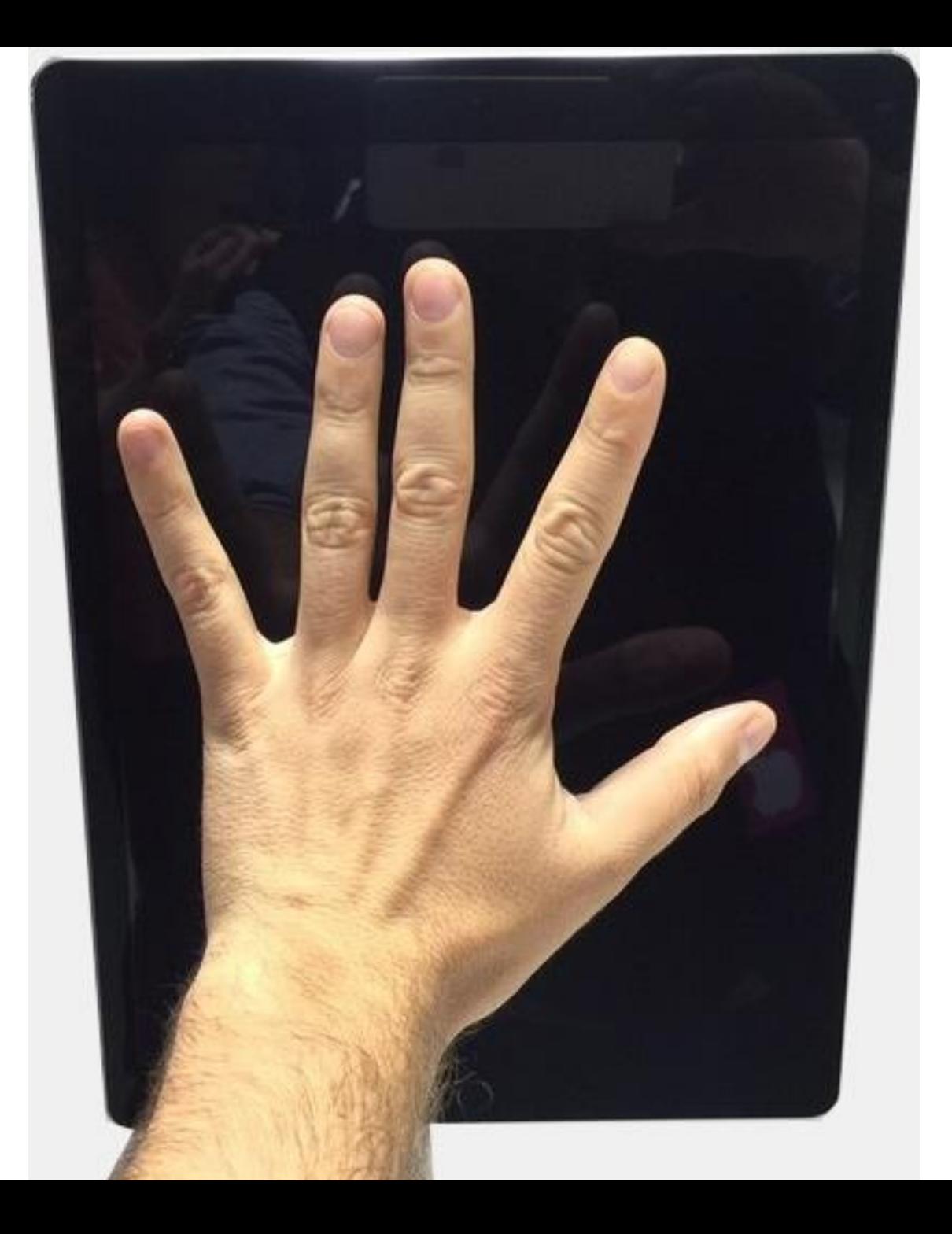

### **2h c'est rapide !**

**Uniquement une prise en main !** 

Cette formation a l'objectif de vous accompagner dans vos premiers pas (techniques et pédagogiques) avec votre Ipad et si possible avec la classe mobile… afin d'être prêt pour le second temps de formation qui sera un approfondissement de ces différentes pratiques.

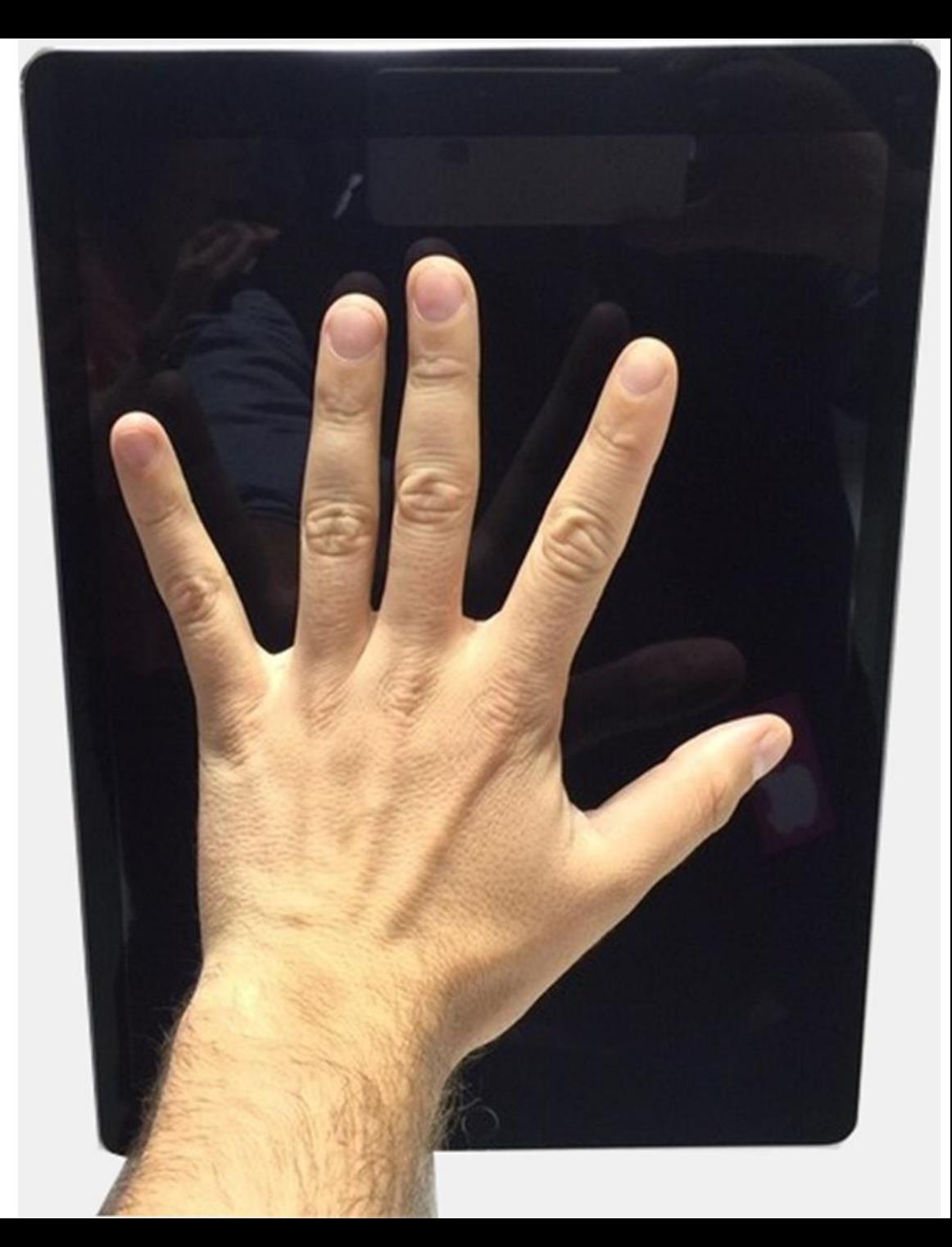

#### **Tour de table**

### **Au programme aujourd'hui !**

#### **Prise en main technique**

- Matériel
- Questions pratiques retours d'expérience
- Prise en main de l'IPAD
	- Premiers pas...
	- De nombreuses fonctions
		- . des applications intégrées
		- . d'autres applications = self service / gestion des applications
	- Réglages de l'IPAD

#### **Prise en main pédagogique**

- Quel intérêt pédagogique ?
- Des exemples d'applications pédagogiques
	- . Apps Apple
	- . Evertoon
	- . Baiboard 3
	- . Inspiration maps
	- . autres exemples
- Des applications de gestion de classe : pour contrôler, guider, visualiser, échanger, sauvegarder, évaluer…

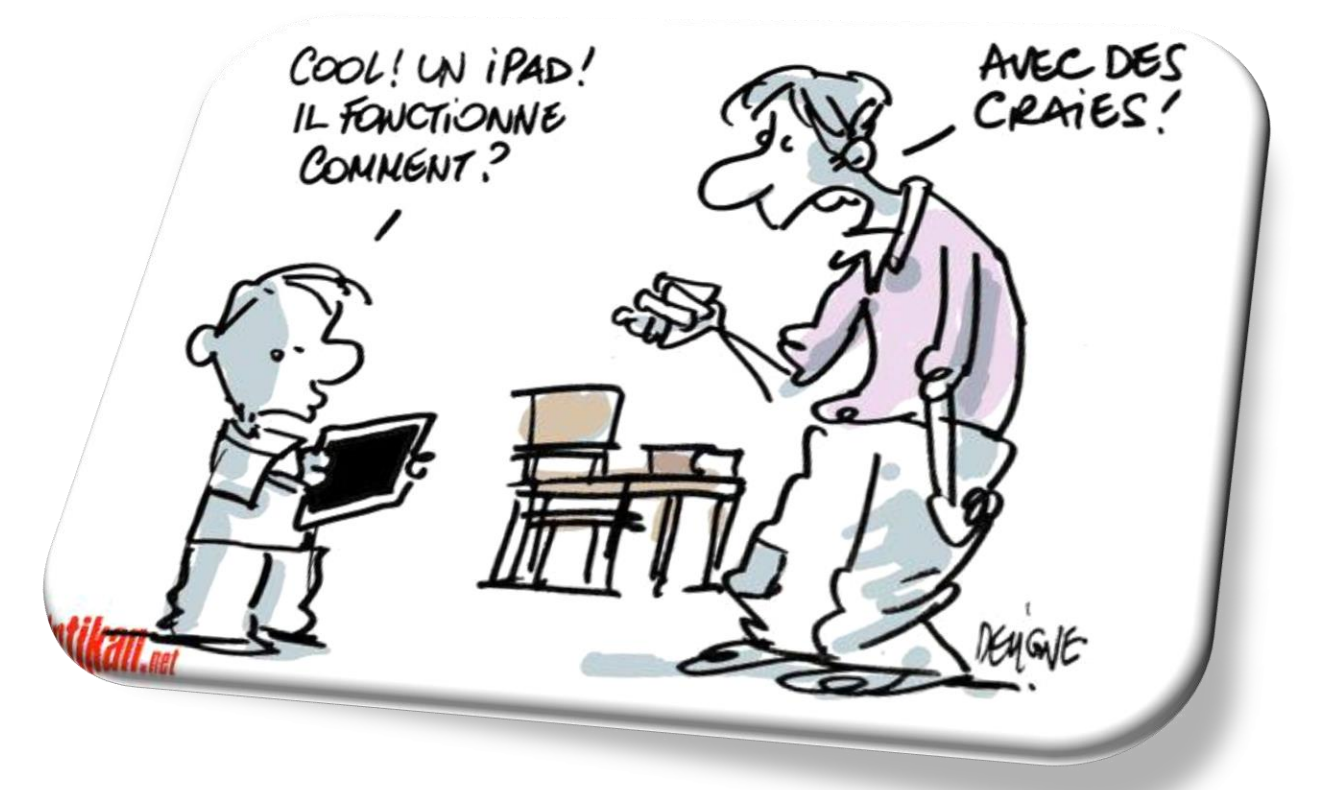

# Plan de formation 2018-2019

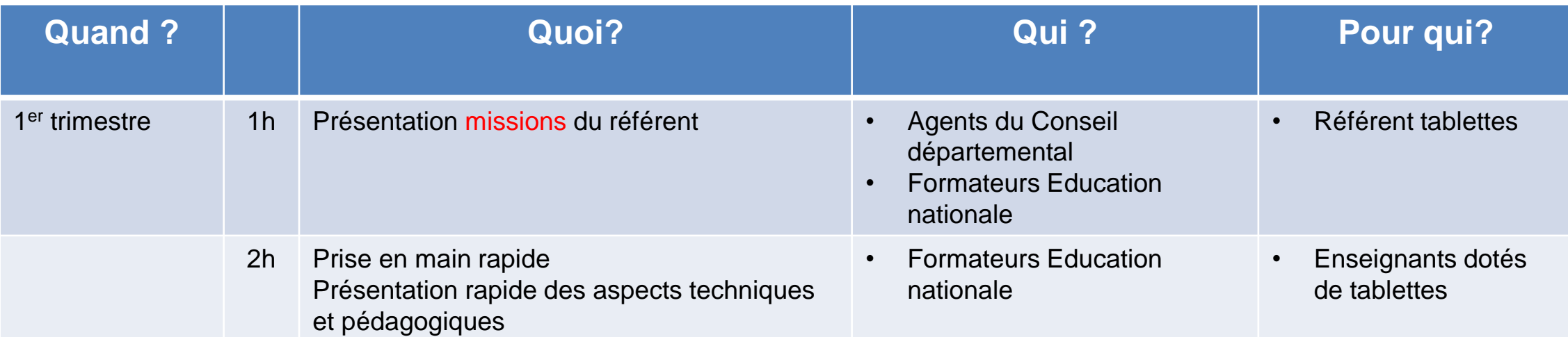

### Tour de table :

- Présentation
- Pratiques personnelles / pédagogiques
- Attentes
- Inquiétudes…

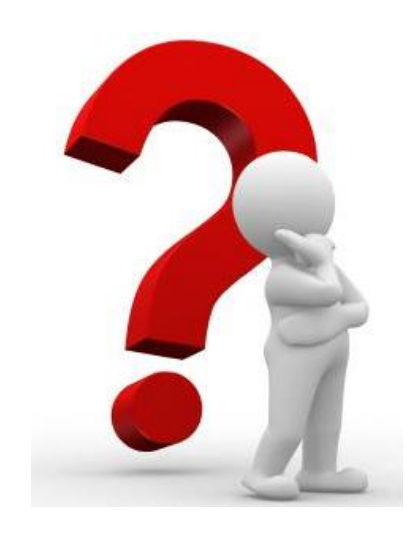

# Prise en main technique

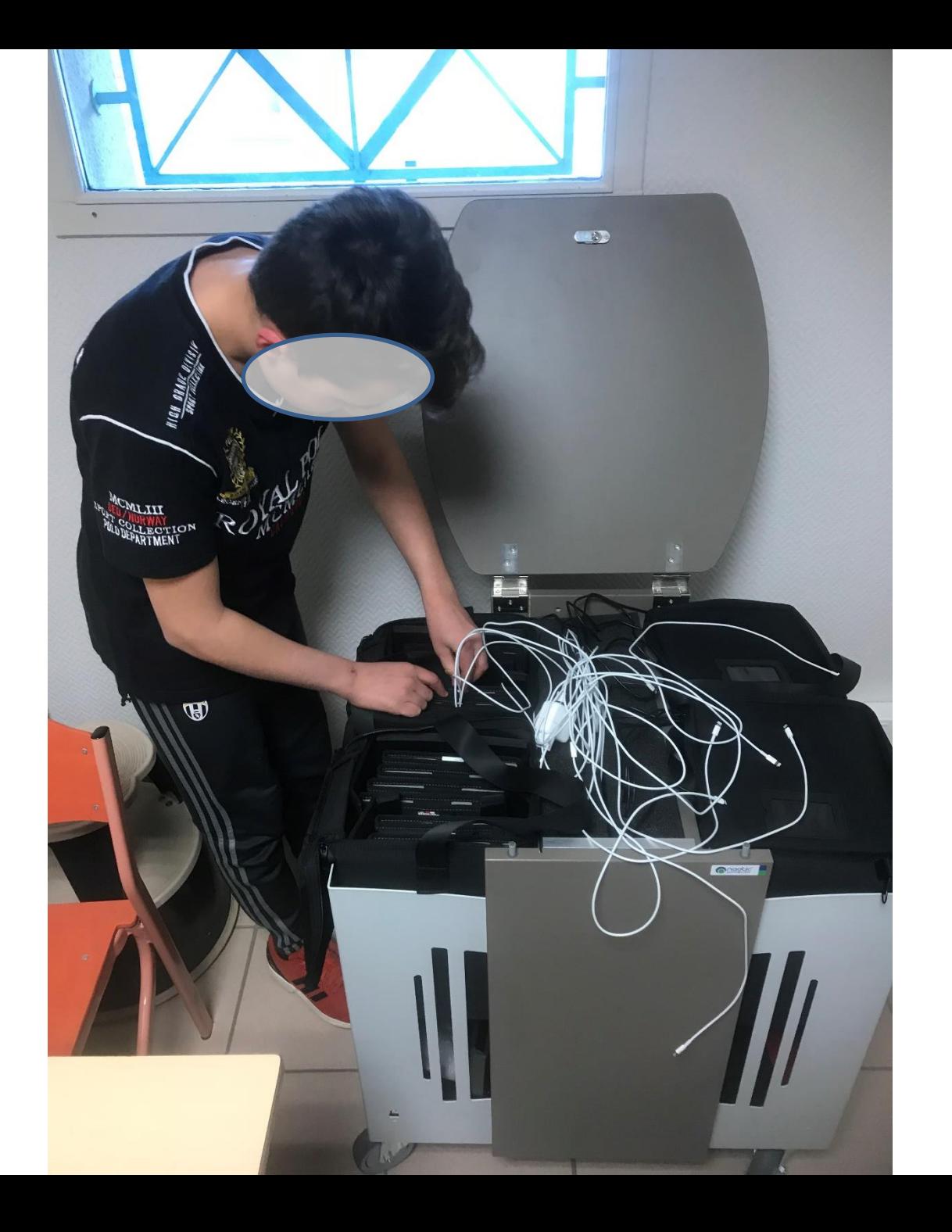

- TBI/TNI
- **Ordinateurs**
- Imprimante/photocopieuse
- Etc…

### **Matériel fourni par le CD65 :**

- **Tablette**
- Housse
- Chariot
- Apple tv

- **Chromecast**
- **Casque**
- **Micro**

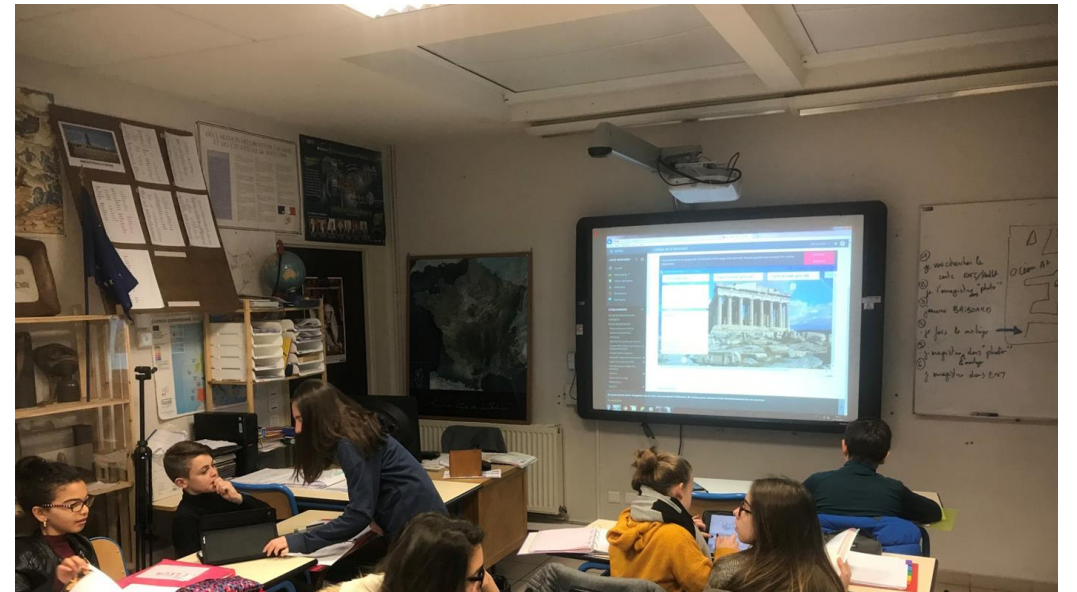

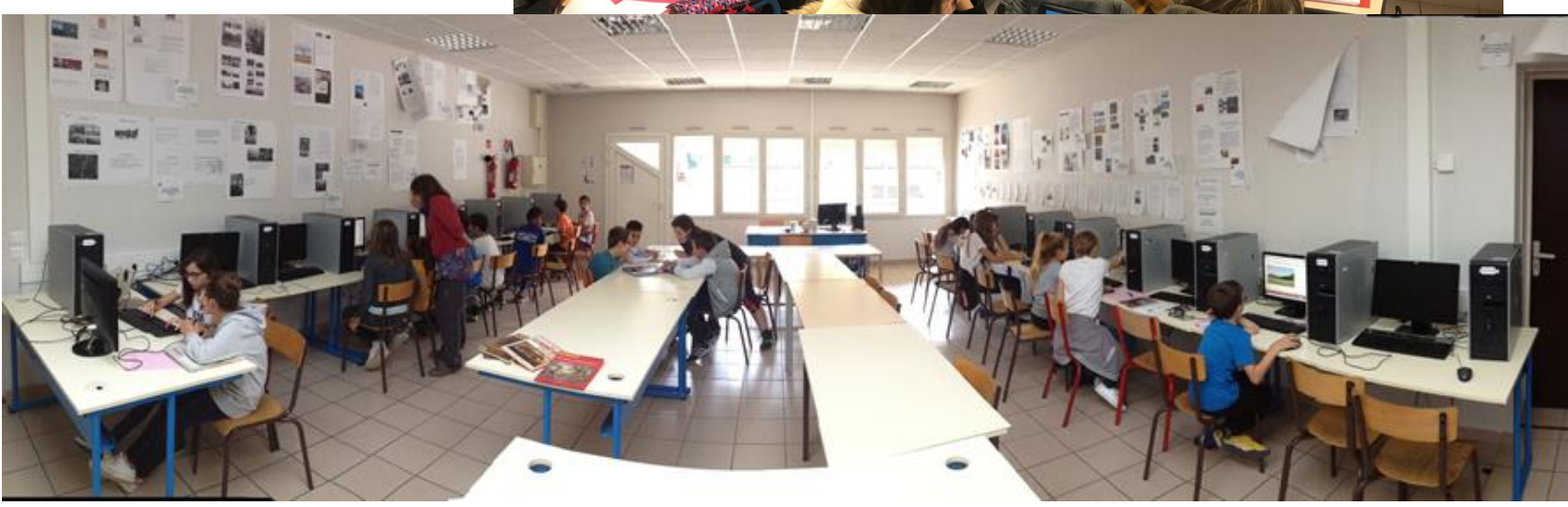

- TBI/TNI
- **Ordinateurs**
- Imprimante/photocopieuse
- Etc…

### **Matériel fourni par le CD65 :**

- **Tablette**
- Housse
- Chariot
- Apple tv

- **Chromecast**
- **Casque**
- **Micro**

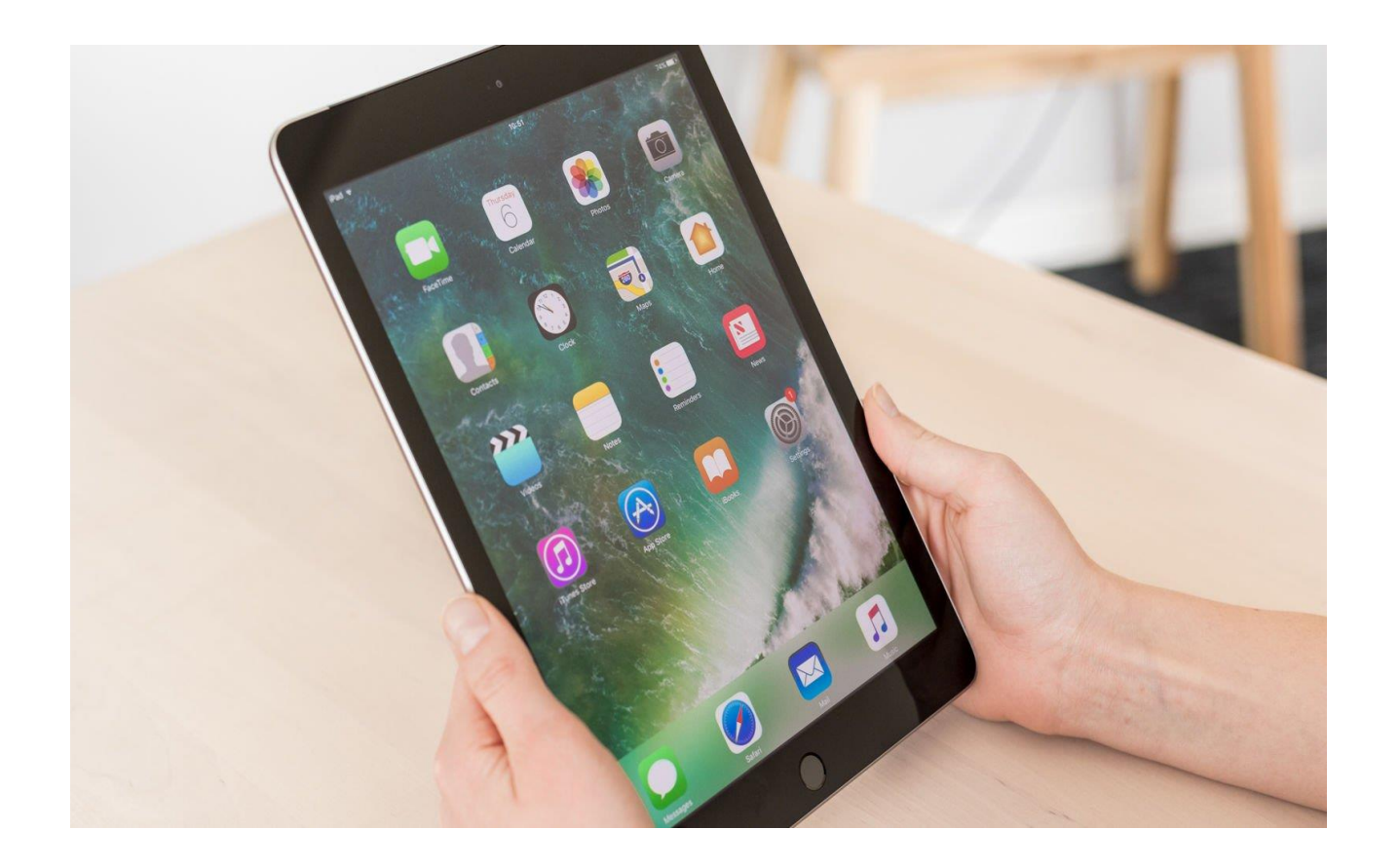

- TBI/TNI
- Ordinateurs
- Imprimante/photocopieuse
- Etc…

### **Matériel fourni par le CD65 :**

- **Tablette**
- Housse
- Chariot
- Apple tv

### **Autres (à prévoir?) :**

- **Chromecast**
- **Casque**
- **Micro**

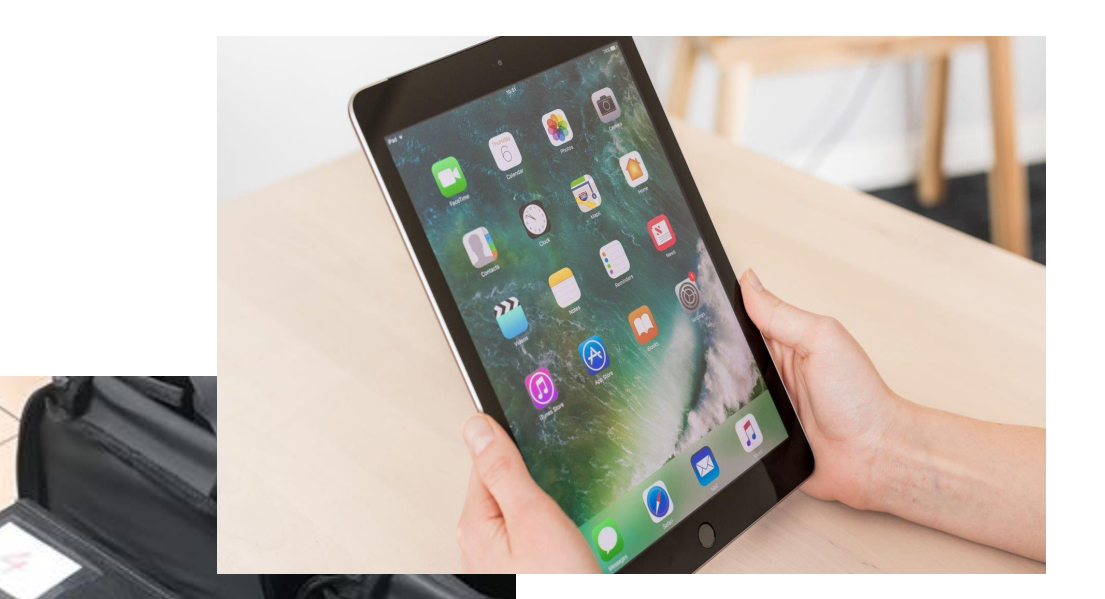

Ne pas oublier de mettre la vitre de protection

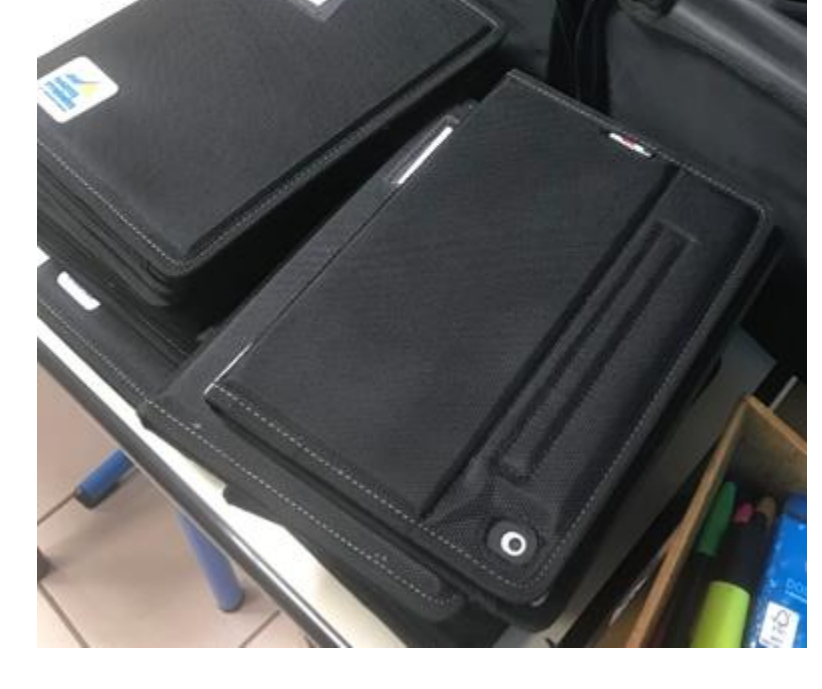

- TBI/TNI
- **Ordinateurs**
- Imprimante/photocopieuse
- Etc…

### **Matériel fourni par le CD65 :**

- **Tablette**
- Housse
- Chariot
- Apple tv

- **Chromecast**
- **Casque**
- **Micro**

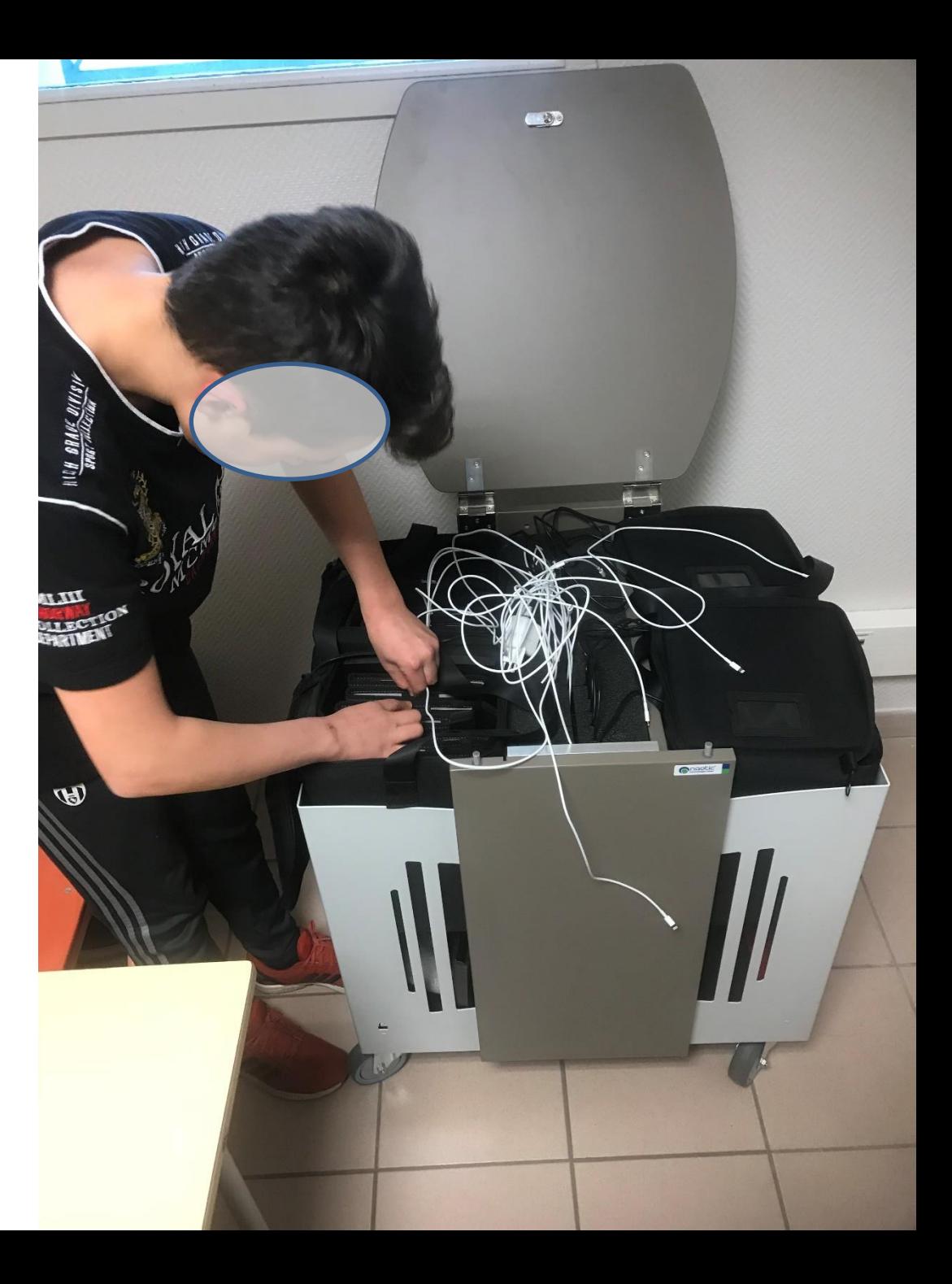

### **Tabicart<sup>®</sup>**

Classe mobile avec sacs de transport pour le stockage, le rechargement et la synchronisation des tablettes

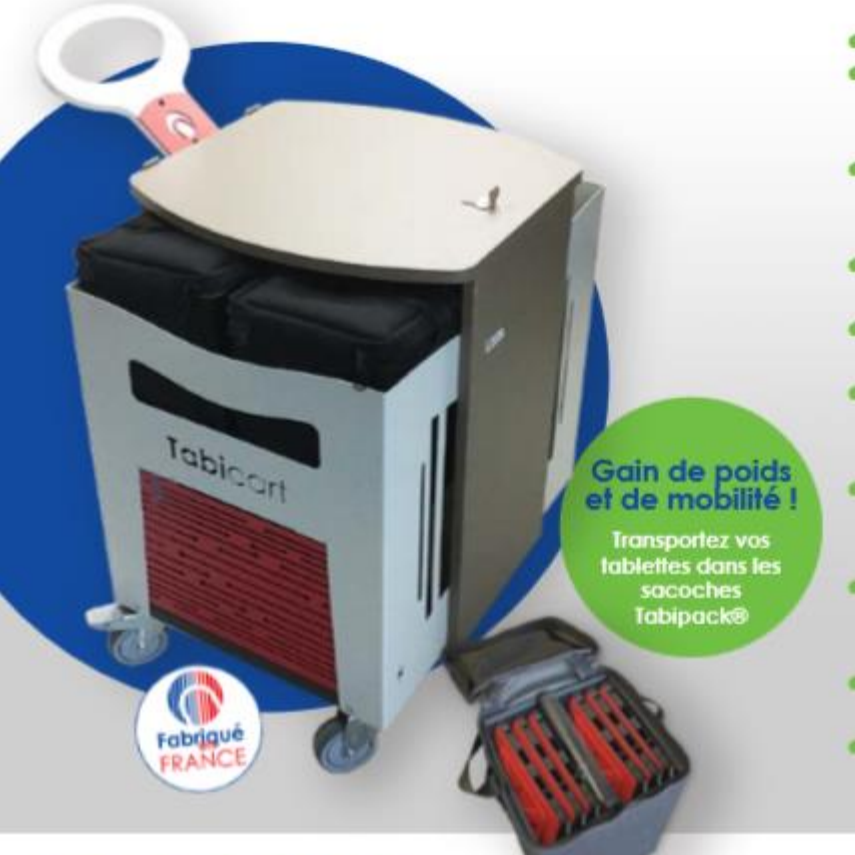

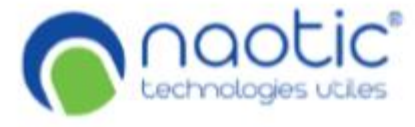

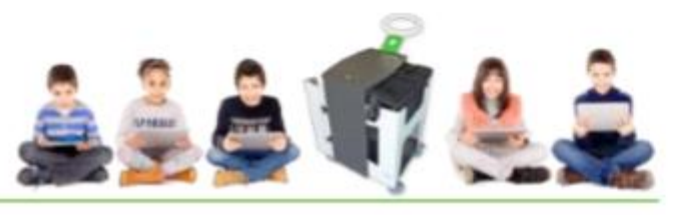

- · Meuble utira compact et léger · Capacité de 24 à 40 tablettes 10" (selon covers et système
- d'alimentation utilisés)
- · Mobilité des tablettes améliorée : 4 sacoches rigides Tabipack<sup>®</sup> utilisables individuellement
- · Compatibilité universelle tablettes 10" iPad. Androïd et Windows
- · Intégration de la plupart des covers & étuis pour tablettes 10"
- · Systeme Flexichannel<sup>®</sup> Intégration et branchement rapide des cordons
- · Technologie USB Tabipower<sup>8</sup> Charge rapide et intelligente des tablettes (option)
- · Technologie USB Tabiconnect<sup>®</sup> Synchronisation et charge rapide des tablettes (option)
- · Possibilité d'intégrer une borne Wifi
- · Conception et fabrication Françaises

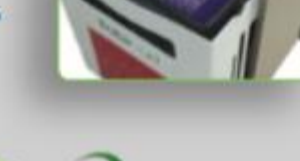

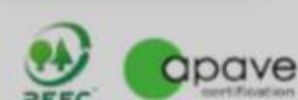

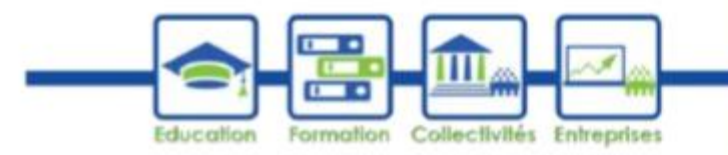

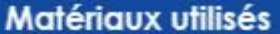

- Panneau de particules / métal épaxy - Matériaux renouvelables ou recyclables - Bois en provenance de forêts Françaises

#### **Certifications**

- Conforme à la norme EN 14322 - Classement au feu M1 - Certifié PEFC - Certification EN 60-950

#### **Dimensions Tabicart®**

Dimensions: L 680 x P 515 x H 610 mm - Poids à vide : 42 Kg

#### Dimensions sacs de transport

Dimensions: L 230 x P 230 x H 330 mm - Pour 6 à 10 tablettes 10" équipées de covers ou étuis avec claviers - Poids à vide : 1 Ka

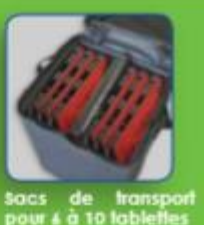

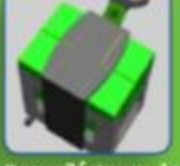

Capacité 4 sacs de<br>transport sécurisés

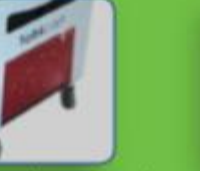

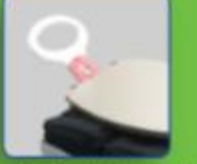

Poignée de transpor<br>ergonomique 2 zones de rangement<br>pour accessoires

- TBI/TNI
- **Ordinateurs**
- Imprimante/photocopieuse
- Etc…

### **Matériel fourni par le CD65 :**

- **Tablette**
- Housse
- **Chariot**
- Apple tv

- **Chromecast**
- **Casque**
- **Micro**

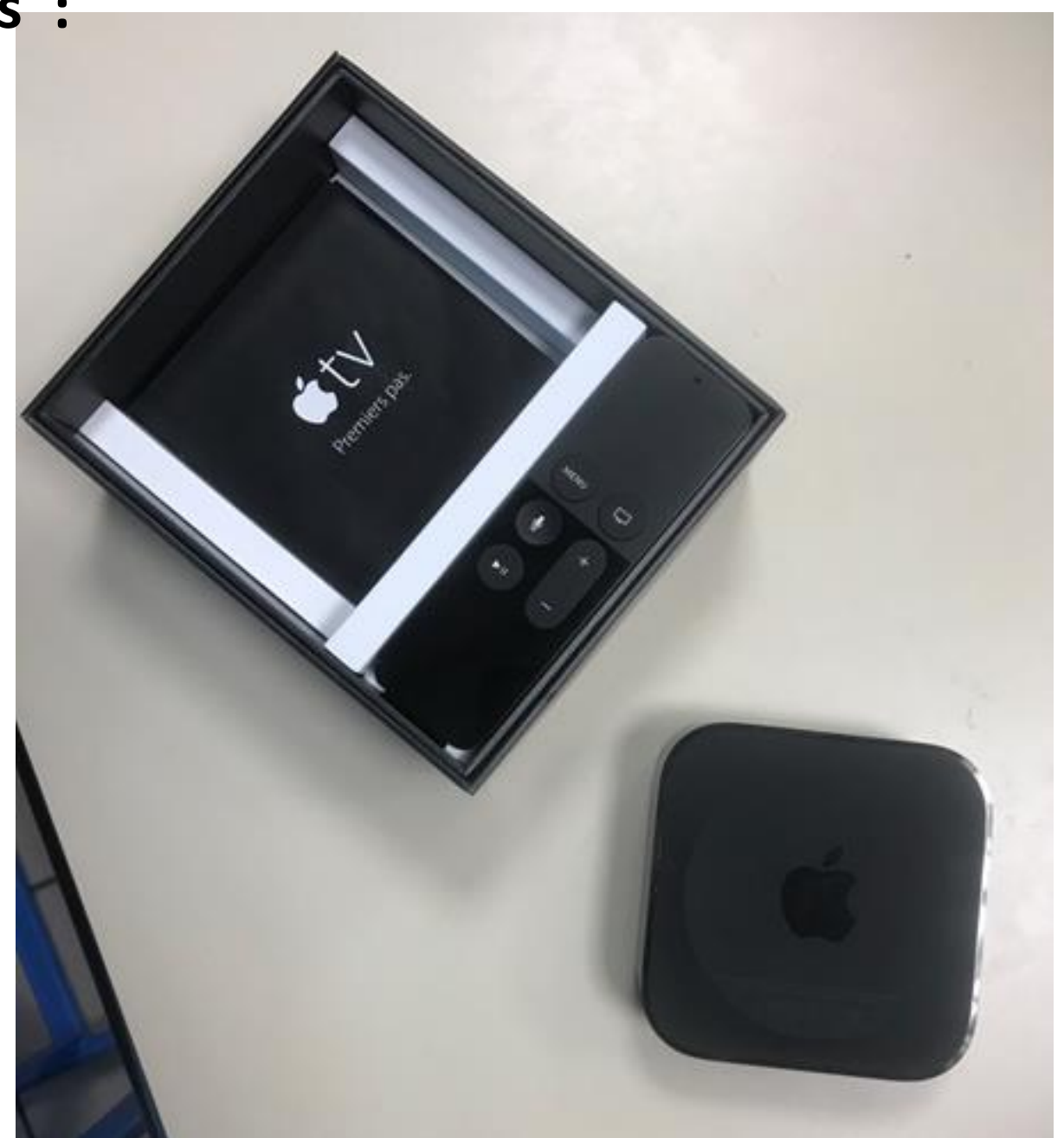

- TBI/TNI
- Ordinateurs
- Imprimante/photocopieuse
- Etc…

### **Matériel fourni par le CD65 :**

- **Tablette**
- housse
- Chariot
- Apple tv

- **Chromecast**
- **Casque**
- **Micro**

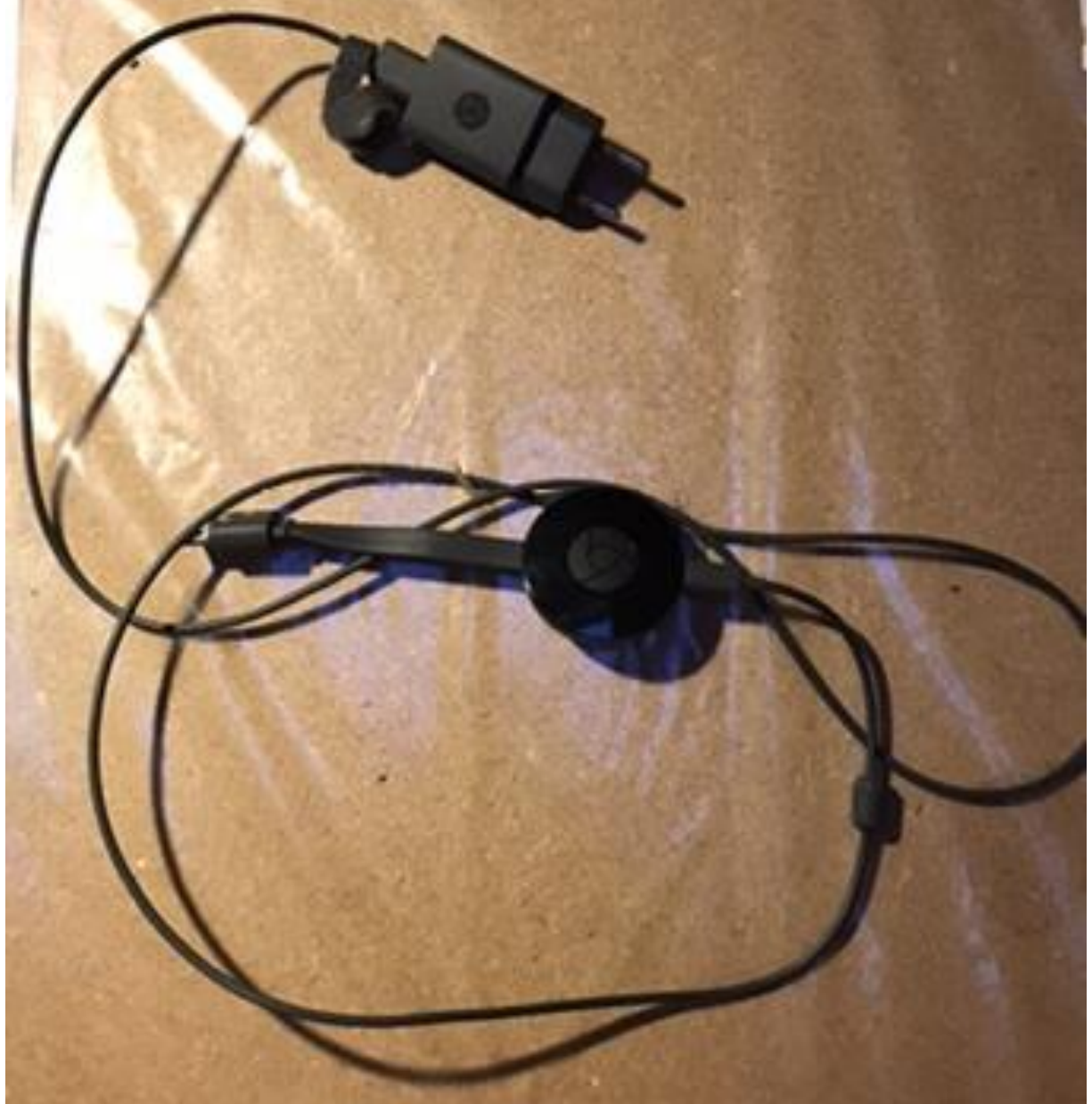

### **Connexions**

- Réseau
- WIFI / Internet

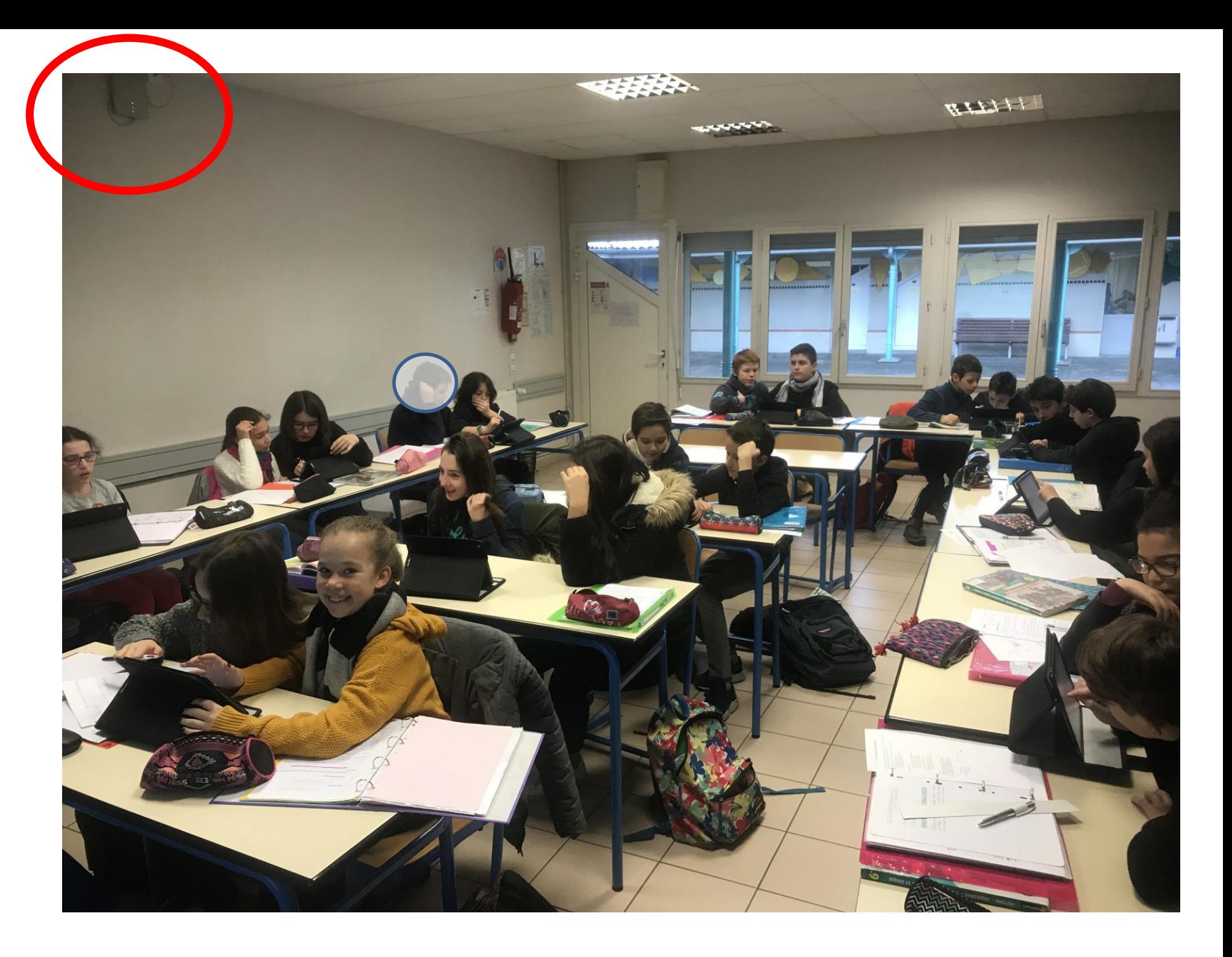

### **Questions pratiques – retours d'expérience**

### **QUI FAIT QUOI?**

- CD 65
- Formateurs Education Nationale
- Principale et gestionnaire du collège
- Enseignant référent du collège
- Enseignants dotés d'une tablette
- Autres enseignants
- Élèves
- **Parents**
- AVS

### Autorisations élèves / parents

- Utilisation au collège
- … périscolaire
- ... à la maison (exceptionnellement)
- boîte mail…
- Icloud …
- RGPD

http://labarousse.entmip.fr/vie-de-l[etablissement/formations-perefarres/fil-classe](http://labarousse.entmip.fr/vie-de-l-etablissement/formations-perefarres/fil-classe-mobile-65-etape-1-9875.htm?URL_BLOG_FILTRE=%231530)mobile-65-etape-1- 9875.htm?URL\_BLOG\_FILTRE=%231530

Pour aller plus loin : Contacter EVELYNE FALLET POLE D'APPUI / [Evelyne.Fallet@ac-toulouse.fr](mailto:Evelyne.Fallet@ac-toulouse.fr)

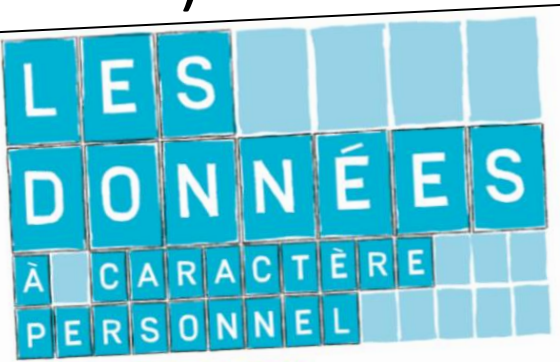

**COMPRENDRE ET APPLIQUER** LES NOUVELLES RÉGLEMENTATIONS DANS LES ÉTABLISSEMENTS SCOLAIRES

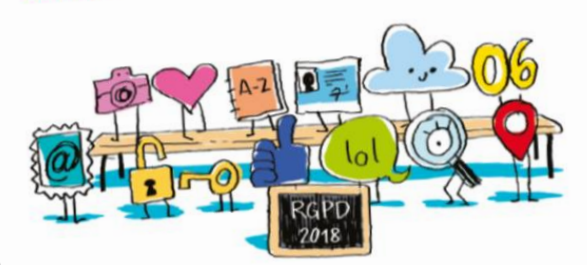

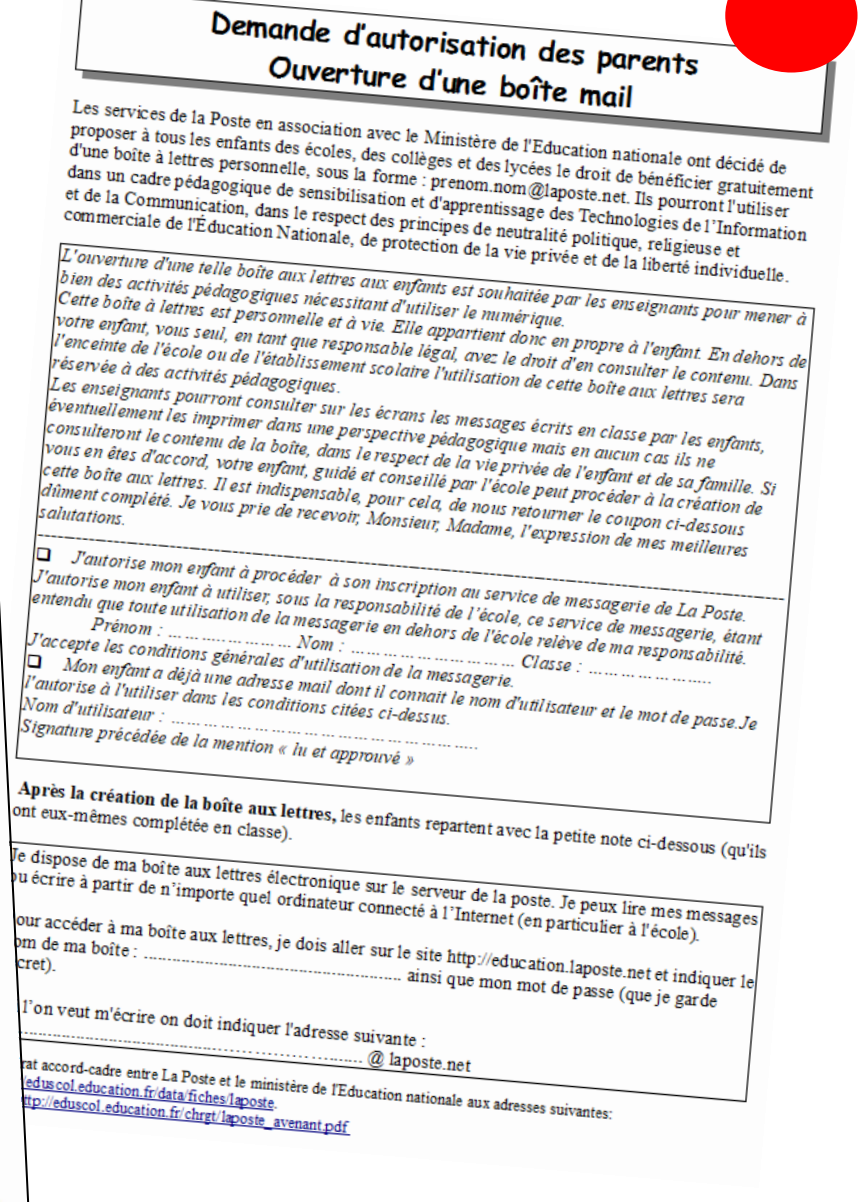

### **Questions pratiques – retours d'expérience**

### **Ipad prof**

Utilisation personnelle

### **Ipad élèves – classes mobiles**

- Etat des lieux
- Vérification des numéros de série
- **Protection**
- **Stockage**
- Sécurisation
- Alimentation
- Gestion / réservation / disponibilité
- **Déplacement**

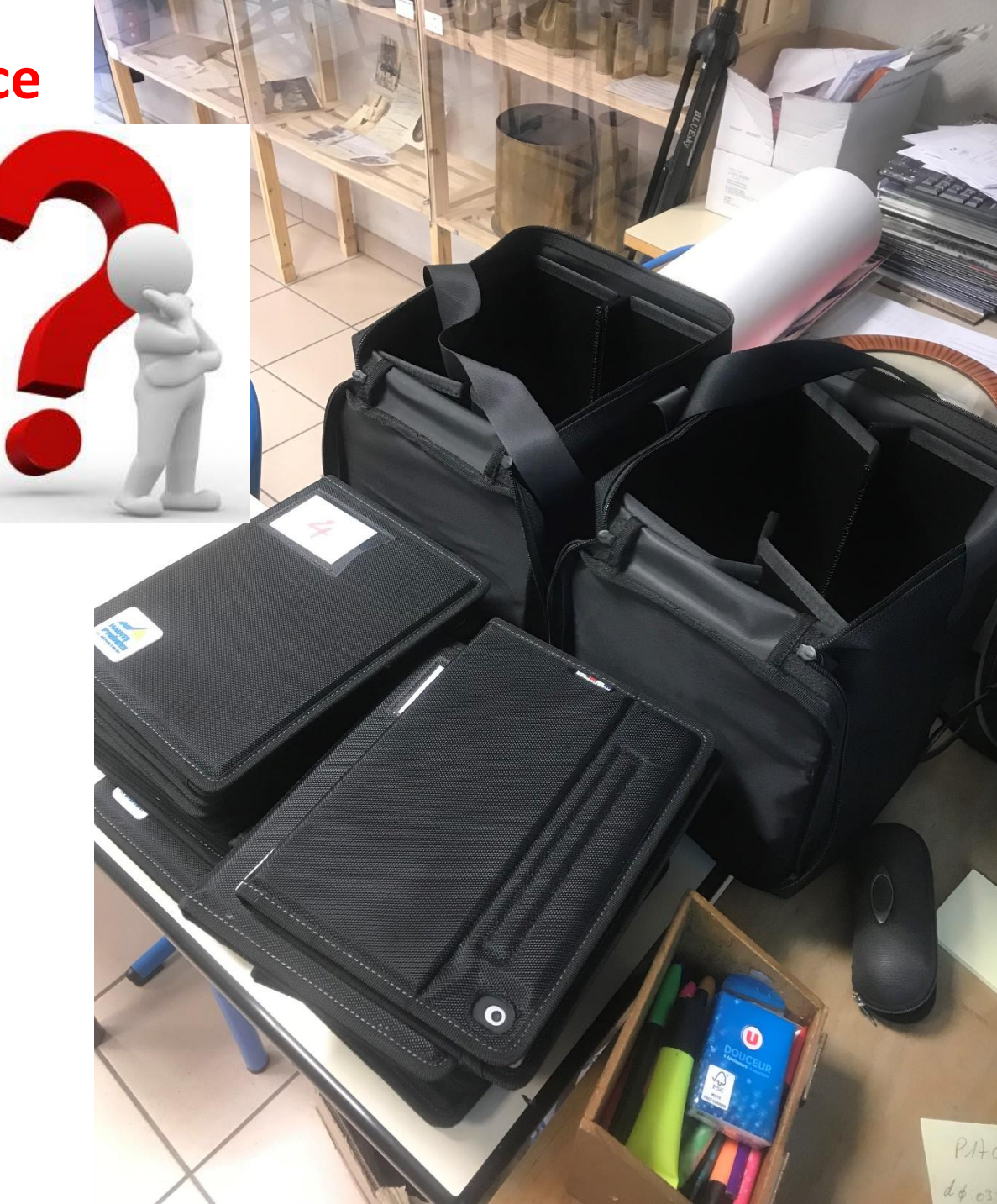

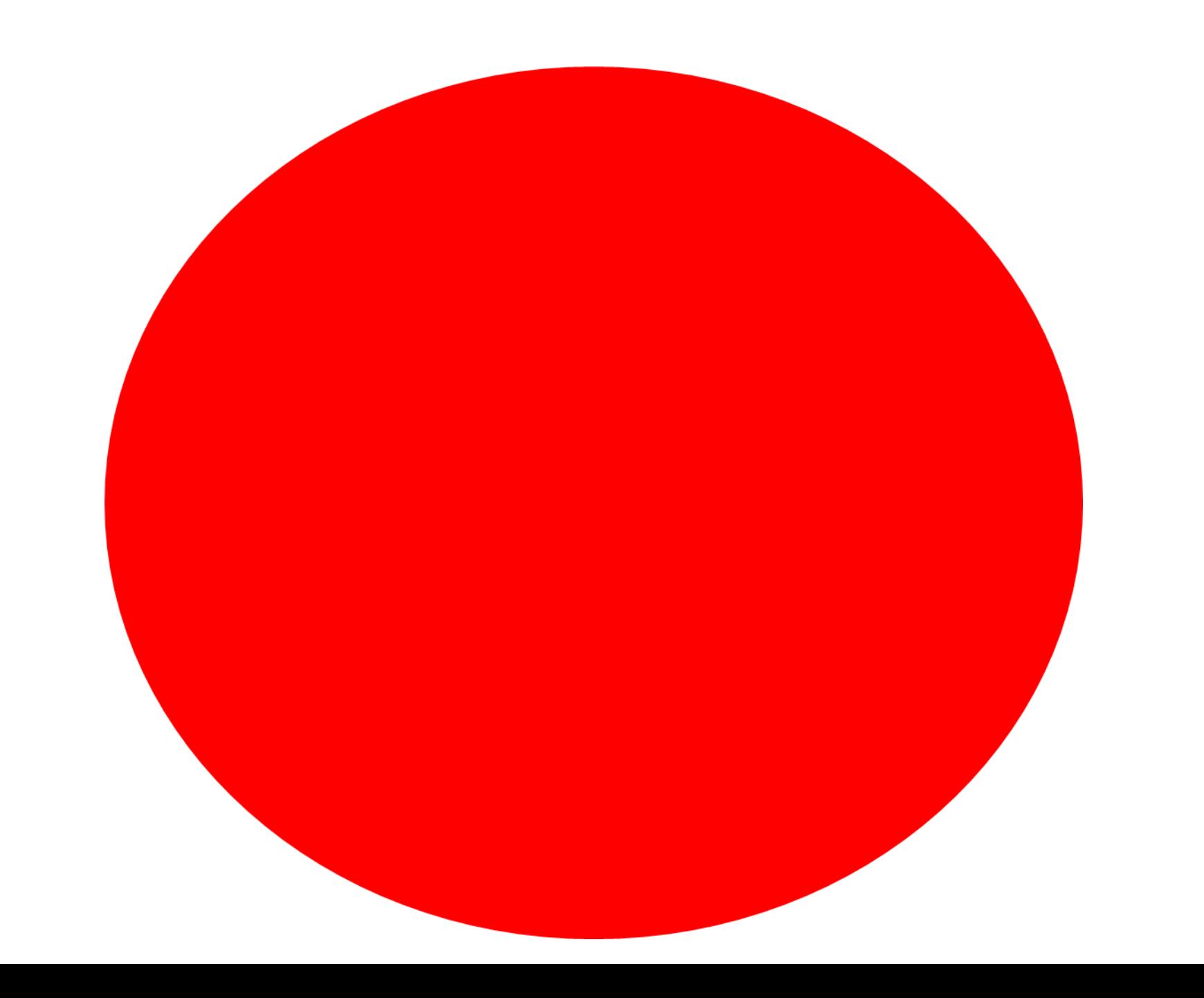

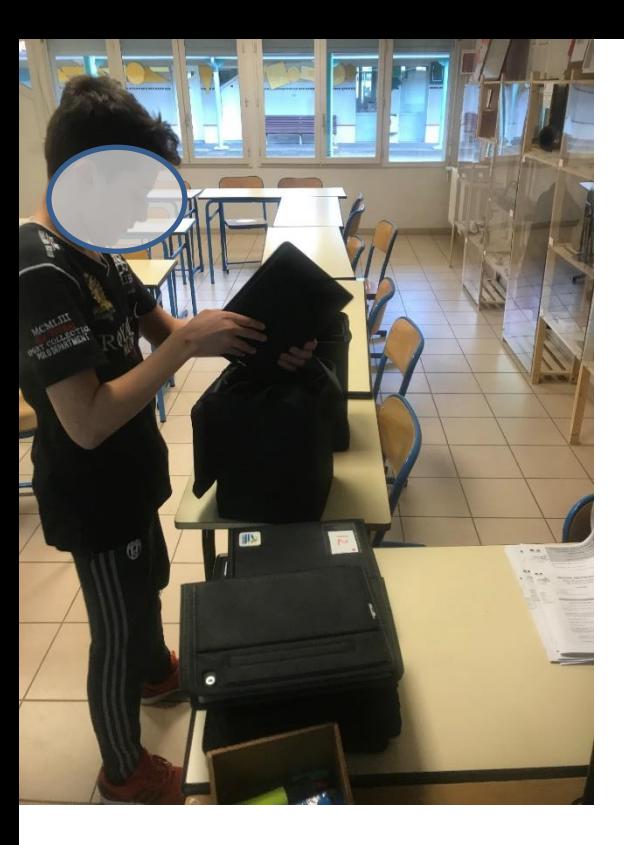

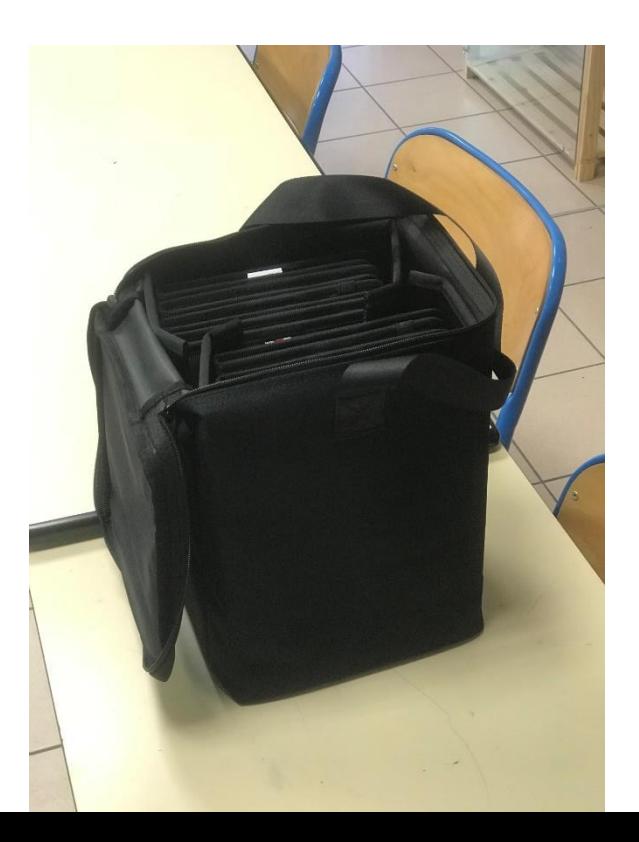

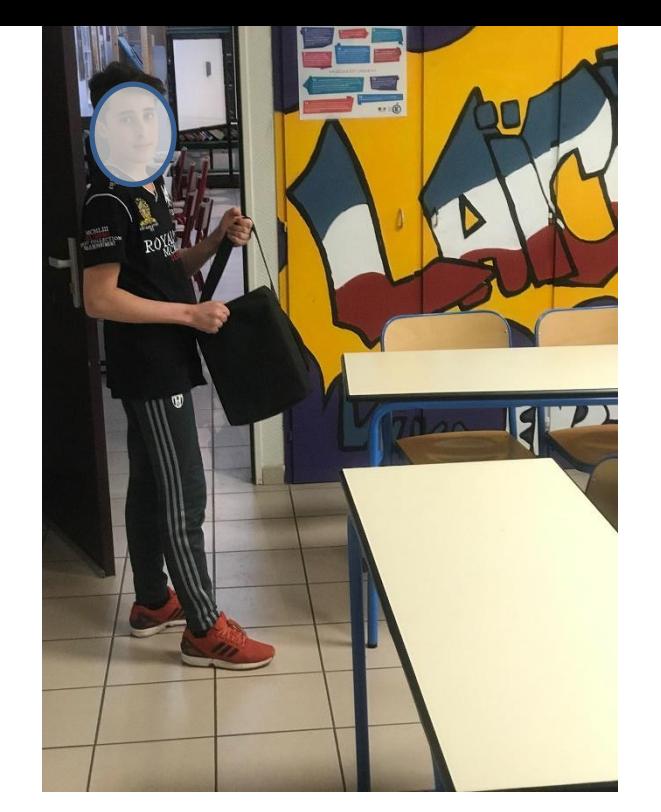

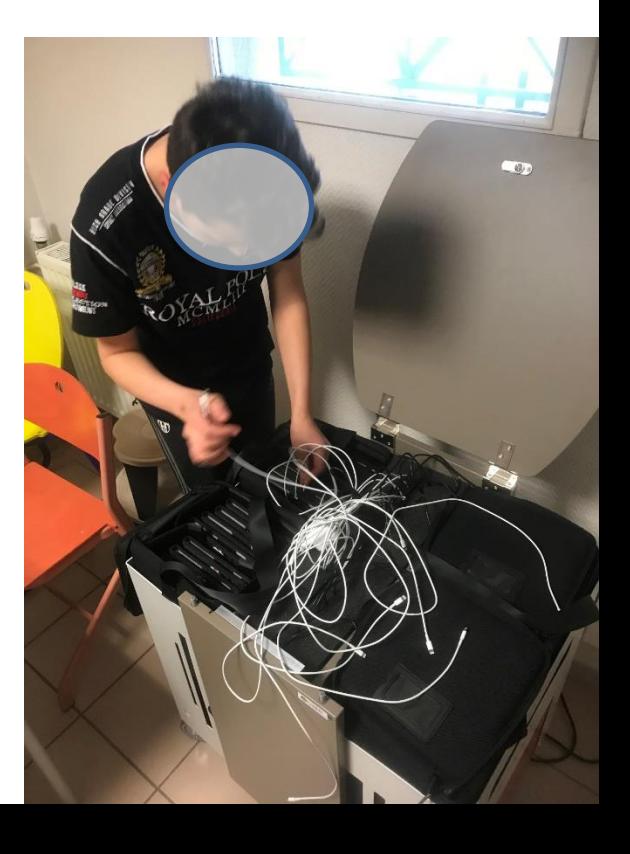

### **Questions pratiques – retours d'expérience**

### **Assistance**

- CD 65
- Formateurs Education nationale
- Prestataire Apple
- Coopération pairs

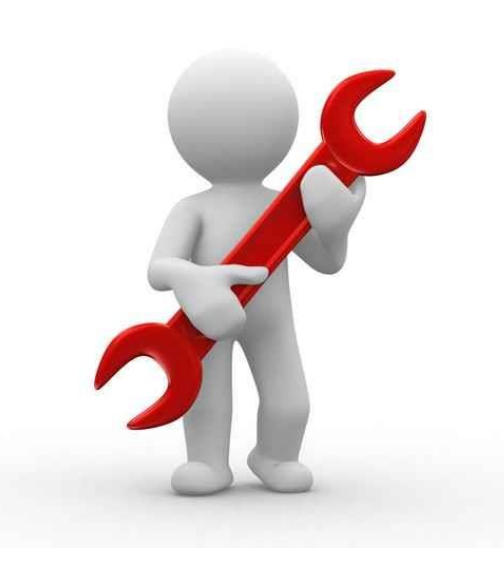

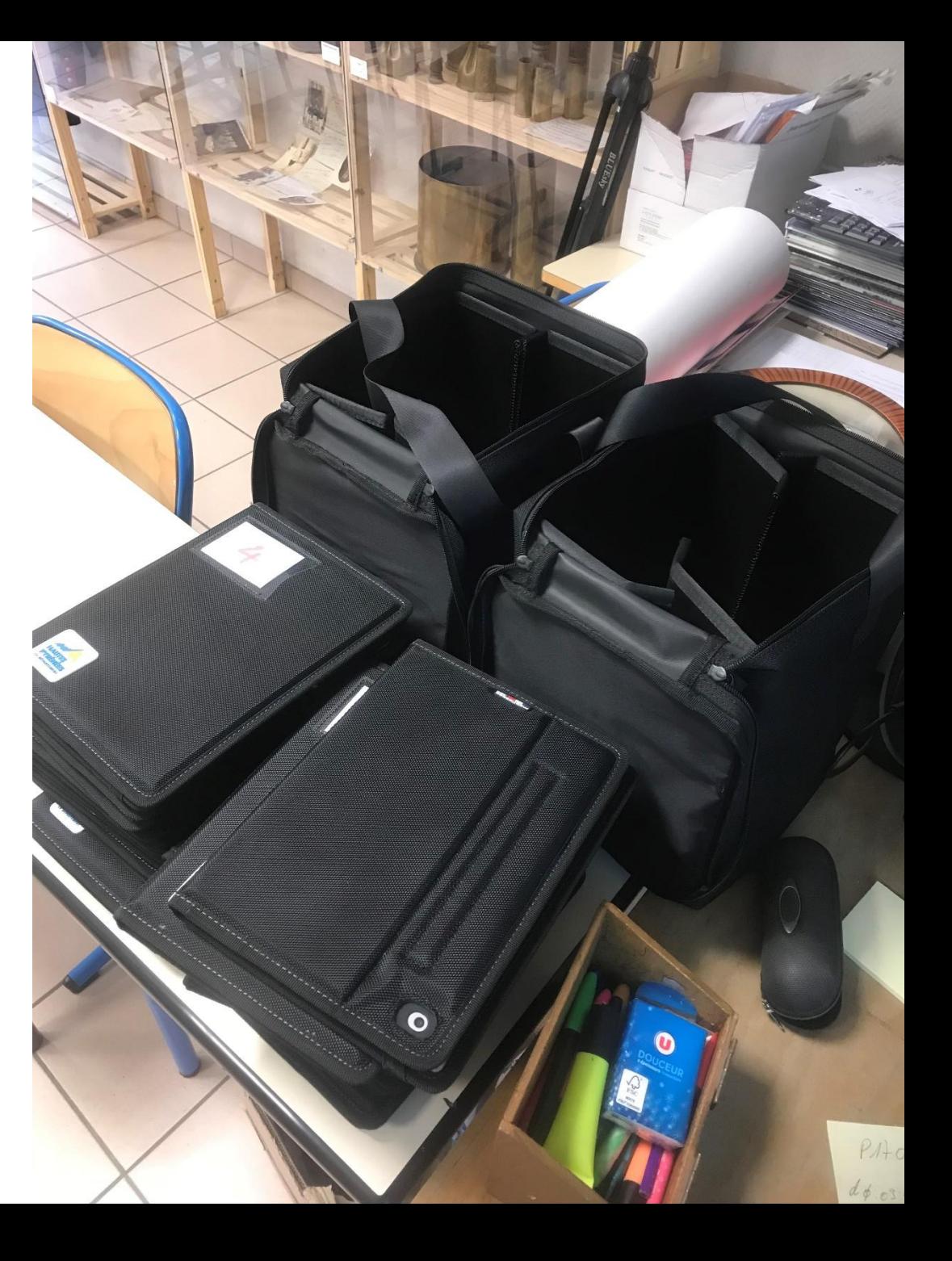

# Prise en main de l'iPad

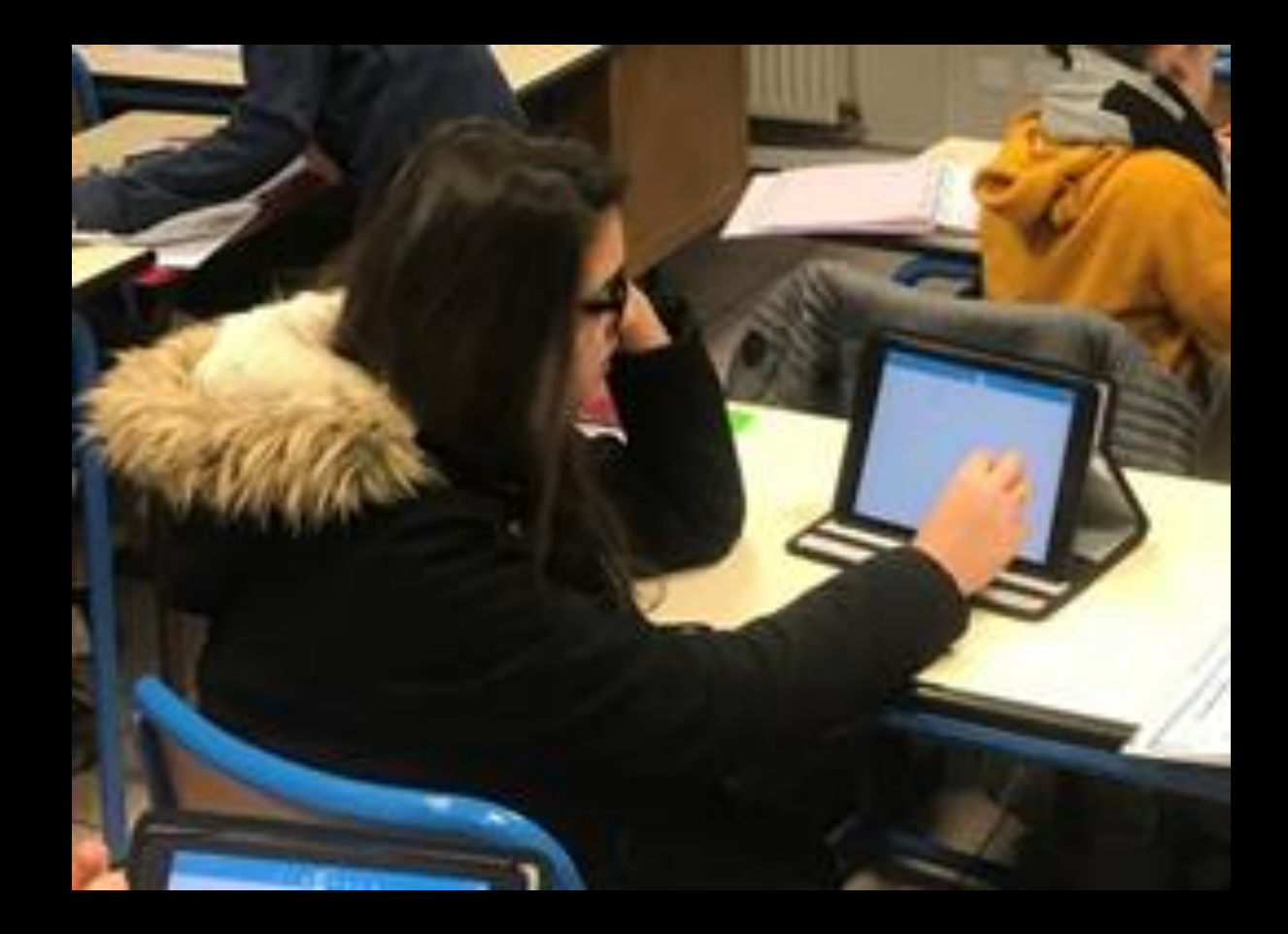

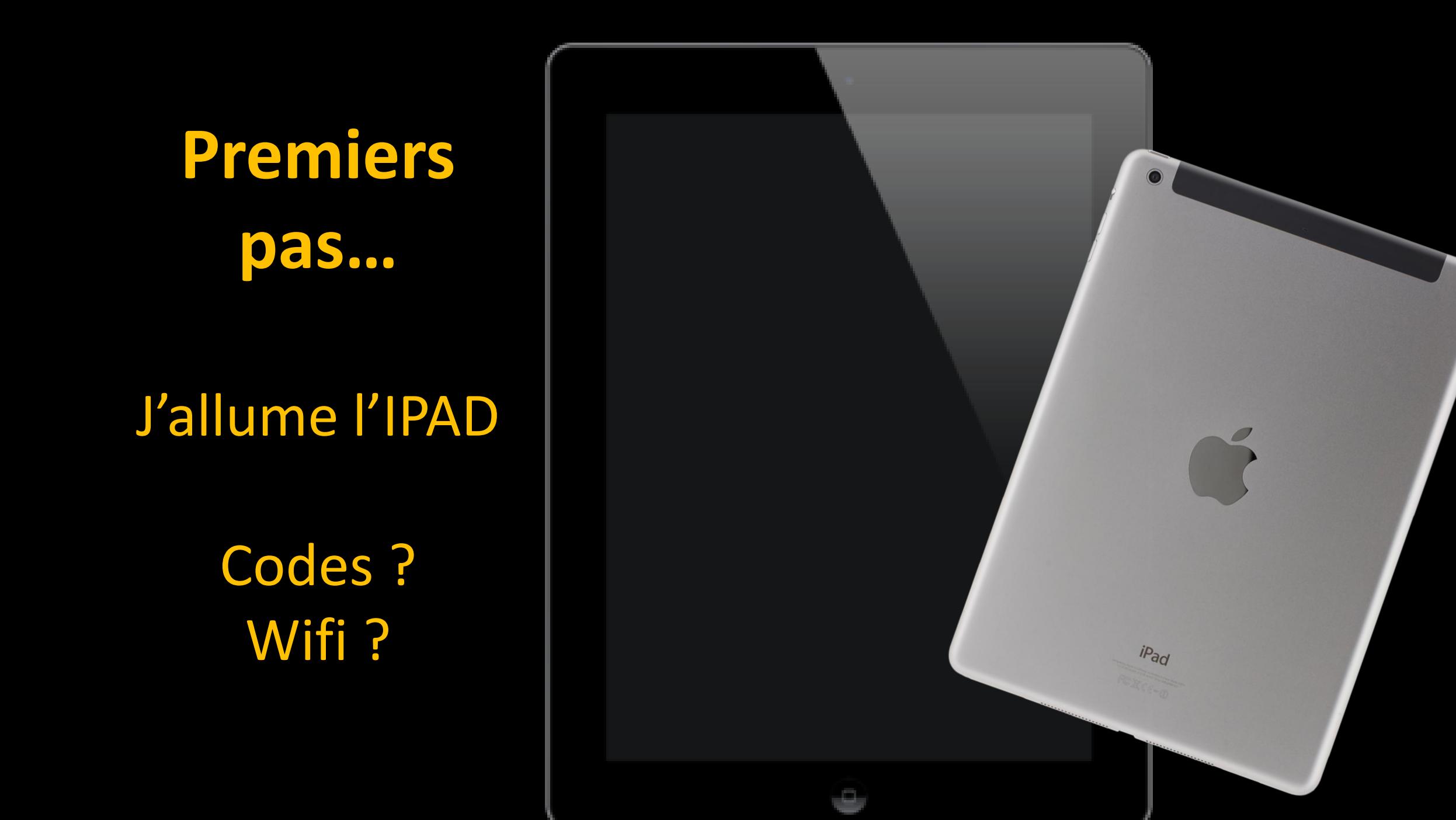

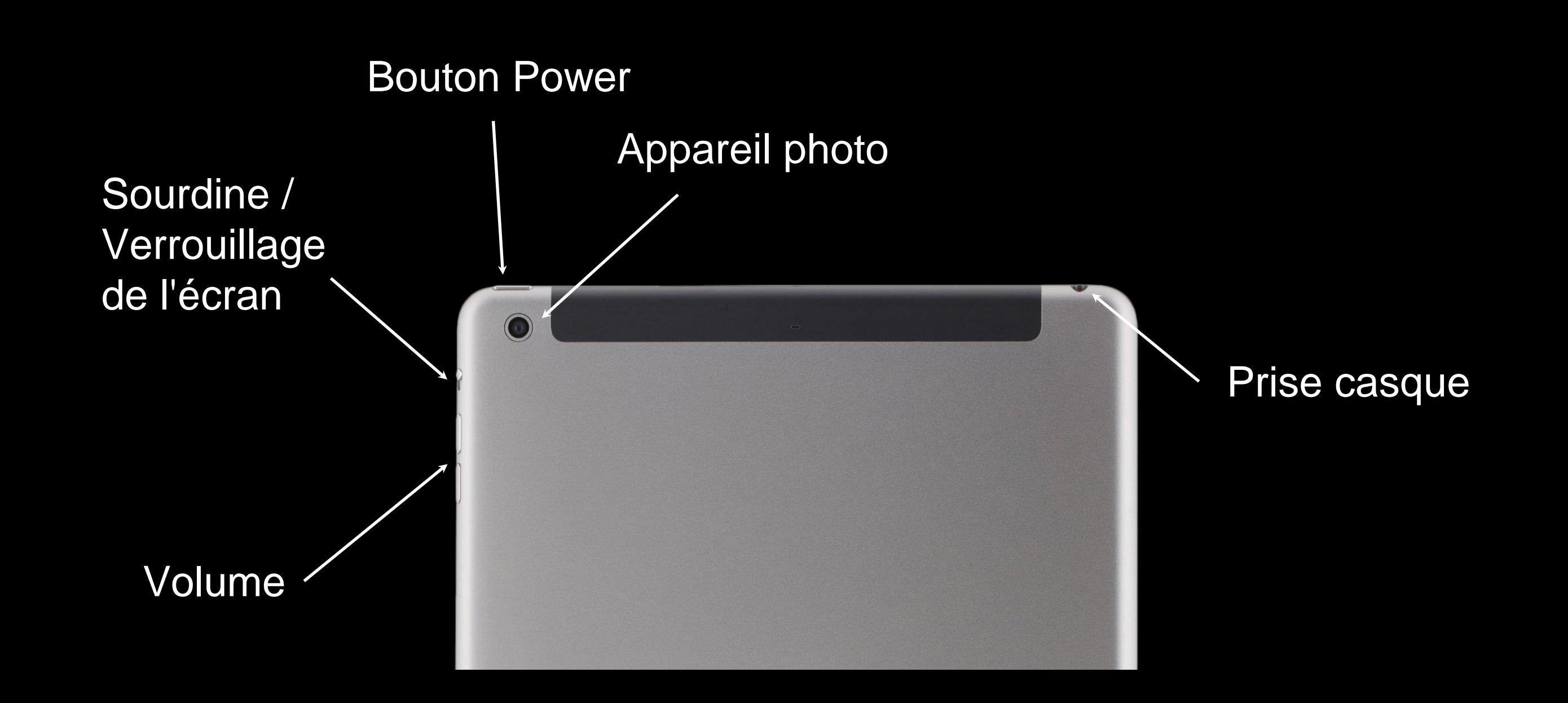

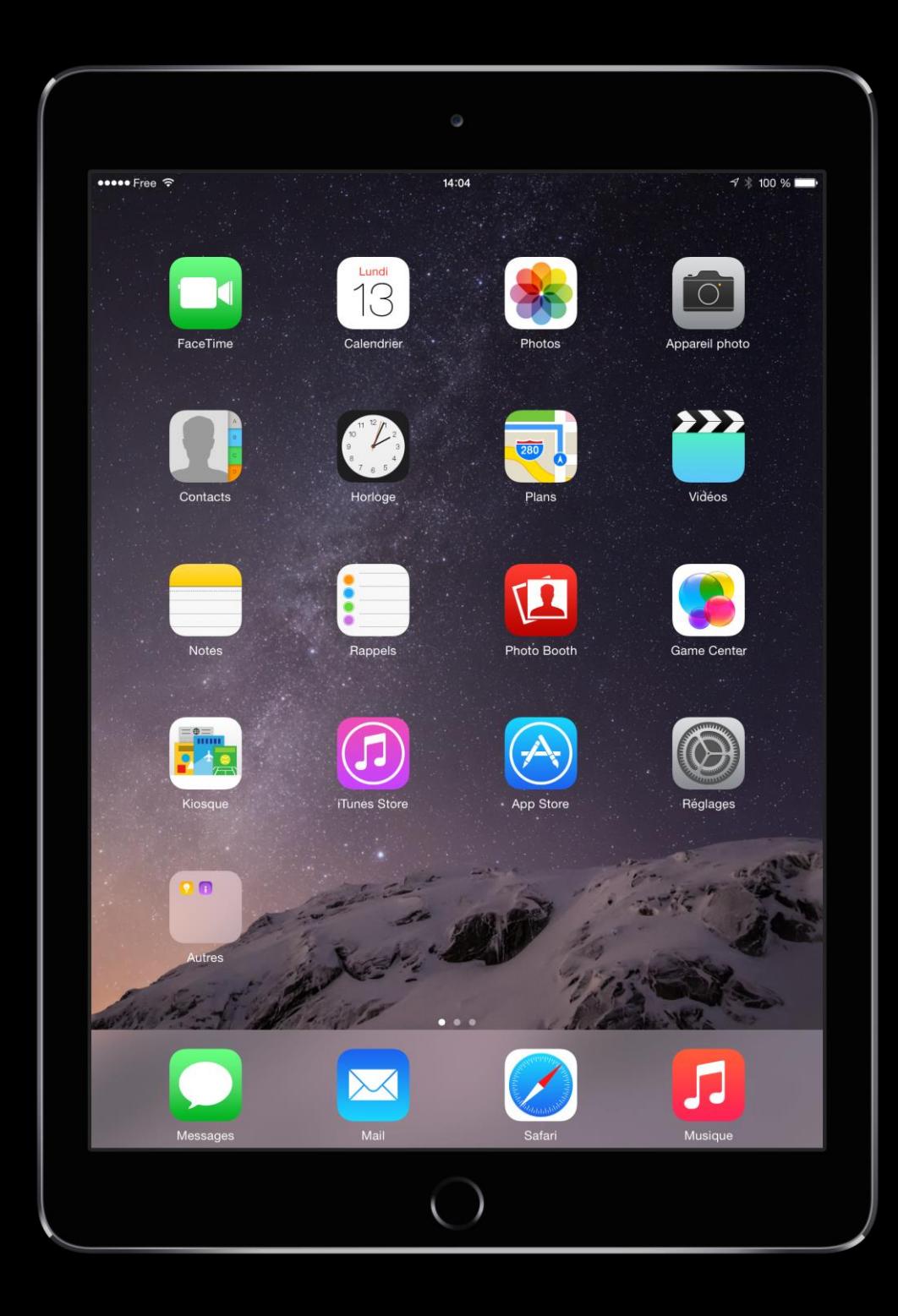

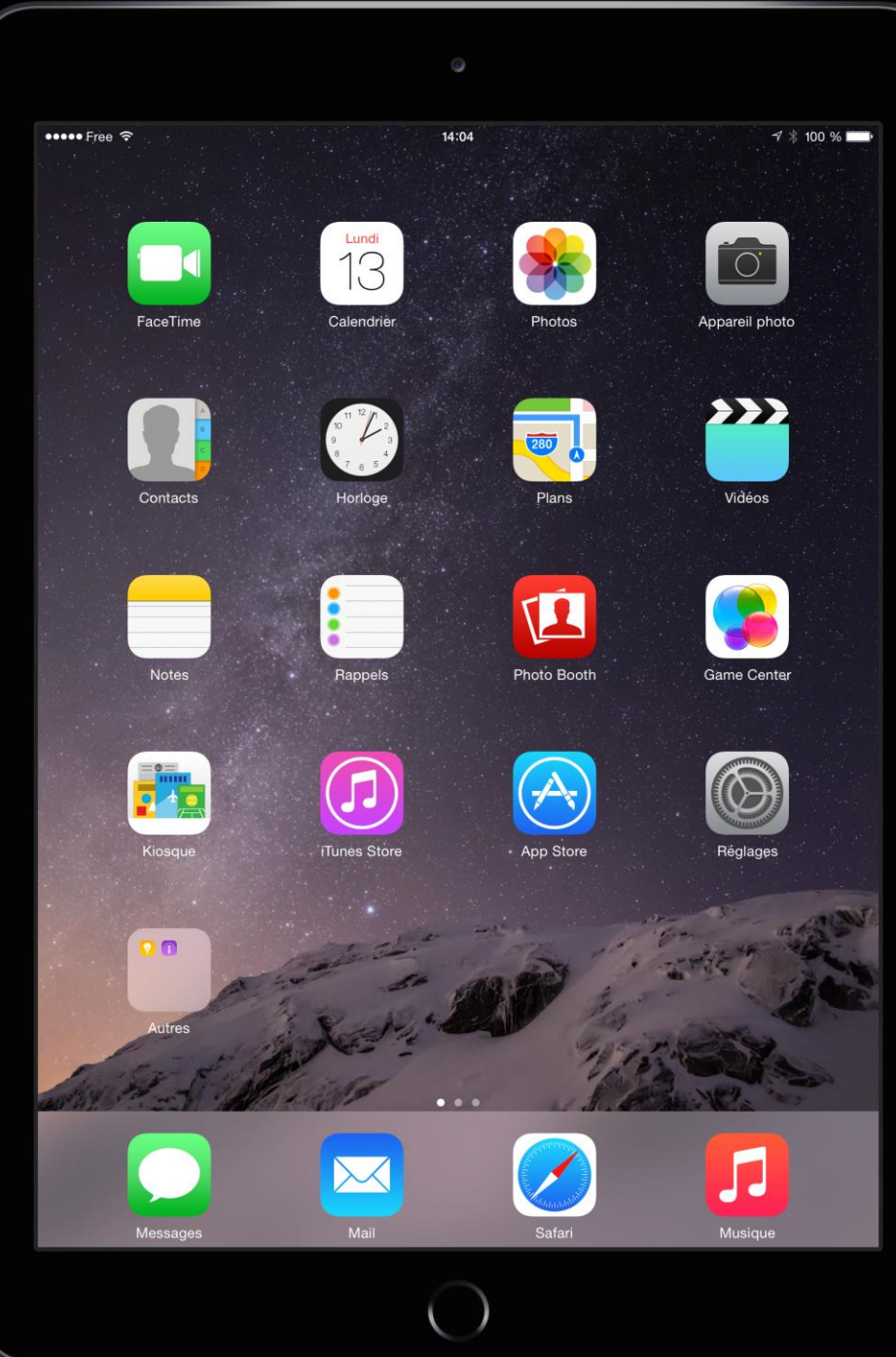

### Autonomie

# jusqu'à 10h

# Eteindre

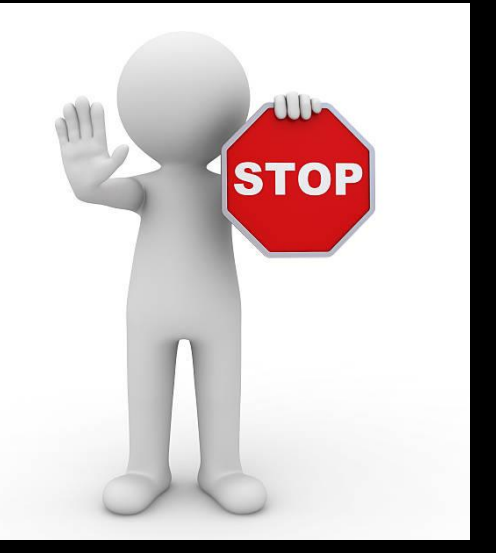

Bien éteindre pour permettre la sauvegarde icloud via wifi

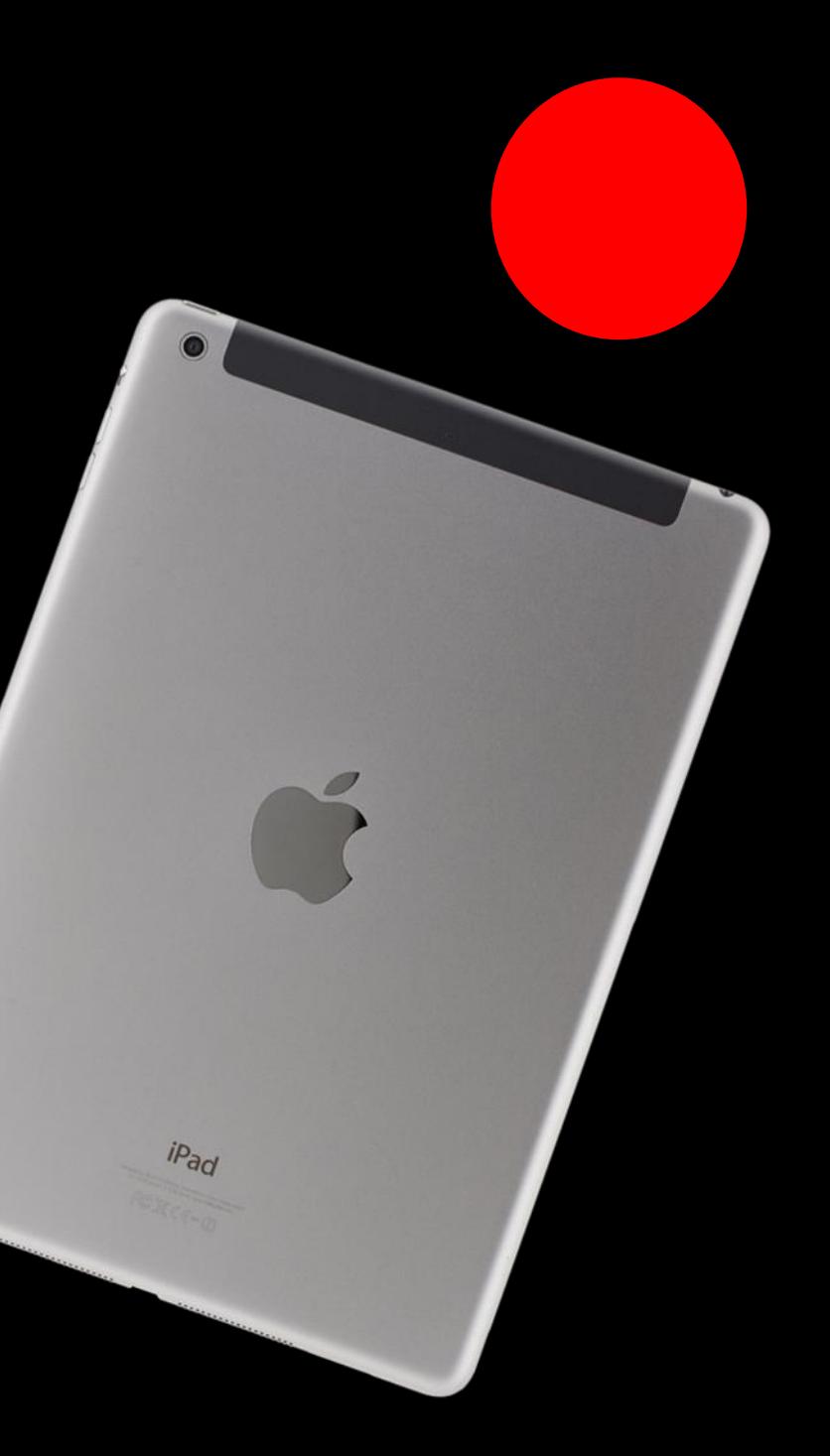

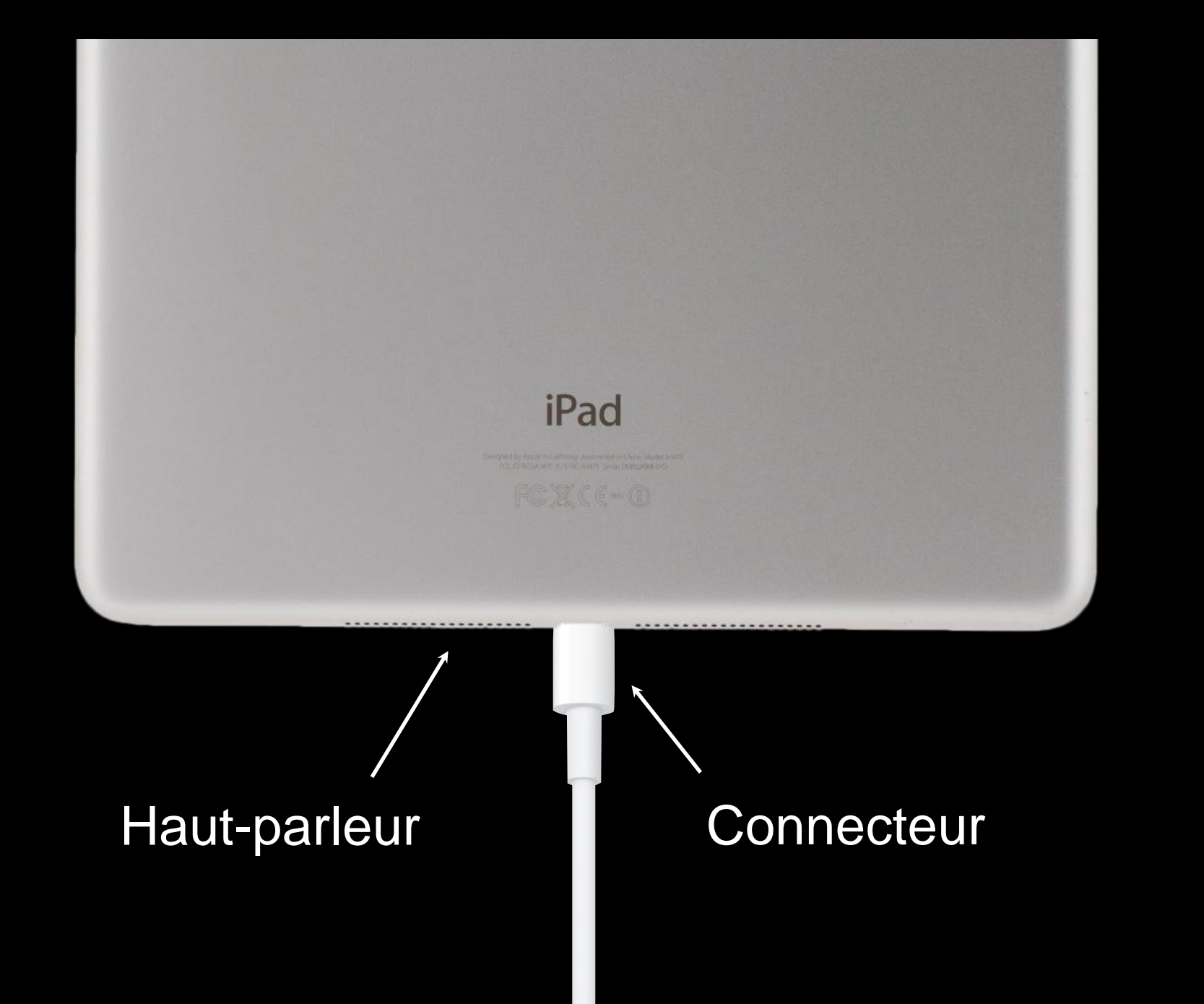

# Recharger

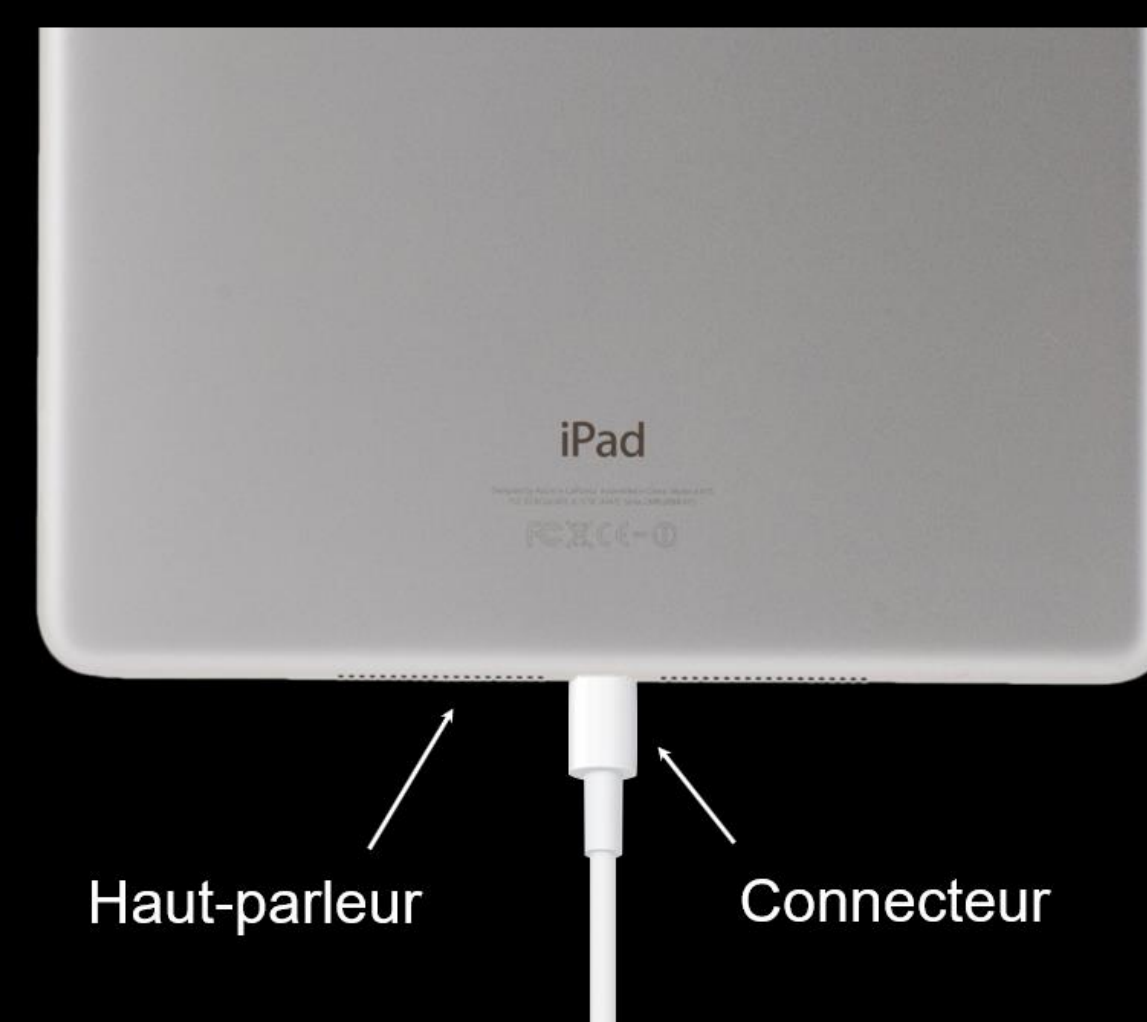

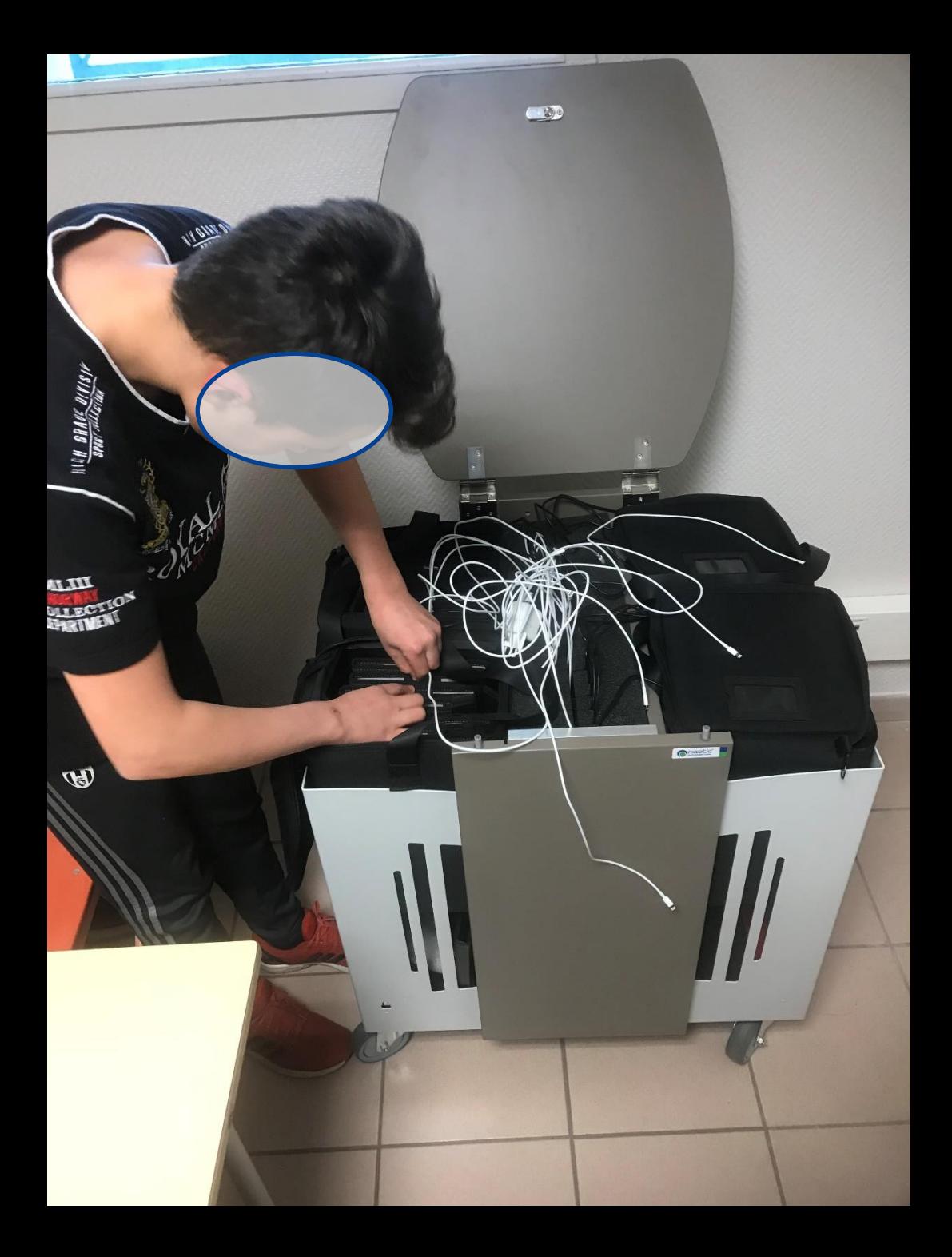

# **Distribution des tablettes**

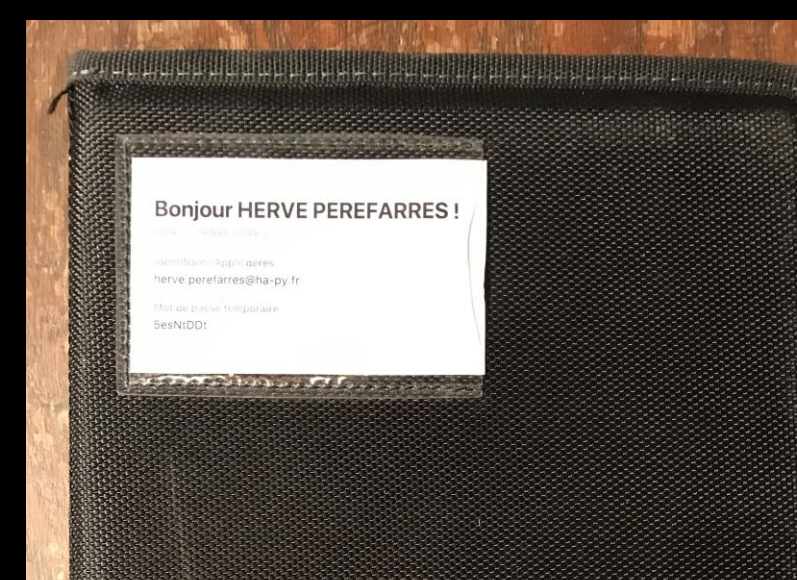

an was was now was a company

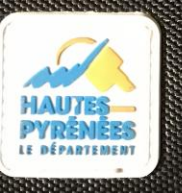

## **Bonjour HERVE PEREFARRES!**

**HERVE PEREFARRES** 

Identifiants Apple gérés herve.perefarres@ha-py.fr

Mot de passe temporaire **5esNtDDt**
### Si problème de connexion au départ

### Il faut lancer manuellement la wifi en double-cliquant sur le bouton home

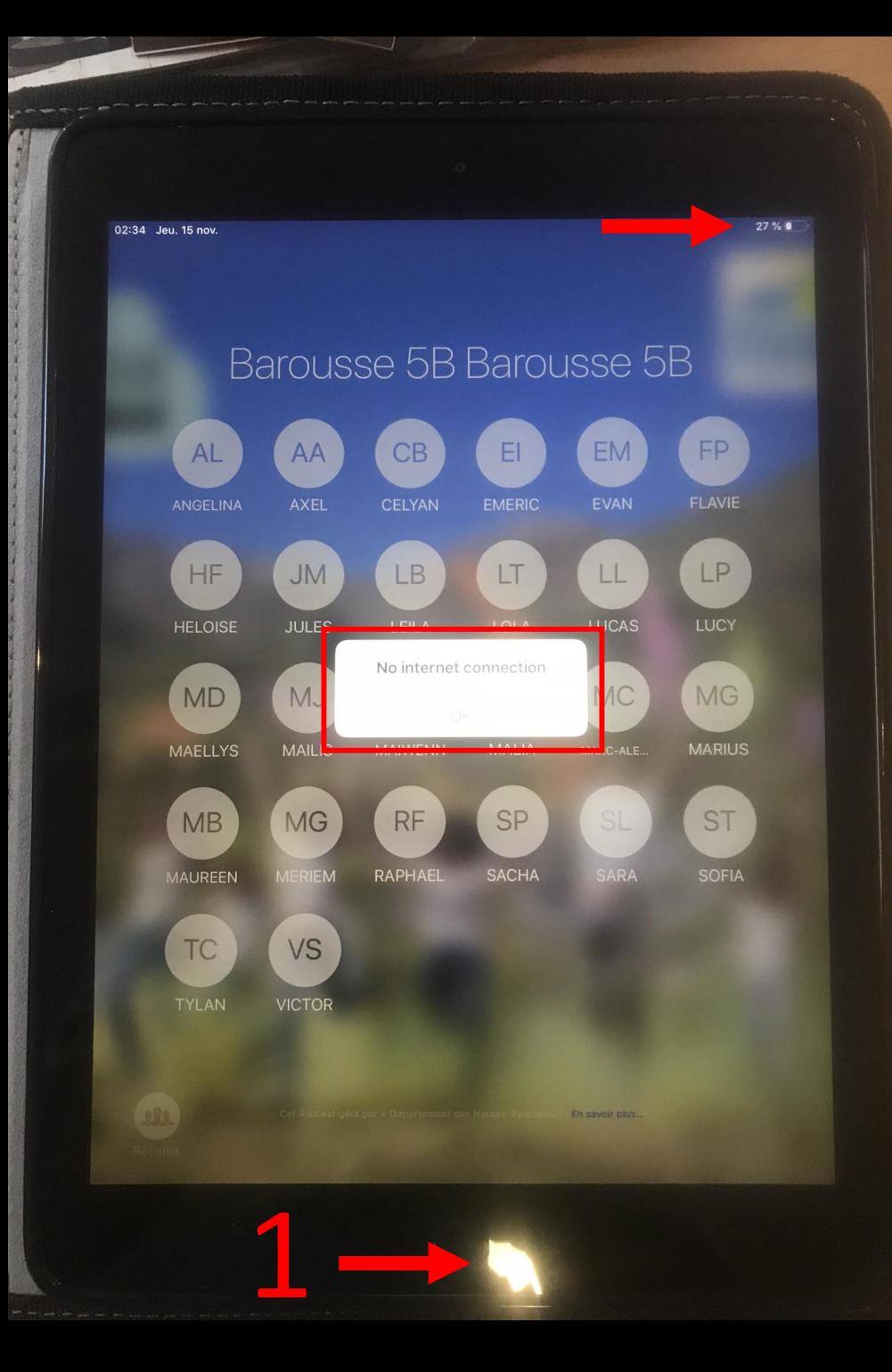

### Si problème de connexion au départ

### Il faut lancer manuellement la wifi en double -cliquant sur le bouton home

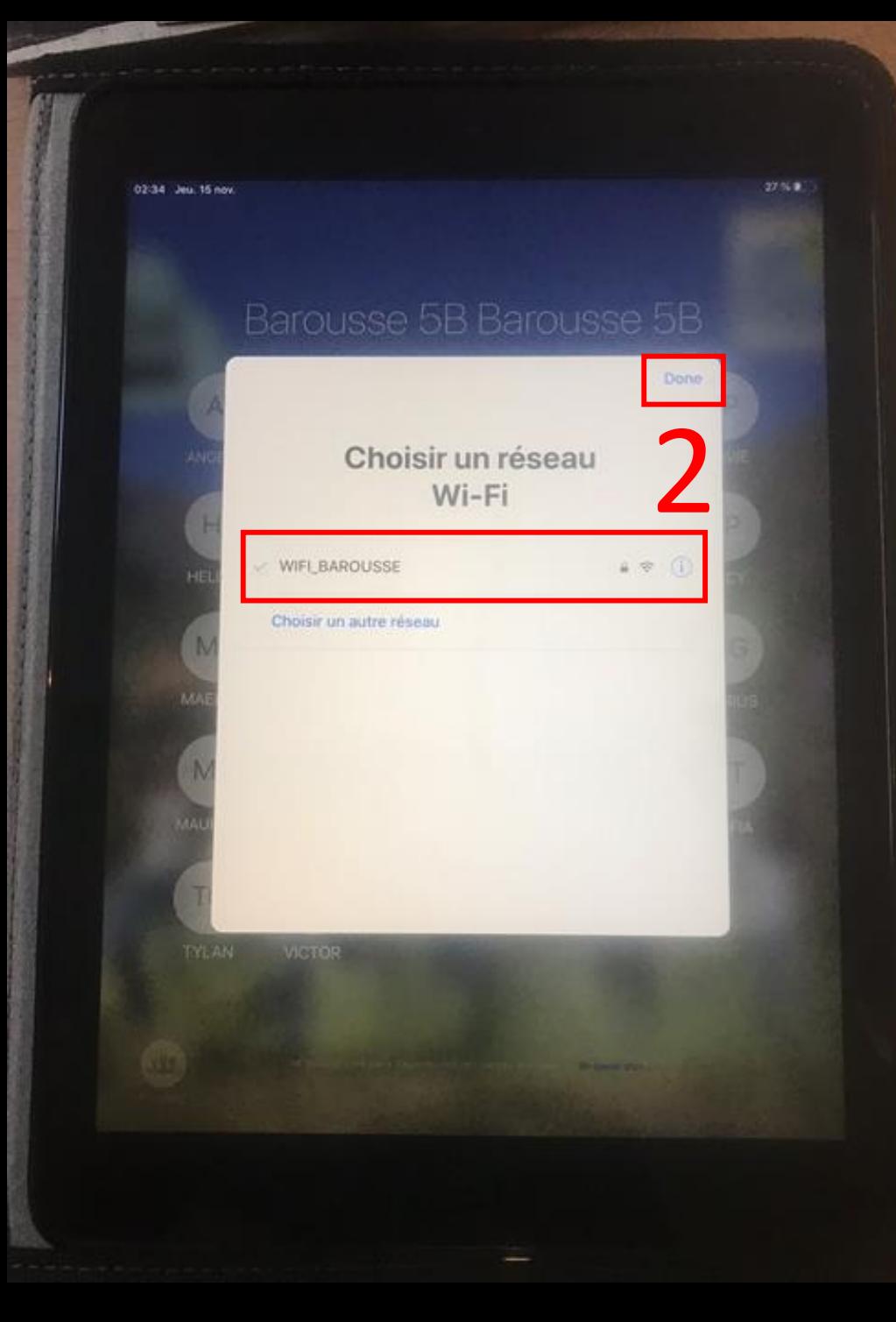

### Réglages de l'IPAD

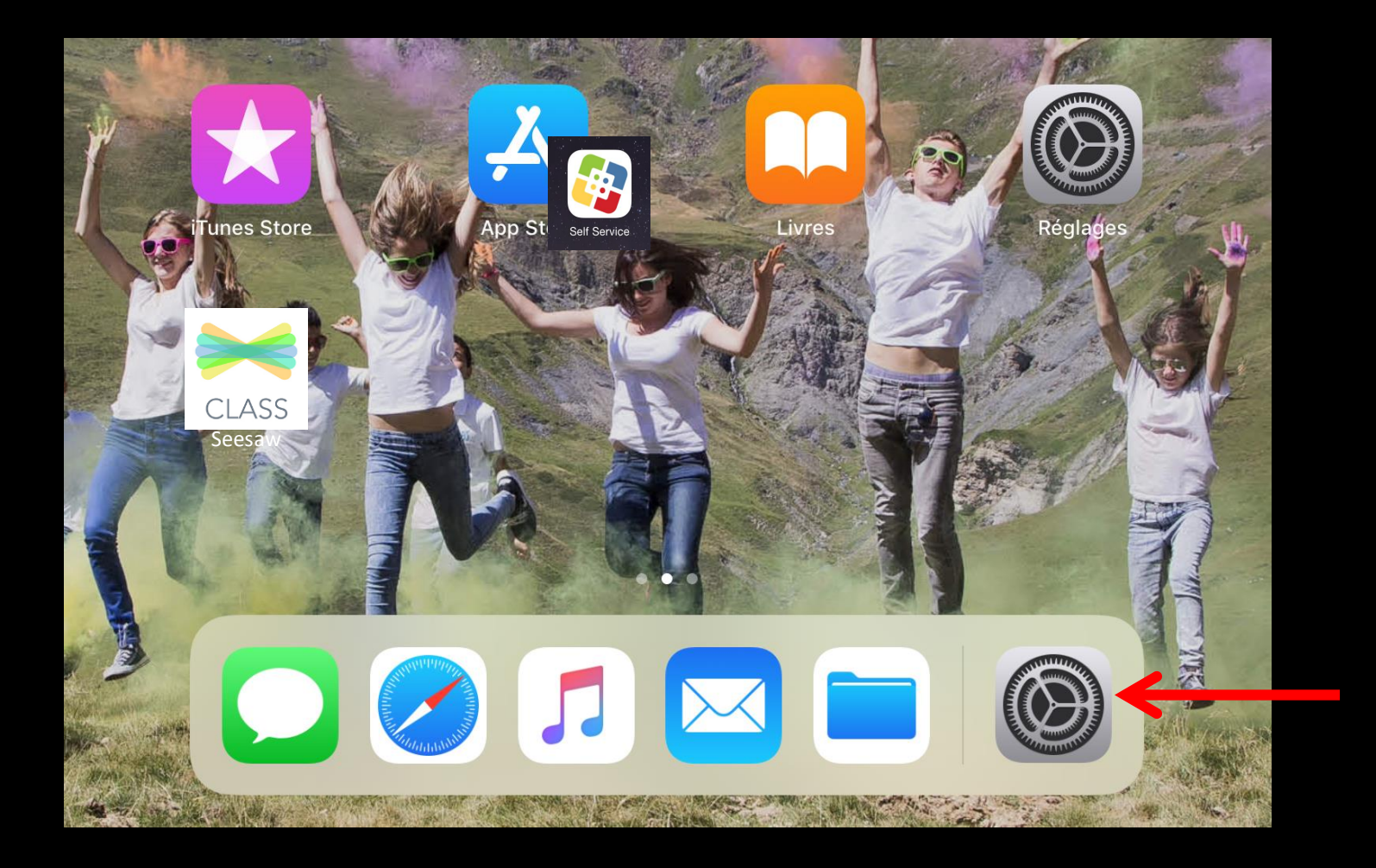

### Réglages de l'iPad

### Réglages de l'iPad

12:02 Mar. 16 oct.

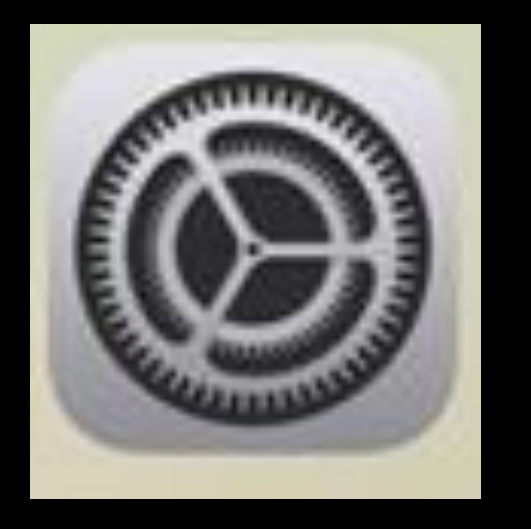

### Connexion au compte iCloud

### **Réglages** Cet iPad est supervisé et géré par Département des Hautes-Pyrénées. En savoir plus sur la supervision d'appareils... Se connecter à l'iPad Configurez iCloud, l'App Store et... Mode Avion Wi-Fi **WIFI ATELIER** Bluetooth Oui

### **Bonjour HERVE PEREFARRES! Réglages HERVE PEREFARRES** Identifiants Apple gérés herve.perefarres@ha-py.fr Cet iPad est supervisé et géré par Départeme des Hautes-Pyrénées. En savoir plus sur la Mot de passe temporaire **5esNtDDt** Annuler Identifiant Apple Mode Connectez-vous avec l'identifiant Apple que vous utilisez pour iCloud, iTunes, l'Apportore, etc. Wi-Fi **Blueto** Id. Apple E-mail Notific Vous n'avez pas d'identifiant Apple ou vous l'avez oublié ?  $\blacktriangleleft$ Sons Ne pas  $\mathbf{Z}$ Temps Votre identifiant Apple est le compte que vous utilisez pour accéder à tous les services Apple. **DE** Génér Les informations de votre identifiant Apple sont utilisées pour activer les services Apple lors de votre connexion, notamment la sauvegarde iCloud, qui sauvegarde automatiquement les Centre données de votre appareil au cas où vous devriez remplacer ou restaurer ce dernier. Découvrez comment sont gérées vos données...

# Identifiant Apple Nom, coordonnées,

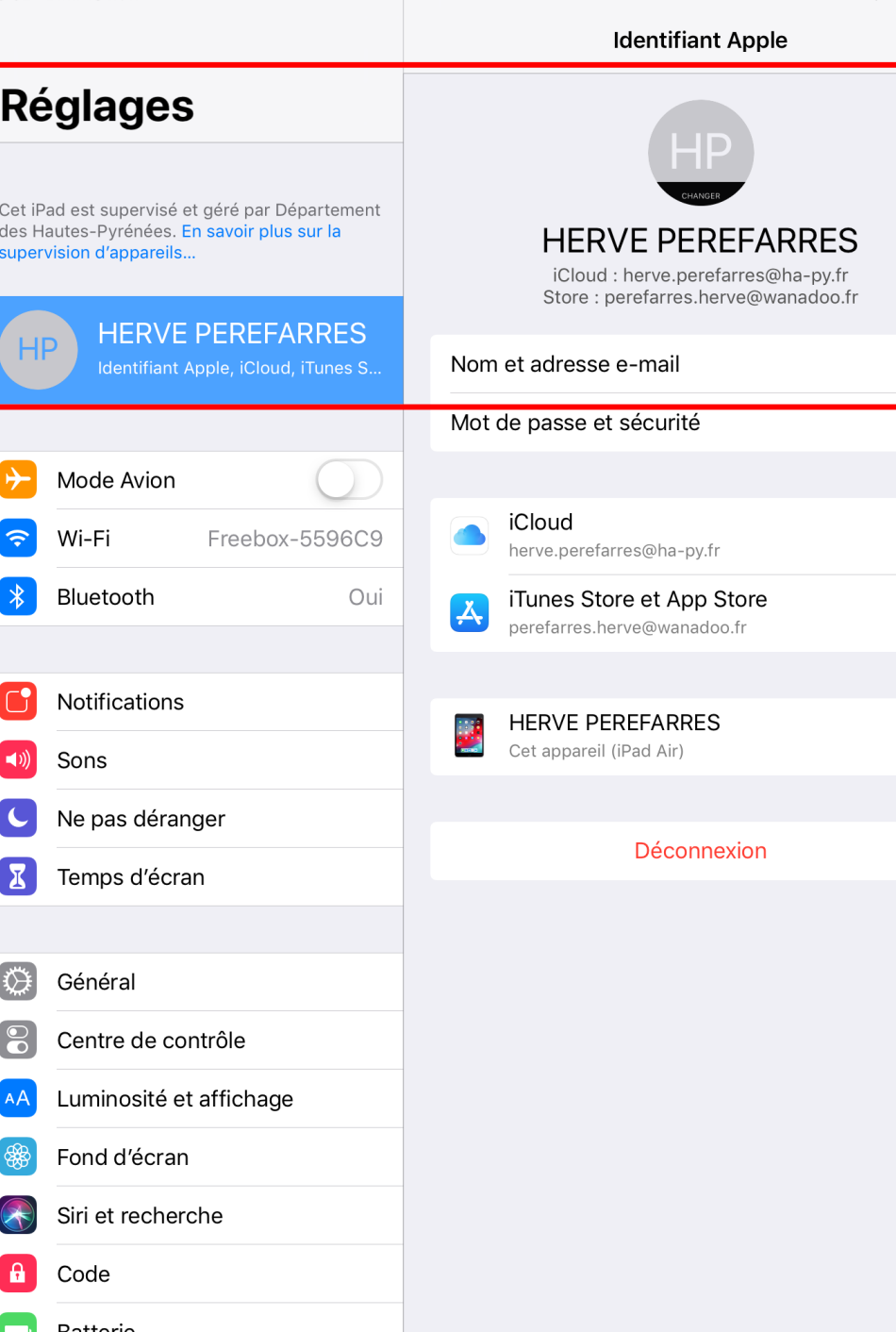

23:02

Dim 18 no

 $9950$ 

# iCloud Stockage

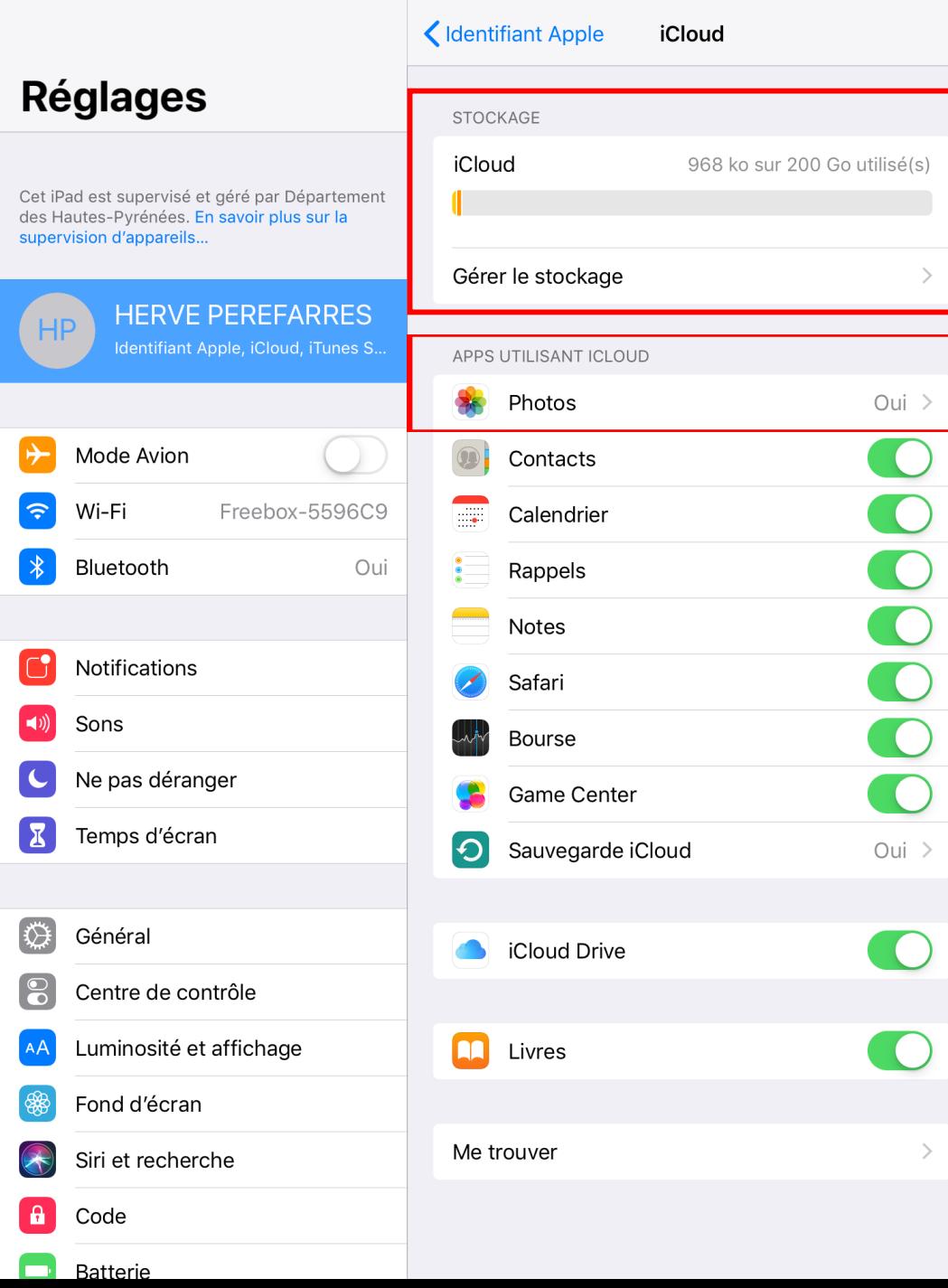

 $\approx 58\%$ 

23:24 Dim. 18 nov.

### **Code**

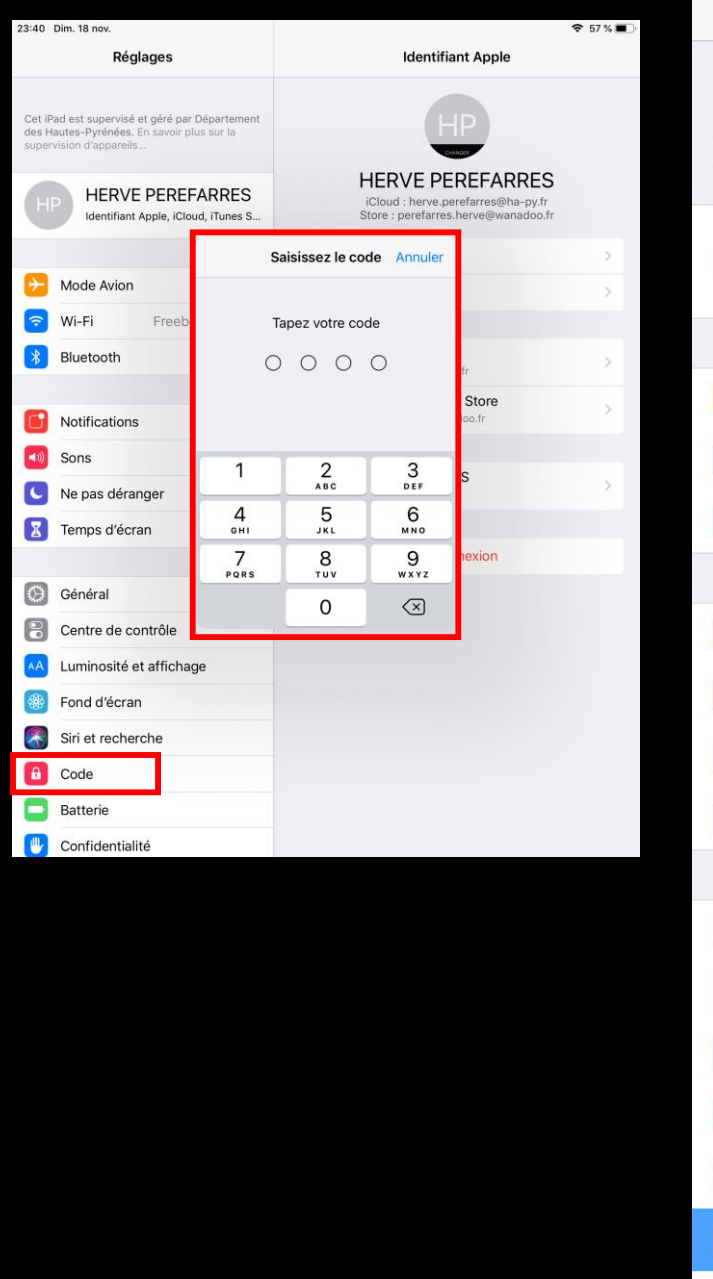

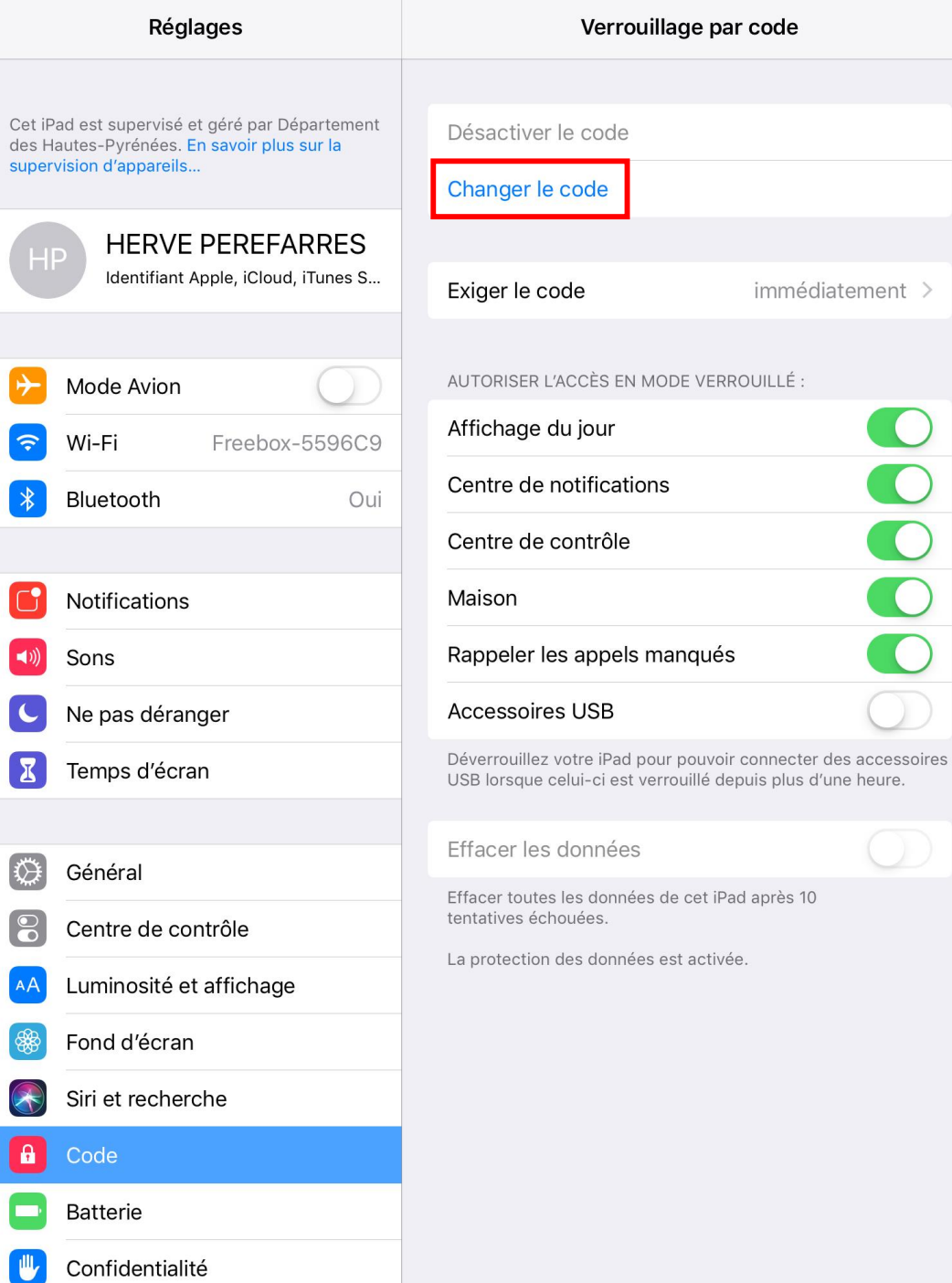

 $$57\%$ 

 $\overline{\mathcal{L}}$ 

23:41 Dim. 18 nov.

### Comment stocker et organiser mes documents?

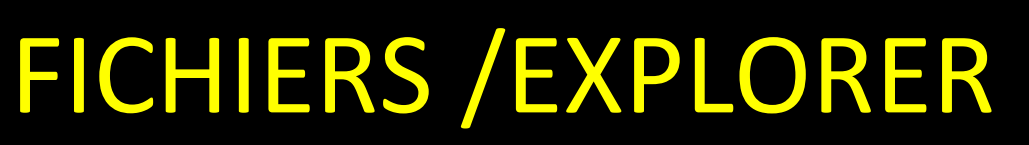

- Icloud drive
- **Sur mon Ipad**
- Autres

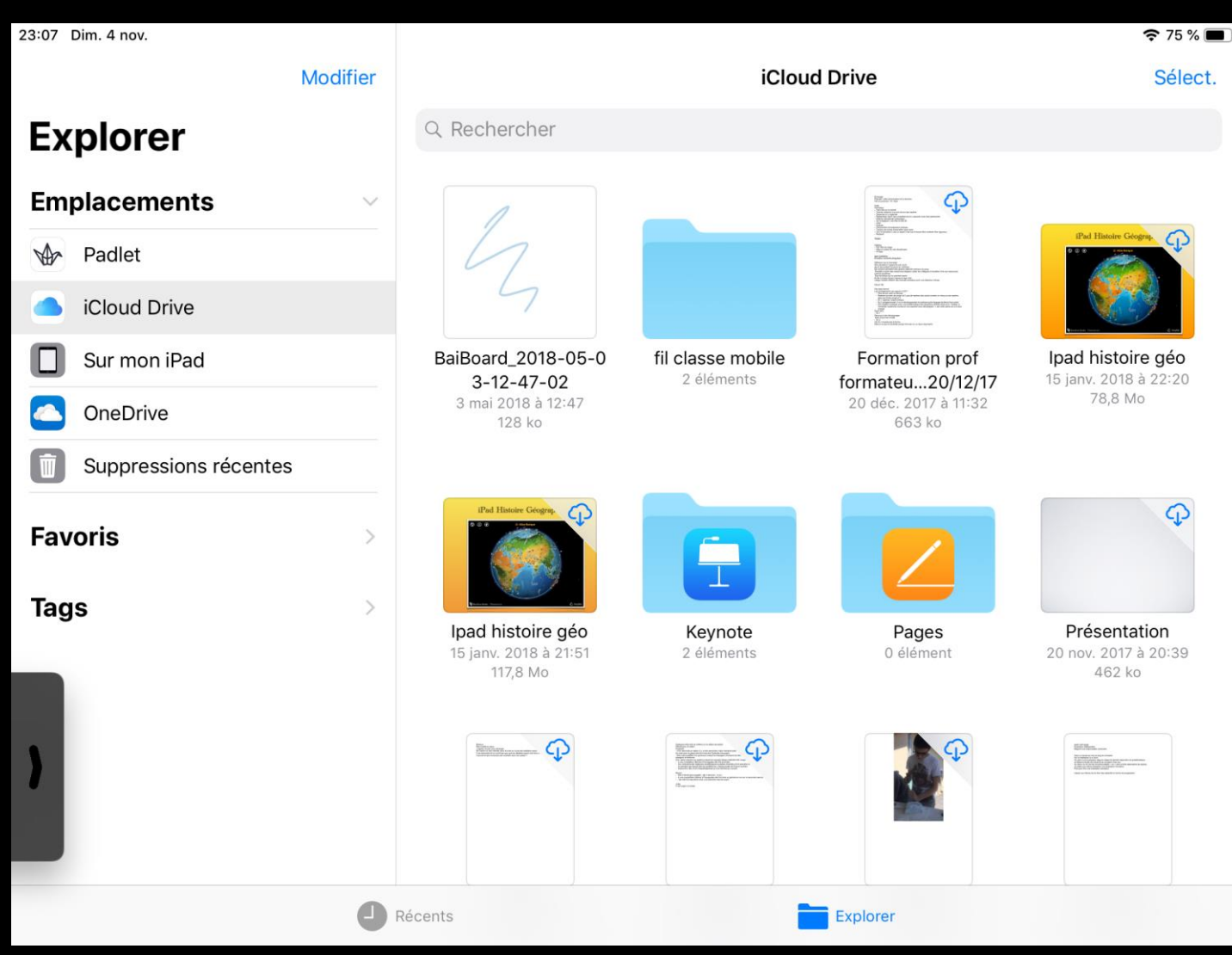

### Général

Stockage Ipad

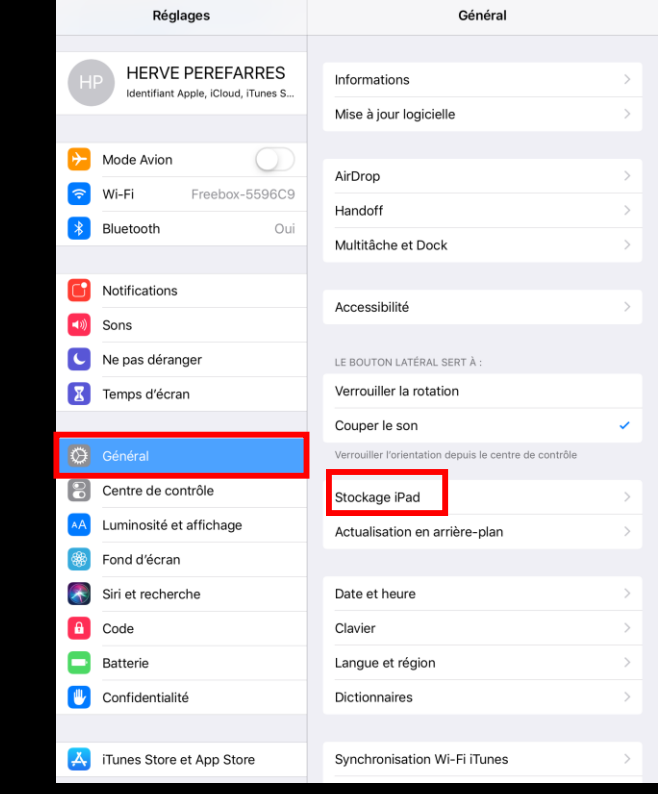

 $\widehat{\mathcal{F}} \leq 60\,\%$ 

C

23:12 Dim. 18 nov.

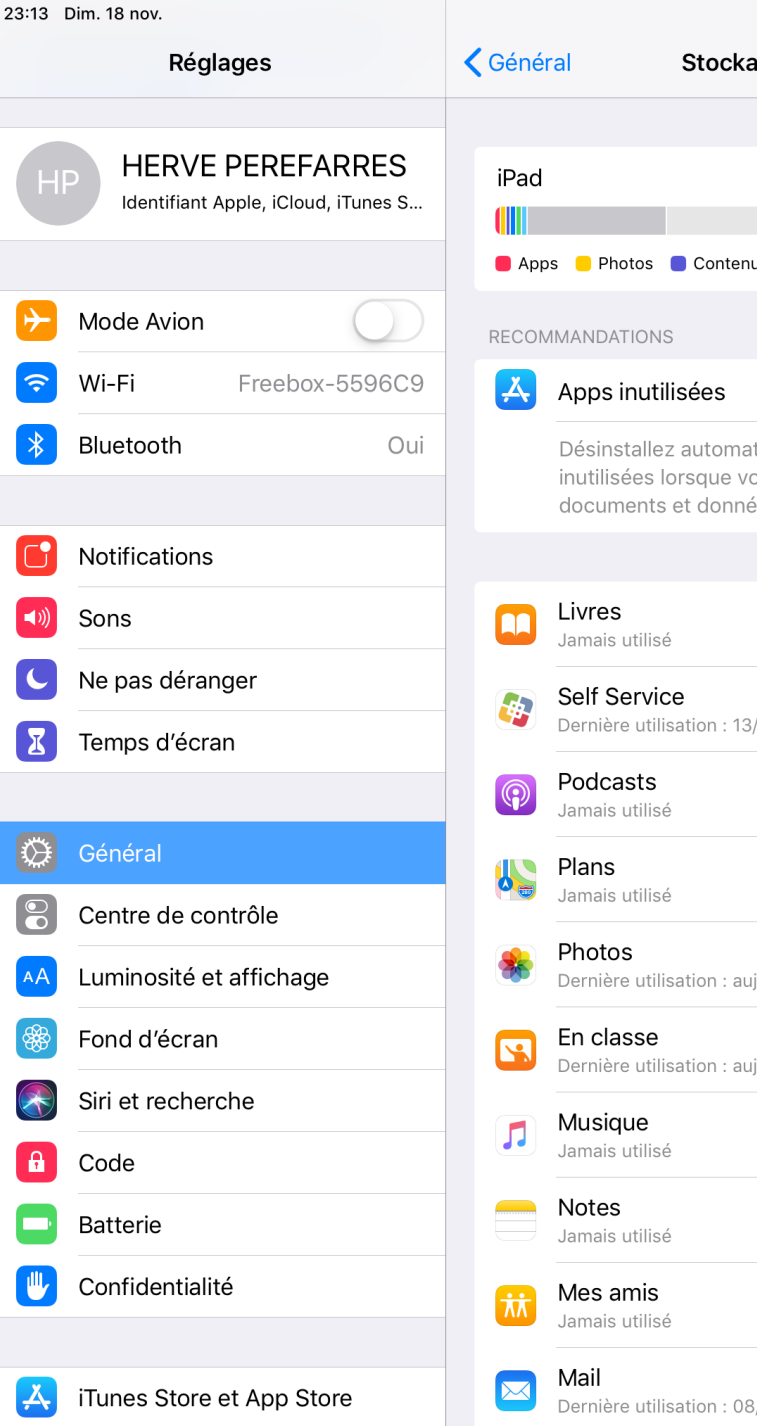

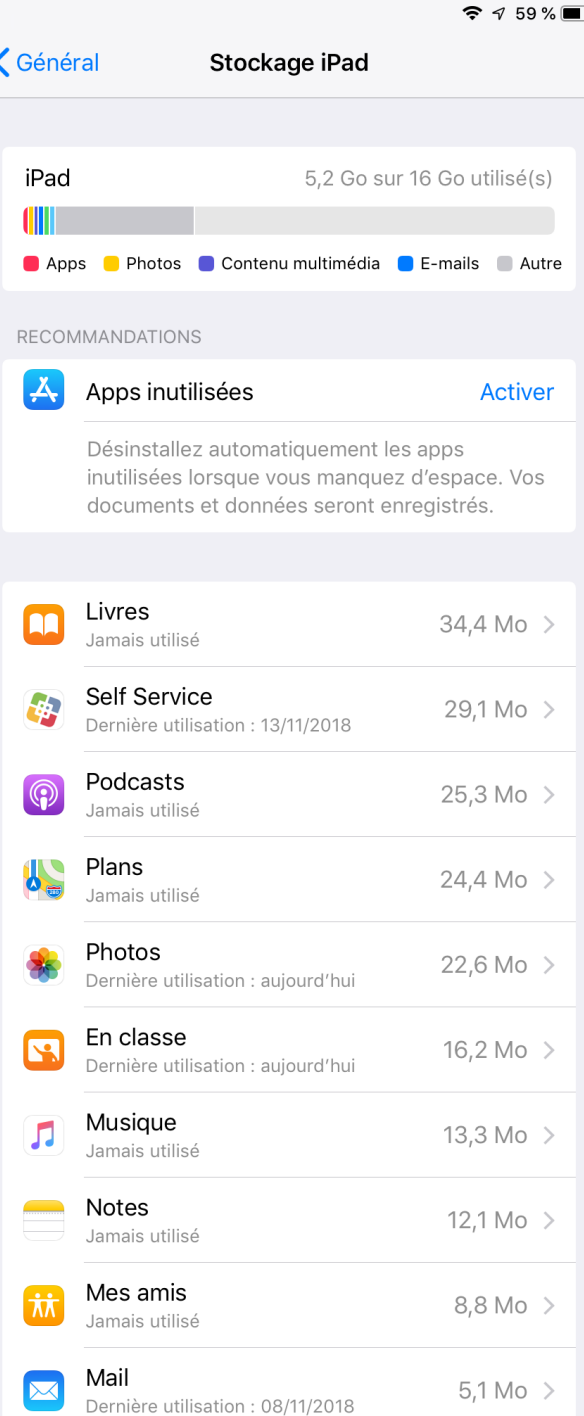

### Général

Général Centre de contrôle AA Luminosité et affichage <sup>8</sup> Fond d'écran  $\left\langle \bigwedge \right\rangle$  Siri et recherche <sup>f</sup> Code **Batterie IL** Confidentialité A iTunes Store et App Store

23:12 Dim. 18 nov.

 $\rightarrow$  Mode Avion

 $\bigcirc$  Wi-Fi

**\*** Bluetooth

Notifications  $\begin{pmatrix} 1 \\ 0 \end{pmatrix}$  Sons Ne pas déranger

X Temps d'écran

Réglages

Identifiant Apple, iCloud, i

AirDrop

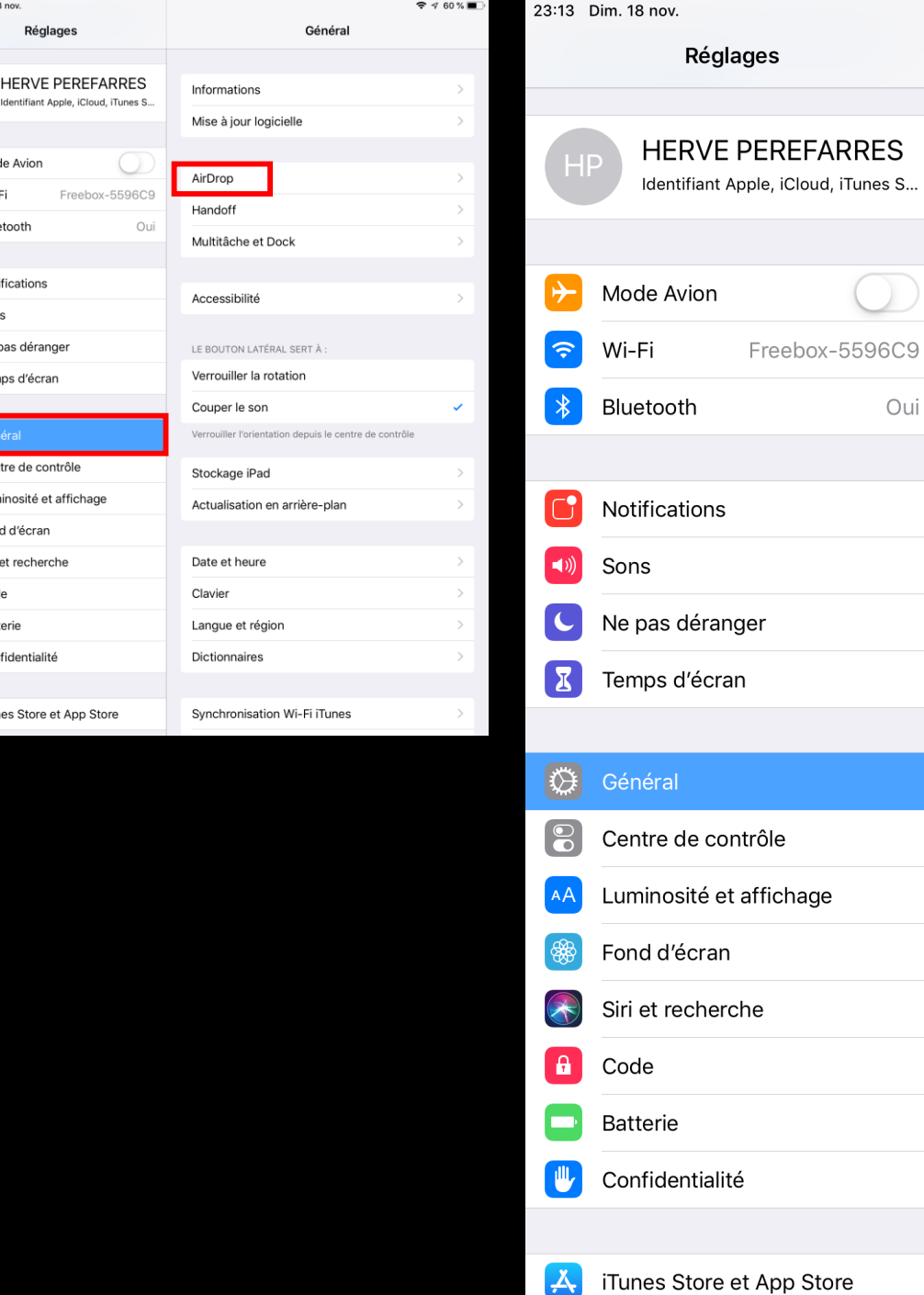

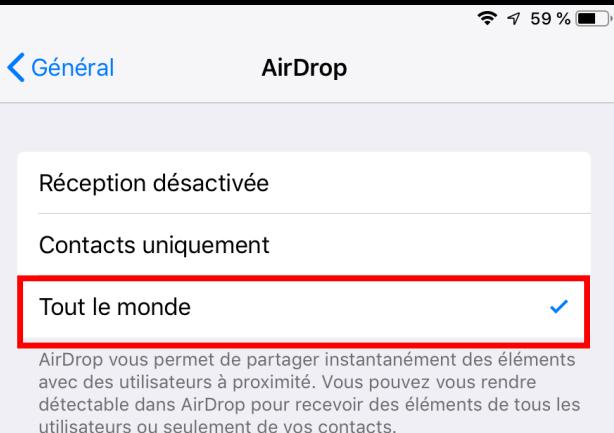

 $S...$ 

 $\overline{d}$ 

# Activité AirDrop - Fichier - Icloud

- Récupérer le « diapo de formation » via Airdrop envoyé par le formateur
- Dans Icloud drive, créer un dossier (stage formation tablette étape 1).
- Enregistrer le diapo dans ce dossier

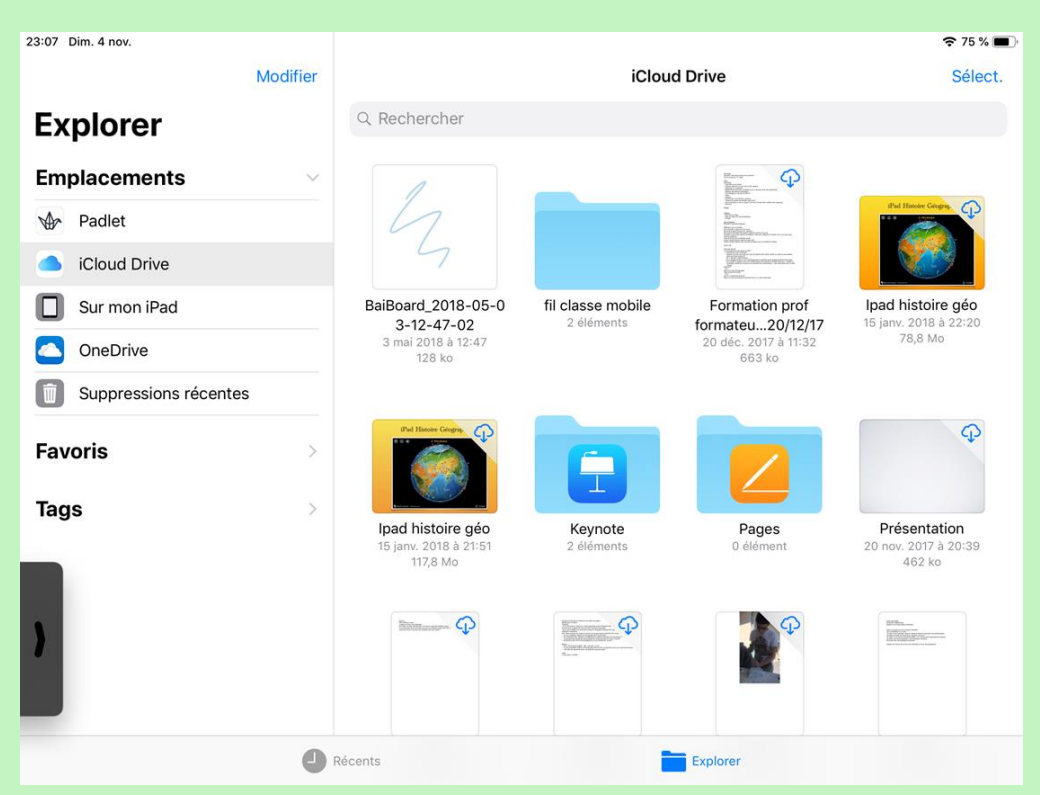

# icloud

# depuis un **PC**

### Téléchargement d'iCloud pour Windows

iCloud pour Windows vous permet d'accéder à toutes vos données importantes (photos, vidéos, e-mails, calendriers, documents, etc.) depuis votre PC Windows et sur d'autres appareils.

### Toutes vos données accessibles sur l'ensemble de vos appareils

Une fois que vous avez téléchargé et configuré iCloud sur votre PC Windows, vos photos, vidéos, e-mails, documents et signets sont accessibles sur tous vos appareils. Si vous avez besoin d'aide, découvrez des solutions aux problèmes courants ou consultez cet article se rapportant à iCloud pour Windows.

### Cloud ☑ Cloud Drive Phystov Options... Mail, Contacts, Calendrier et Tâches ø iCloud ar Cutinsk **Ed CD** Favoris Options... **John Appleseed** j.appleseed@icloud.com Vous disposez au total d'un espace de stockage iCloud de 5.00 Go Stockage Détails du compte... Aide iCloud Se déconnecter Appliquer Annuler

### Télécharger

### icloud

# depuis un

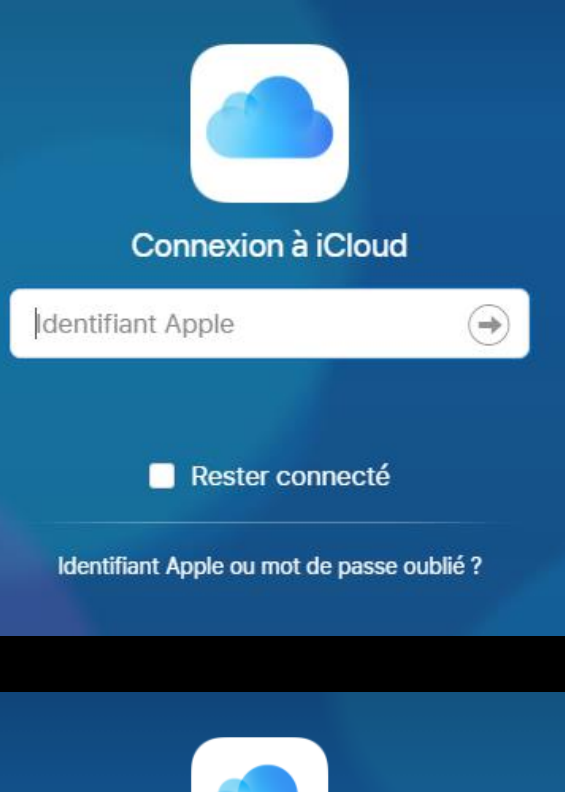

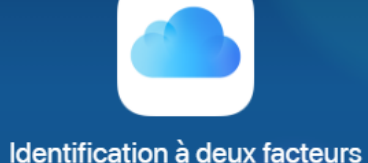

Un message contenant un code de validation a été envoyé à vos appareils. Saisissez le code pour continuer.

Vous n'avez pas reçu de code?

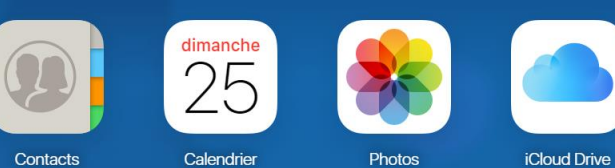

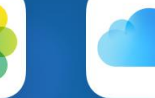

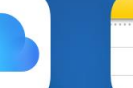

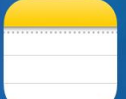

**Notes** 

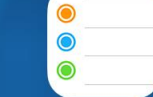

Rappels

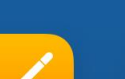

Pages

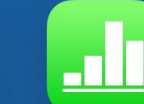

**Numbers** 

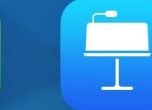

Keynote

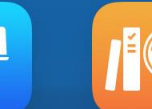

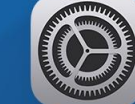

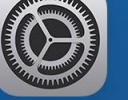

Pour l'école

Réglages

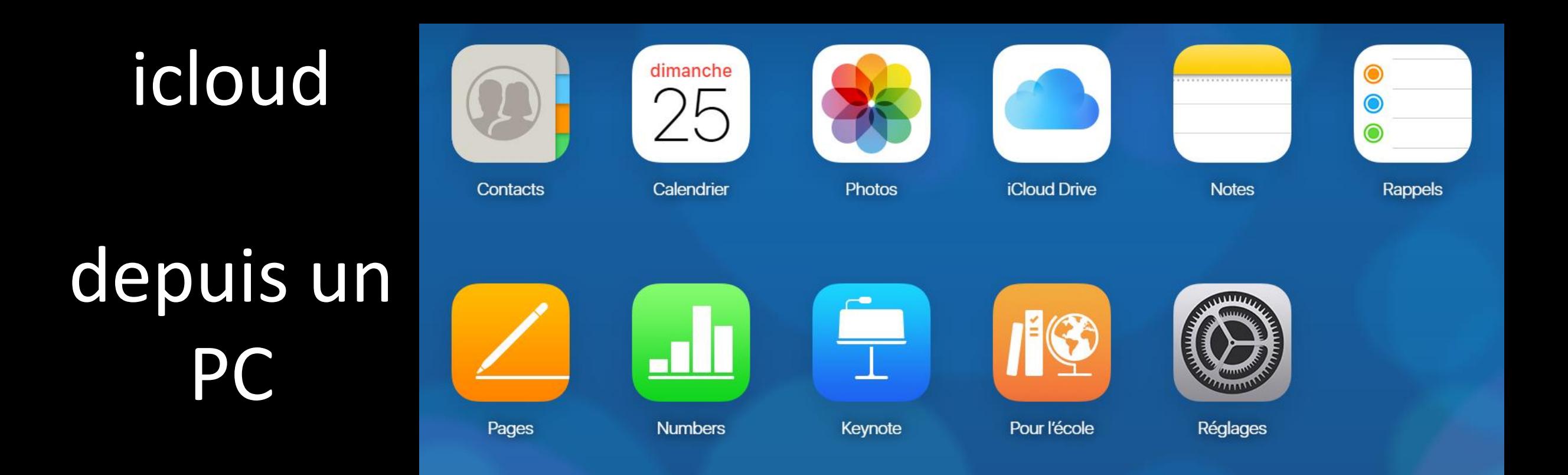

WI-FI

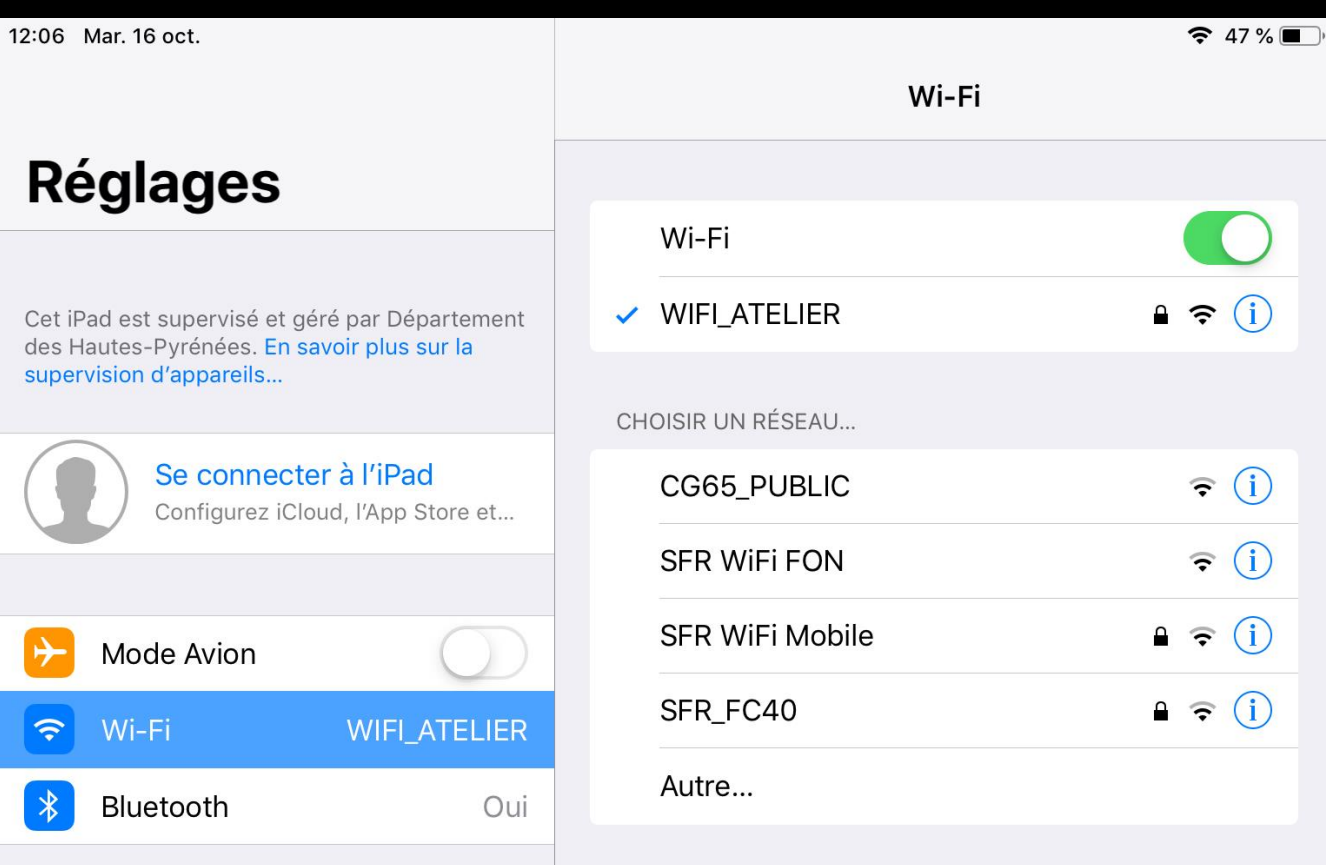

# **Que faire avec l'IPAD ?**

De nombreuses fonctions…

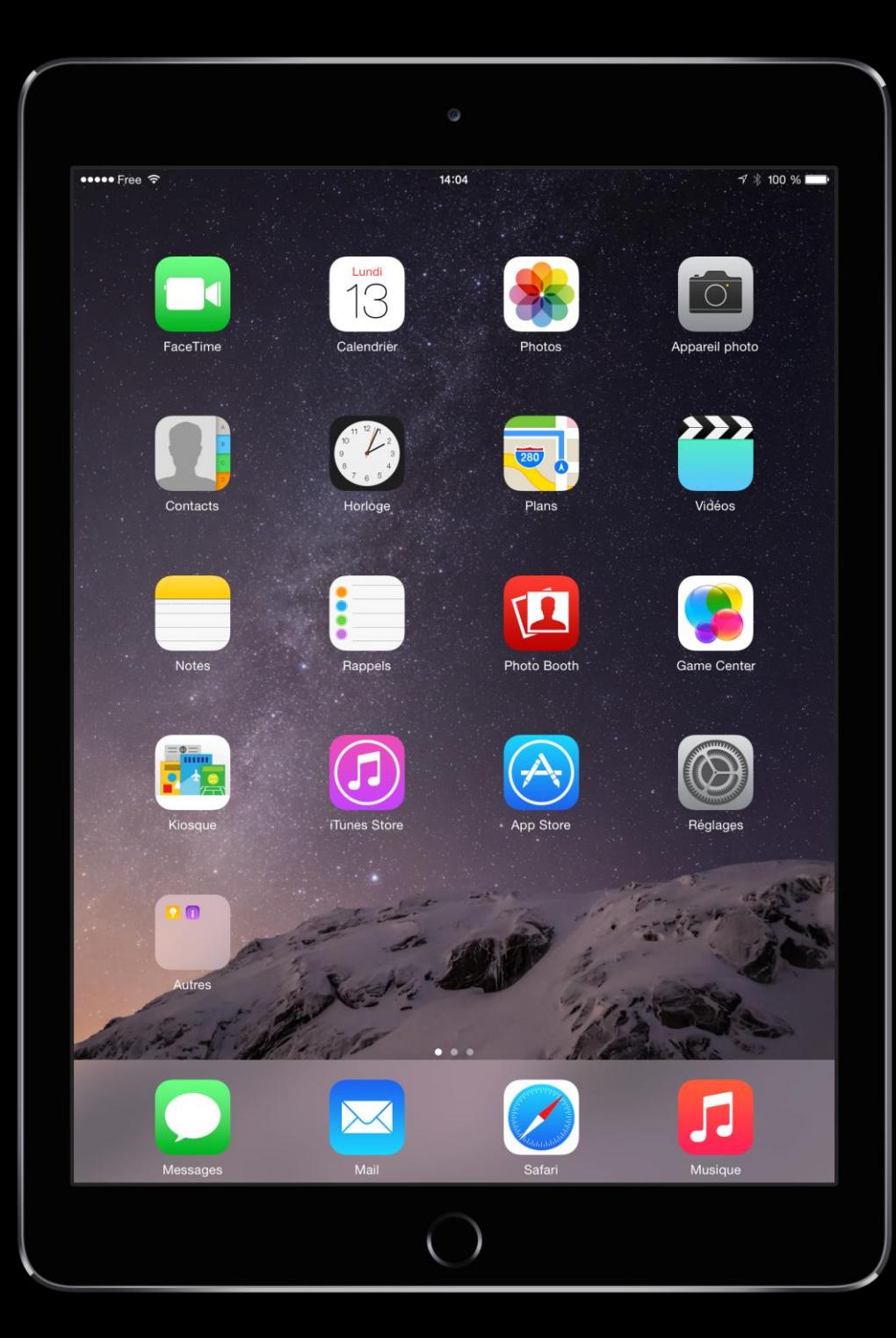

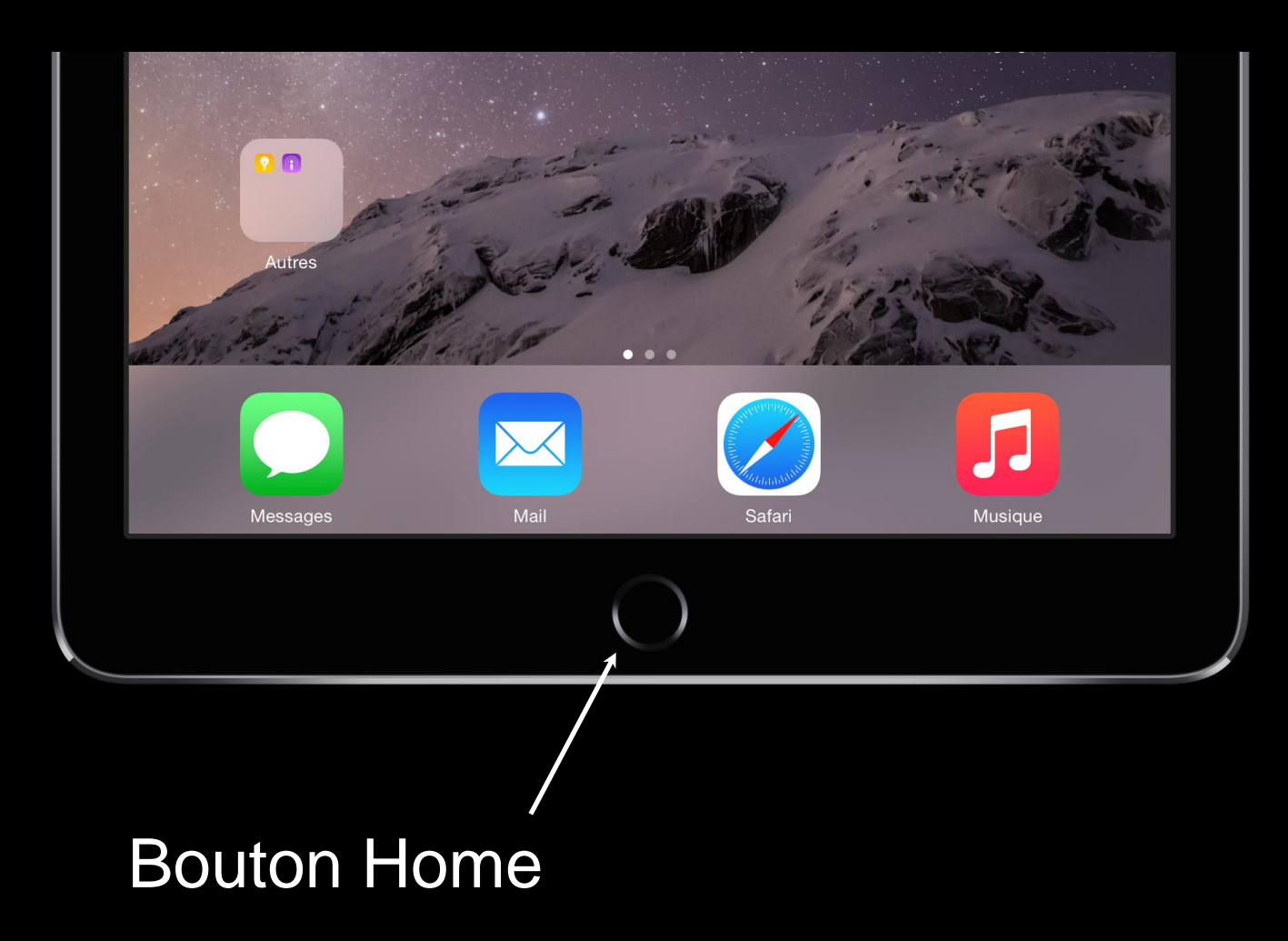

Les applications intégrées sont les applications déjà installées sur l'iPad.

> Une application, un applicatif ou encore une appli, une app est, dans le domaine informatique, un programme (ou un ensemble logiciel) directement utilisé pour réaliser une tâche, ou un ensemble de tâches élémentaires d'un même domaine ou formant un tout.

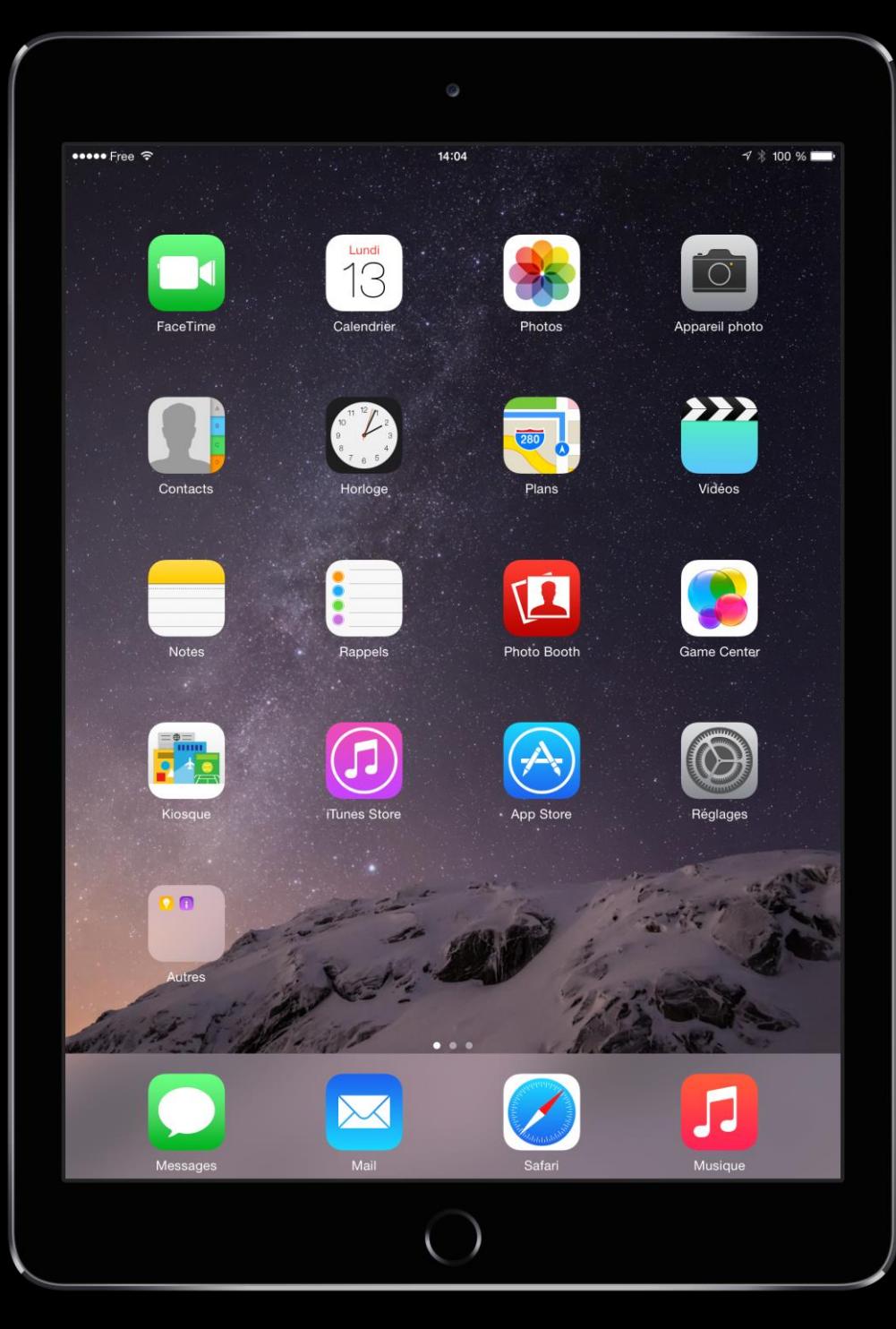

E

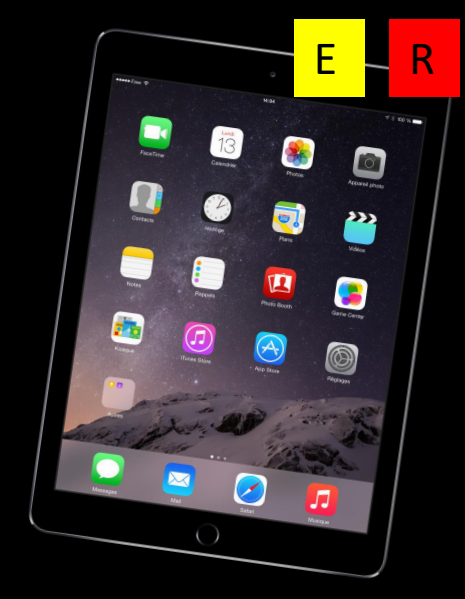

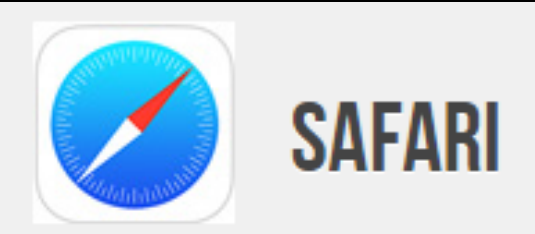

Naviguez sur Internet. Parcourez une page web, créez des raccourcis vers les sites que vous exploitez régulièrement. Recherchez des informations et documents intéressants sur lesquels vos élèves pourront s'appuyer pour réaliser un travail en classe.

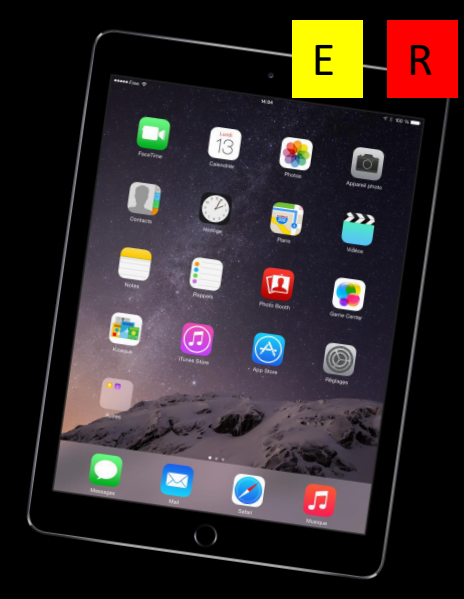

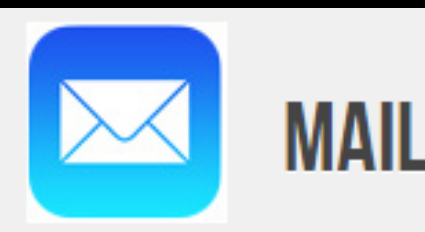

Utilisez la messagerie électronique pour communiquer avec les élèves, les collègues, les parents. Un outil indispensable dans les projets eTwinning. Fonctionne avec de nombreux systèmes de messagerie, notamment Yahoo! Mail, Google Mail et AOL.

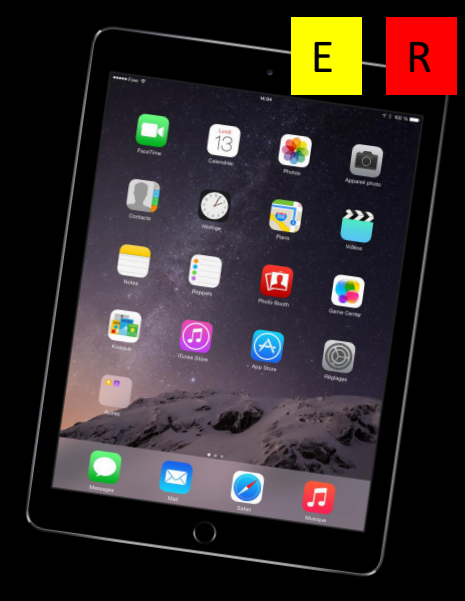

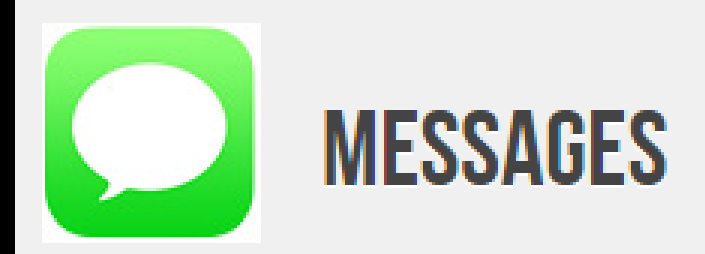

iMessage vous permet d'envoyer des messages texte à toute personne ayant un iPhone, iPad ou iPod touch équipé d'iOS 5.

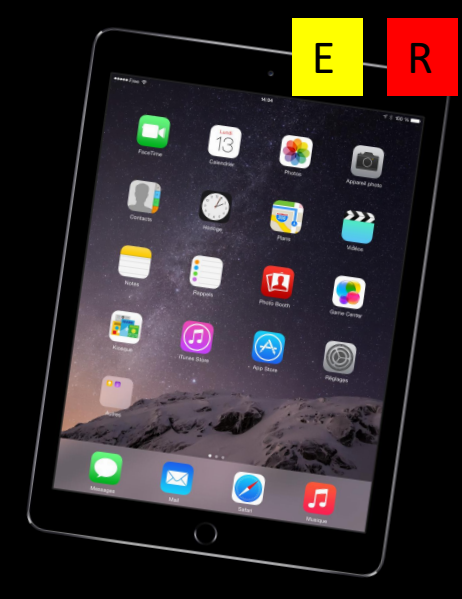

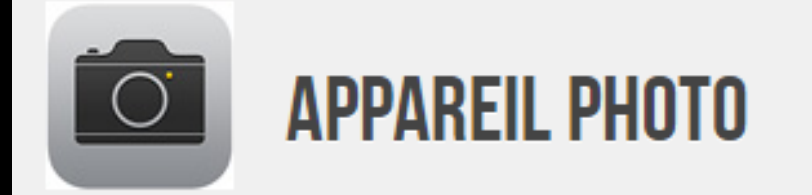

Enregistrer des séquences vidéos, filmer une expérience, préparer des présentations, simuler un entretien, ou s'entraîner à la réalisation d'un CV multimédia sont autant d'activités que vous pouvez proposer à vos élèves. La caméra vidéo HD embarquée dans l'iPad permet de déclencher et d'arrêter l'enregistrement, de le visionner, de filmer à nouveau la séquence si nécessaire et d'envoyer le résultat à l'enseignant.

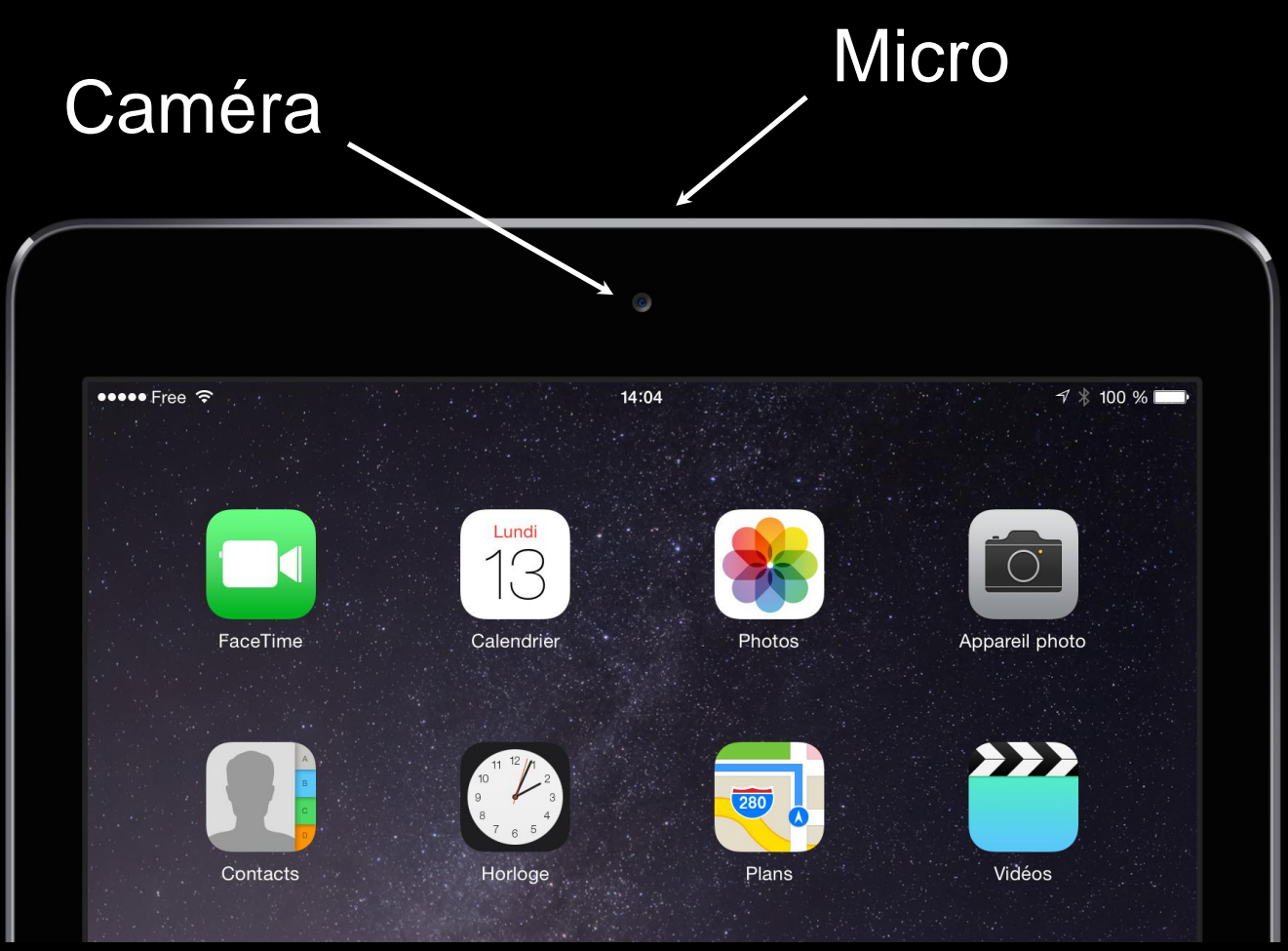

 $E$ 

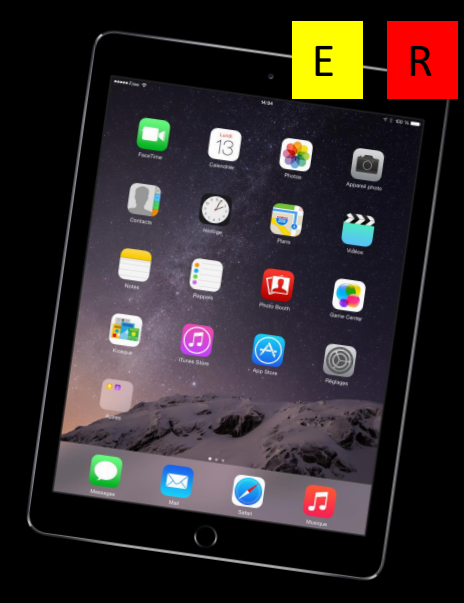

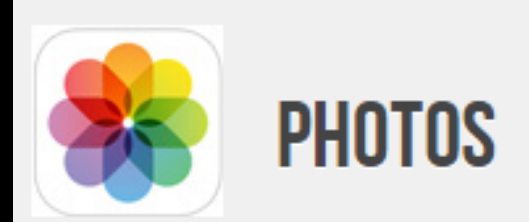

Partagez photos et diaporamas avec l'ensemble de la classe. Vos élèves pourront les consulter et intégrer leurs photos personnelles tirées d'une expérience, d'une analyse, d'une recherche... Autant de documents intéressants pour faire réagir vos élèves et les faire s'exprimer sur des sujets divers.

### Activité - PHOTOS

- Prendre une photo
- Modifier la photo ( ajouter un titre…).
- **Enregistrer**
- Envoyer la photo via Airdrop à un autre stagiaire qui la stocke dans le dossier « stage tablette étape 1 »

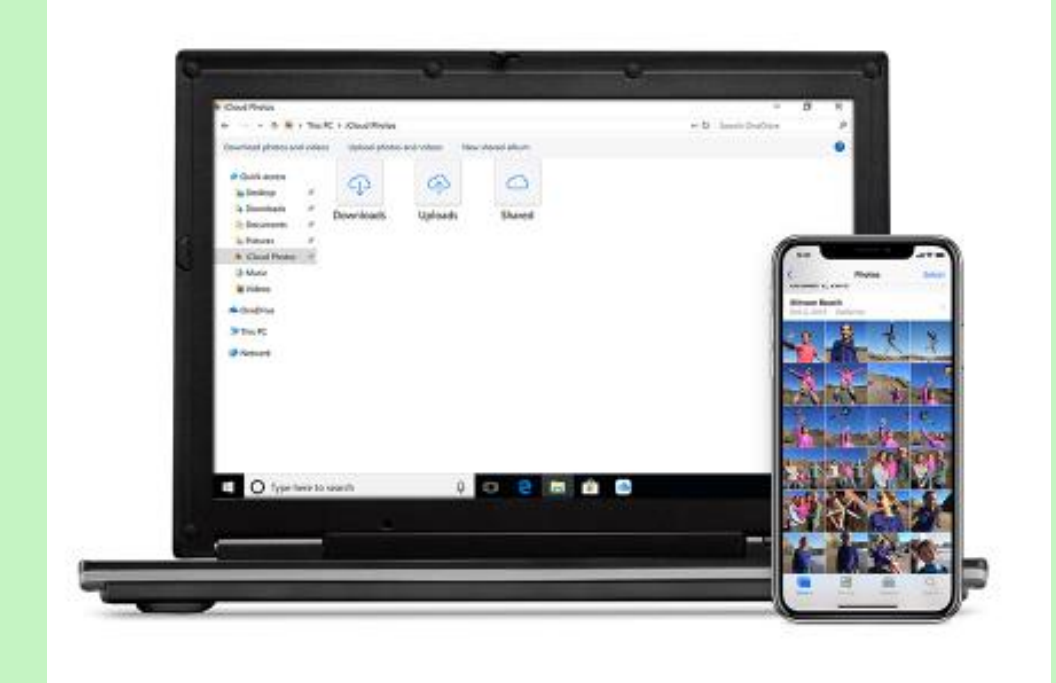

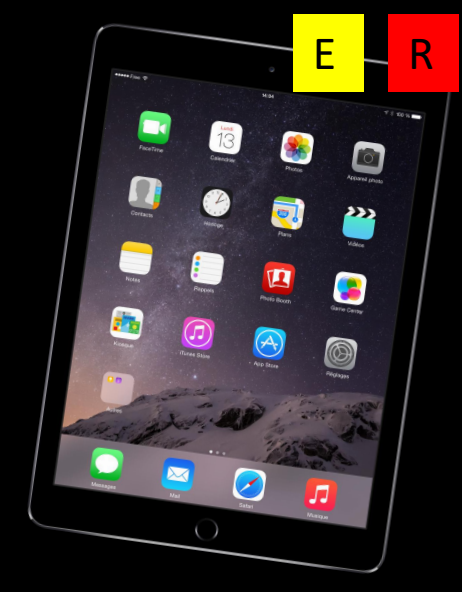

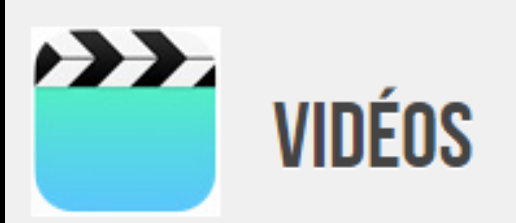

L'image et son analyse contribuent à développer l'esprit critique ou, dans le cas de l'apprentissage d'une langue, les vidéos favorisent la compréhension, l'assimilation des mots et des expressions. L'iPad peut recevoir des ressources vidéos, des podcasts pour révision d'une matière que l'élève pourra visionner à son rythme et en plein écran.

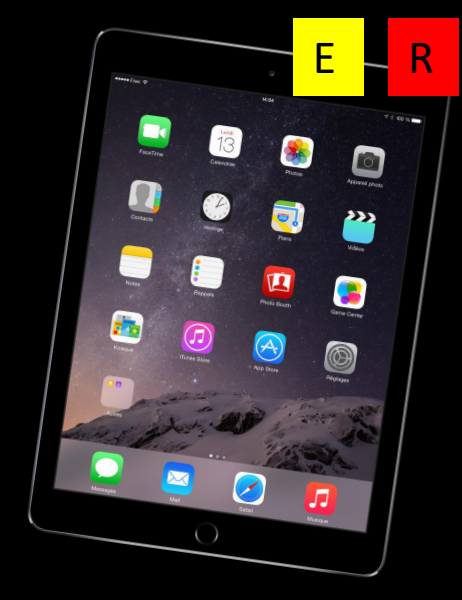

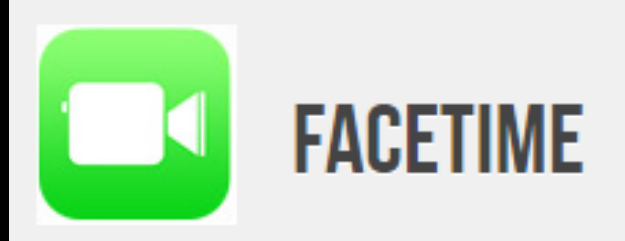

Favorisez des échanges (linguistiques, culturels) avec d'autres classes situées en Flandres, en Europe ou partout dans le monde grâce au système de visioconférence sur iPad.

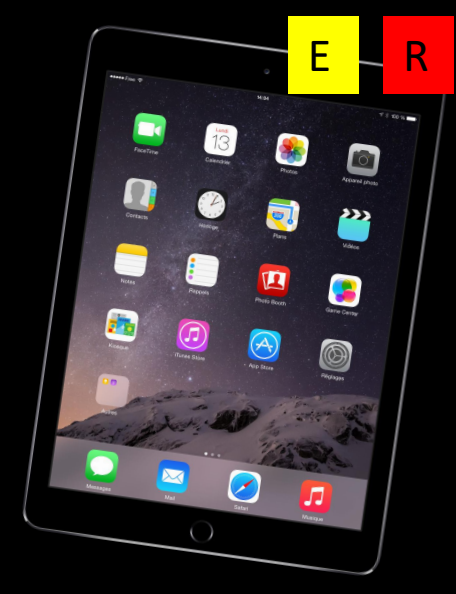

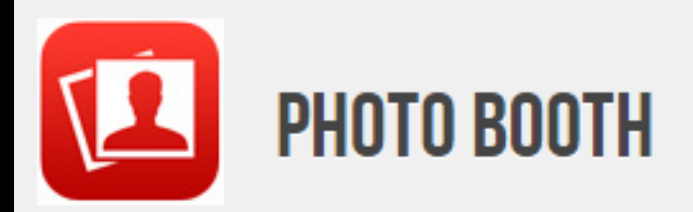

Photo Booth prend des clichés de la personne se trouvant devant la caméra (tout comme dans une cabine photo automatique); intéressant quand il s'agit de mettre un visage sur le nom des différents élèves en début d'année.

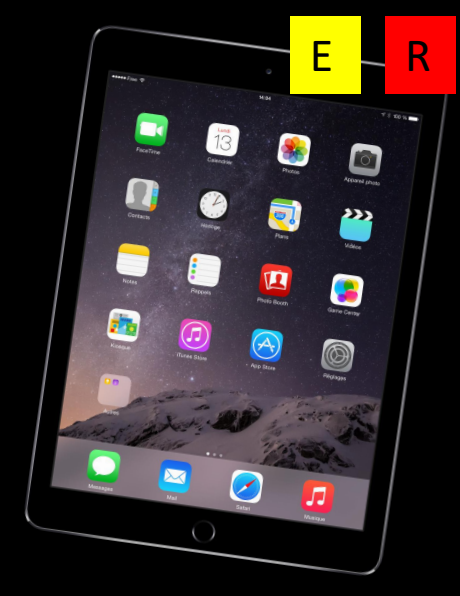

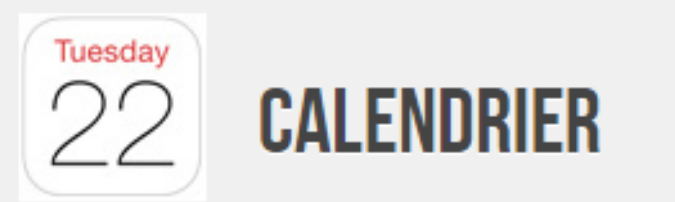

Agenda personnel, professionnel, permettant d'afficher emploi du temps, horaire, réunions, anniversaires, congés scolaires et fêtes; n'oubliez plus aucun rendez-vous ou date d'échéance en activant les alarmes.

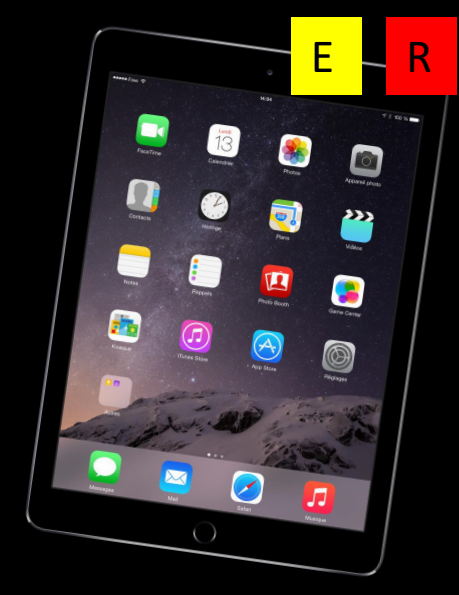

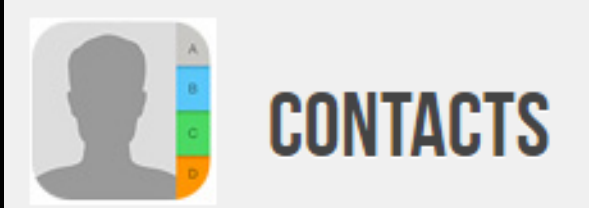

Avoir toujours sous la main les coordonnées de l'équipe éducative et administrative, des élèves, de leurs parents (adresse, numéro de téléphone, mail et notes personnelles). Rassembler les élèves dans un groupe "classe" pour leur transmettre rapidement des consignes, un travail à réaliser

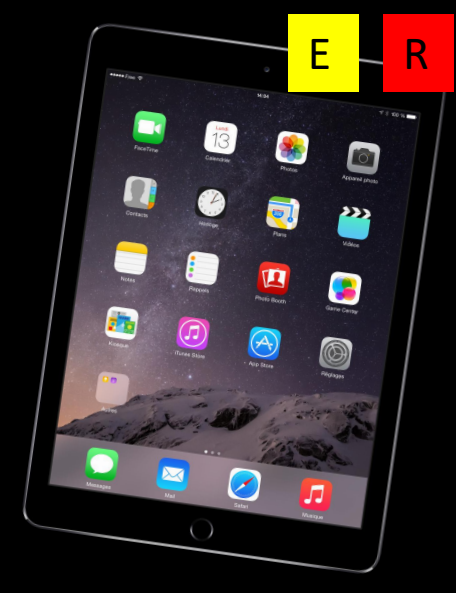

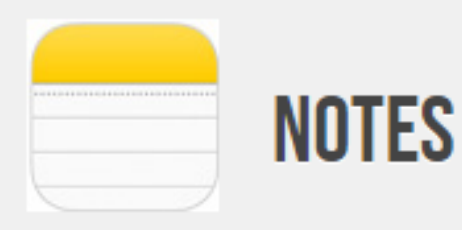

Prendre des notes, effectuer un travail de rédaction, noter la réponse à un questionnaire pendant un cours, remplir des textes à trous, autant d'activités qui pourront être envoyées immédiatement à l'enseignant via la réseau.

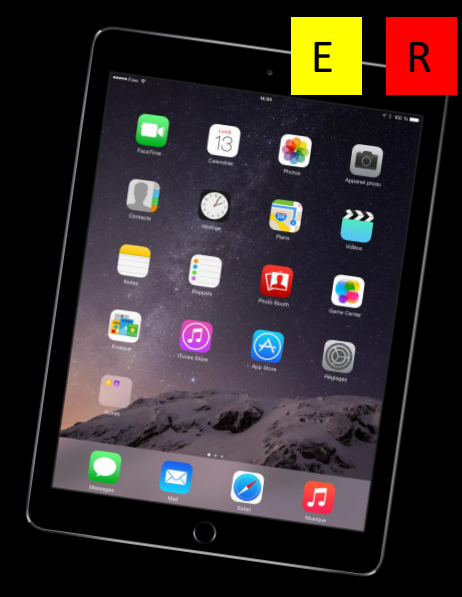

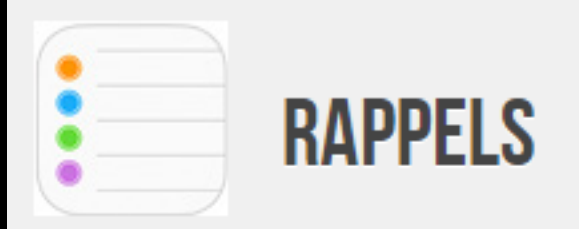

Créez-vous une liste de tâches impératives ou de choses à faire à l'occasion (ou tout ce que vous voulez). Indiquez une échéance, et Rappels vous enverra une notification pour vous aider à respecter votre planning.

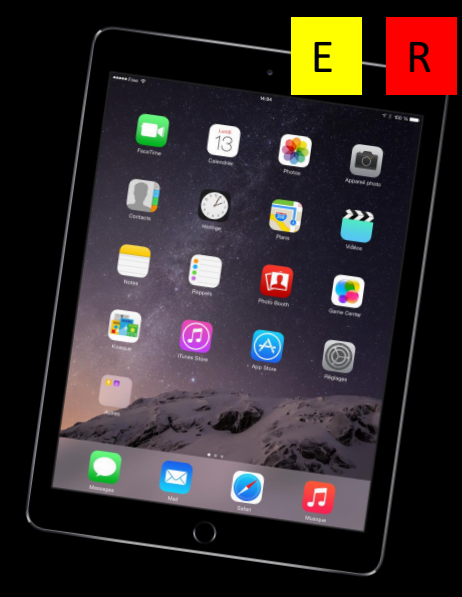

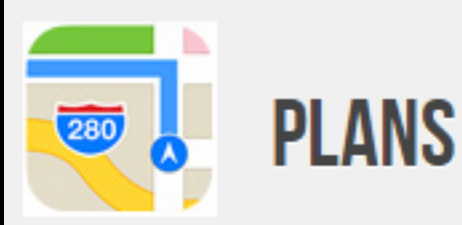

Découvrez des vues classiques, satellites et de terrain de lieux dans le monde, calculez des itinéraires, consultez les conditions de circulation autoroutière.

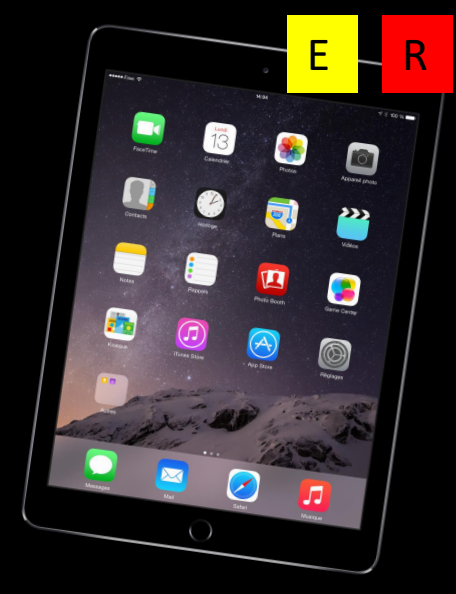

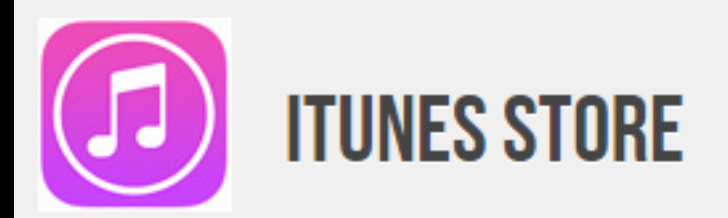

iTunes vous permet d'acheter de la musique et des films pour votre iPad ; grâce à iCloud, vous pouvez également accéder à vos achats sur d'autres appareils (iPod touch, iPhone, Mac, PC)
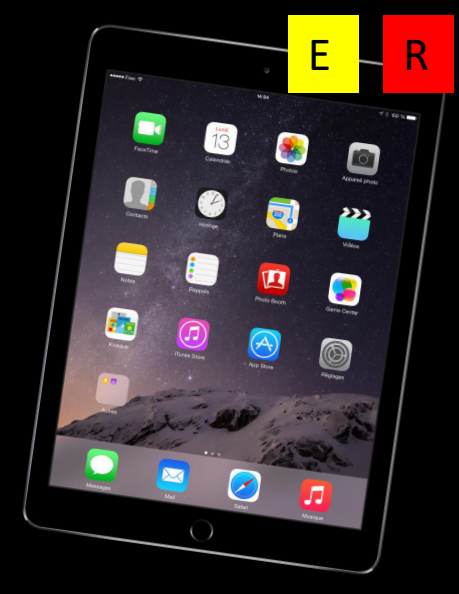

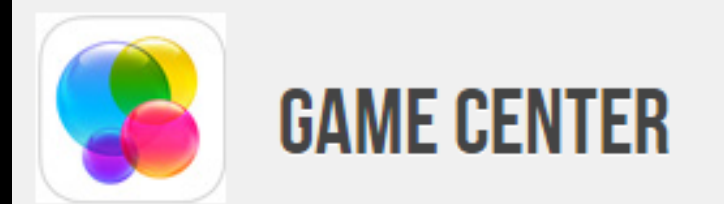

L'iPad est aussi un objet de divertissement; l'App Store propose de nombreuses applications ludo-éducatives (jeux de lettres, casse-tête, jeux de simulation, d'aventure ...) : il est possible de jouer en ligne et de se mesurer à d'autres adversaires.

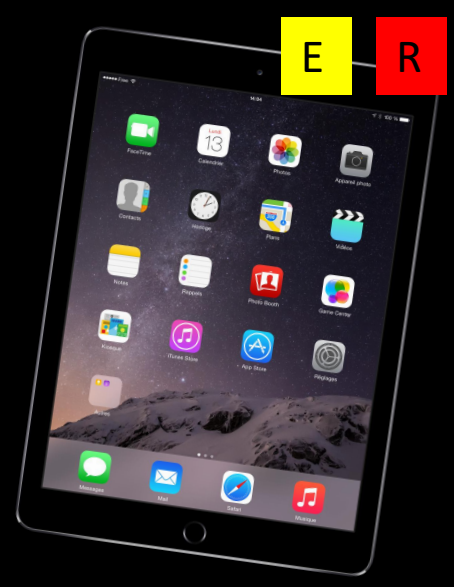

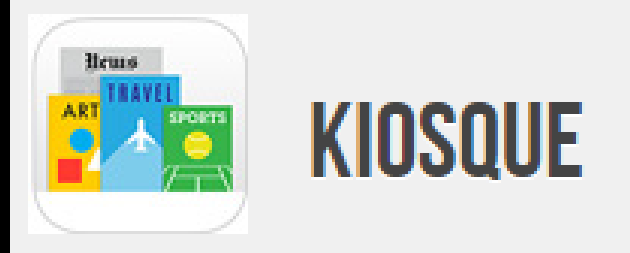

Kiosque rassemble en un même endroit tous vos abonnements à des journaux et magazines.

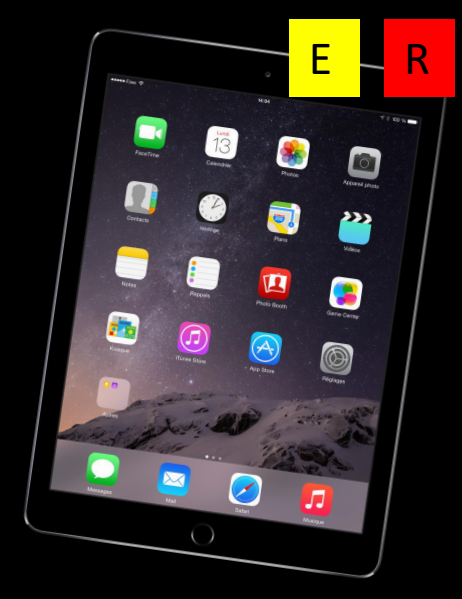

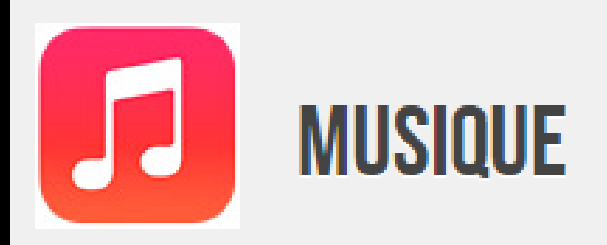

Écoutez votre musique, regardez les pochettes, touchez pour consulter la liste des titres, évaluez un album, créez une liste de Genius.

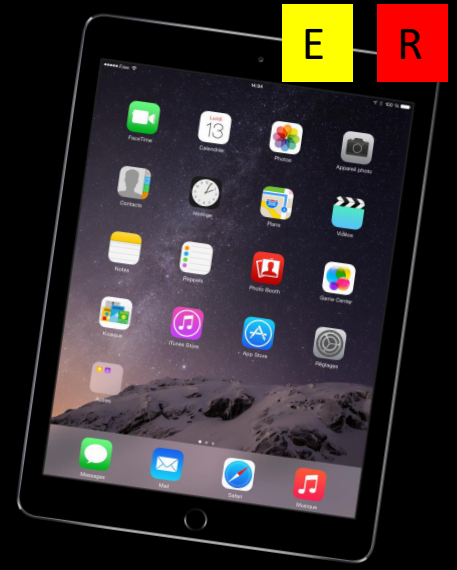

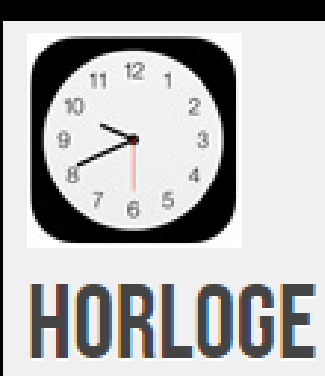

Ajouter des horloges pour afficher l'heure d'autres grandes villes et fuseaux horaires.

Ces applications intégrées peuvent être supprimées ou organisées (création de dossier). 16:41 sexas exercice. T

Procédure simplifiée pour les autres applications

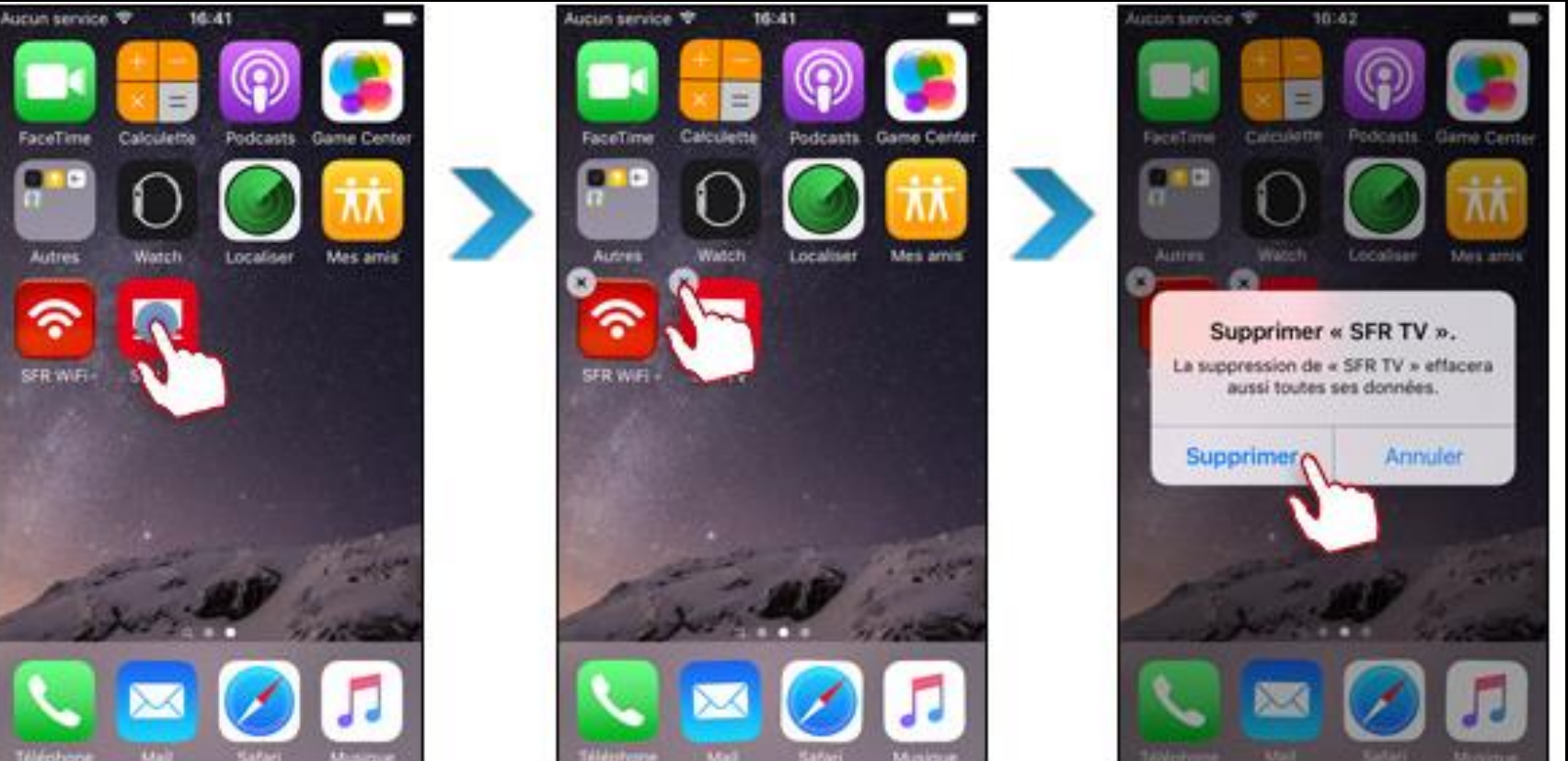

Ces applications intégrées peuvent être supprimées ou organisées (création de dossier).

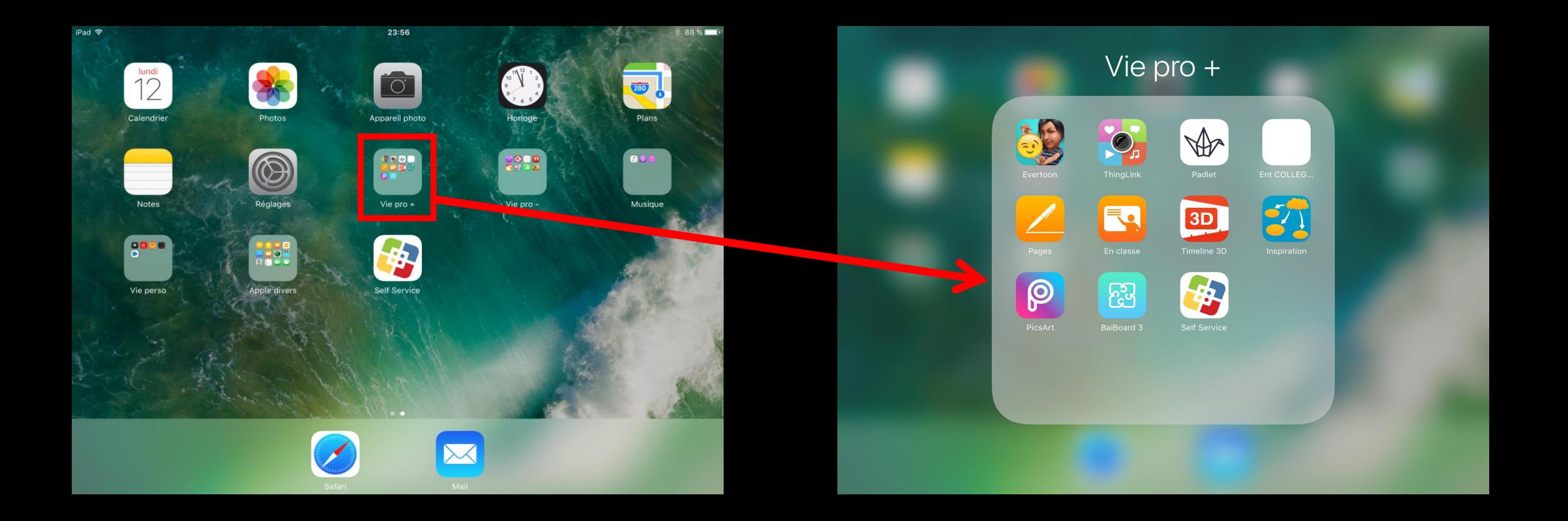

Il est aussi possible d'augmenter les fonctionnalités de l'iPad en téléchargeant d'autres "apps" (applications) sur l'App Store.

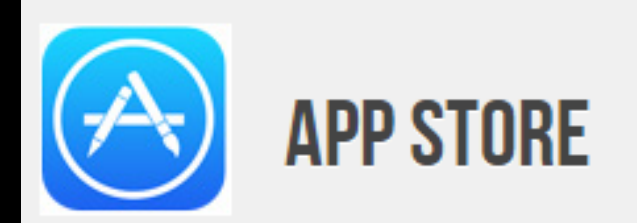

Recherchez des applications dans l'App Store. À chaque matière, à chaque niveau d'apprentissage son application. La plupart des dictionnaires (Larousse, Hachette ...) et ouvrages de référence (Bescherelle, Le Bled, Bordas) sont également disponibles sous forme électronique.

E R

## Vers d'autres applications… pédagogiques?

## Vers d'autres applications... pédagogiques?

## 170000 apps conçues spécialement pour l'éducation !?

Avez les apps de créativité et de productivité Apple, vous créez avec vos élèves des cours entièrement nouveau, sollicitez leur attention et proposez des expériences pédagogiques sans précédent. Il y a plus de 170 000 apps conçues spécialement pour l'éducation.

### Des exemples sont proposés par la suite

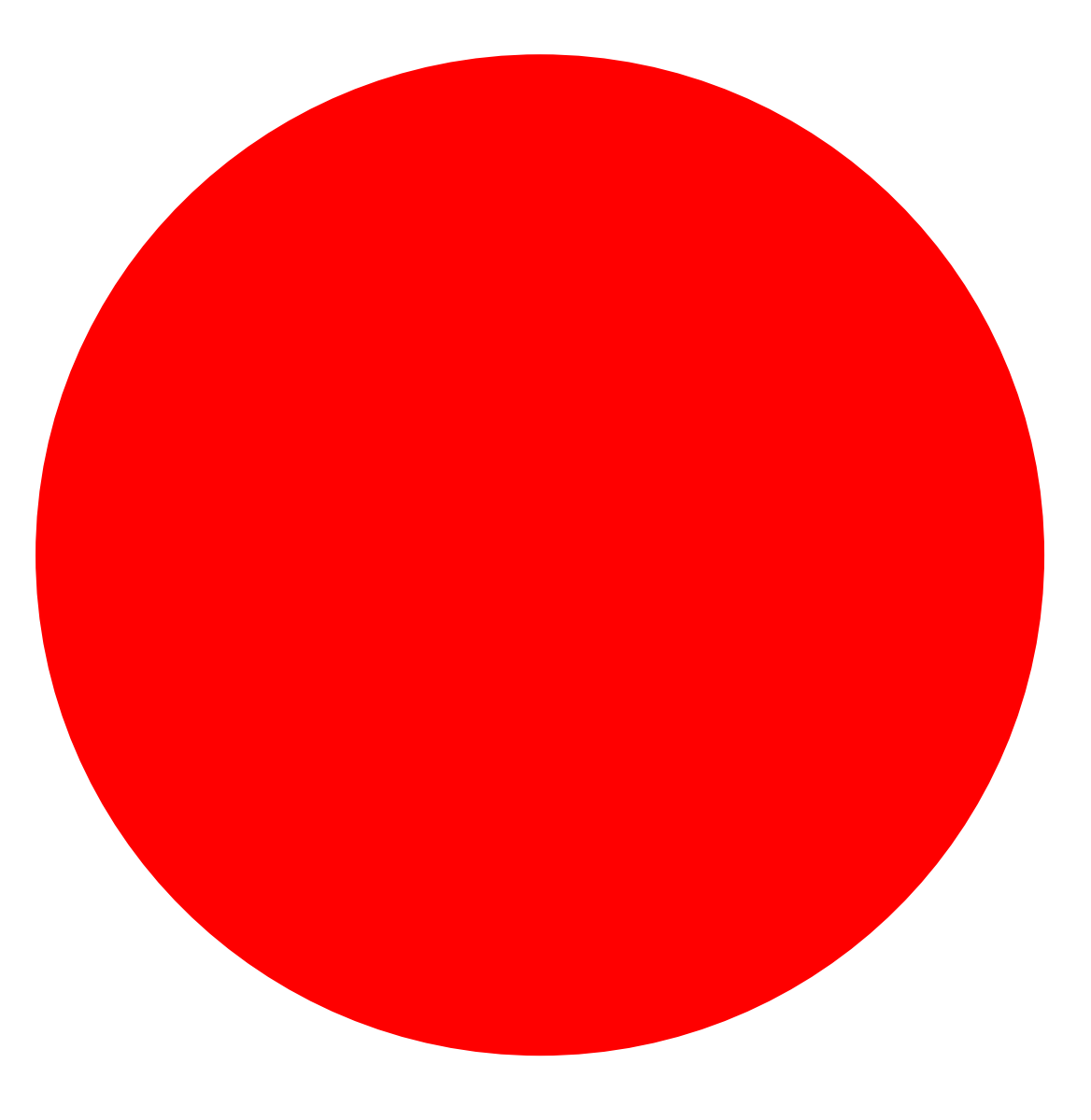

Comment accéder à ces nouvelles applications dans le cadre du dispositif mis en place par le département ?

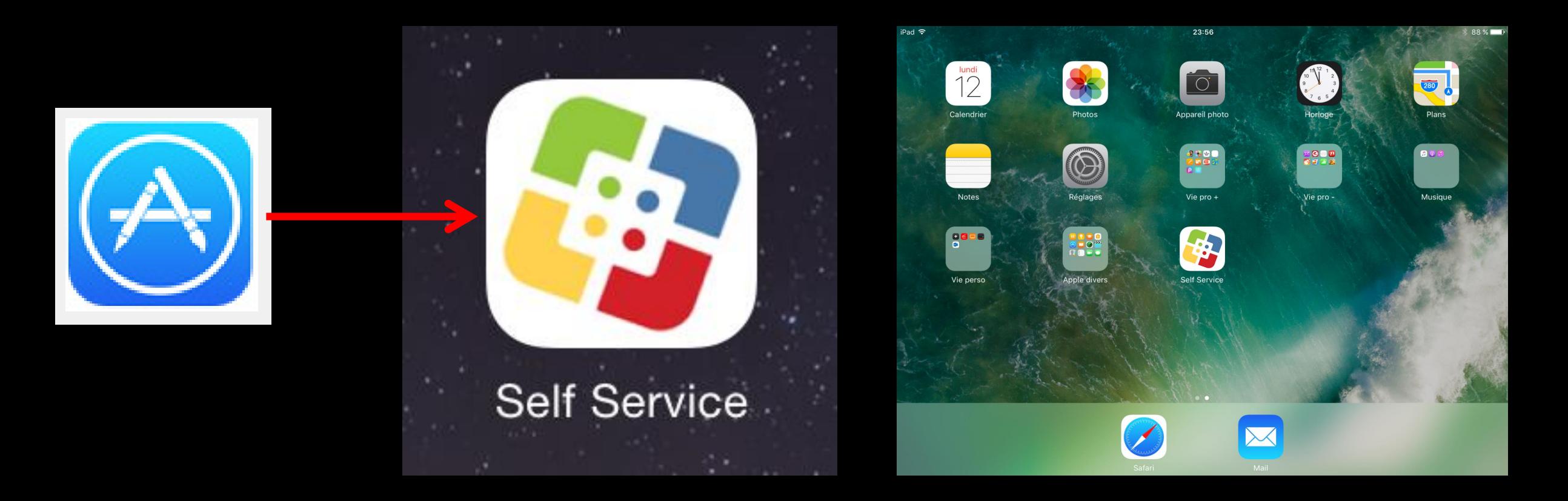

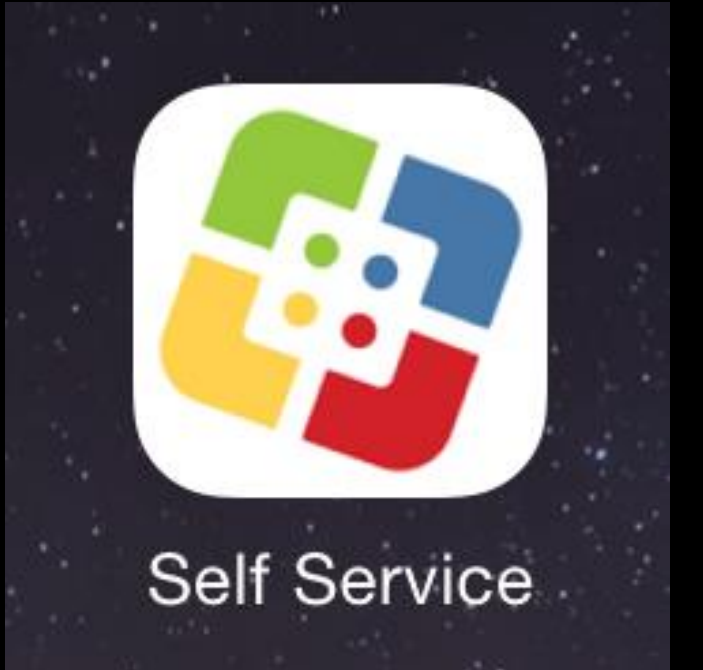

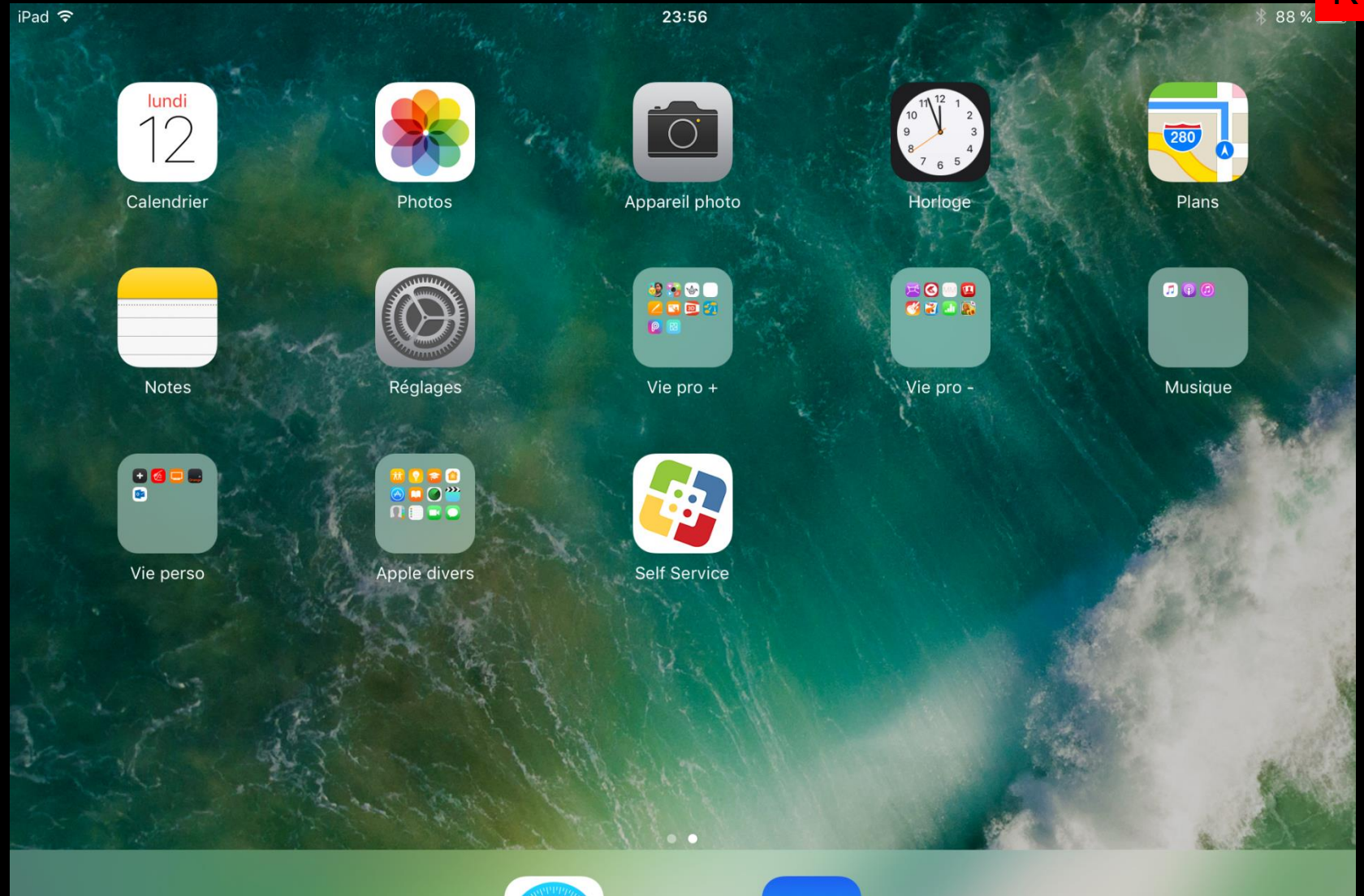

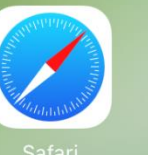

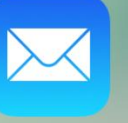

R

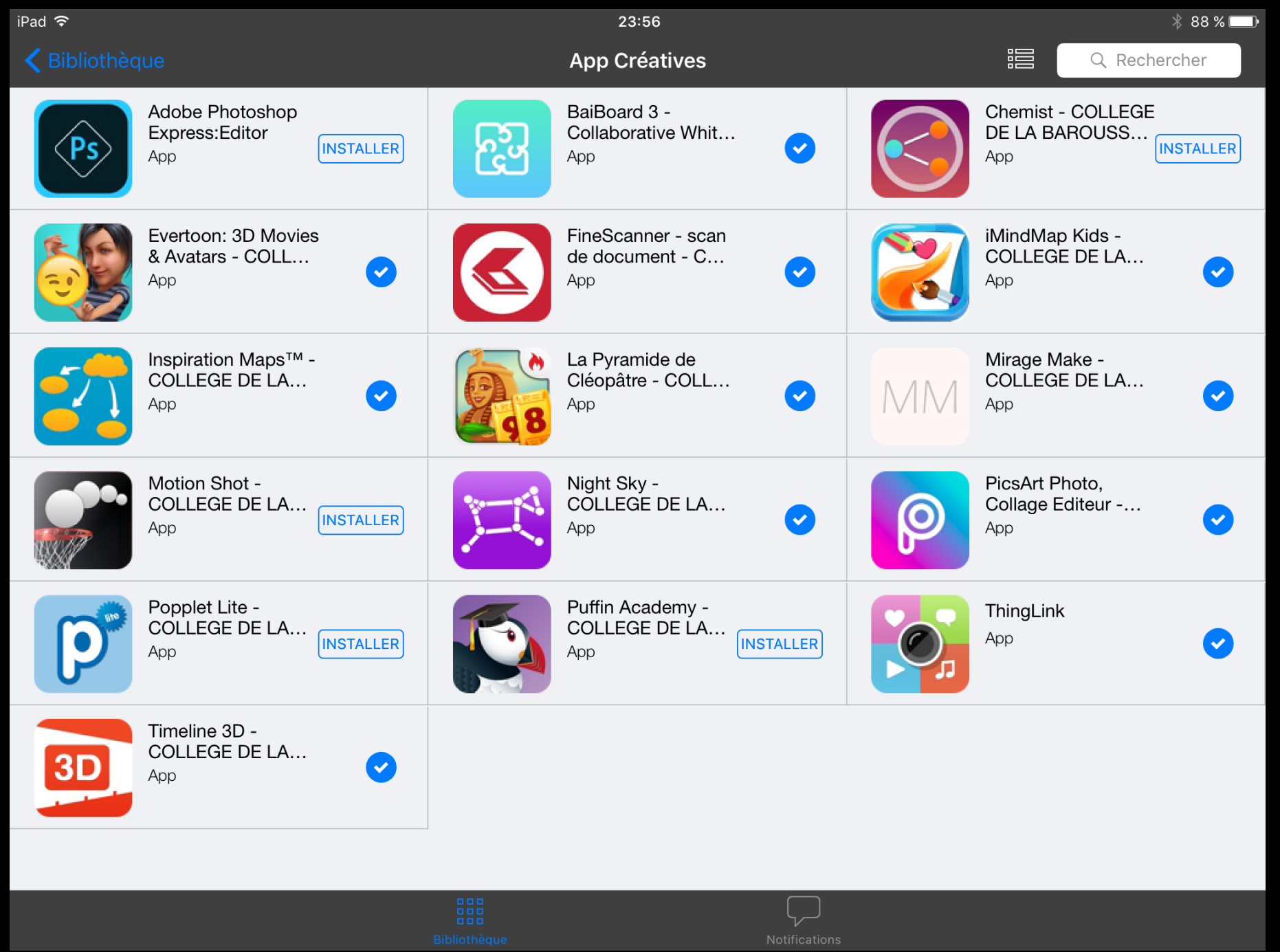

R

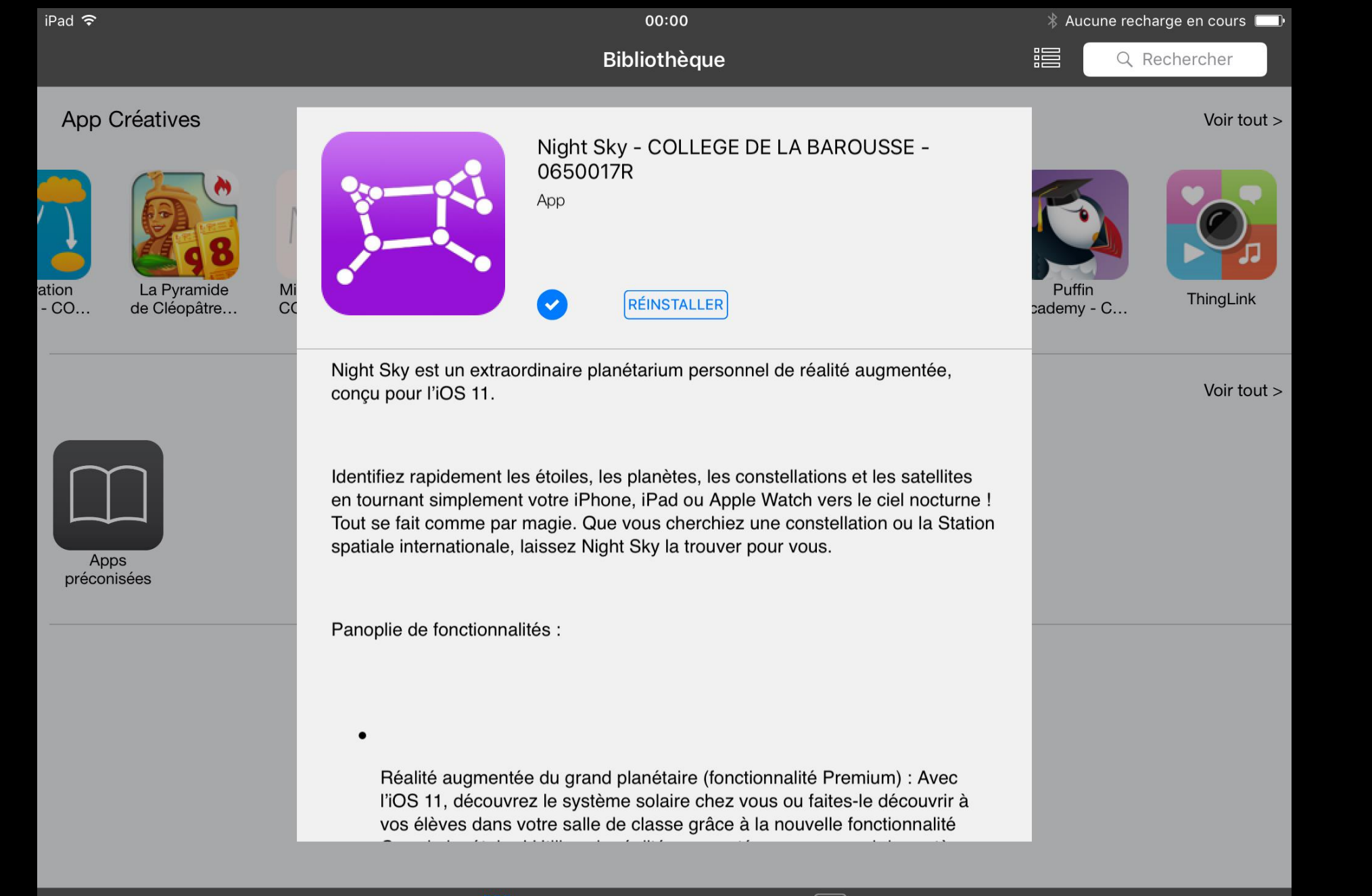

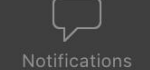

R

### Vie pro +

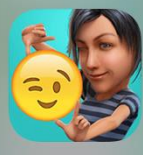

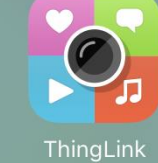

EQ

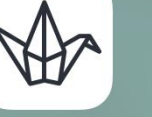

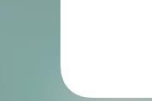

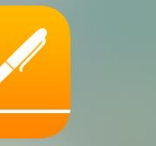

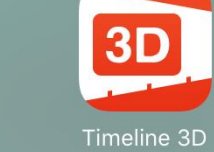

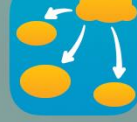

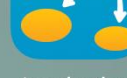

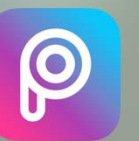

PicsArt

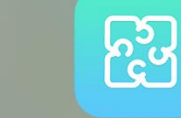

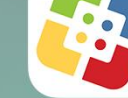

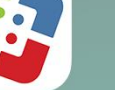

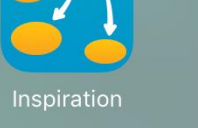

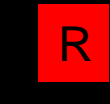

Qui va « acheter » (télécharger) les applications dans self service?

Le « référent tablette » uniquement.

### **IPAD**

#### **APPLE SCHOOL MANAGER**

« Pour acheter les applications » Sur PC Pour référent [https://school.apple.com](https://school.apple.com/)

**MDM – JAMFS** « Pour déployer les applications sur les tablettes » Sur PC Pour référent [https://cd65.jamfcloud.com](https://cd65.jamfcloud.com/)

**SELF SERVICE** Stockage application sur tablette

applications

EN CLASSE Sur tablette Gestion classe Ć

## É School

O۳  $\overline{R}$ 

En savoir plus T 2

Gérer les appareils, les apps et les comptes de votre établissement

perefarres.herve@wanadoo.fr

Mot de passe

 $\vee$  Se souvenir de moi

 $\textcircled{\scriptsize\textsf{P}}$ 

Identifiant Apple géré ou mot de passe oublié ? Pas encore inscrit comme Apple School ? Procéder à l'inscription.

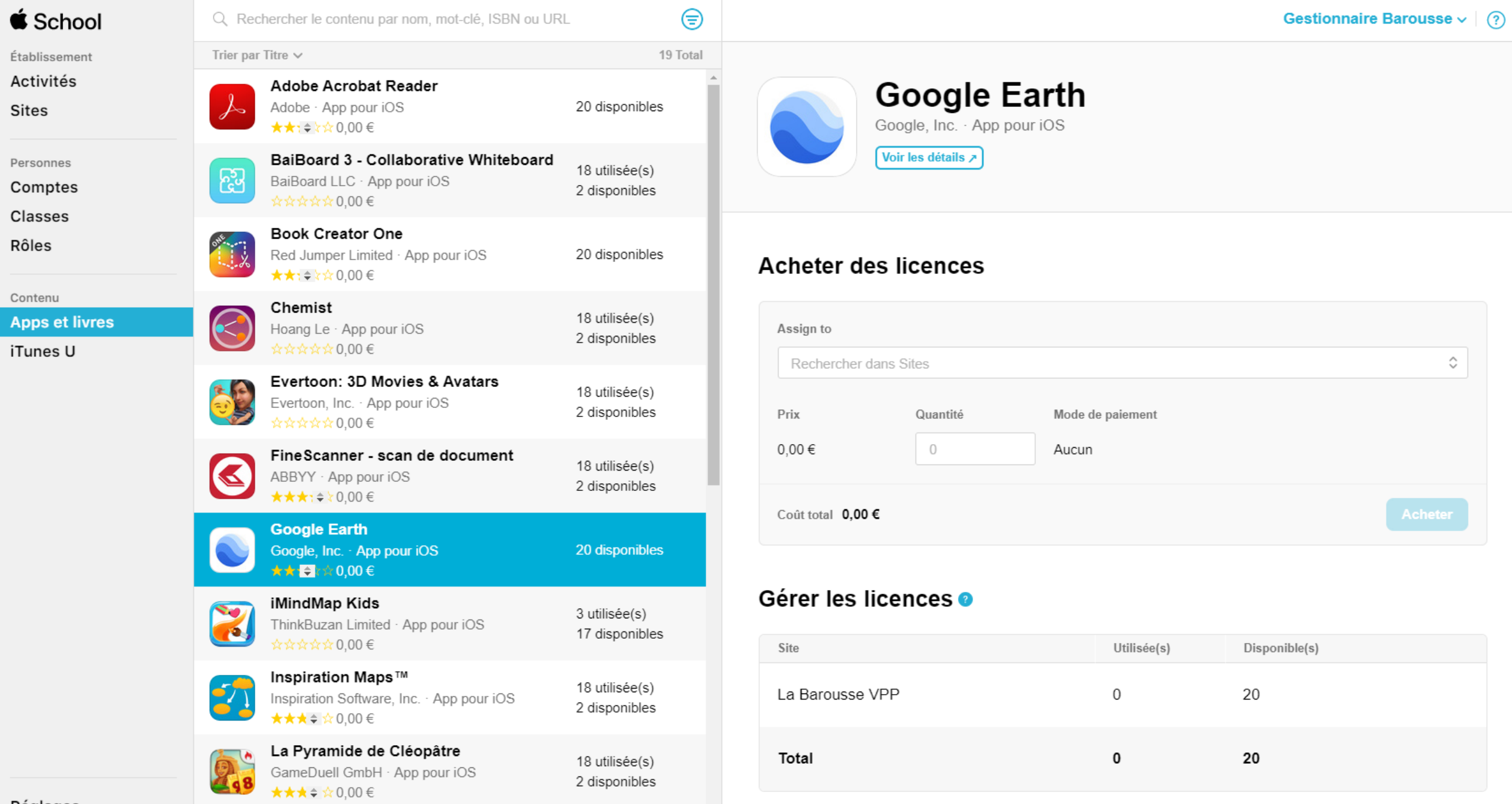

 $\stackrel{\wedge}{\smallsmile}$ 

Réglages

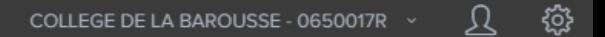

REMAINING

20

 $\overline{2}$ 

 $\overline{2}$ 

17

2

 $\overline{2}$ 

18

18

3

18

18

+ Nouveau

PÉRIMÉTRE

All mobile

devices, All users

All mobile

All mobile

devices, All

All mobile

devices, All

All mobile

devices, All

users

users

users

users

3 mobile

devices

All mobile

users

devices, All

devices, All

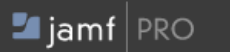

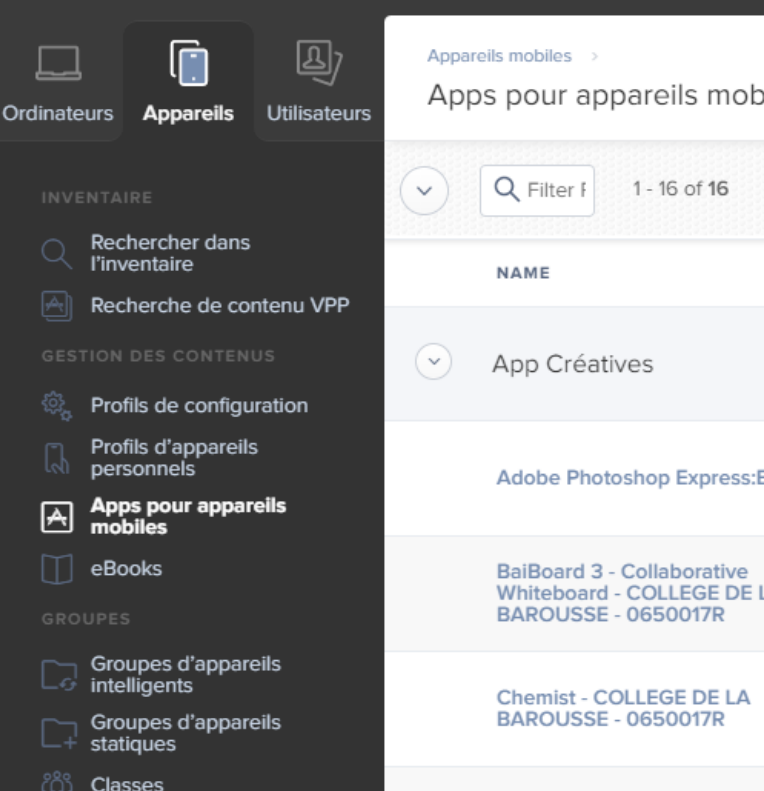

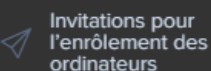

Enrôlements PreStage

 $\Theta$ 

Réglages de gestion

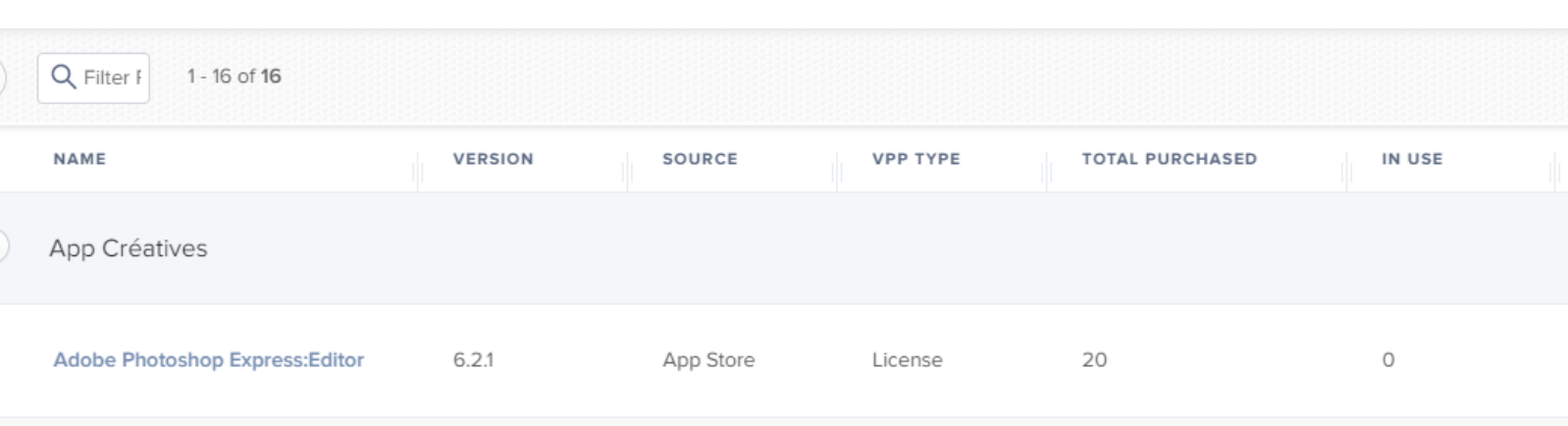

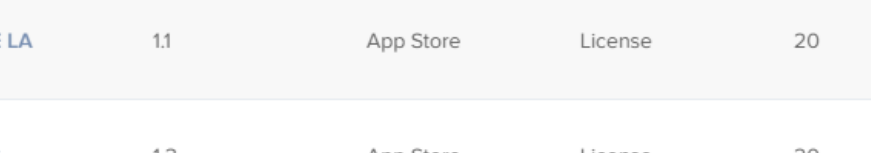

App Store

App Store

App Store

App Store

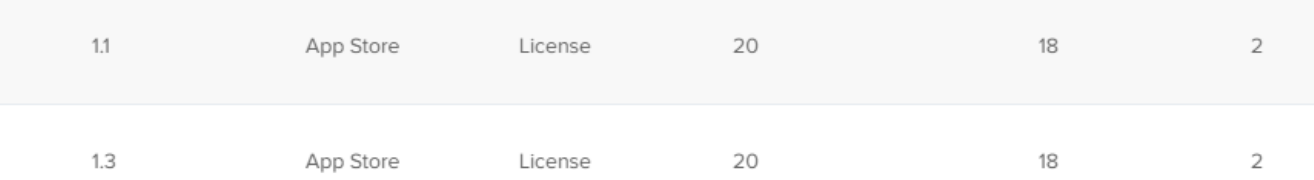

License

License

License

20

20

20

20

FineScanner - scan de document -6.7.5 App Store License 20

Inspiration Maps™ - COLLEGE DE LA 2.1.1 **BAROUSSE - 0650017R** 

 $3.0.1$ 

 $1.1.1$ 

 $1.4$ 

Réduire le menu

**COLLEGE DE LA BAROUSSE -**0650017R

La Pyramide de Cléopâtre -

**COLLEGE DE LA BAROUSSE -**

iMindMap Kids - COLLEGE DE LA

**BAROUSSE - 0650017R** 

0650017R

License

All mobile devices, All users

### **Tutoriel CD65** Pour les référents tablettes

### **Bref ! Soyez indulgents avec les référents**

### Achat et déploiement d'applications

**ACHATS DES LICENCES** 

L

1) Se connecter sur Apple School Manager<br>A la première service School Manager Le connecter sur Apple School Manager<br>A la première connexion, il faut renseigner un numéro de portable qui sera nécessaire pour valider<br>votre connexion et changer de mot de passe. votre connexion, il taut renseigner un<br>votre connexion et changer de mot de passe.

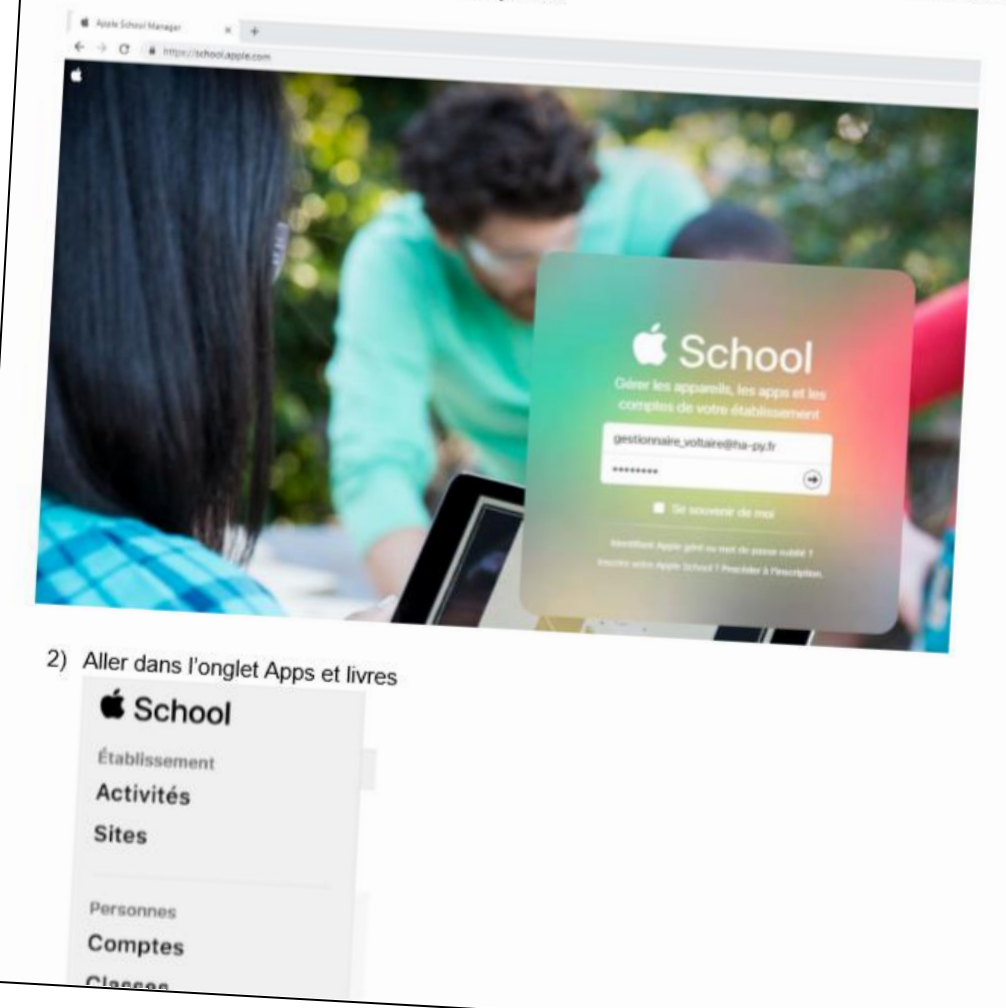

### Récapitulatif

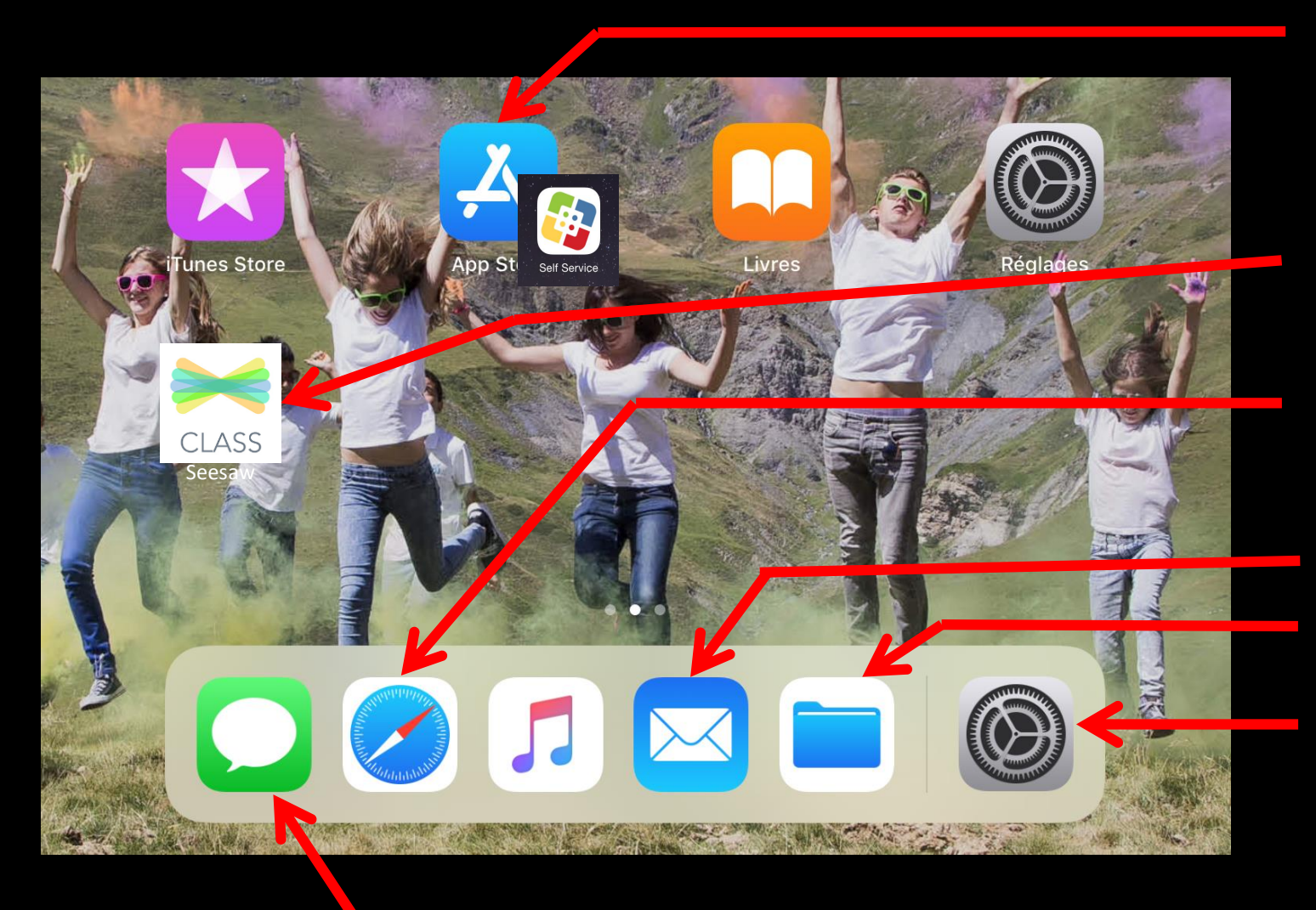

- App Store / self service : catalogue d'application
- Seesaw : exemple d'application « achetée »
- Safari : Navigateur Internet
- **Mail**
- **Fichiers**
- Réglages de l'iPad ?
- Messages : Exemple d'application intégrée

# Prise en main pédagogique  $=$  prof

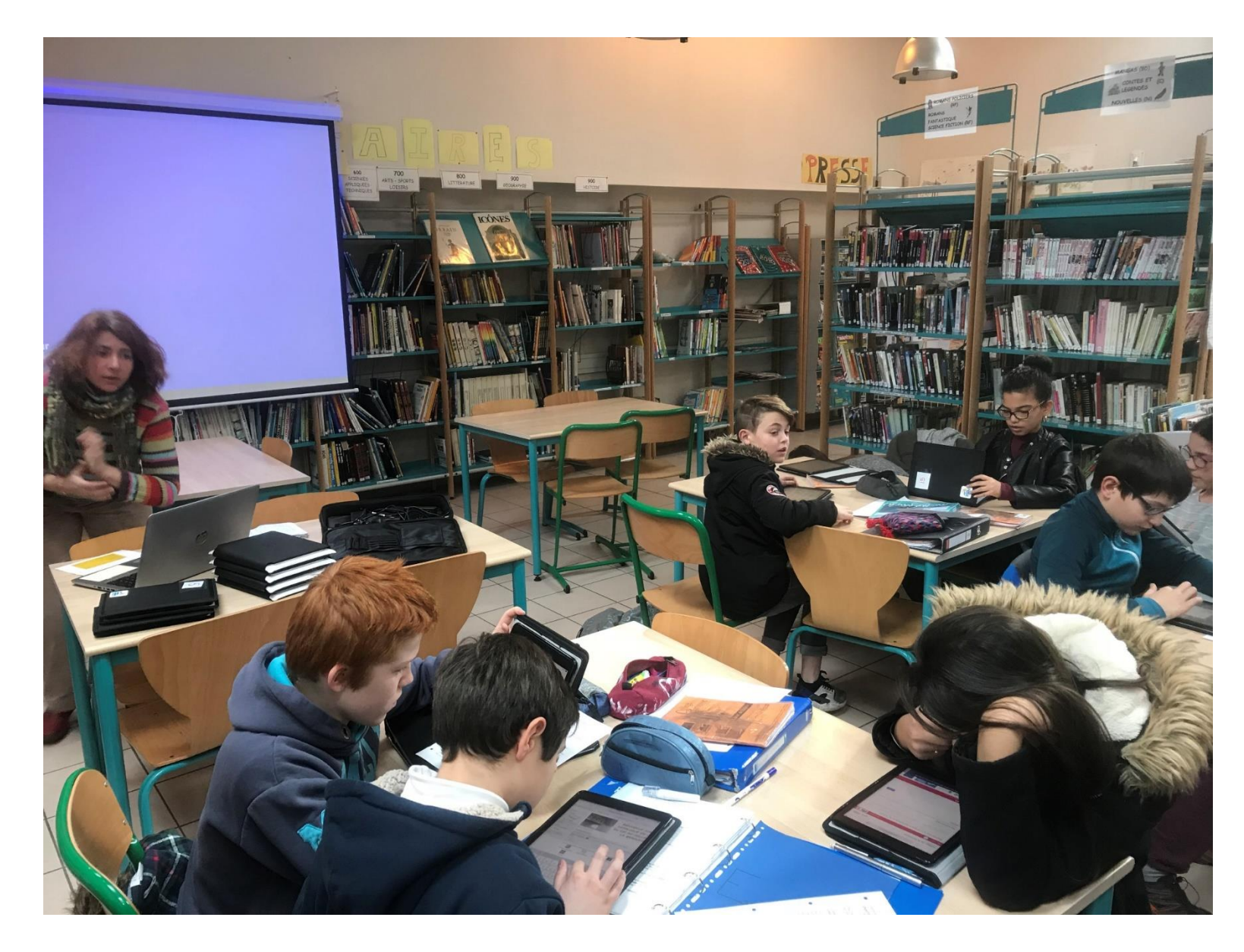

## **Quel intérêt pédagogique?**

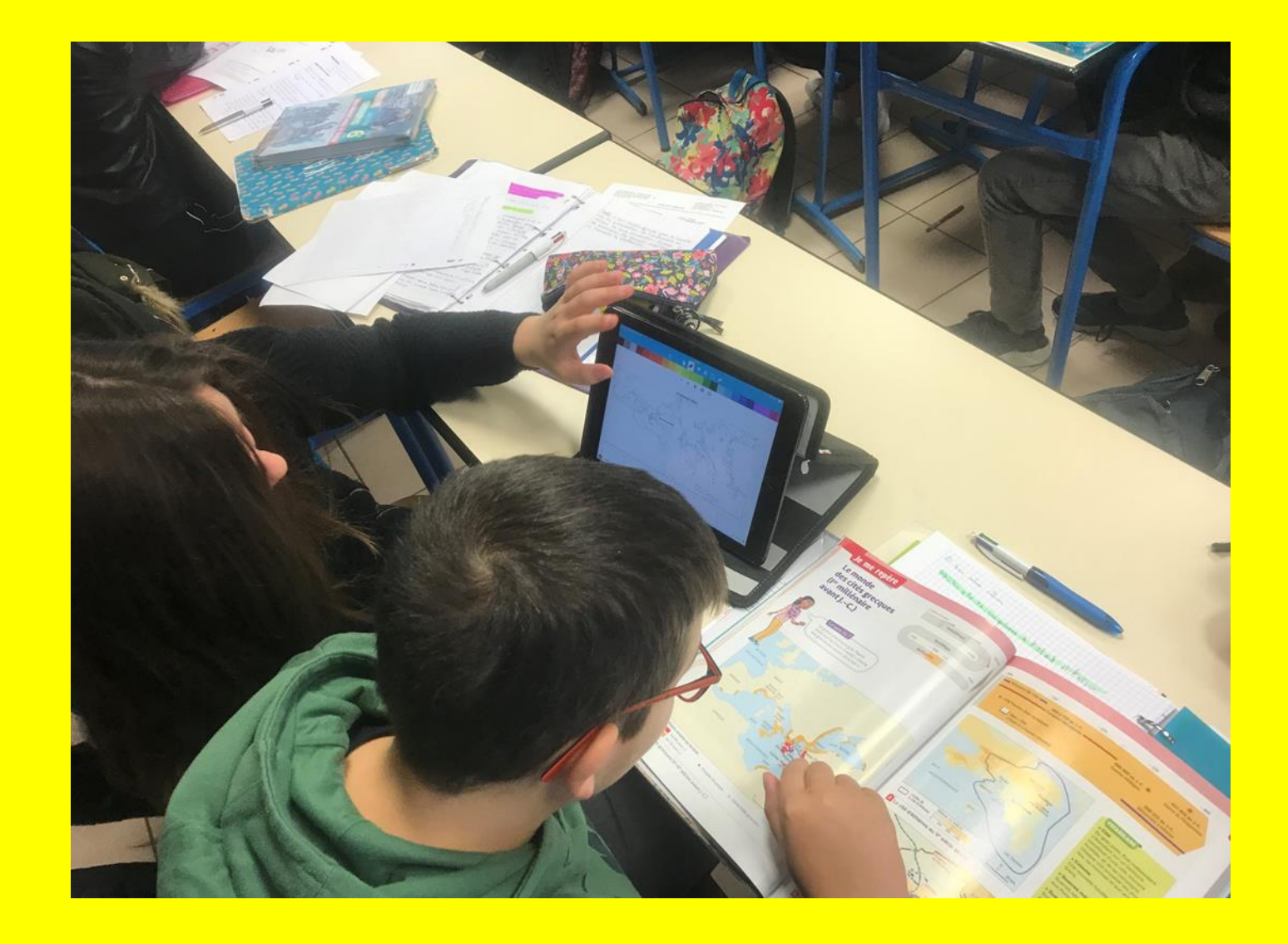

# « pas d'appli miracle, l'appli principale doit rester le prof, pas la tablette et ses applis »

• Différentes pratiques pédagogiques SAMR

### Le modèle SAMR

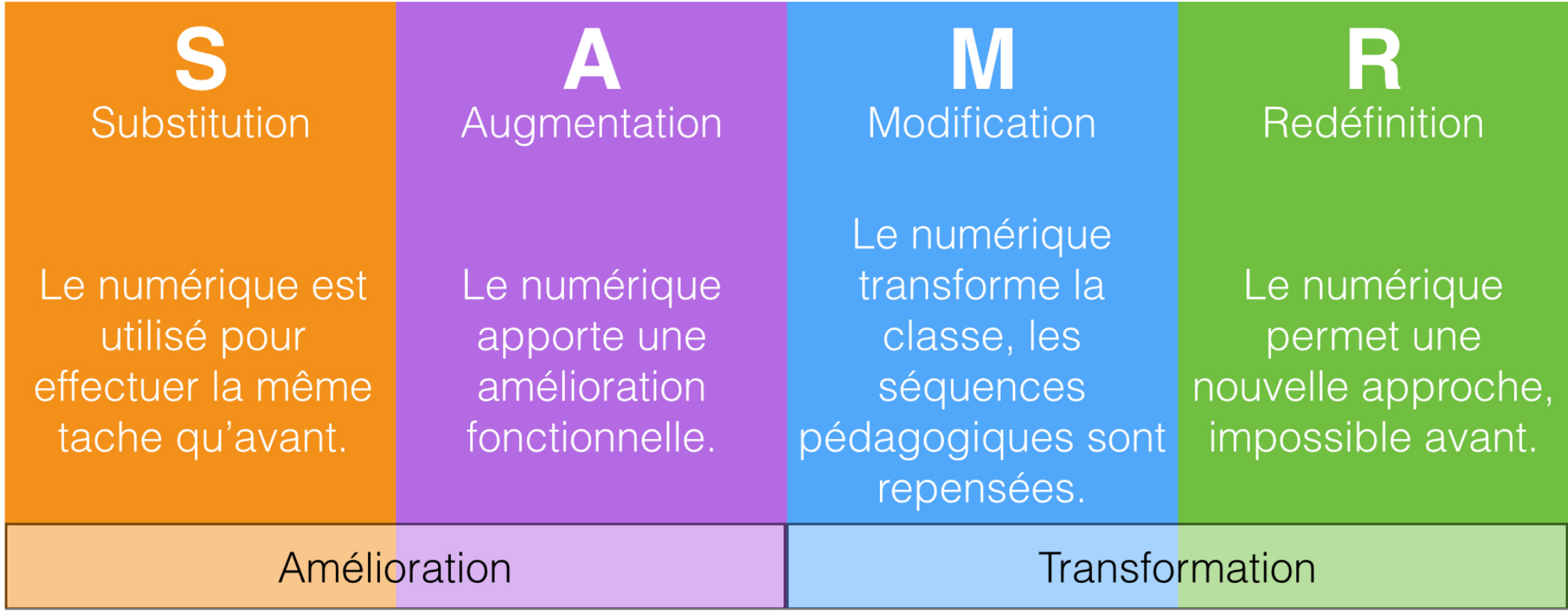

### **SECTION 2** S'initier au modèle SAMR

Substitution - Augmentation - Modification - Redéfinition

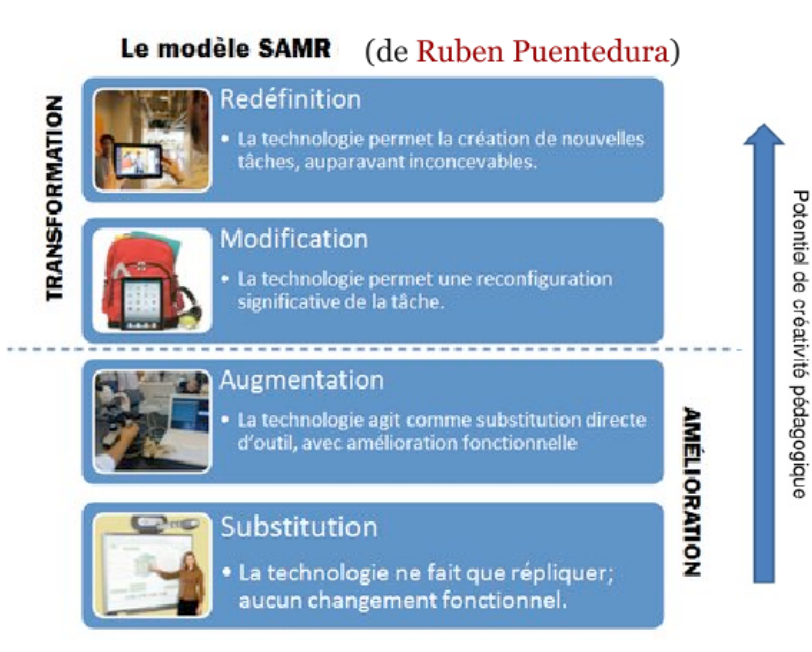

\* Image tirée du compte Pinterest de Sébastien Stasse.

L'objectif du modèle est de situer le niveau d'utilisation des technologies dans un processus d'apprentissage.

Si les deux premiers niveaux d'amélioration sont les plus évidents à comprendre et atteindre en classe quand on s'approprie une technologie, les deux niveaux «supérieurs» sont à considérer puisqu'ils constituent une transformation de la tâche

pédagogique. Observons un moment comment la «redéfinition» peut s'atteindre.

En effet. l'atteinte de ces niveaux demande une ouverture au changement de pratique de l'enseignant. Les capacités des nouvelles technologies sont centrées de façon générale sur la mobilité, l'interaction sociale et la simplicité d'utilisation. Les pratiques pédagogiques en classe qui intégreront ces caractéristiques et fonctionnalités tendront à redéfinir les facons de réaliser une tâche. La redéfinition est l'exploitation simultanée de la pédagogie, la technologie et du contenu.

Un exemple sur le terrain pourrait être la réalisation de travaux où l'élève devra socialiser de façon virtuelle, respecter un code d'éthique en ligne ou utiliser de façon responsable les médias sociaux et différents outils collaboratifs. Cette utilisation permet de pousser le raisonnement et l'intégration de plusieurs compétences et concepts s'approchant de la redéfinition de tâche.

Des tâches où l'élève cherchera, construira et développera ses réponses à l'aide d'outils variés et collaboratifs changeront les façons de faire. Bref, la réalisation de travaux d'une façon inconcevable il n'y a pas si longtemps décrit bien la redéfinition.

Dans un sens, elle permet de remettre l'école à niveau : l'apprentissage à l'aide des outils de l'époque des élèves et de leurs nouvelles fonctionnalités. Aller plus loin, apprendre davantage et différemment à l'aide des TIC.

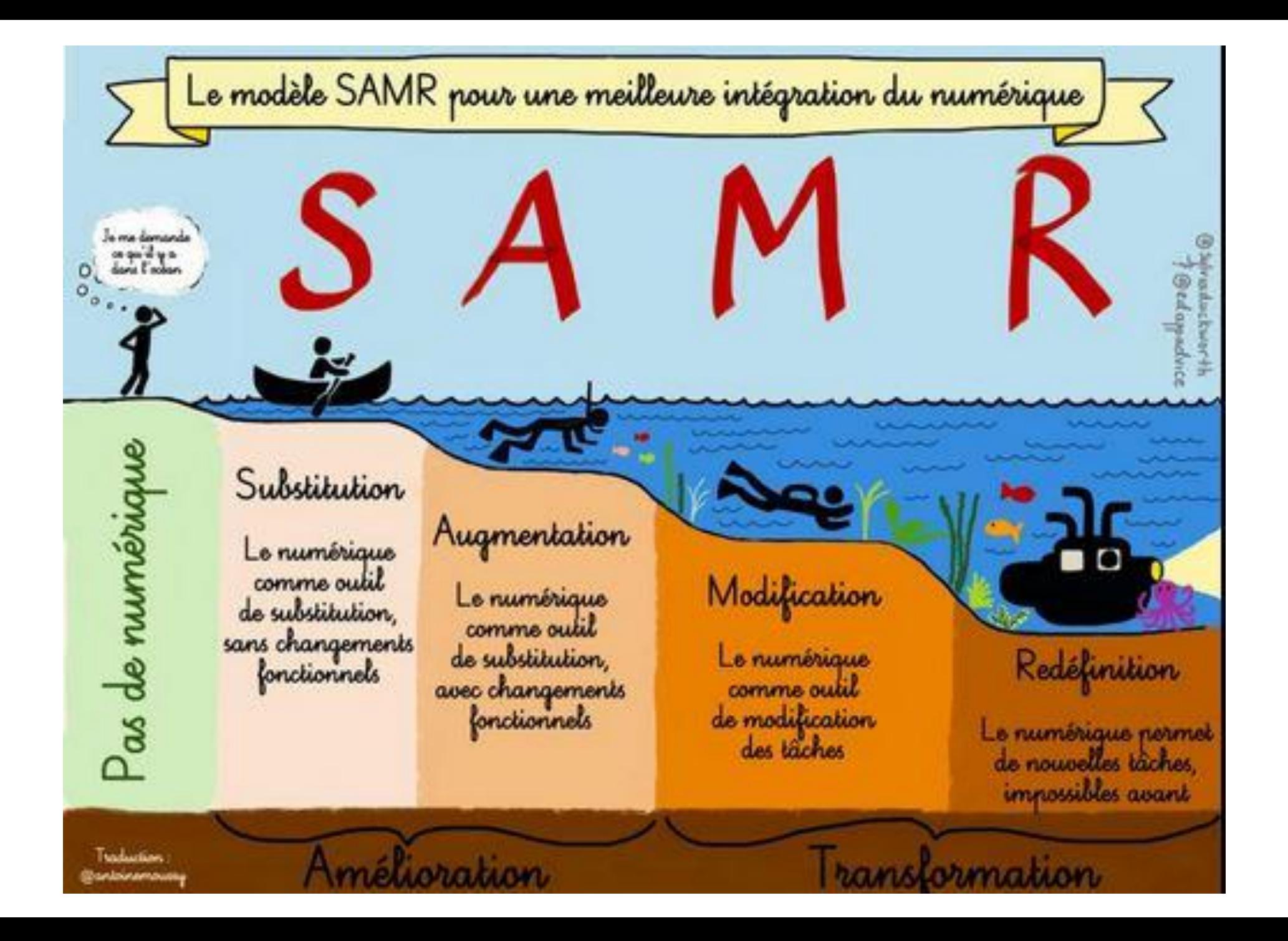

Un enseignant qui favorise la différenciation pédagogique et une gestion de classe plus flexible offre un environnement de travail motivant où les pratiques pédagogiques innovantes sont encouragées.

#### **Exemple d'application du modèle SAMR**

#### Substitution

La technologie sert uniquement en tant que version numérique d'un outil traditionnel.

Ex: Lire un article sur un site web à la place de lire un article dans un livre.

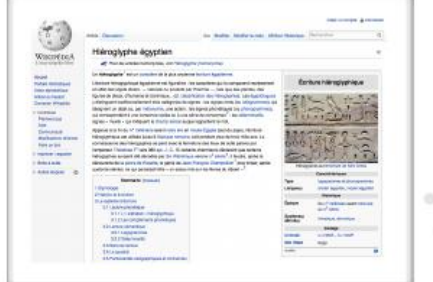

#### Augmentation

La technologie sert de substitut à l'outil traditionnel avec une amélioration fonctionnelle.

Ex: Consulter une carte à l'aide de Google Maps, calculer des itinéraires et partager des points d'intérêts.

#### **Modification**

La technologie permet de réaliser une tâche d'une facon complètement différente, innovante.

Ex: Réaliser le dessin d'une structure 3D facilement avec Sketch Up.

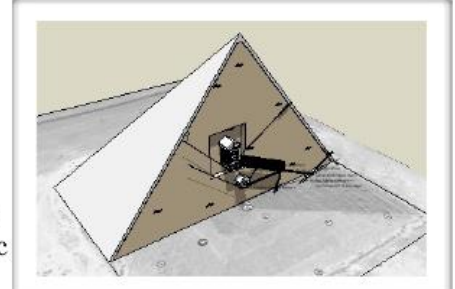

#### Redéfinition

La technologie permet la réalisation de nouvelles tâches auparavant inconcevables.

Ex: Expérimenter et jouer avec des phénomènes physiques simplement avec une app comme Algodoo,

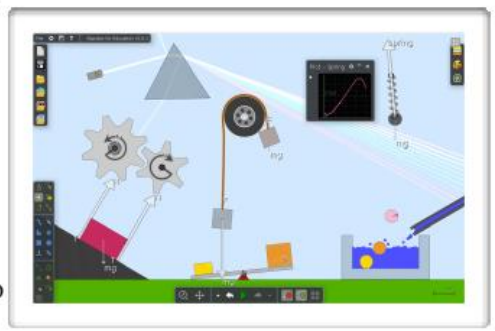

partager les créations, permettre leur modification par d'autres et profiter des commentaires de la communauté en ligne.

### Inspiré des travaux de Ruben Puentedura,

Maryse Rancourt et Sébastien Deschamps, RÉCIT local, CS Laval

### Enseigner avec iPad

#### iPad : une référence pour l'apprentissage

L'utilisation de l'iPad donne à chaque élève des occasions uniques d'apprendre par lui-même, quel que soit son niveau. Les cours deviennent plus immersifs, par la seule puissance du toucher, du mouvement, du son. Les exercices prennent les formes les plus diverses : musique, dessin, diagramme, programmation, vidéo...

C'est une expérience magique et stimulante de l'enseignement !

Reconnu comme étant le système d'exploitation mobile le plus avancé au monde, IOS est conçu pour permettre d'utiliser au maximum le potentiel de l'iPad. IOS s'accompagne de fonctionnalités idéales pour l'éducation.

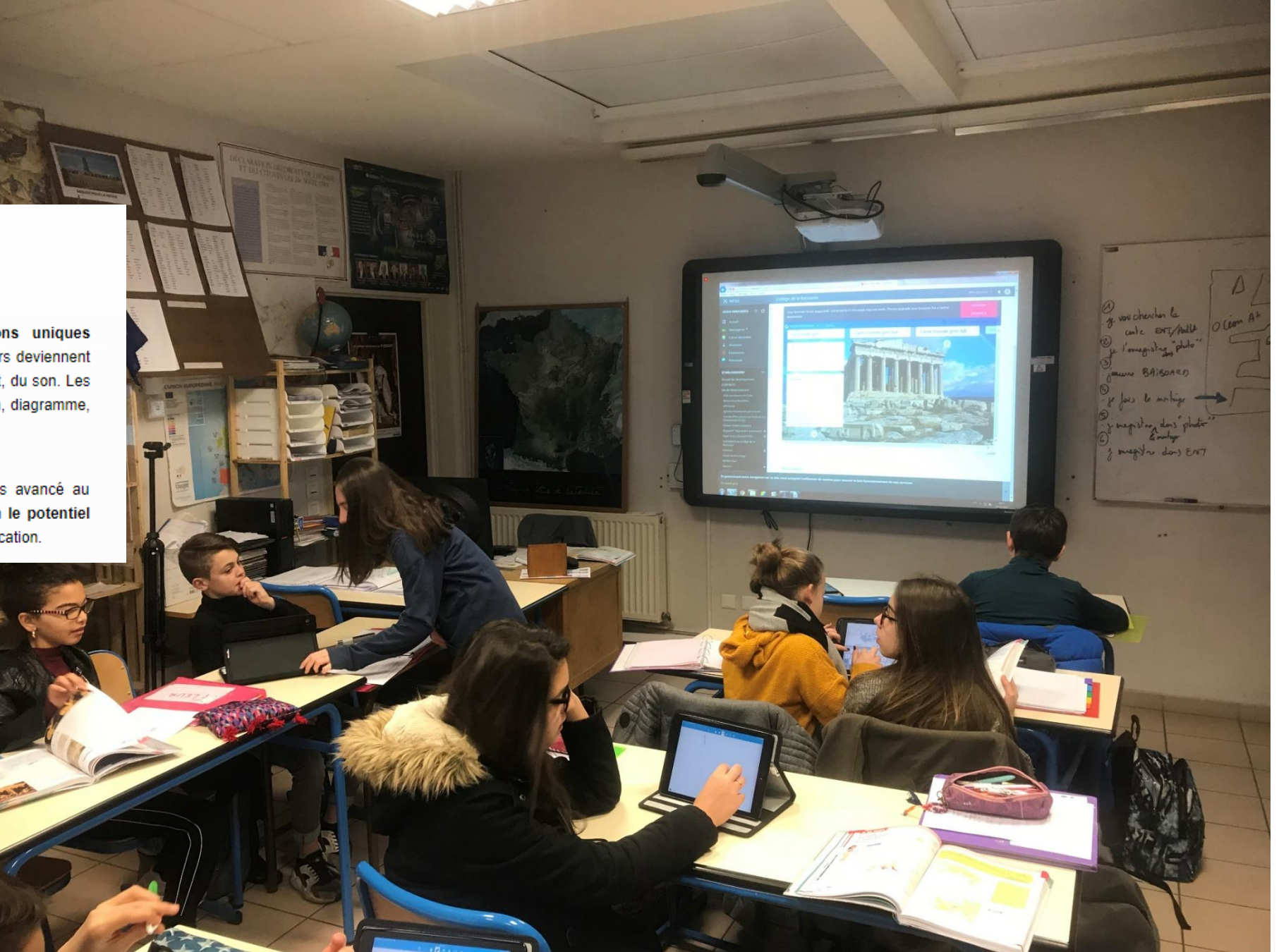

### Pour aller plus loin

http://recit.csbf.qc.ca/images/docume [nts/iPad/iPad-Guide-utiliser-iPad-en](http://recit.csbf.qc.ca/images/documents/iPad/iPad-Guide-utiliser-iPad-en-classe.pdf)classe.pdf

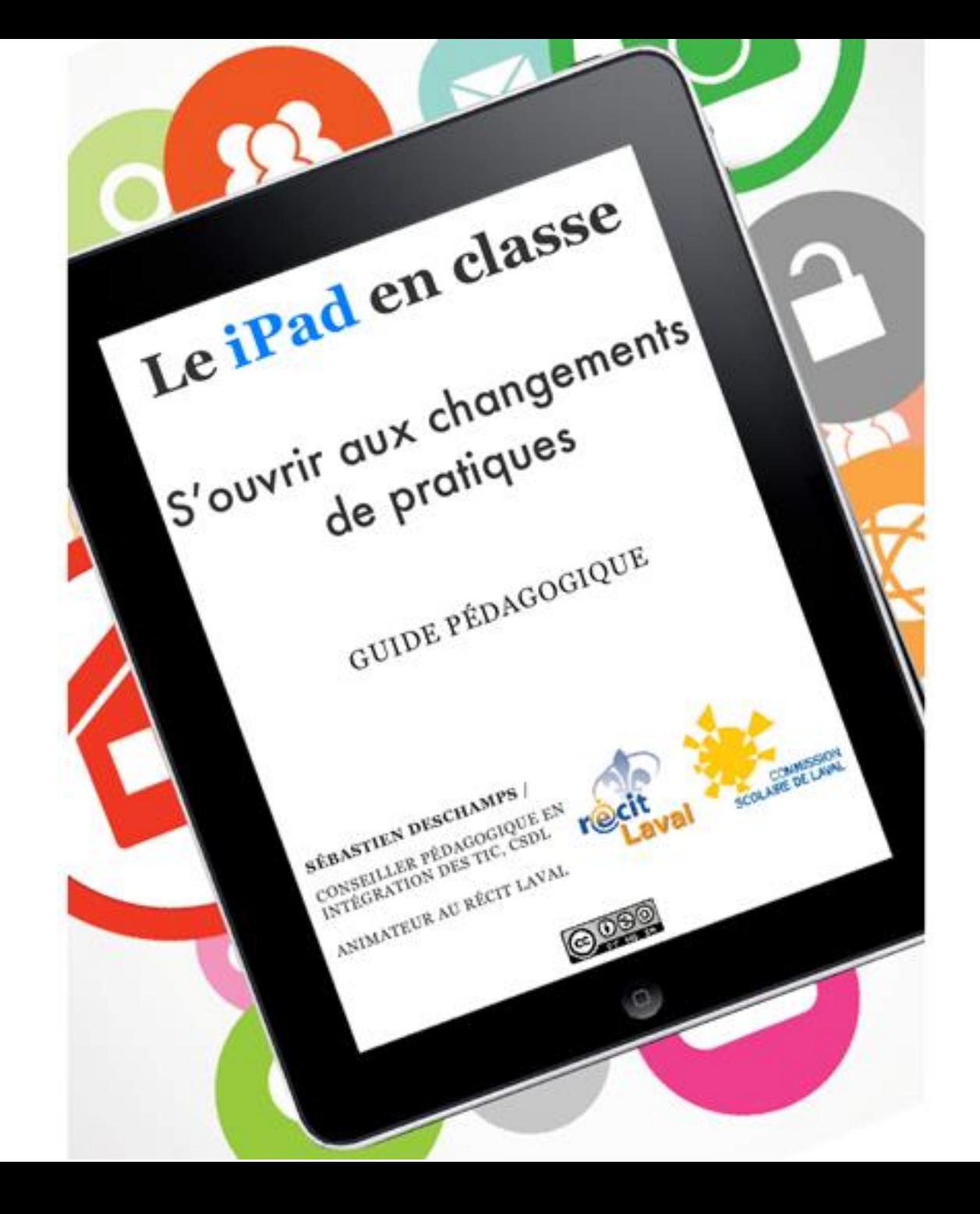

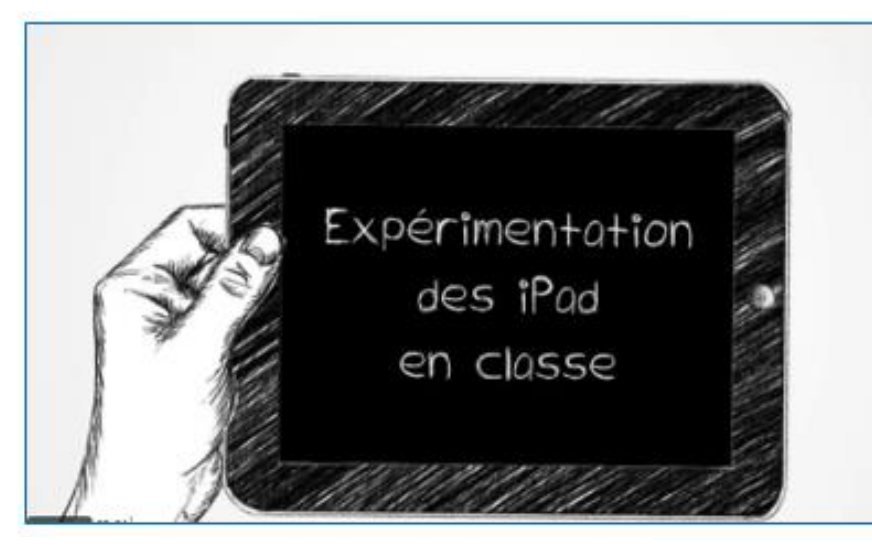

### <https://vimeo.com/64169211>

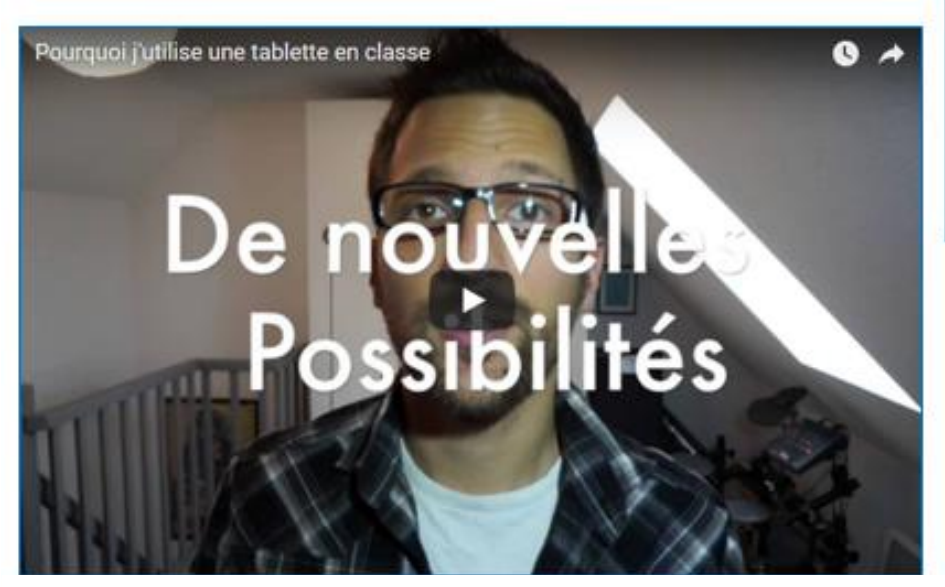

## Pour aller plus loin

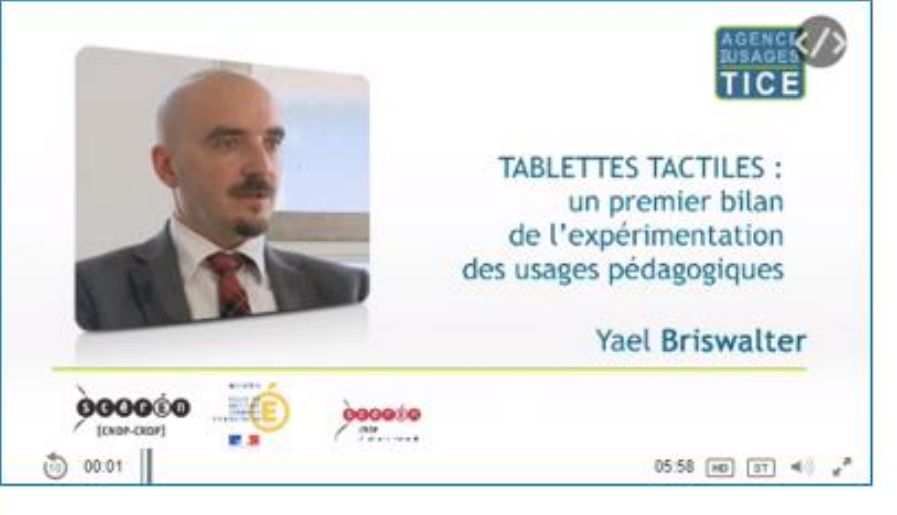

https://www.reseaucanope.fr/notice/tablett es-tactiles-premierbilan-de[lexperimentation-dans](https://www.reseau-canope.fr/notice/tablettes-tactiles-premier-bilan-de-lexperimentation-dans-lacademie-de-grenoble.html)lacademie-degrenoble.html

<https://sicestpasmalheureux.com/2014/11/02/pourquoi-jutilise-une-tablette-en-classe-en-tant-que-petit-prof/>

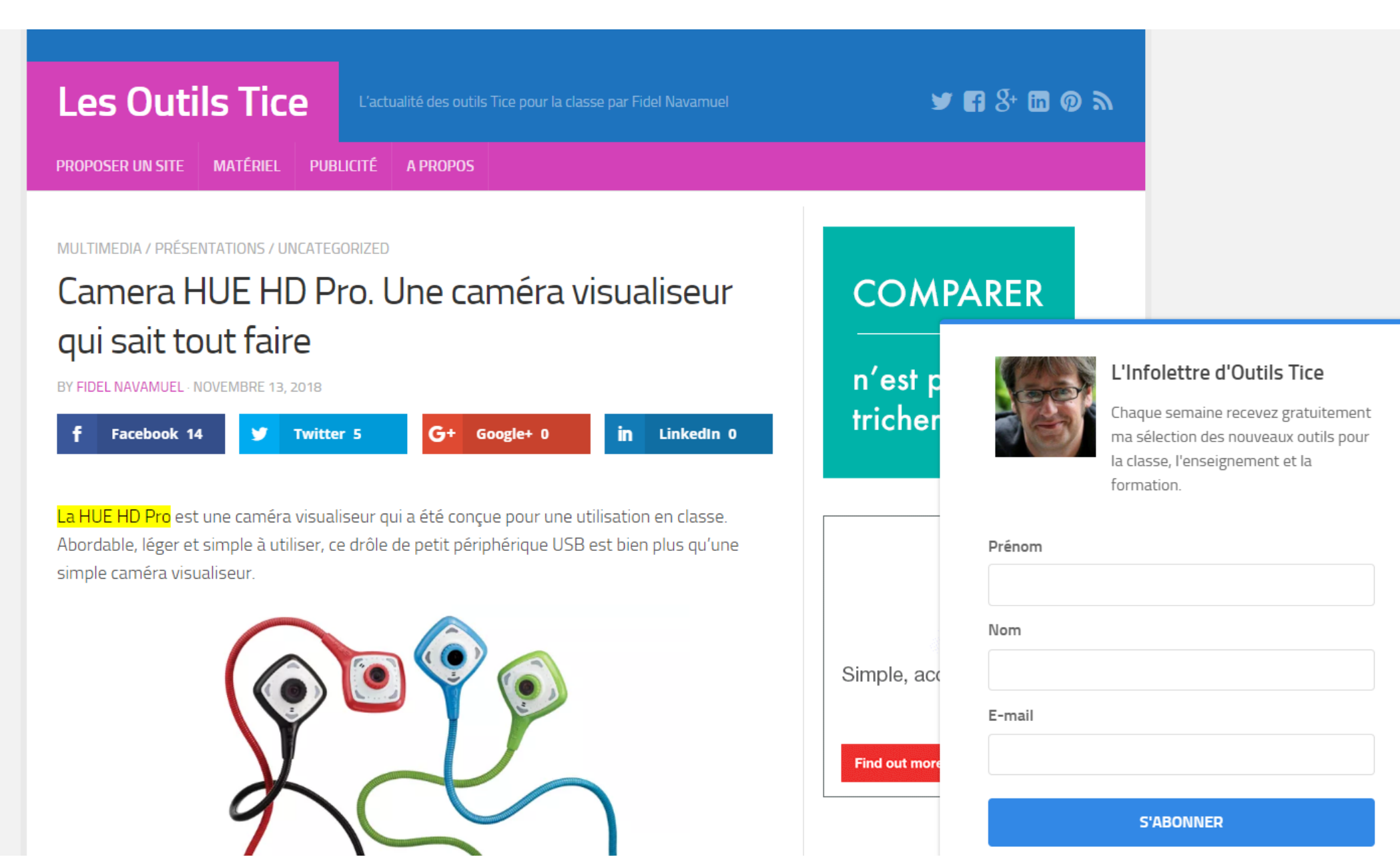

### **Des exemples d'applications pédagogiques**

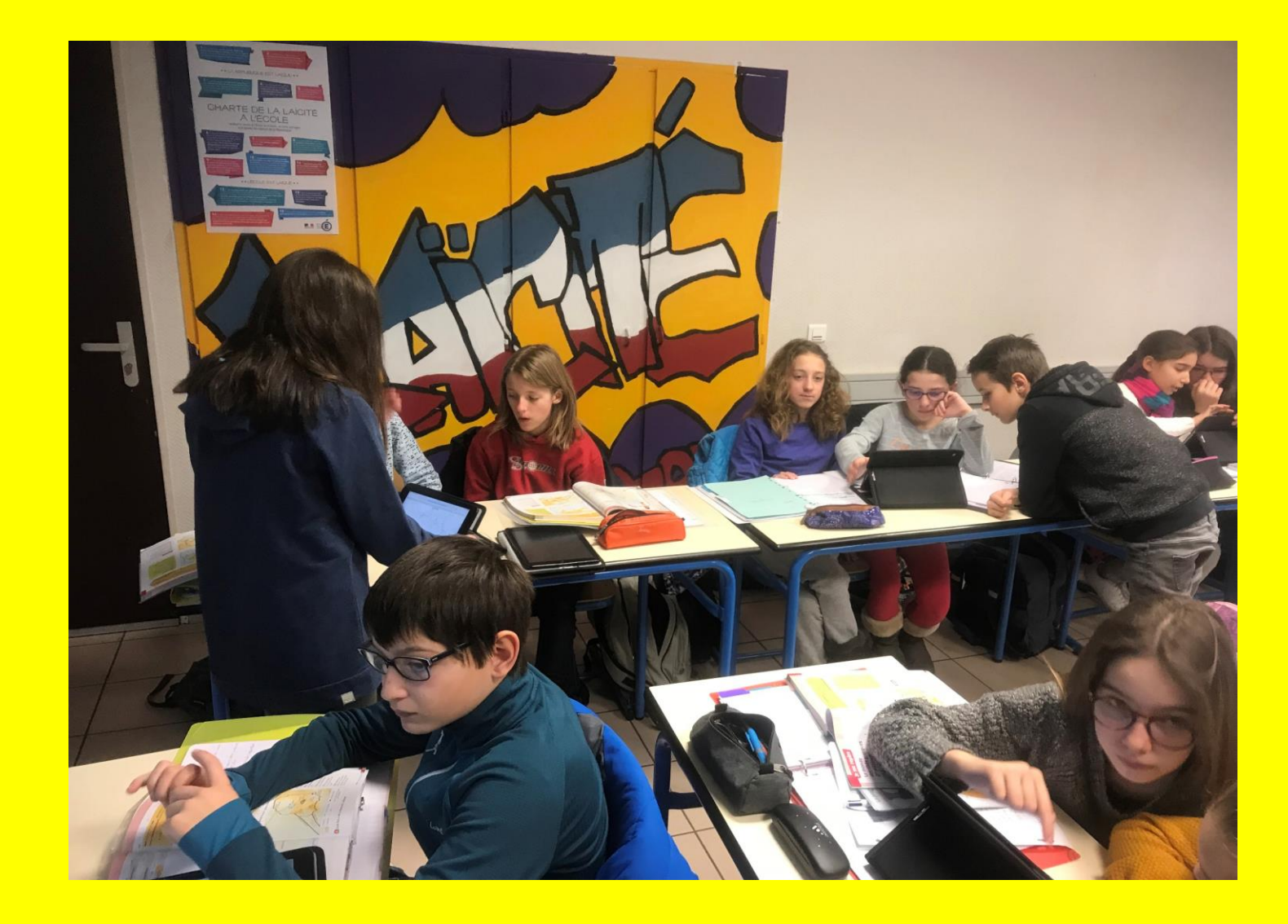
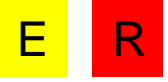

## $Vie pro +$

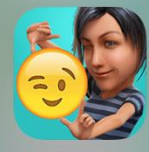

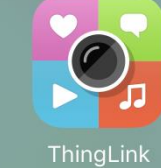

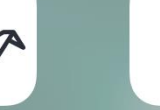

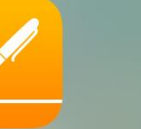

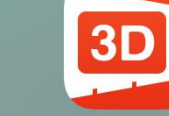

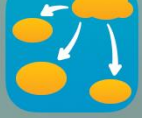

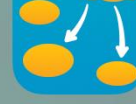

Inspiration

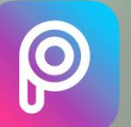

PicsArt

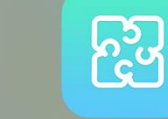

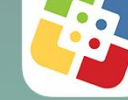

Timeline 3D

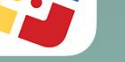

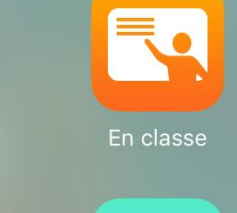

APP Apple (Pages, Numbers, Keynote, iMovie, iBooks,...)

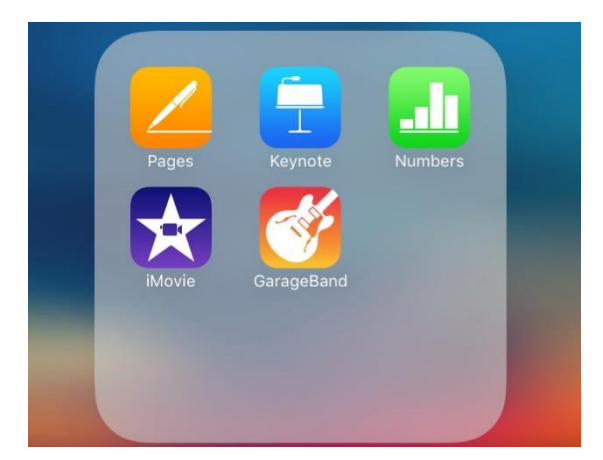

#### [http://www.edumobile.be/fr/APPLICATIONS/APPLICATIONS/apps\\_apple.html](http://www.edumobile.be/fr/APPLICATIONS/APPLICATIONS/apps_apple.html)

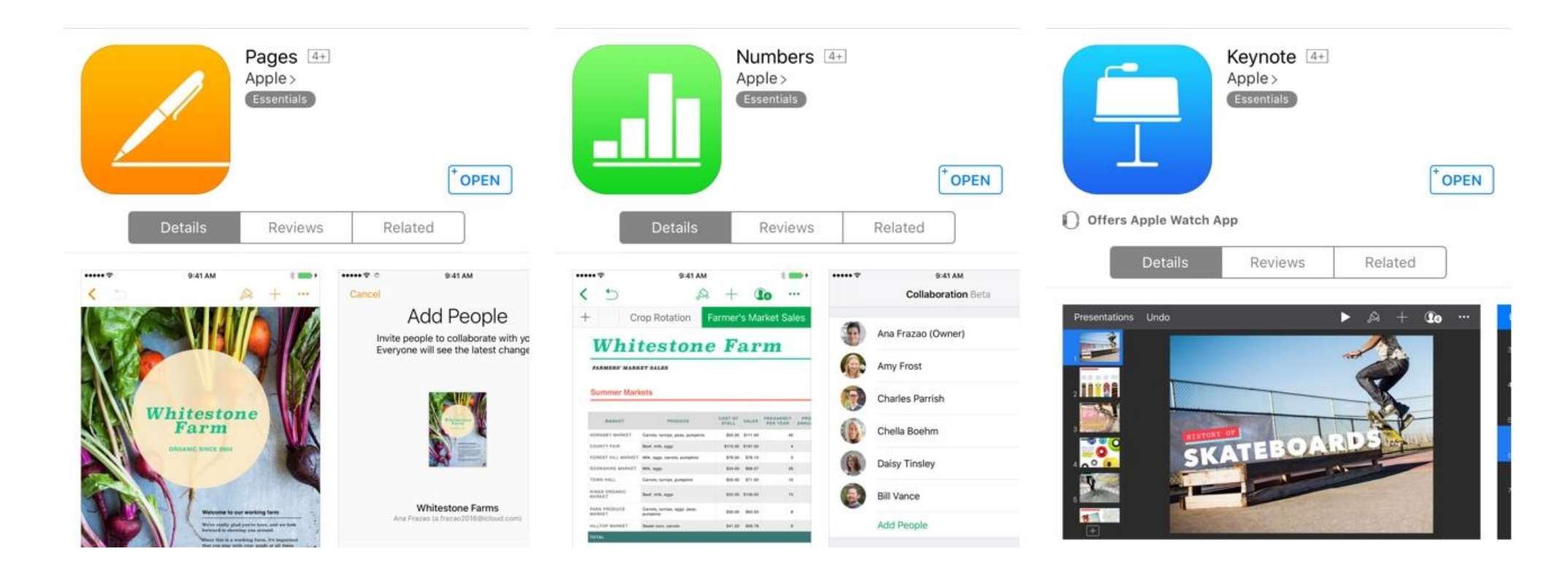

E R

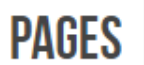

#### 21/11/2013 18:15 Rangé dans: Traitement de texte Mise en page

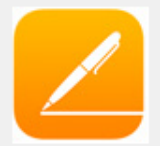

Pages est un traitement de texte puissant qui vous offre tout ce dont vous avez besoin pour créer des documents d'allure professionnelle agréables à lire. Il vous propose 60 modèles de documents prêts à l'emploi. Pages vous permet de collaborer sans difficulté avec les utilisateurs de Microsoft Word.

## APP Apple (Pages, Numbers, Keynote, iMovie, iBooks,...)

#### **NUMBERS**

21/11/2013 18:18 Rangé dans: Tableur

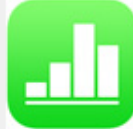

Numbers est un tableur innovant pour iPad. Choisissez l'un des quelque 30 modèles conçus par Apple pour votre budget familial, vos check-lists, vos factures, vos listes de présence. Vous disposez de plus de 250 fonctions performantes. Touchez pour ajouter des tableaux, graphiques, textes et images sur le canevas libre. Faites glisser votre doigt pour réorganiser rangs et colonnes et redimensionner les tableaux. Touchez deux fois une cellule pour afficher le clavier intelligent et saisir du texte, des formules, des dates et heures ou des durées. Animez vos données avec des graphiques à colonnes, barres, nuage de points et bulles interactifs. Vos feuilles de calcul peuvent ensuite être exportées en format CSV, PDF ou Microsoft Excel.

### **KEYNOTE**

21/11/2013 18:11 Rangé dans: Outil de présentation

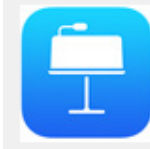

Keynote est un outil puissant permettant de créer des présentations, diaporamas de qualité. Vous pouvez travailler indifféremment sur des présentations conçues sur votre Mac ou votre iPad.

Keynote vous permet de collaborer sans problème avec les utilisateurs de Microsoft Powerpoint.

# Activité – Keynote - AppleTV

- Créer un keynote
- Une page avec un titre et une photo
- Enregistrer la production dans Icloud
- Le diffuser au groupe avec l'apple TV

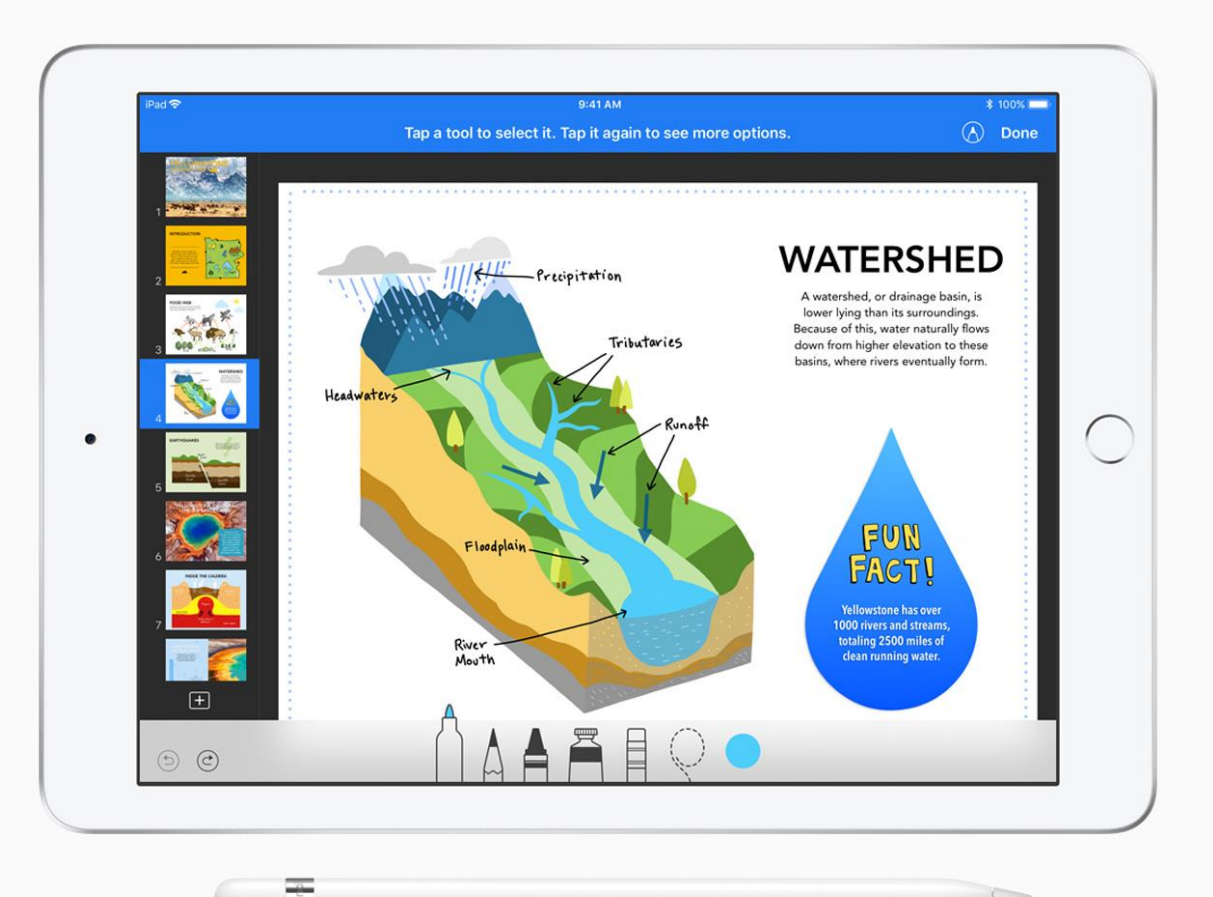

**EVERTOON** 

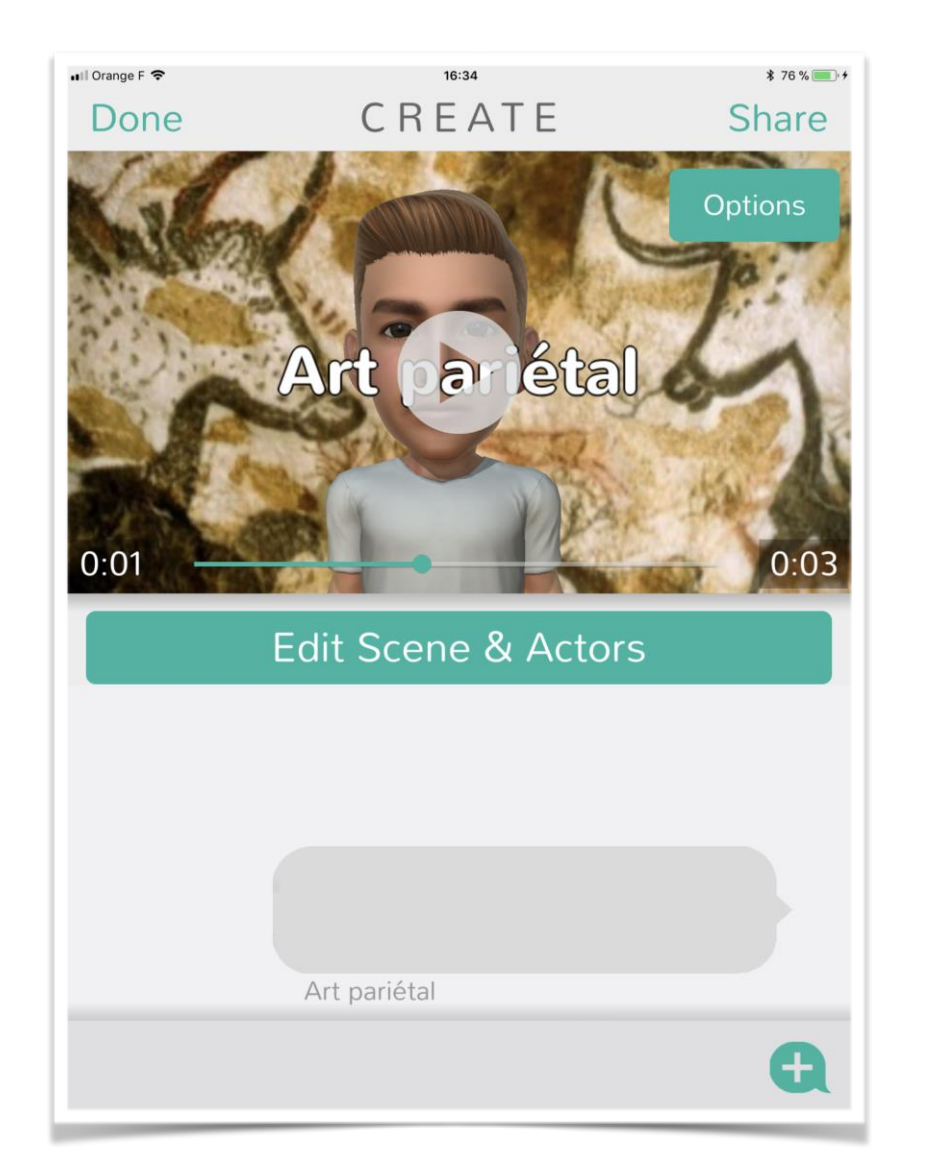

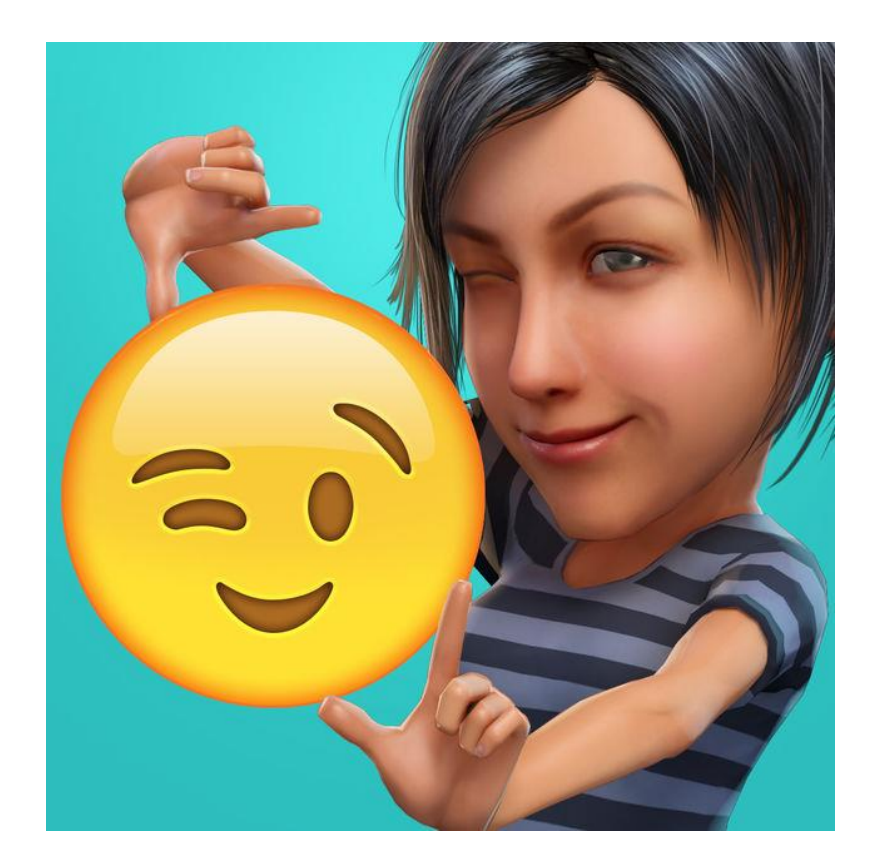

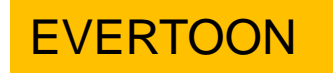

J'enquête  $\frac{1}{\text{SEMCC}}$ <br>
LASOLVANTE Qui finance<br>
ENSEMBLE | a Sécurité sociale ?

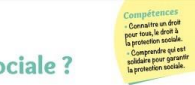

Quelle solidarité en cas de maladie ou d'accident?

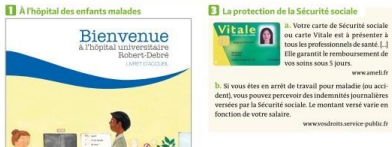

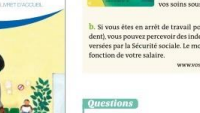

1. Doc 1 et 2. De quelles personnes ces documents<br>évoquent-ils les problèmes de santé ? ASSERVED OF PARTNER

Livret d'accueil au service pédiatrie de l'hôpital Robert-Debré<br>à Paris. Cet hôpital prend en charge les problèmes de santé<br>des enfants, des adolescents, des femmes et des futures mères.

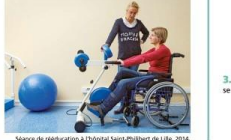

Après un accident

5. Doc 5 et Infos. D'où vient l'argent de la Sécurité sociale ? <mark>2. Doc 1, 2 et 3</mark>. Face à la maladie et à l'accident,<br>qui prend en charge les frais médicaux et<br>le paiement des journées d'arrêt de travail ?<br>Pourquoi s'agit-il d'un acte de solidarité ? Ce que j'ai appris prime | A partir des informations relevées dans les documents, j'explique en quoi la Sécurité<br>sociale contribue à la protection de la santé pour tous et organise la solidarité. 3. Quel document officiel permet à tous de<br>se faire soigner ? 

En France, la Sécurité sociale pour tous

Aides aux familles Pensions de retraite

4. Doc 4 et 5. Qui reçoit les versements de la Sécurité sociale ? Quel en est l'intérêt ?

*C*<br>*CAssurance* 

**Anala** Sécurité sociale

 $\begin{picture}(20,20) \put(0,0){\vector(0,1){10}} \put(15,0){\vector(0,1){10}} \put(15,0){\vector(0,1){10}} \put(15,0){\vector(0,1){10}} \put(15,0){\vector(0,1){10}} \put(15,0){\vector(0,1){10}} \put(15,0){\vector(0,1){10}} \put(15,0){\vector(0,1){10}} \put(15,0){\vector(0,1){10}} \put(15,0){\vector(0,1){10}} \put(15,0){\vector(0,1){10}} \put(15,0){\vector(0$ 

sa La Sécurité sociale a été créée par l'État en 1945.<br>Ses ressources proviennent des cotisations versées<br>par les personnes qui travaillent et leurs employeurs.<br>Elles proviennent aussi de l'État.

La Nation assure à l'individue à la famille les conditions récessaires à leur développement. Elle garantit à tous, notamment à l'enfant, à la mère

et aux vieux travailleurs, la pro-

tection de la santé, la sécurité

tection os materialle [...].<br>matérielle [...].<br>Préambule de la Constitution

**C** Oue finan

Santé

**Extrassurance**<br> **Maladie** 

Questions<sup>7</sup>

www.ameli.fr

## La Sécurité social

RIGAUD Constance

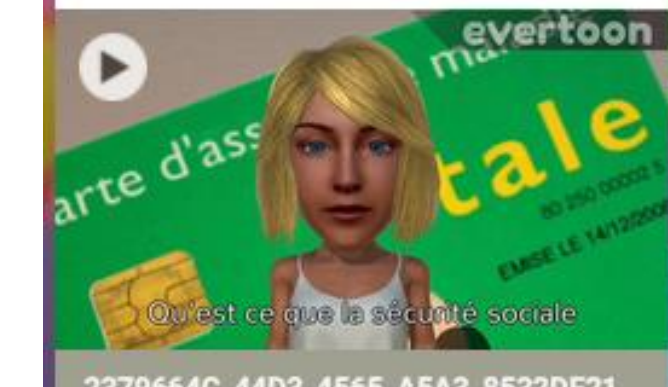

2379664C\_44D3\_4565\_A5A3\_8532DF21... Vidéo de 0:35 padlet drive

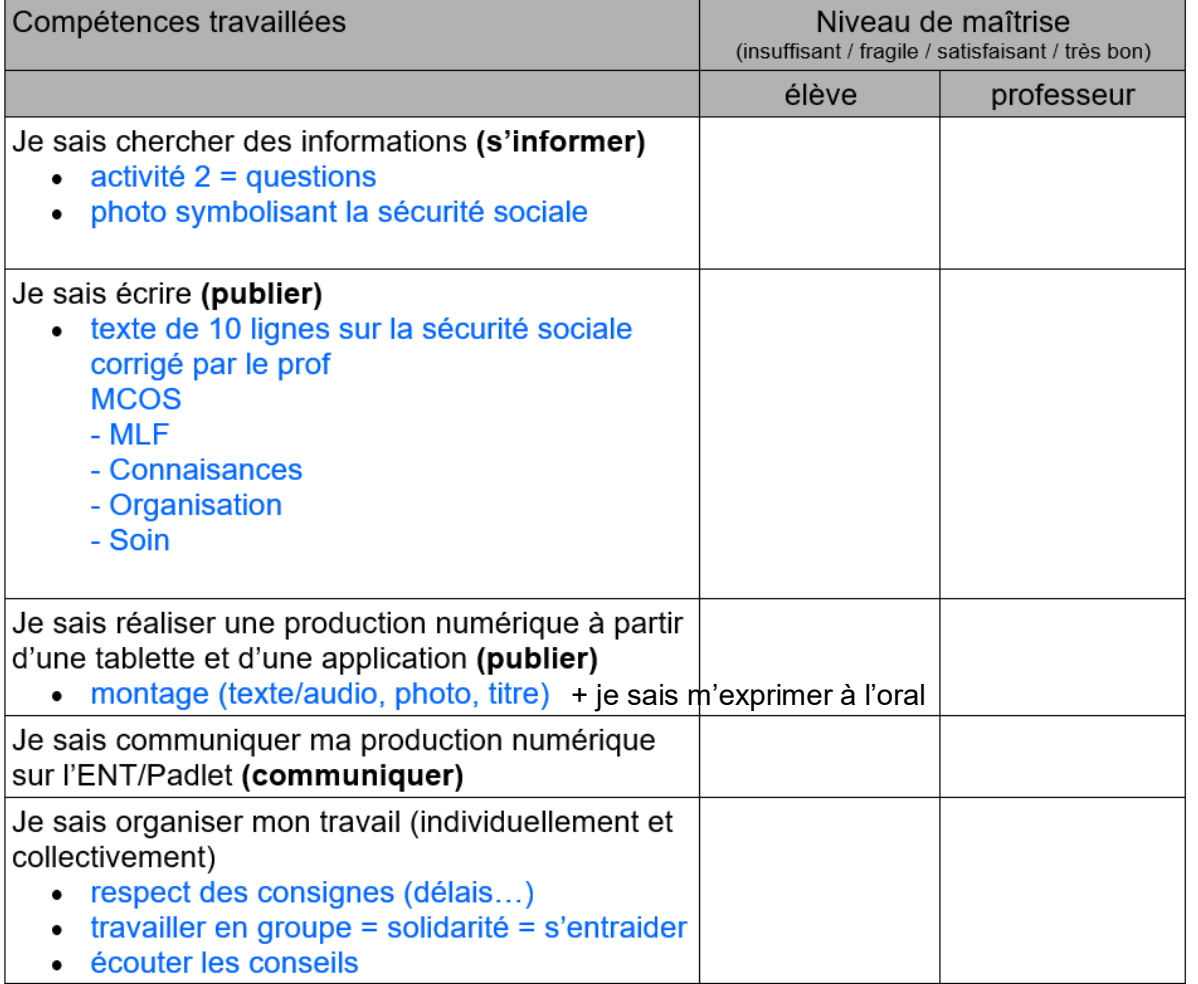

#### EVERTOON

http://labarousse.entmip.fr/disciplines/histoire[geographie-emc/2017-2018/5emc2-solidarite-](http://labarousse.entmip.fr/disciplines/histoire-geographie-emc/2017-2018/5emc2-solidarite-9338.htm?URL_BLOG_FILTRE=%231463)9338.htm?URL\_BLOG\_FILTRE=%231463

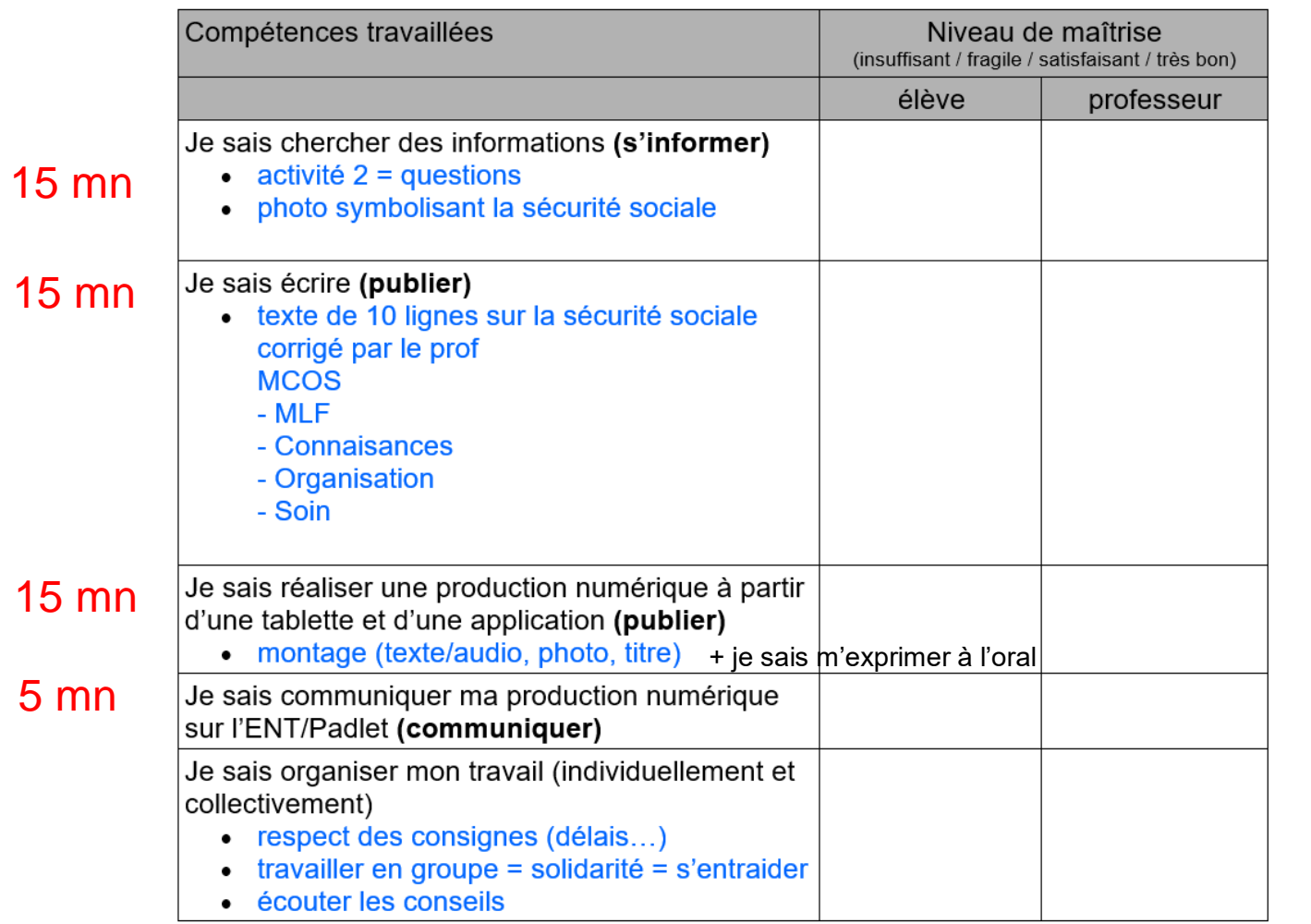

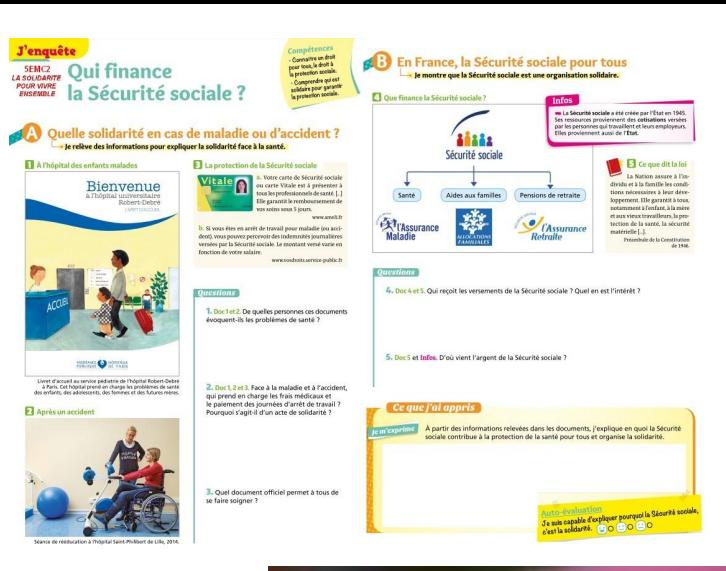

### La Sécurité social

RIGAUD Constance

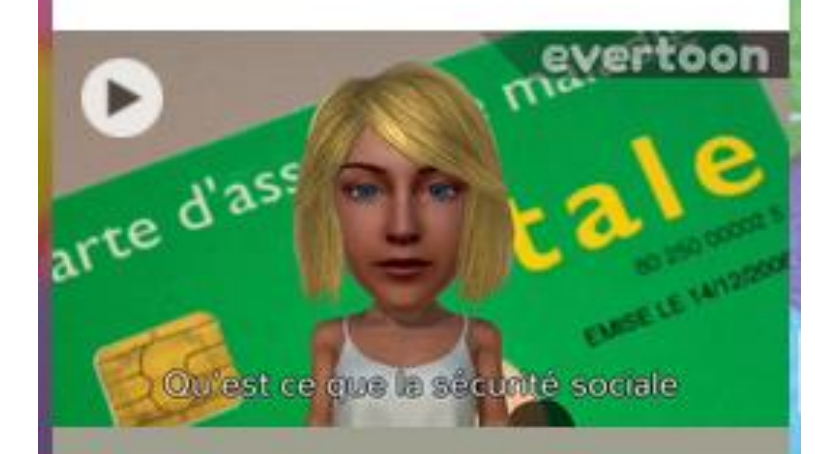

2379664C\_44D3\_4565\_A5A3\_8532DF21... Vidéo de 0:35 padlet drive

### **BAIBOARD 3**

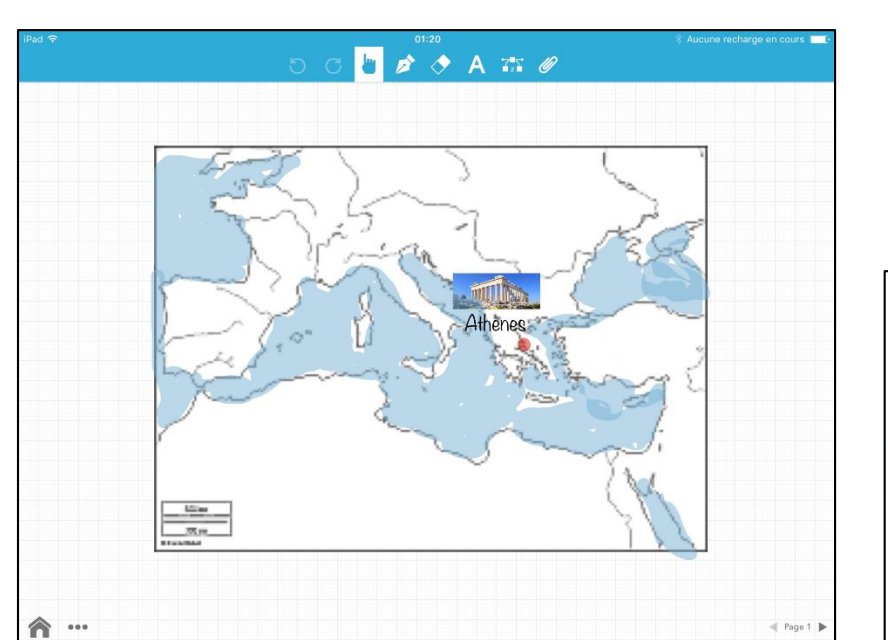

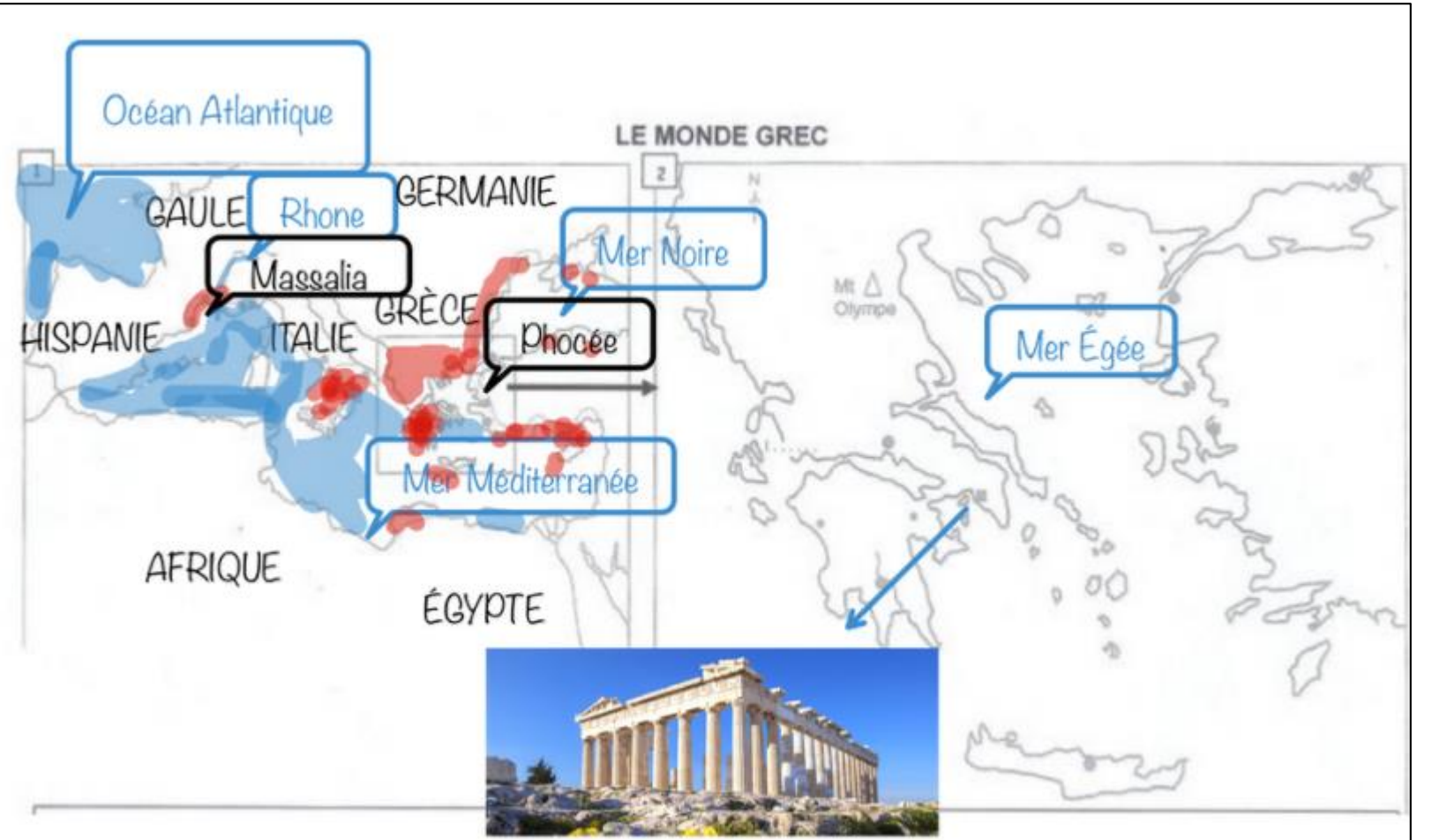

 $E$  |  $\overline{\mathsf{R}}$ 

# Activité – Baiboard - ENT

- Créer un Baiboard
- Une page avec un titre et une photo
- Enregistrer la production dans Icloud
- Le diffuser au reste du groupe avec l'ENT

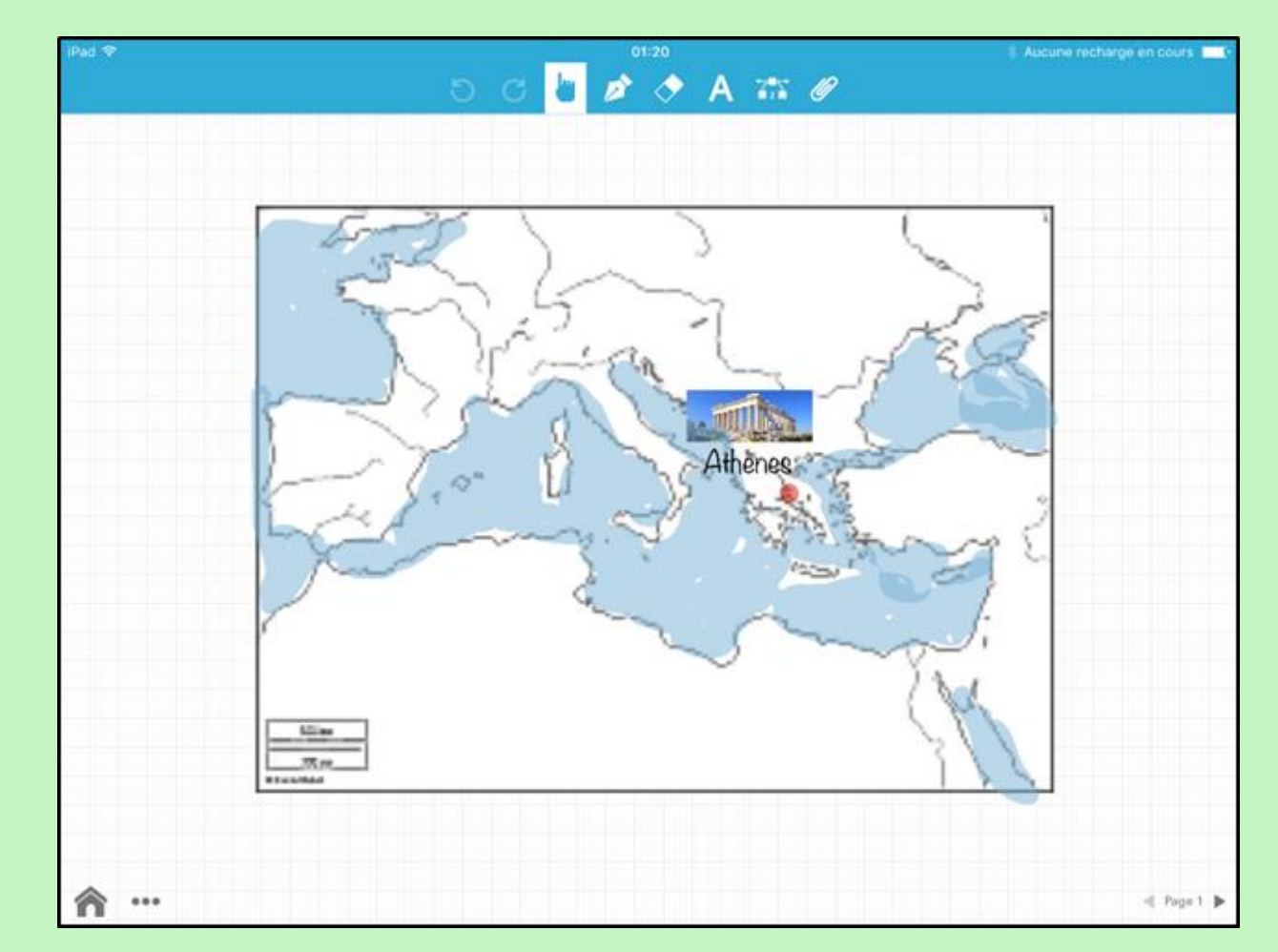

**INSPIRATION MAPS** 

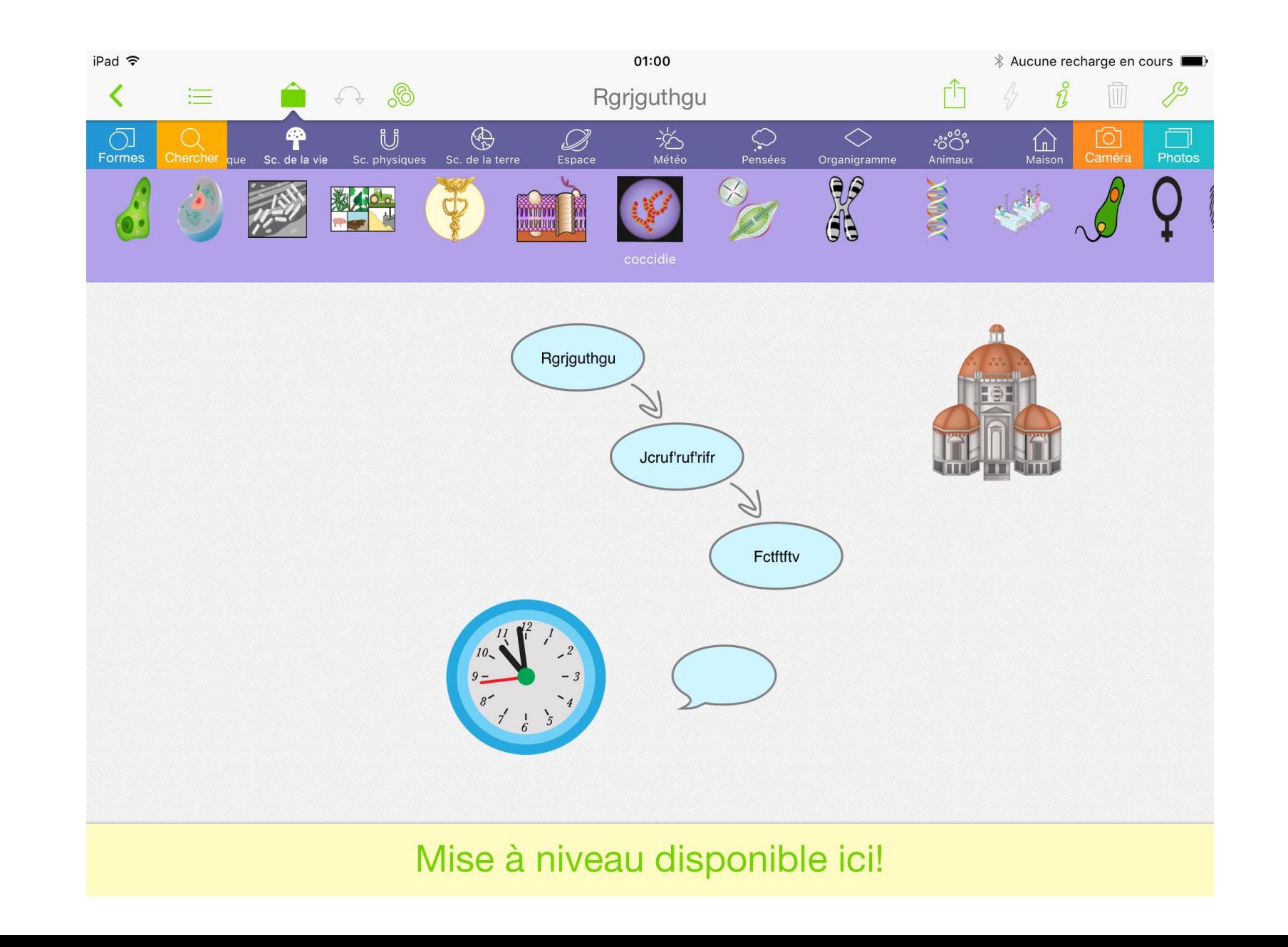

# Activité – Inspiration - Padlet

- Créer un Baiboard
- Une page avec un titre et une photo
- Enregistrer la production dans Icloud
- Le diffuser au reste du groupe avec un Padlet

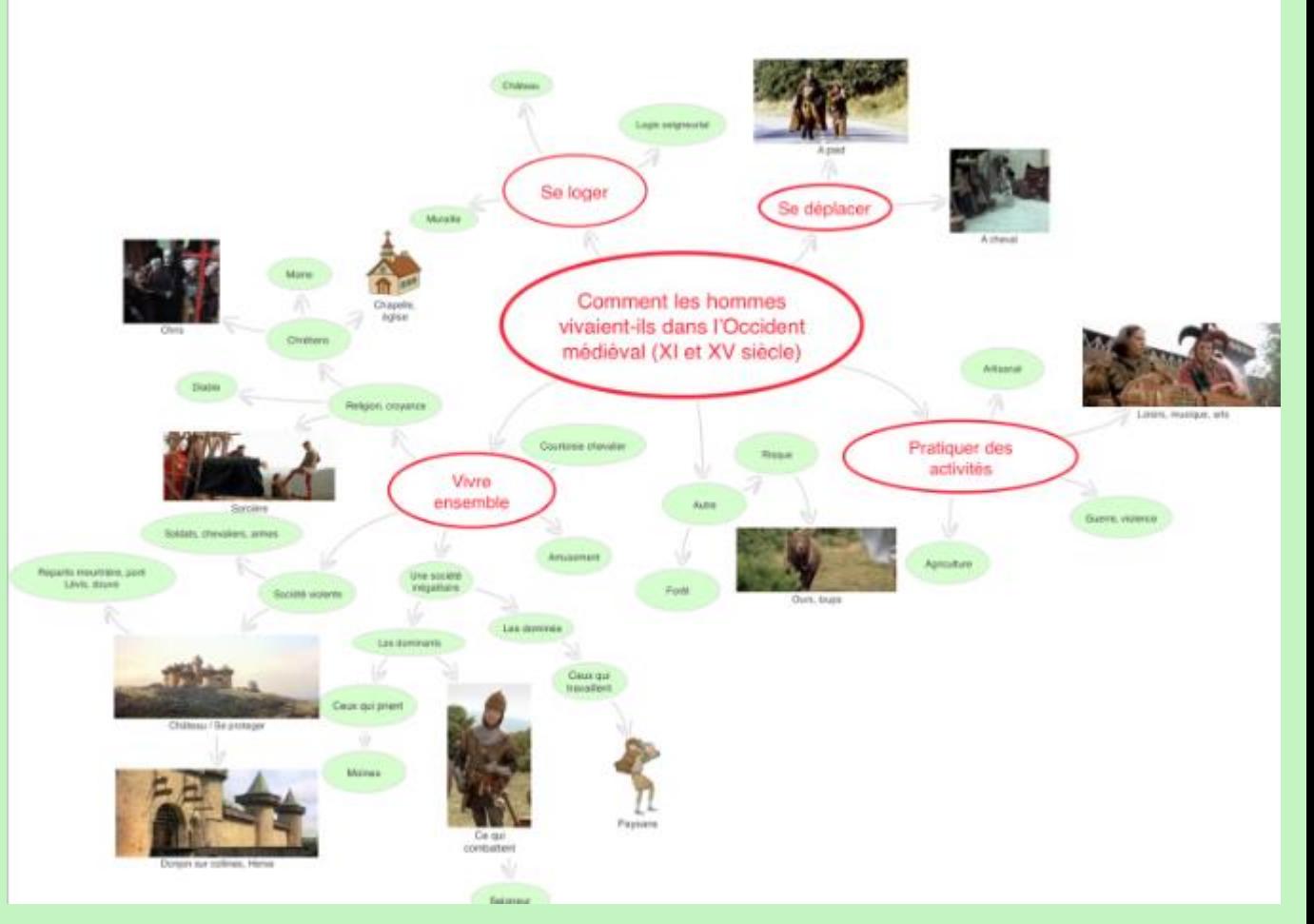

## Accès à des ressources

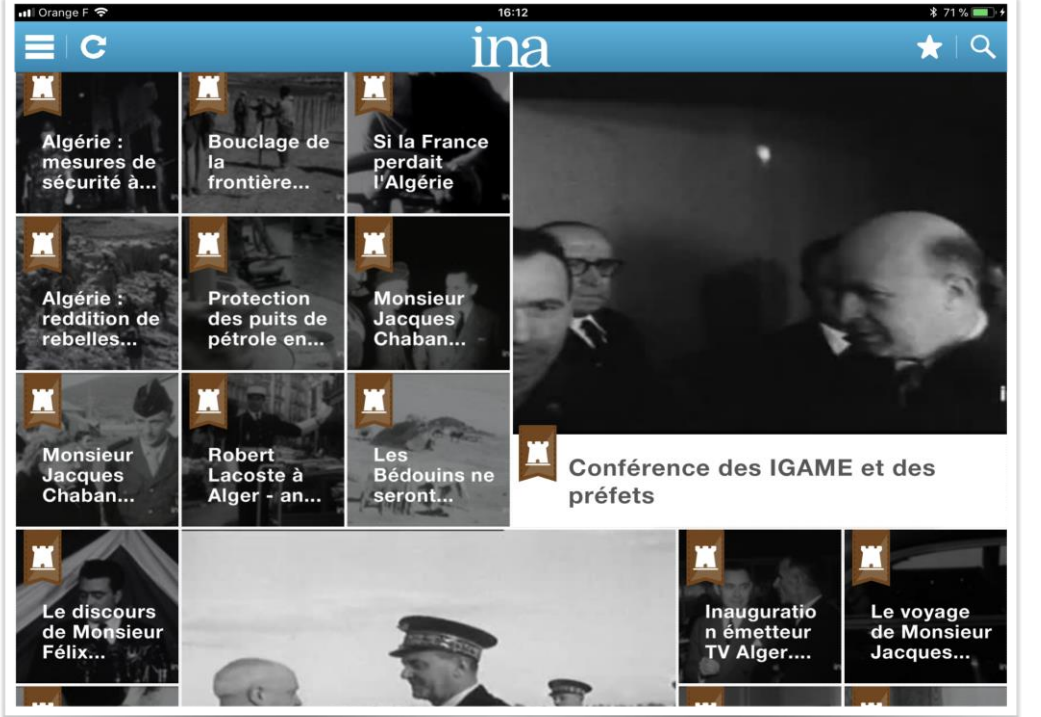

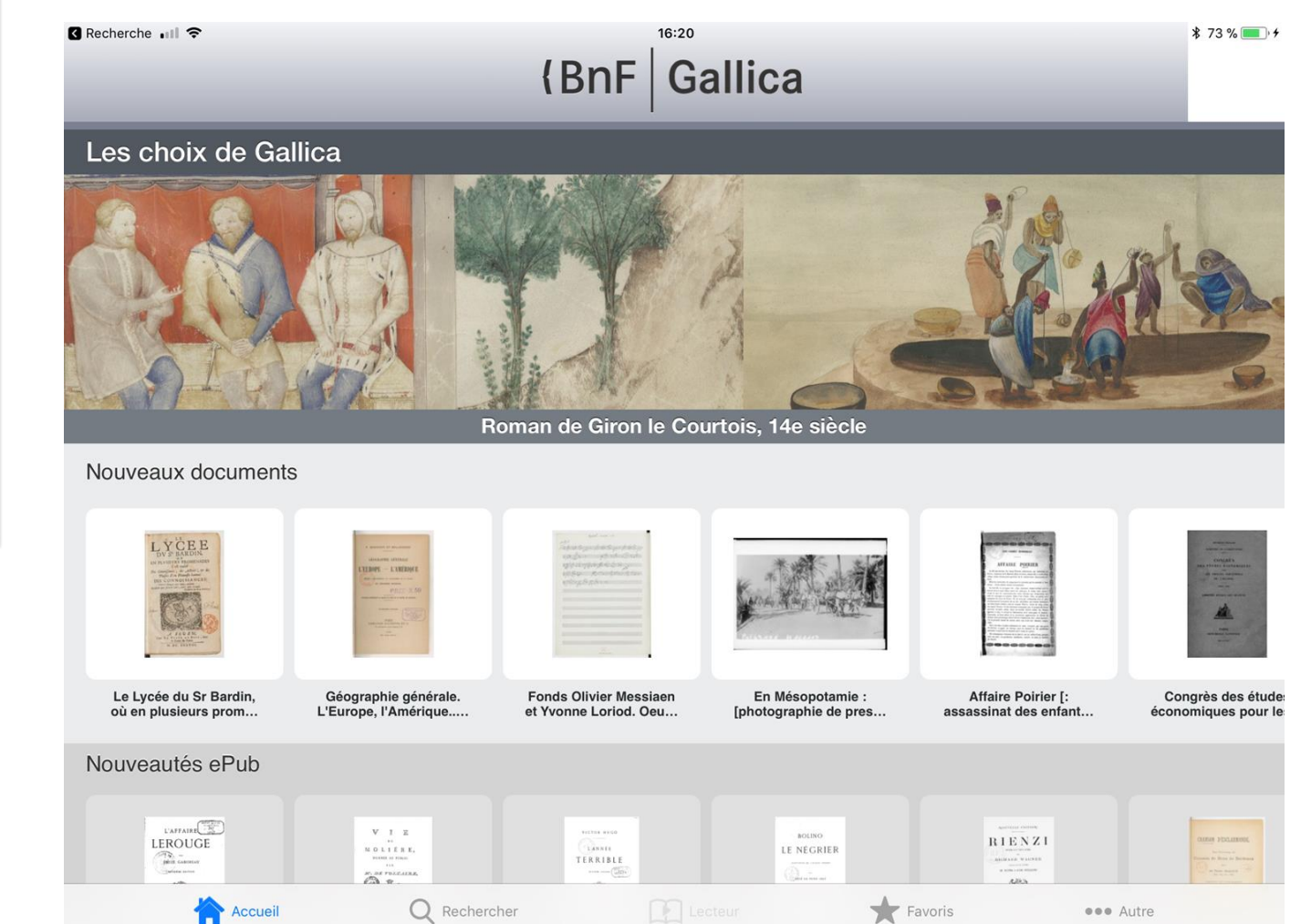

## Atlas du monde

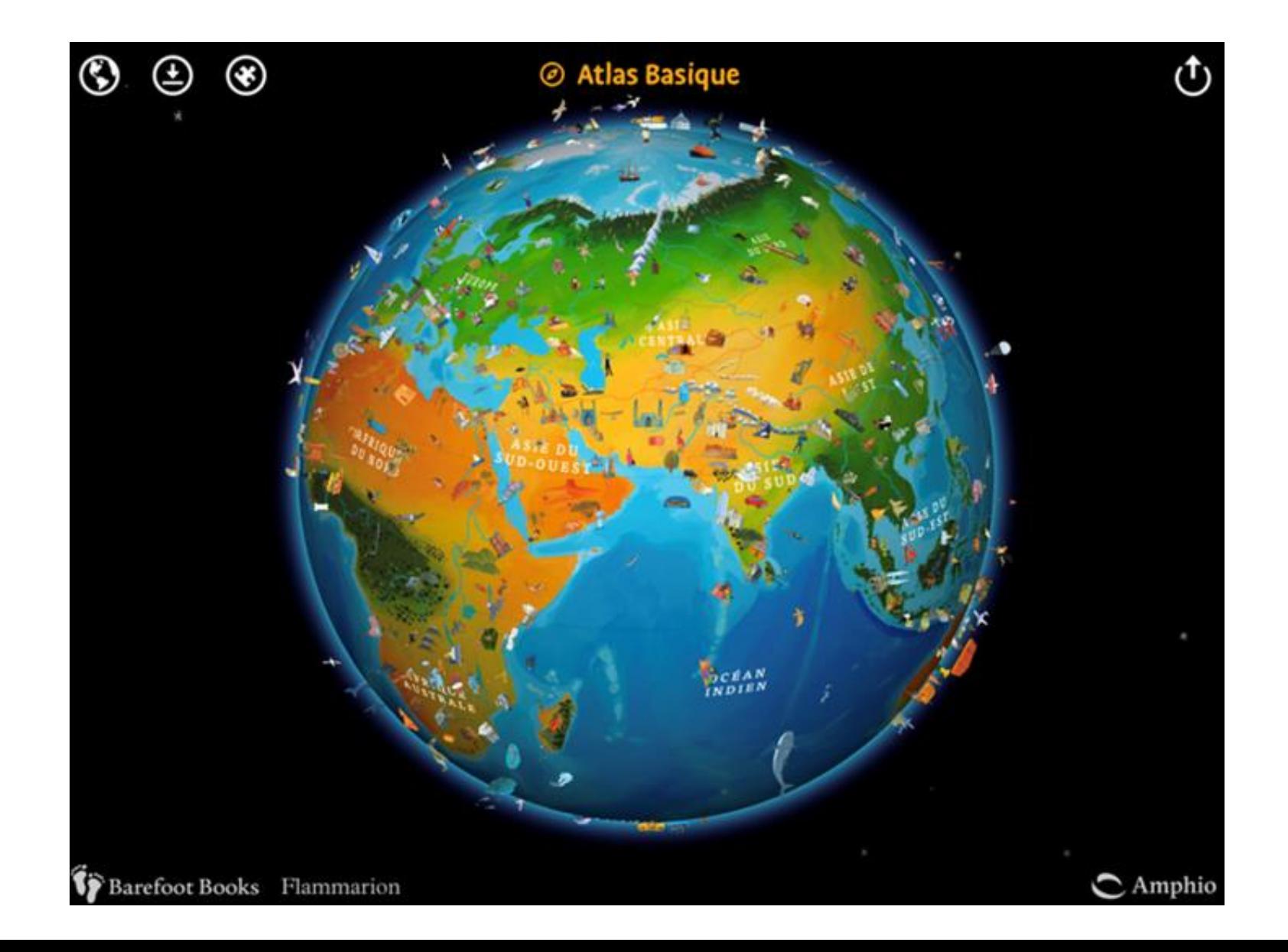

## Photospeak

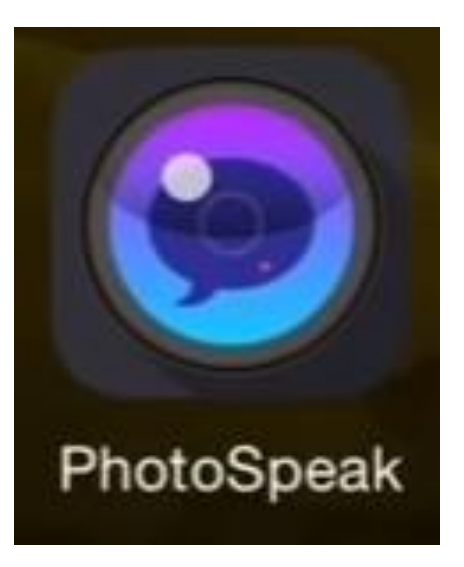

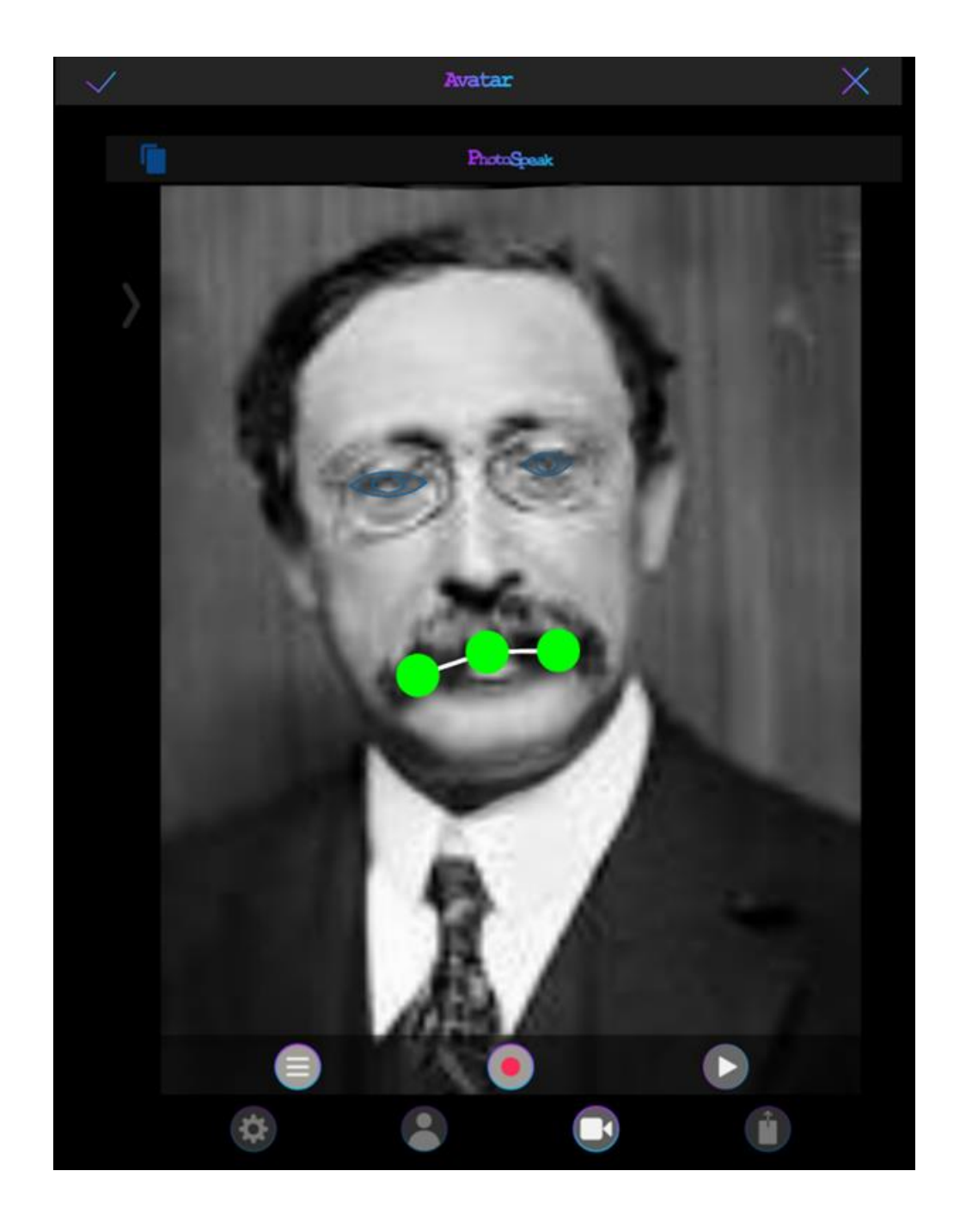

## Timeline 3D

## **Thinkling**

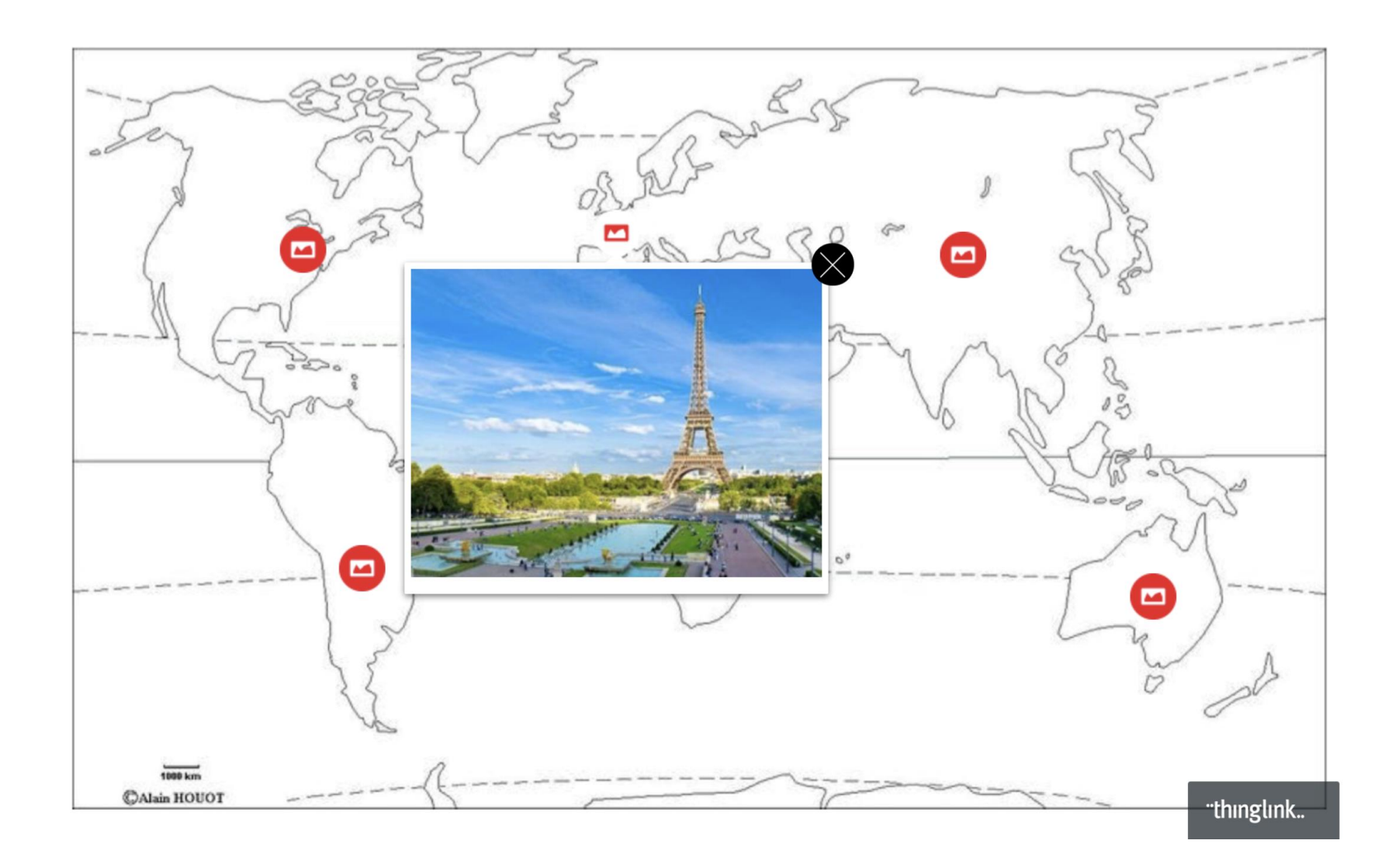

## Mirage make

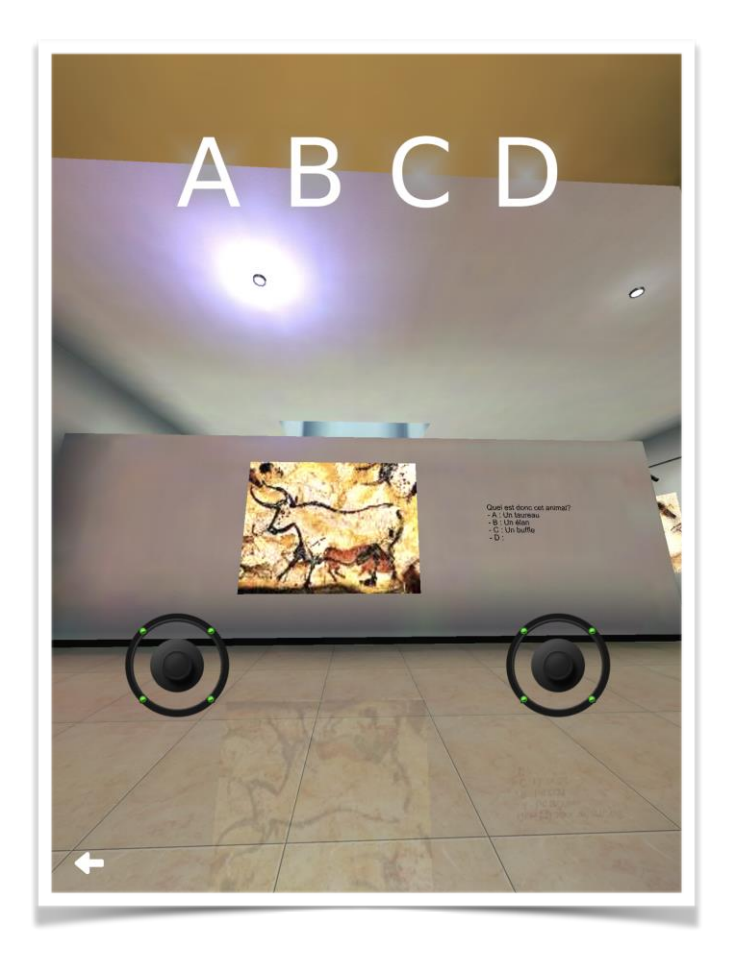

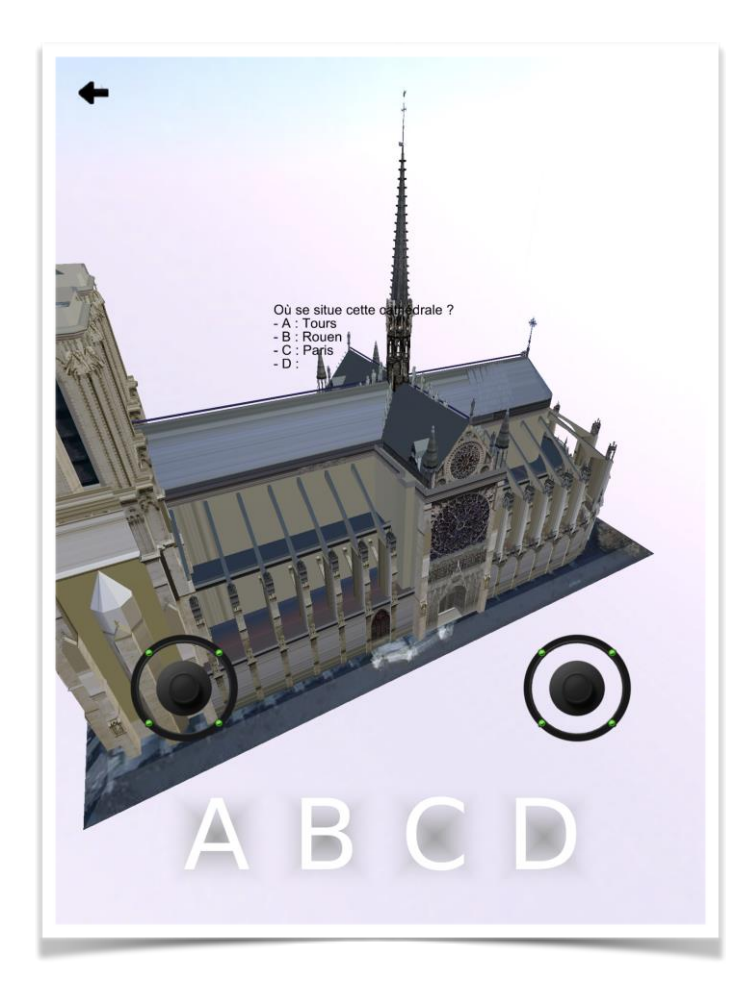

## Picsart

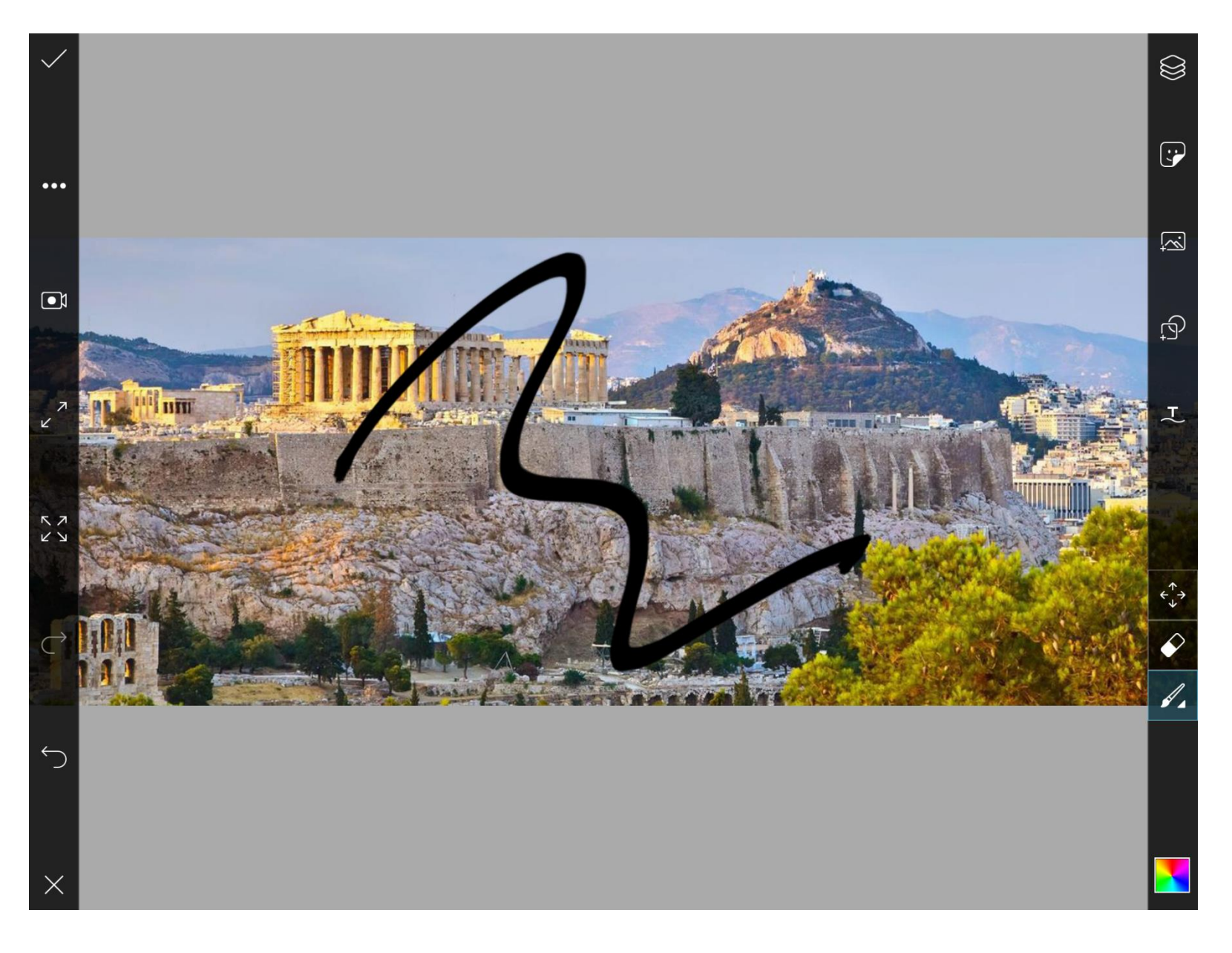

## Padlet

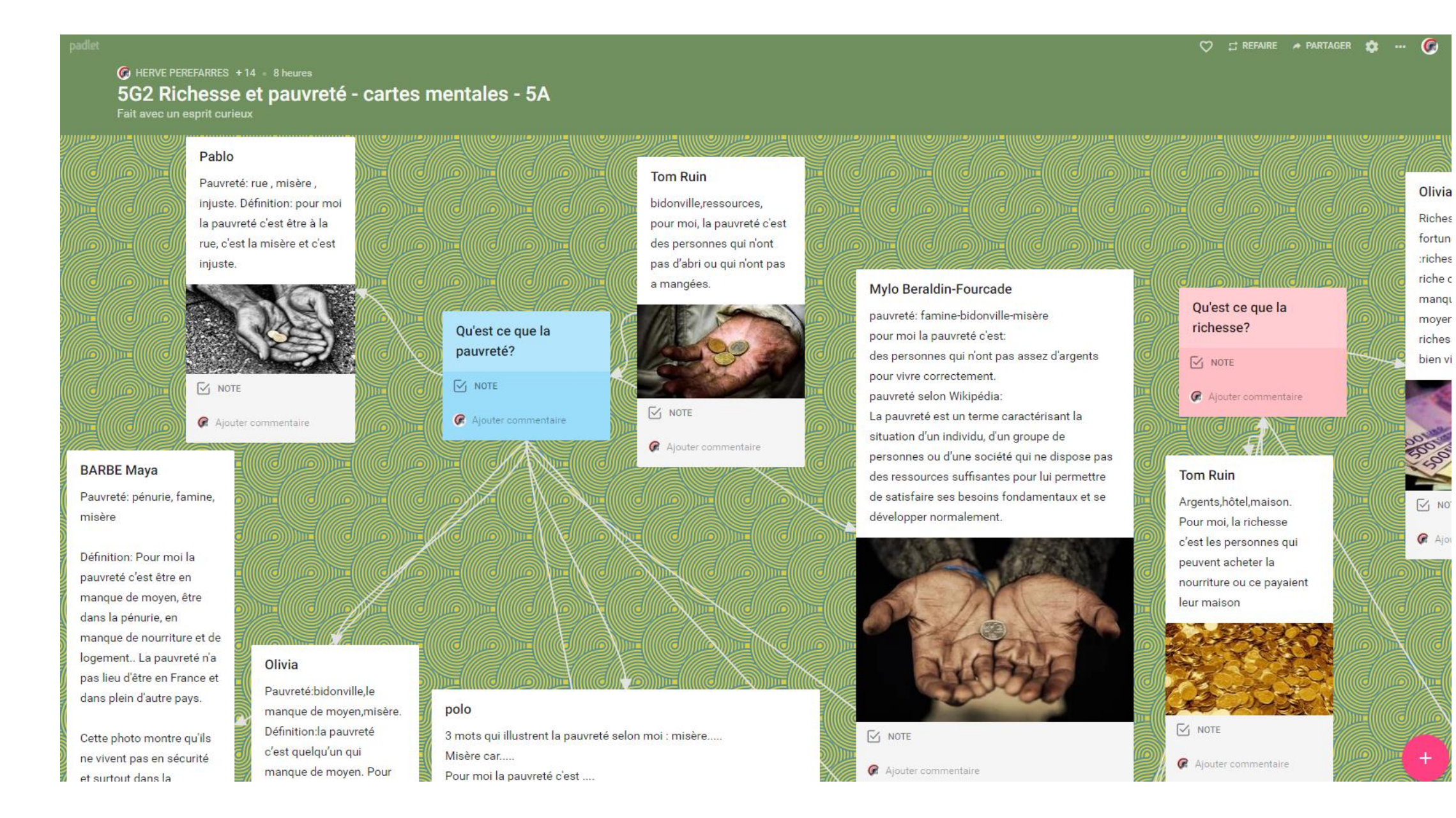

## Autres applications

- Documents (Partage fichiers PC vers iPad)
- Animateanithing (animer, faire parler une image, une photo,…)
- Switch (Annoter une photo, une image,…)
- Popplet (carte mentale)
- Book creator (création livre numérique)
- Puffin (Flash) version gratuite
- Puffin academy

#### Histoire :

- Gallica
- Popplet
- La première guerre mondiale
- La bataille des cartes
- The pyramide

#### Physique/chimie :

- iMotion
- Motion shot
- Vernier video physics
- Comic life 3
- Explain everything
- Electricity (construction)
- Électricité (expérience)
- Bridge constructor (jeux)
- Chemist (chimie)
- Night sky
- Tinybop
- Solar system (réalité augmenté)
- Board cam

### Autres applications

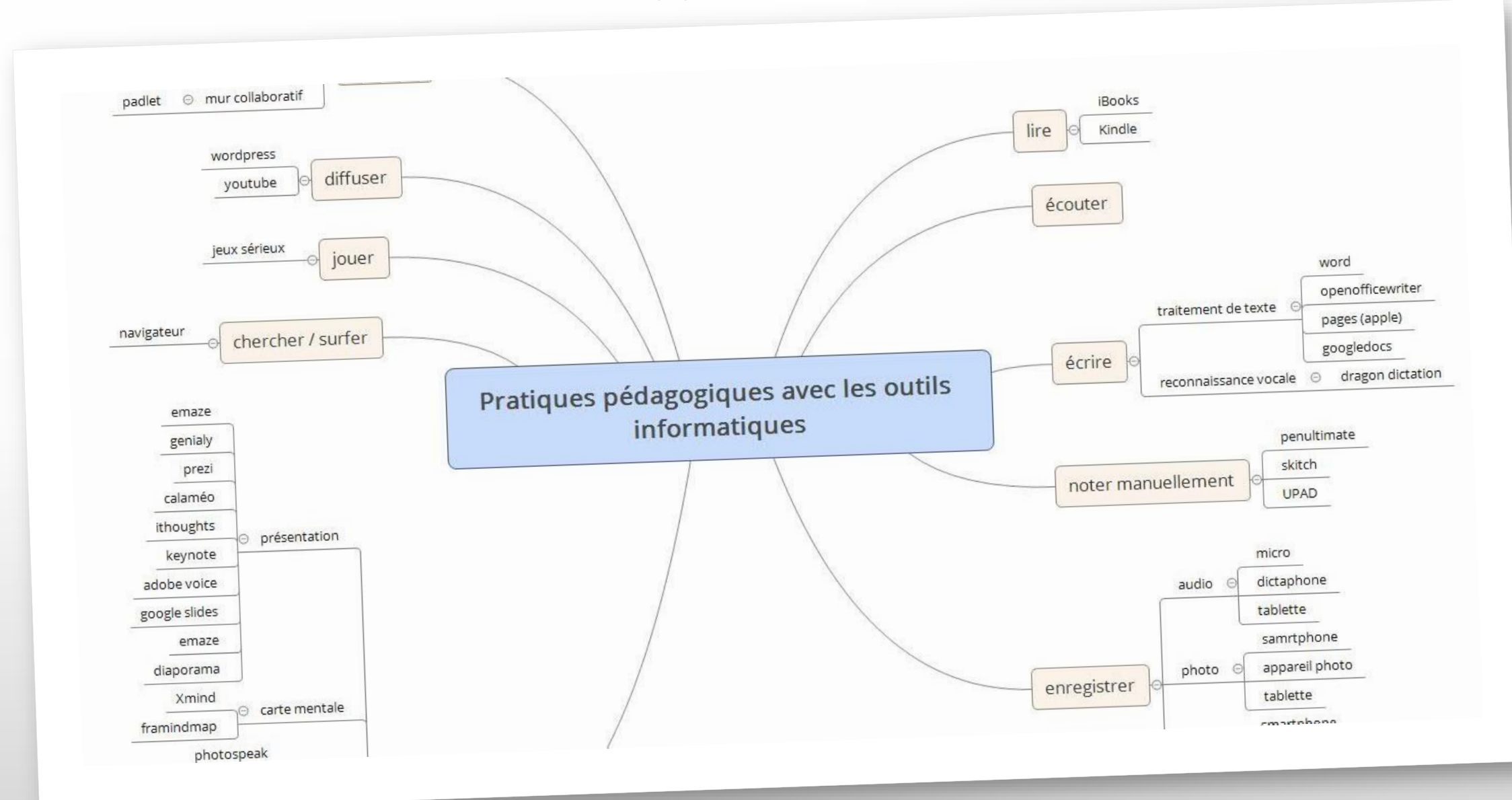

## Autres applications

http://labarousse.entmip.fr/vie-de-l[etablissement/formations-perefarres/fil](http://labarousse.entmip.fr/vie-de-l-etablissement/formations-perefarres/fil-classe-mobile-65-etape-1-9875.htm)classe-mobile-65-etape-1-9875.htm

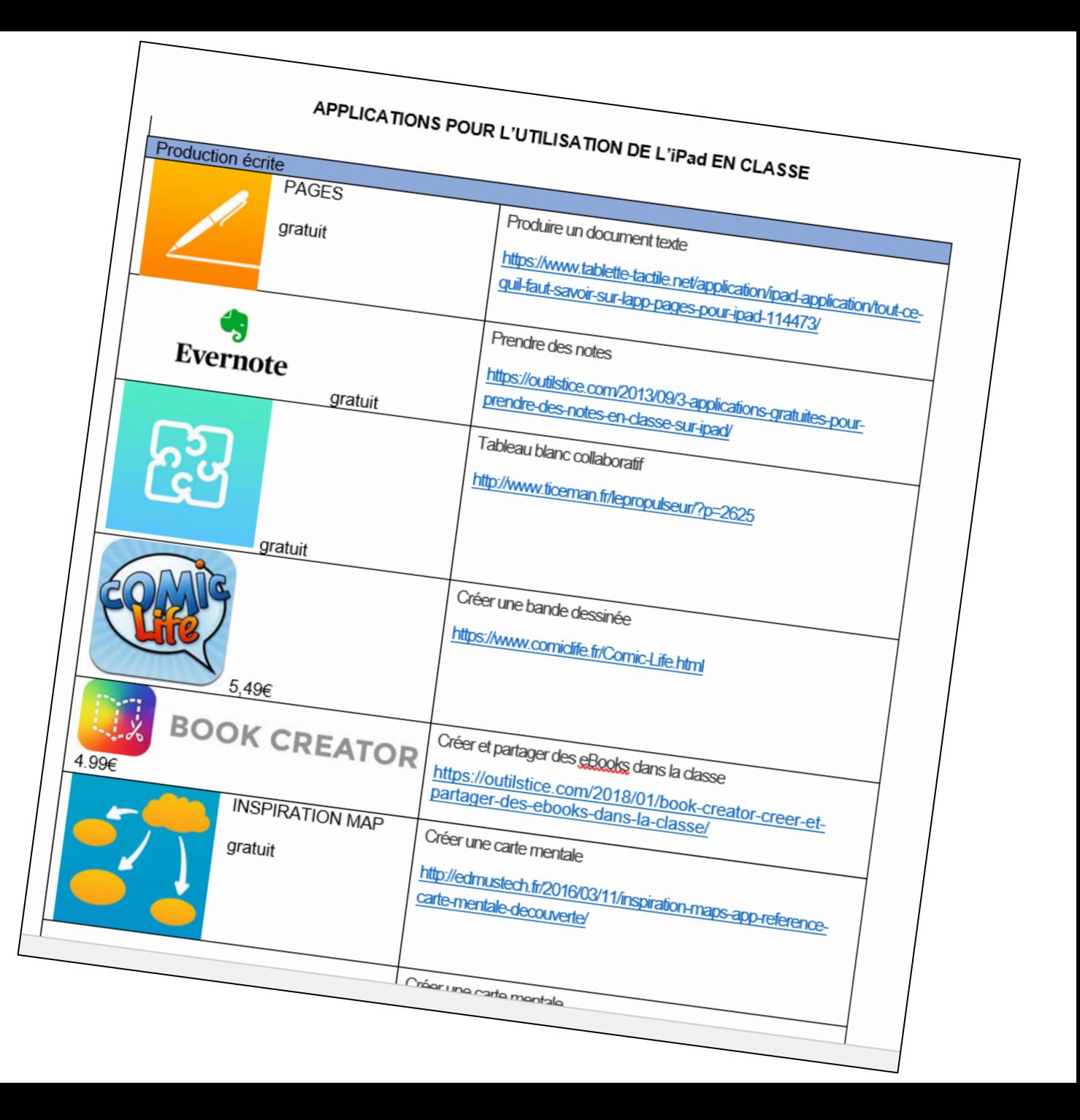

**Des applications de gestion de classe**

pour contrôler, guider, visualiser, échanger, sauvegarder, évaluer…

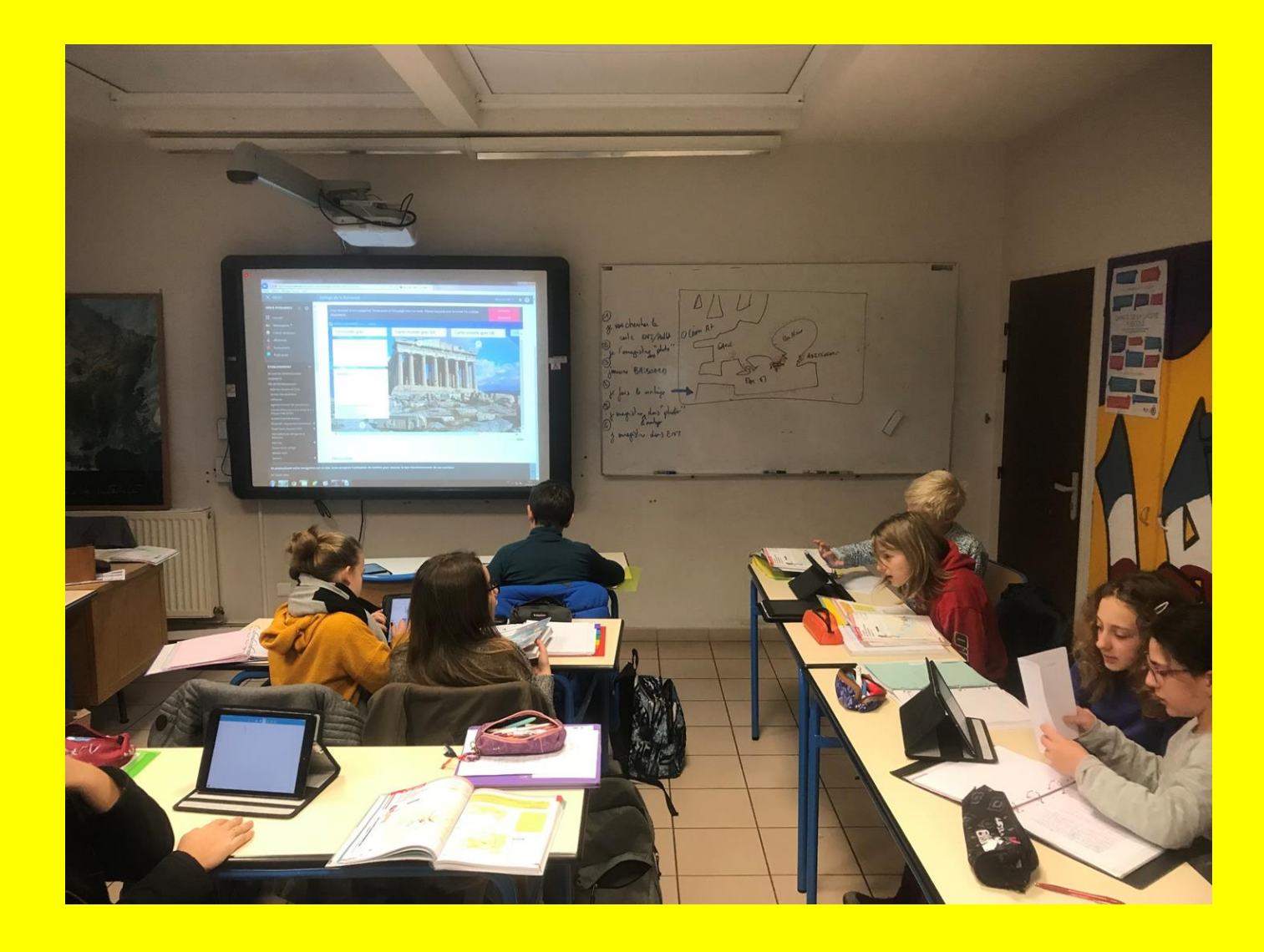

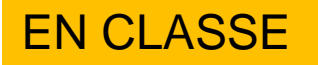

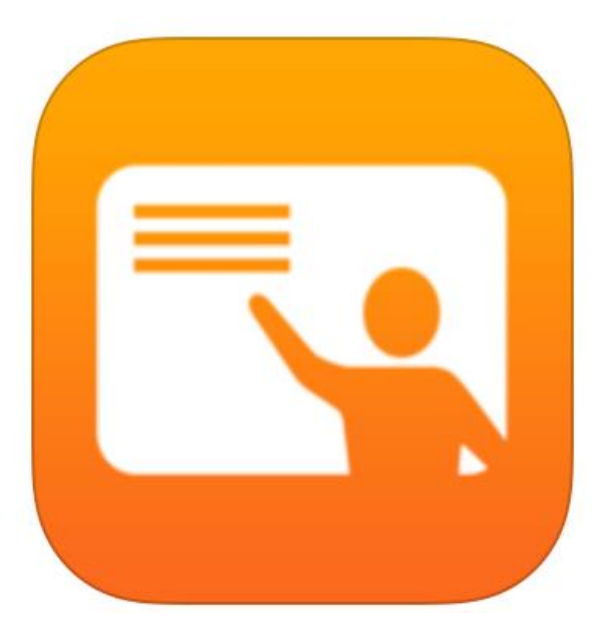

En classe

22:14 Dim. 18 nov.

HERVE PEREFARRES

 $9 9 65\%$ Modifier

#### **Classes**

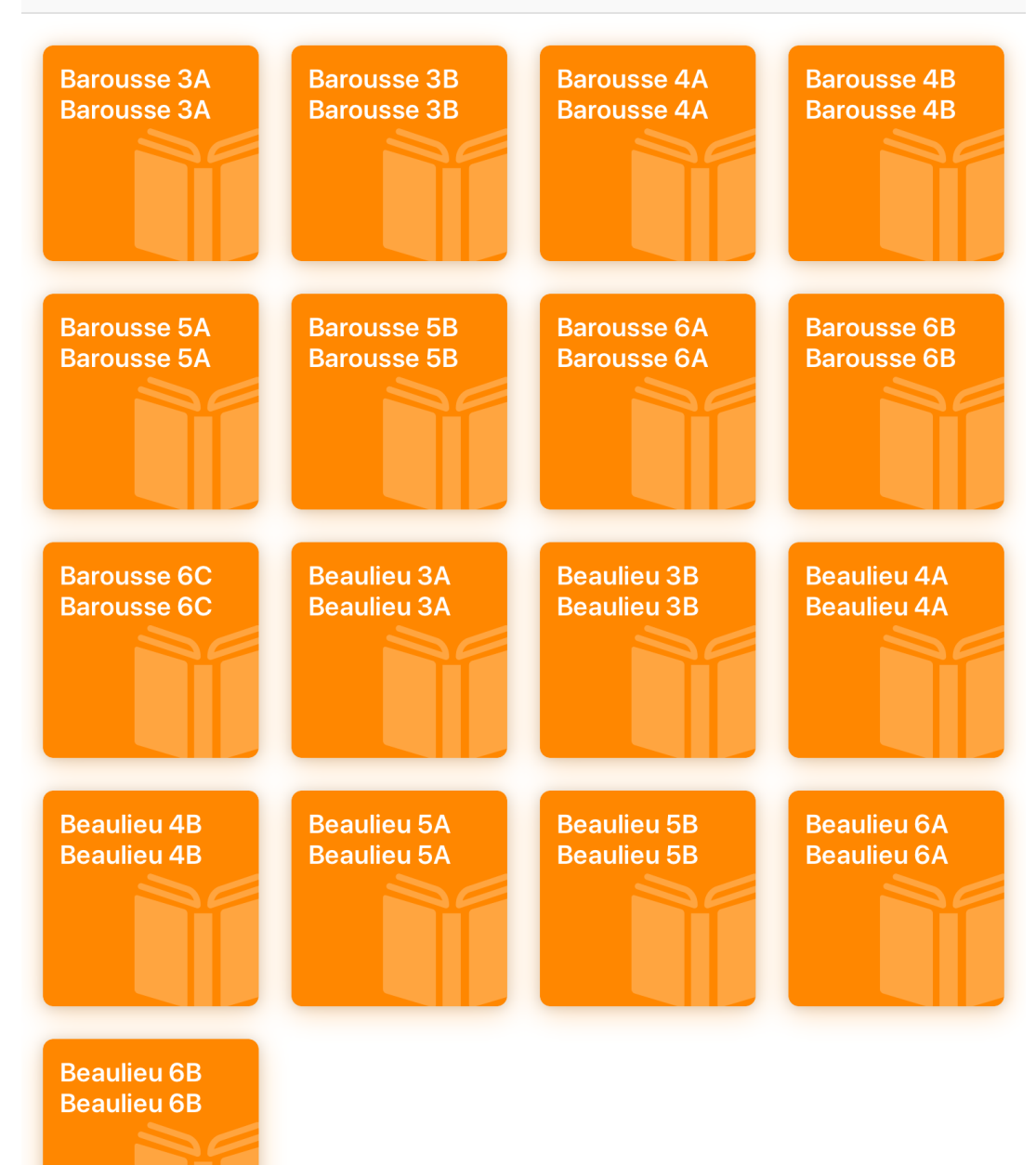

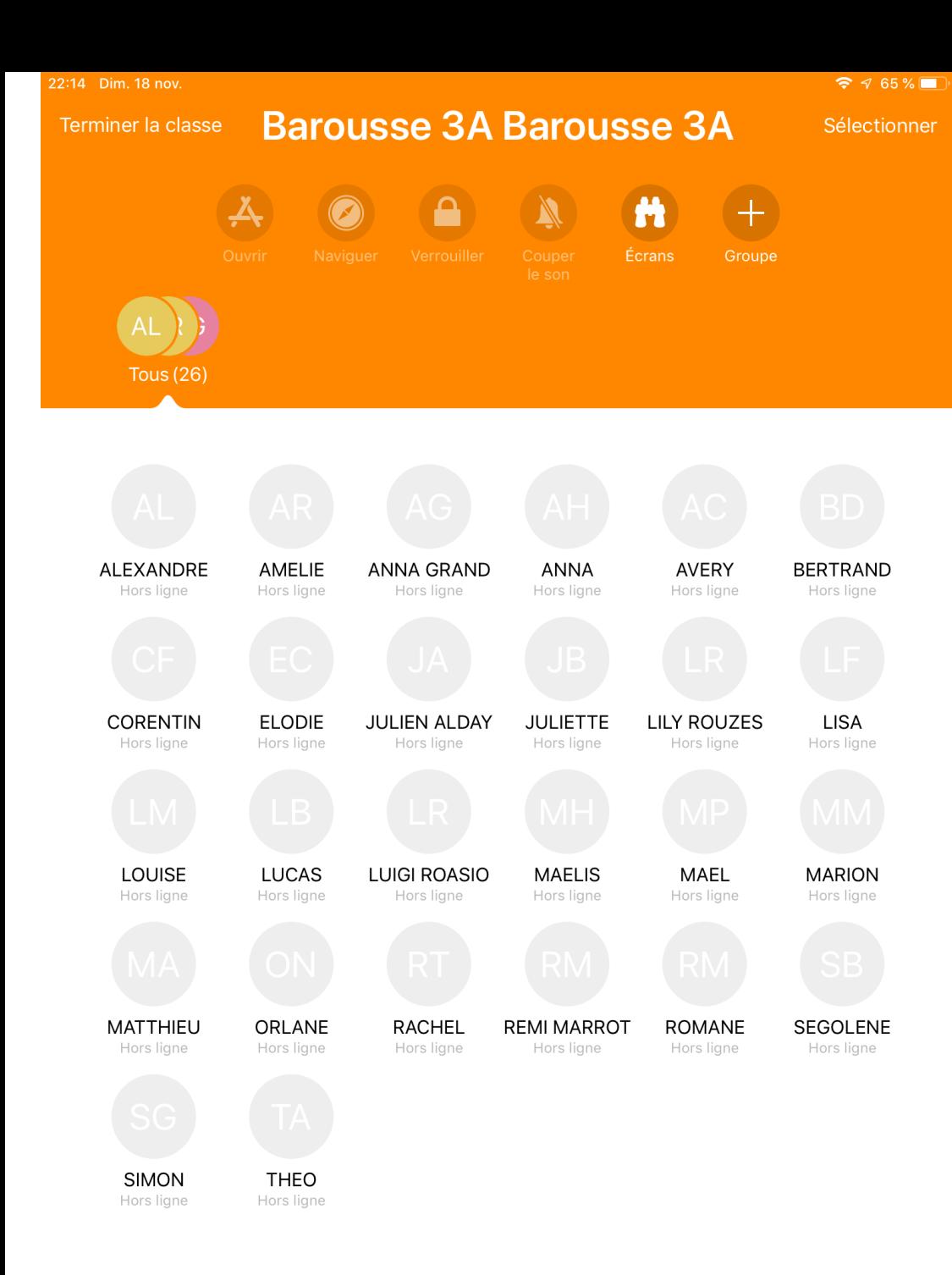

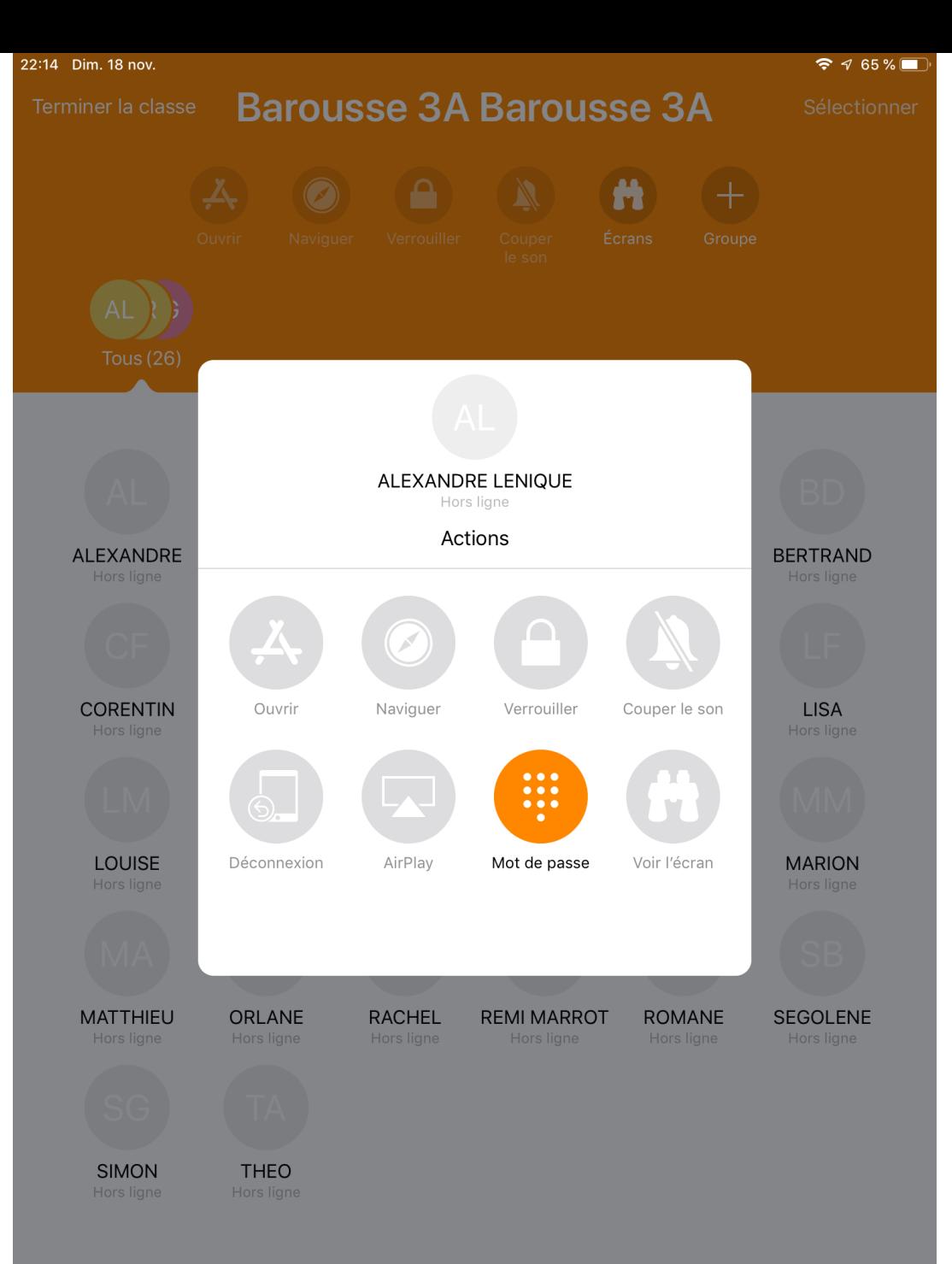

#### EN CLASSE

#### En classe : le prof a un nouvel assistant

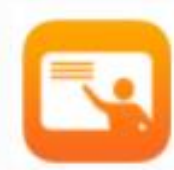

En classe transforme l'iPad en un puissant assistant éducatif. L'app permet à l'enseignant de guider ses élèves tout au long d'un cours, de suivre leurs progrès et de les aider à se concentrer. Avec En classe, vous pouvez facilement lancer la même app en même temps sur les appareils de tous les élèves ou lancer une app différente pour chaque groupe d'élèves. En classe aide les enseignants à se concentrer sur l'enseignement, pour que les élèves puissent à leur tour se concentrer sur leur apprentissage.

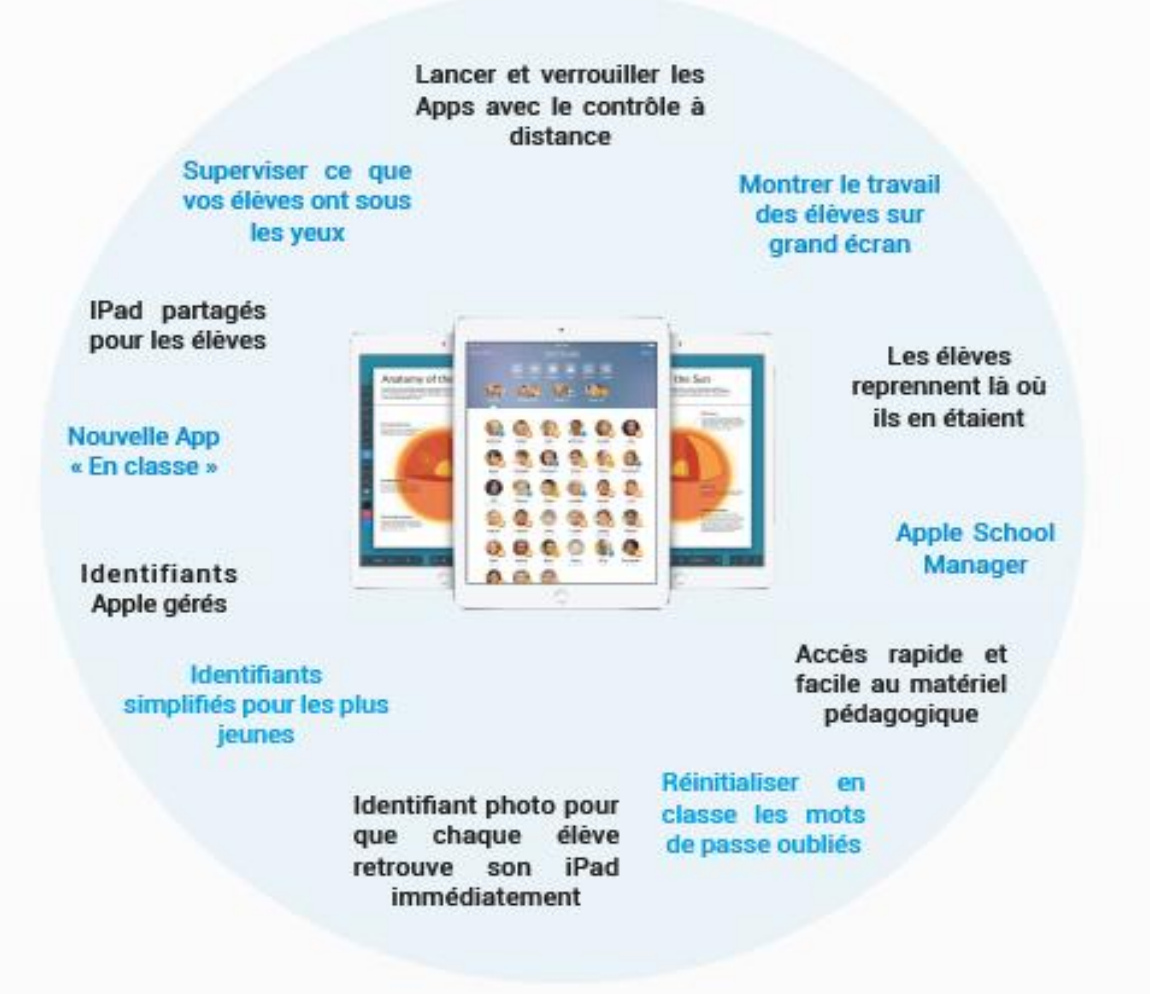

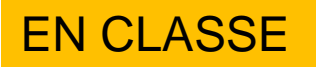

#### En classe depuis iCLOUD

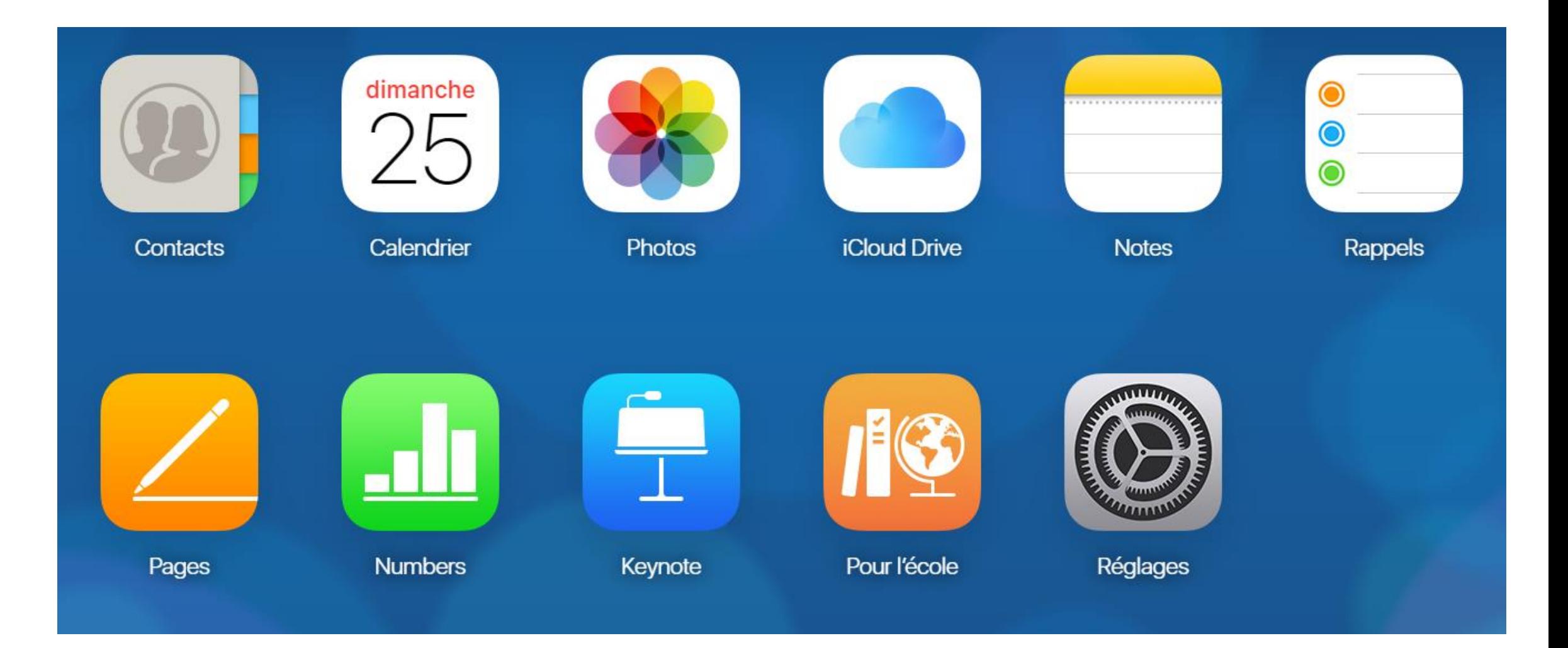

### **EN CLASSE**

#### En classe depuis iCLOUD

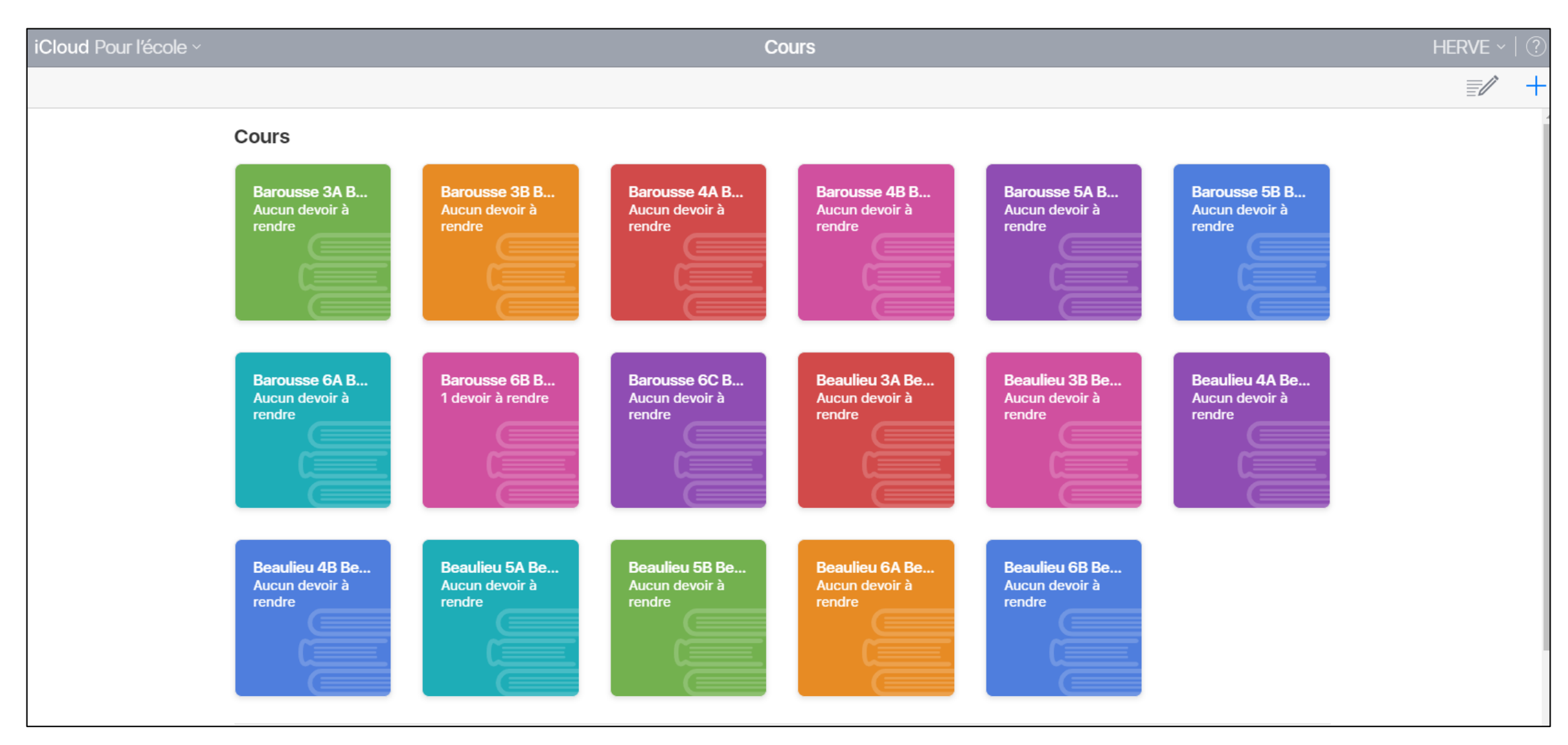

### EN CLASSE

#### En classe depuis iCLOUD

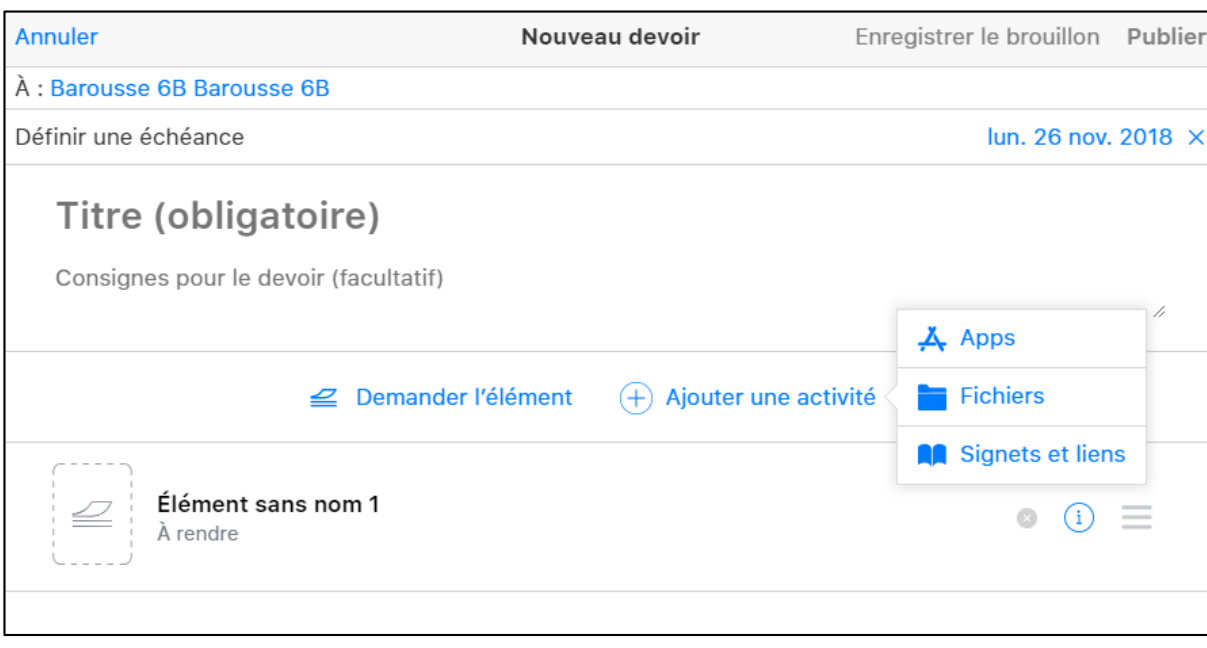

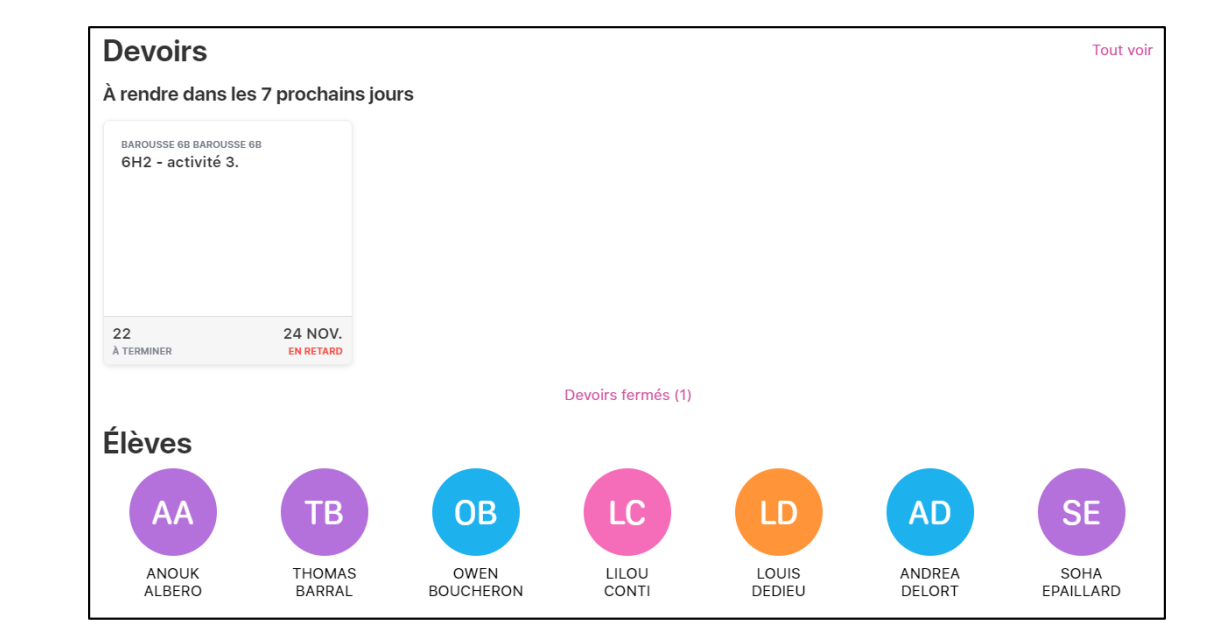

iCloud P

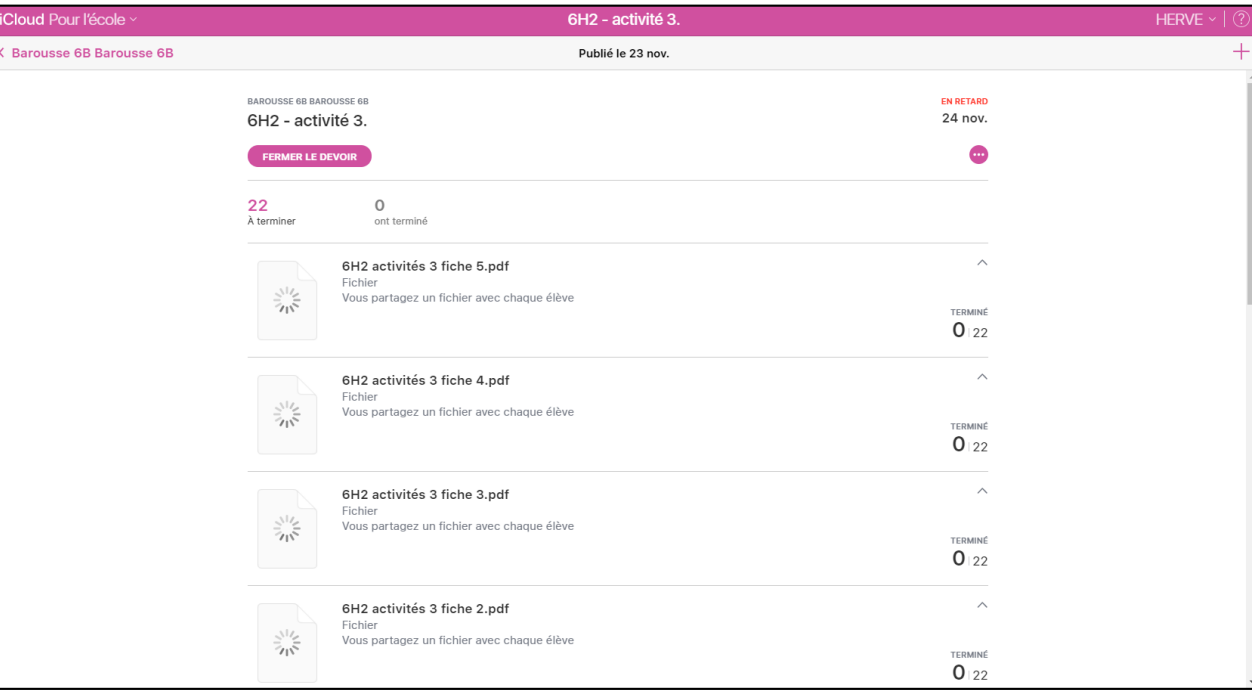

# ACTIVITE utilisation TABLETTE ELEVE APPLE TV

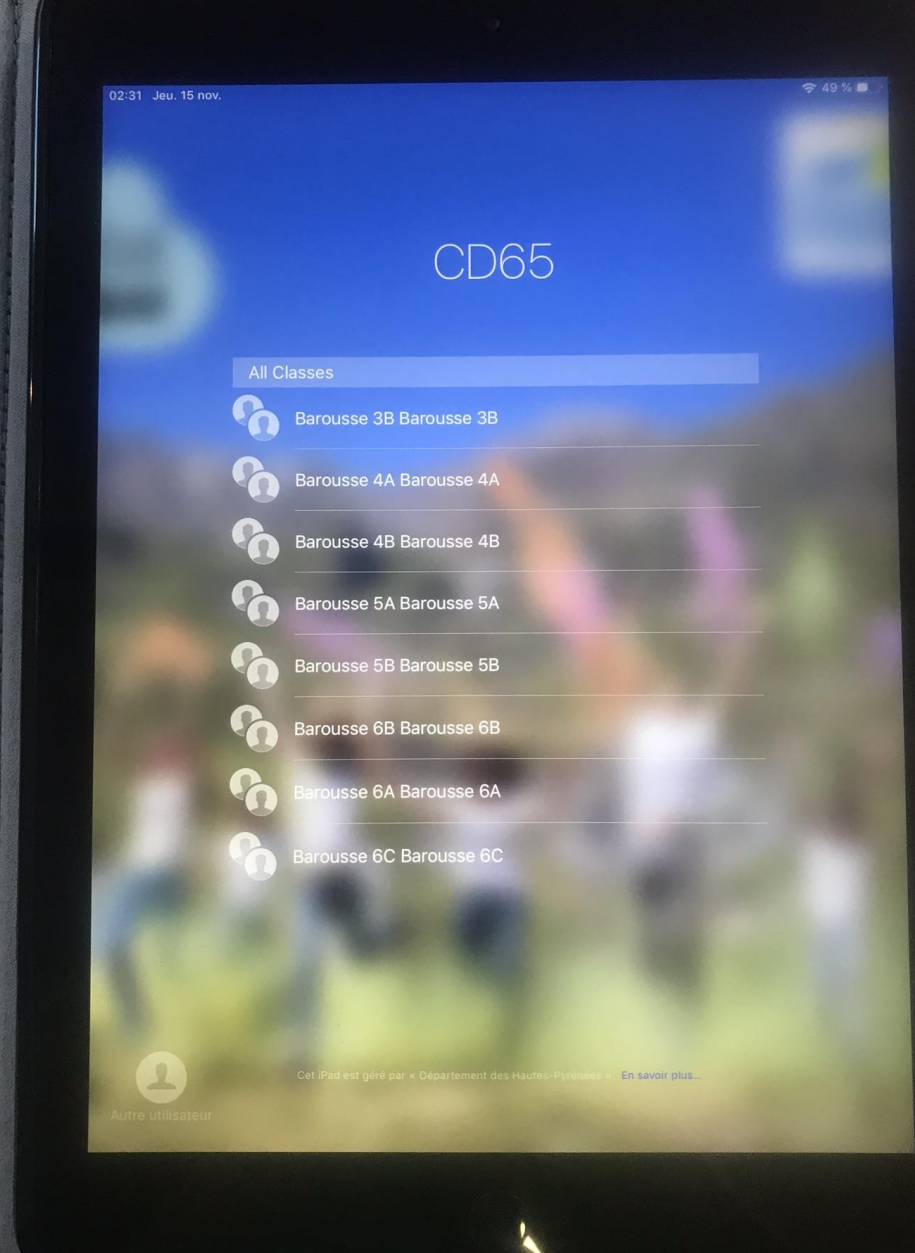

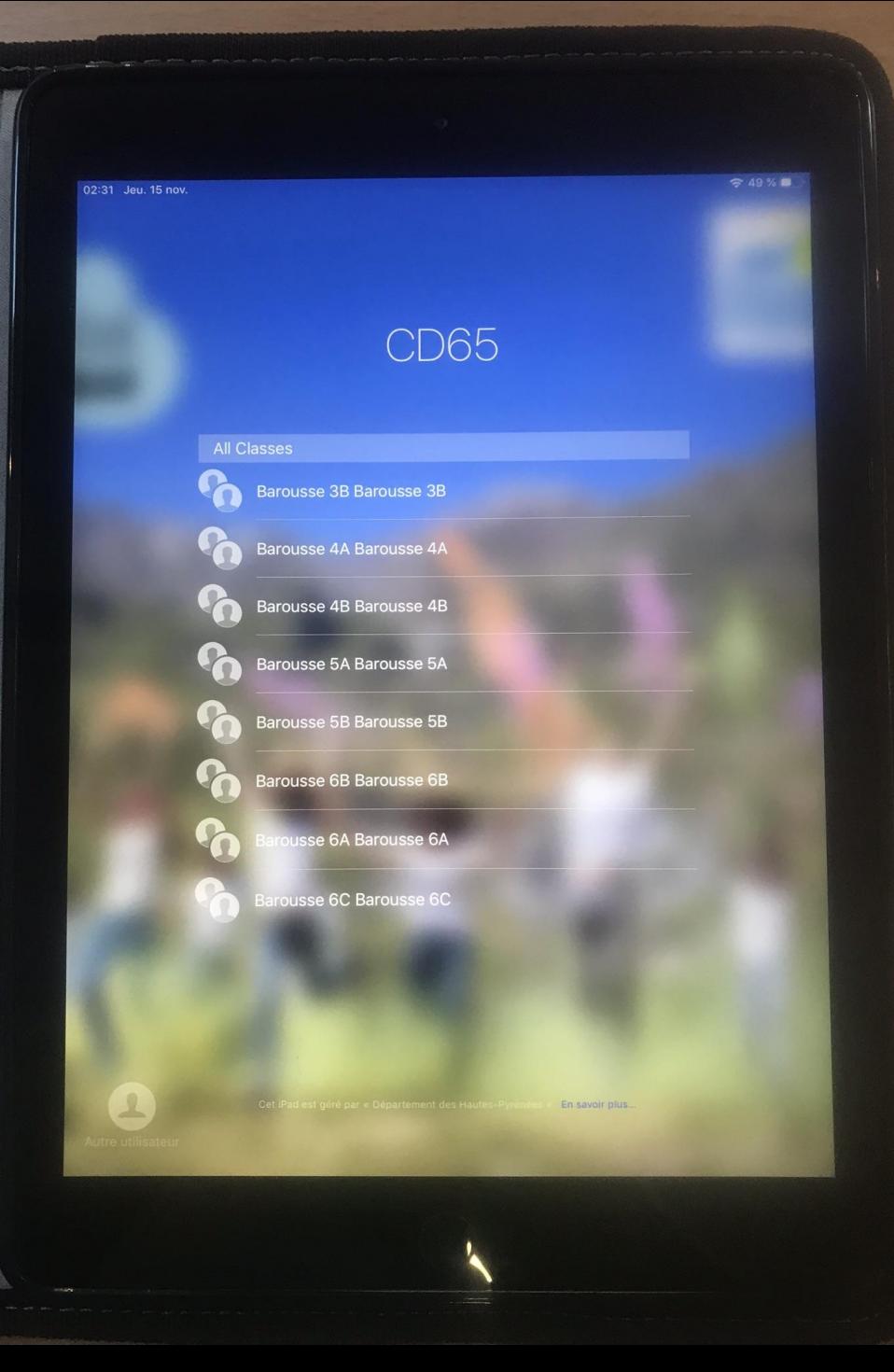

## Sélection de la classe et de l'élève

#### $749%$ 02:31 Jeu. 15 nov. **Barousse 5B Barousse 5B** FP **EM**  $CB$  $E^{\dagger}$  $AL$ AA CELYAN **EMERIC** ANGELINA  $LP$ LT  $LL$ **JM** LB HF LUCAS **LUCY JULES** LEILA **HELOISE** MC **MG** MJ **MN** MD **MD MARIUS MALIA MAELLYS MAILIS MAIWENN MG** SP ST  $MB$ **RF** SACHA SOFIA **RAPHAEL AUREEN TC** VS **TYLAN VICTO** En savoir plus

## Première connexion élève

## Code temporaire : 0000

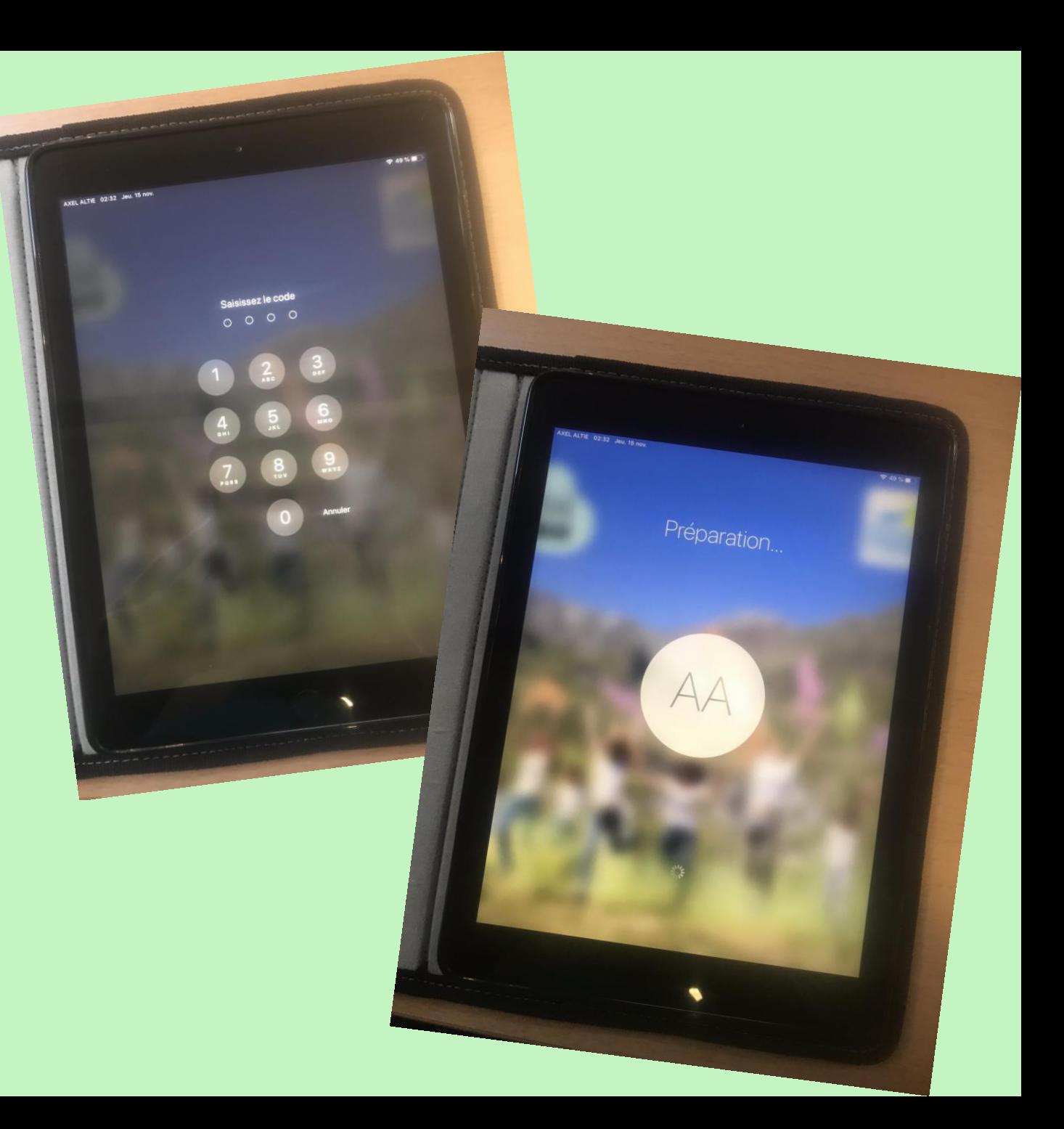

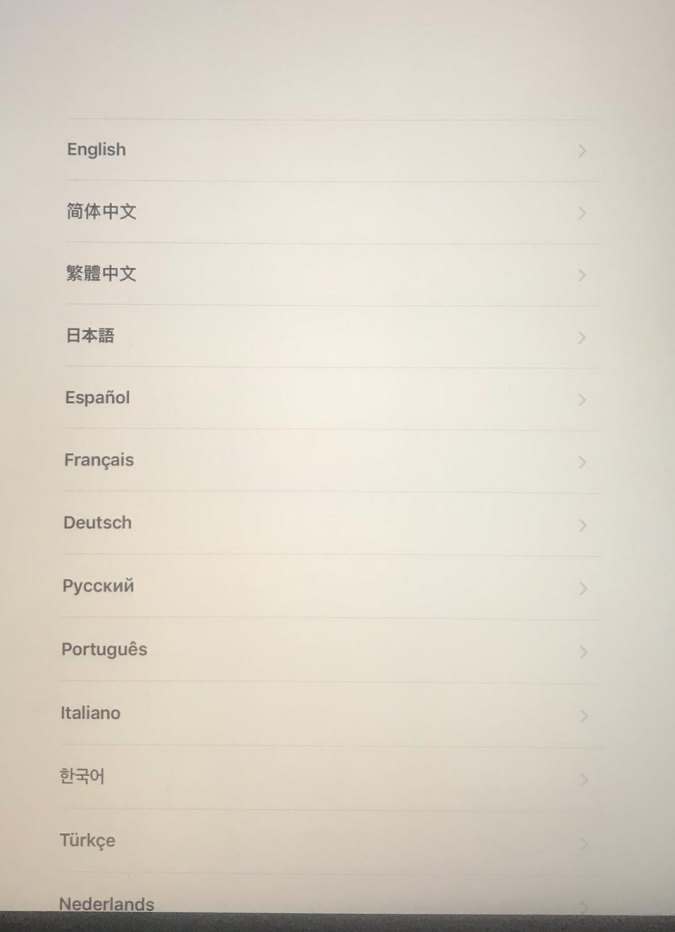

AXEL ALTIE 02:32 Jeu. 15 nov.

## Sélection de la langue

 $749%$ 

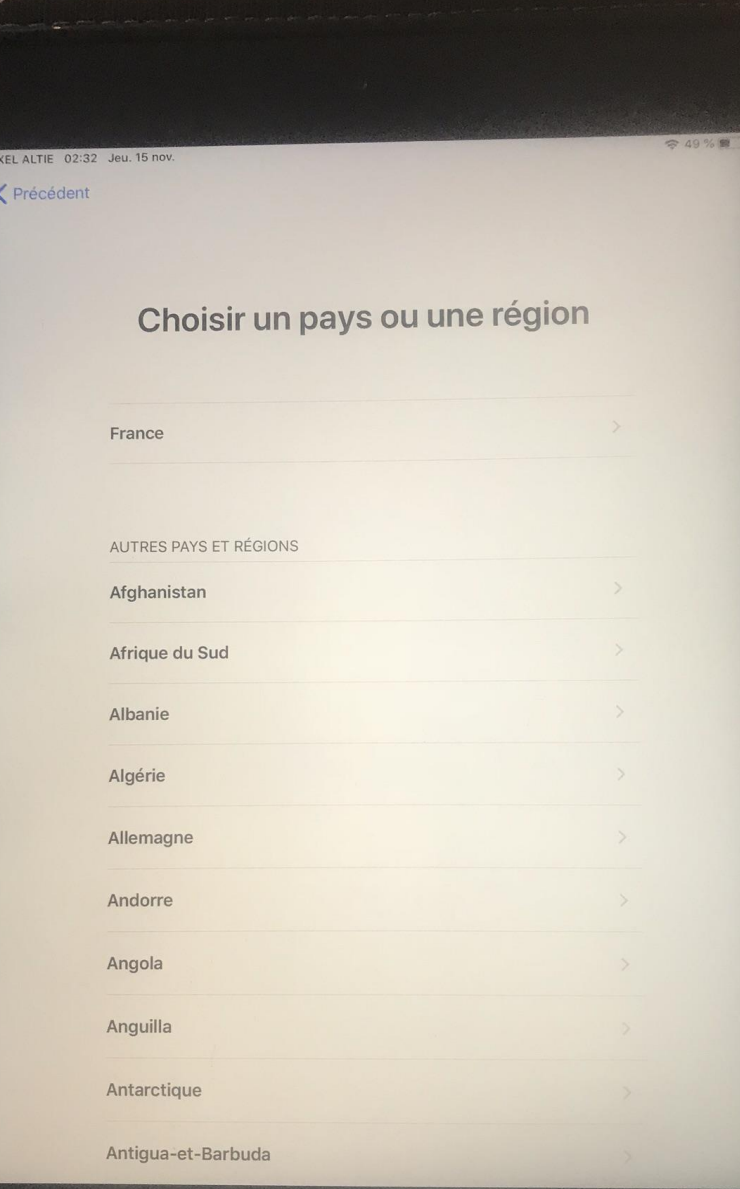

Si l'élève se reconnecte avec la même tablette son nom sera présélectionné comme « utilisateurs récents »

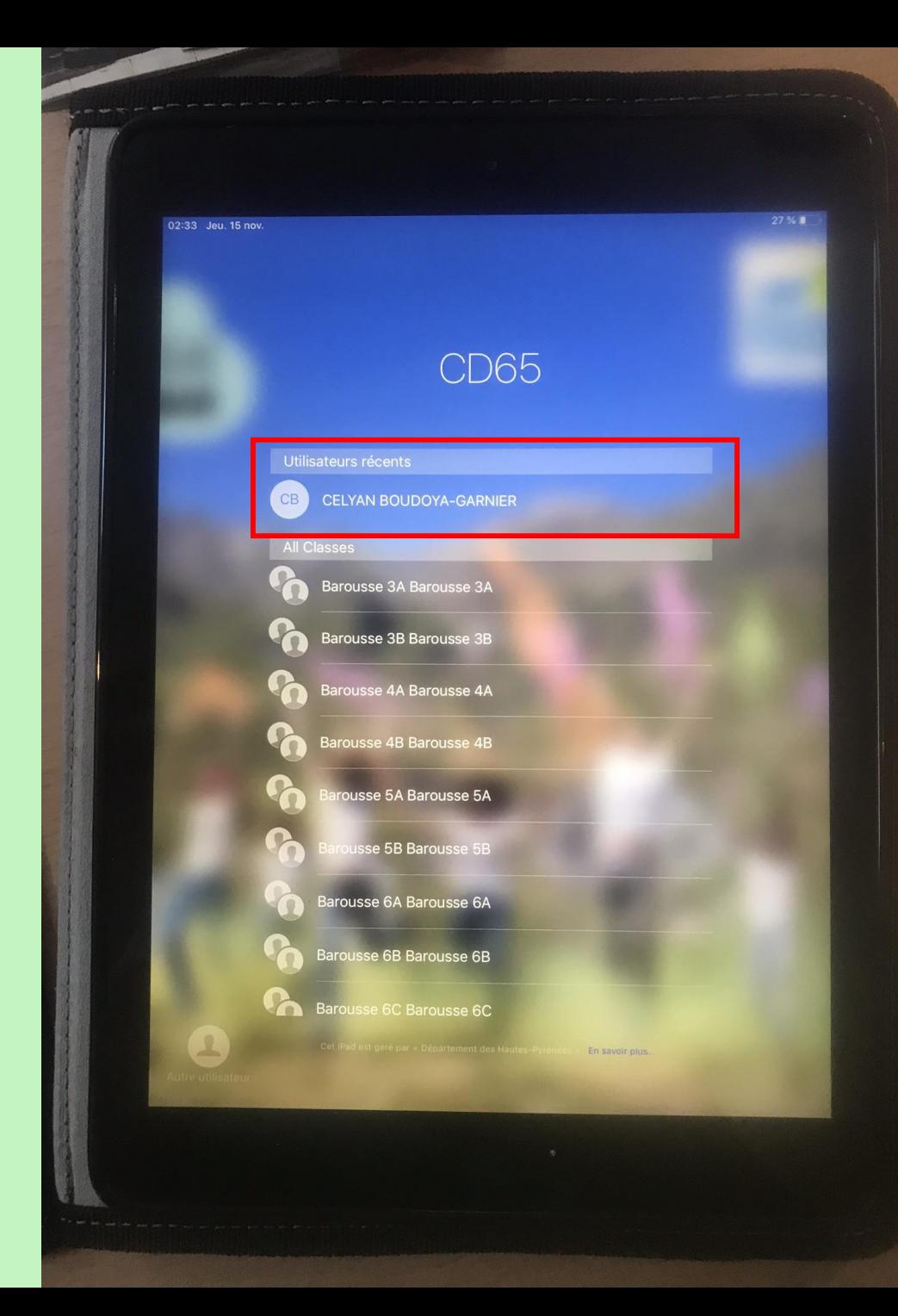

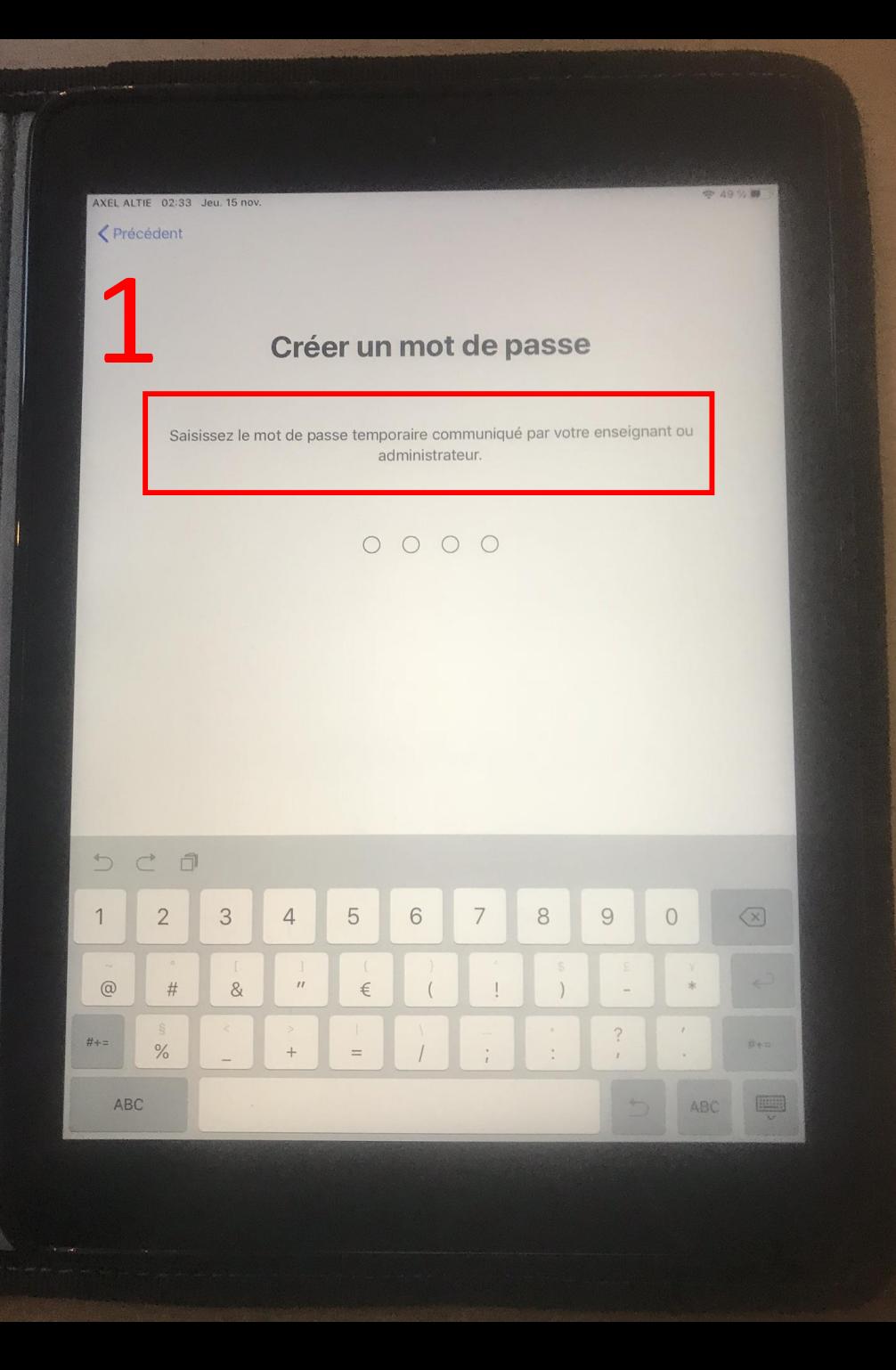

## Créer un mot de passe

 $\boldsymbol{\mathcal{P}}$ 

Créez un mot de passe différent de celui que vous venez de saisir.

#### $\bigcap$  $\bigcirc$  $\bigcirc$

## Confirmer le mot de passe

Valider votre mot de passe.

Si problème de connexion au départ

Il faut lancer manuellement la wifi en double-cliquant sur le bouton home

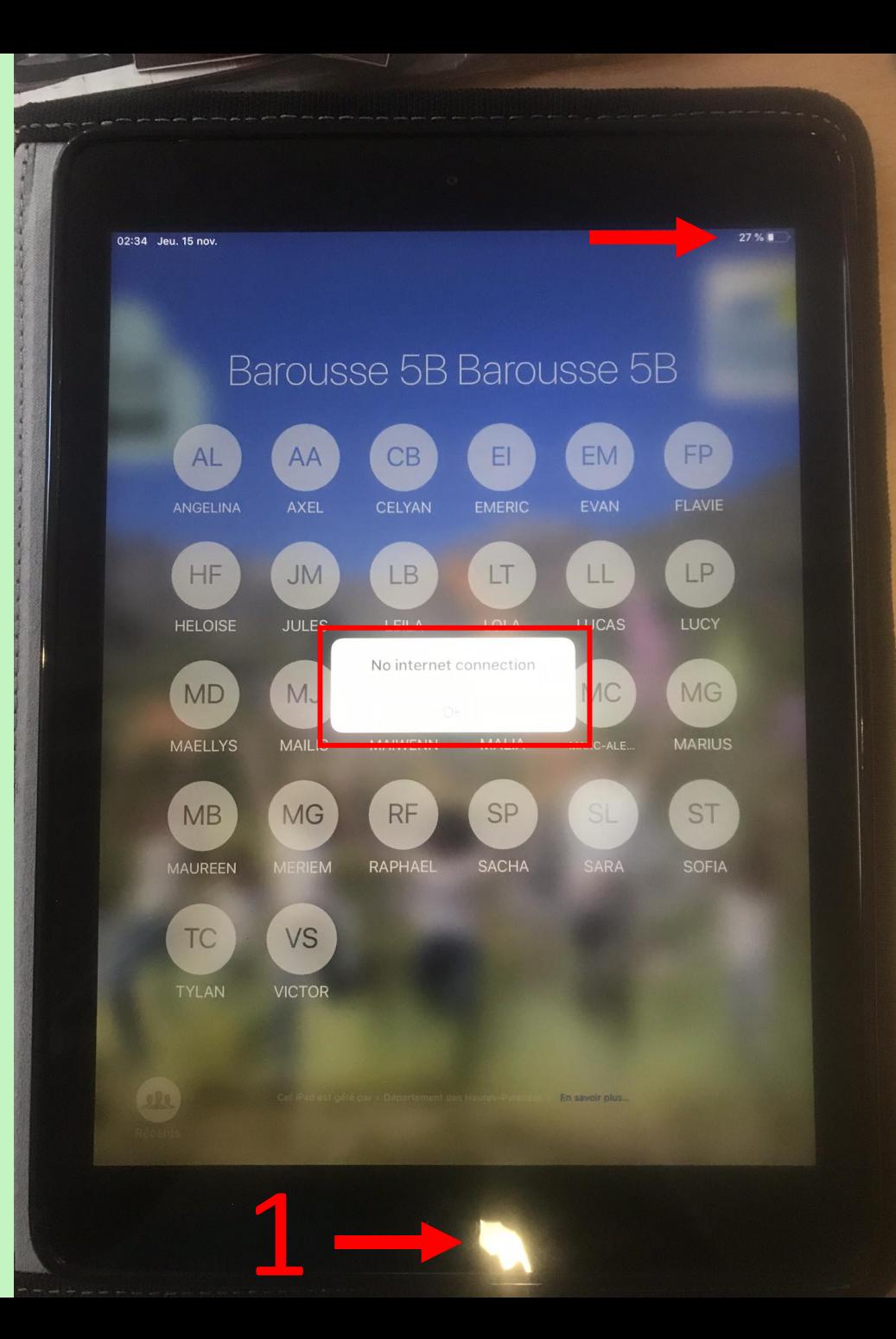
Si problème de connexion au départ

Il faut lancer manuellement la wifi en double -cliquant sur le bouton home

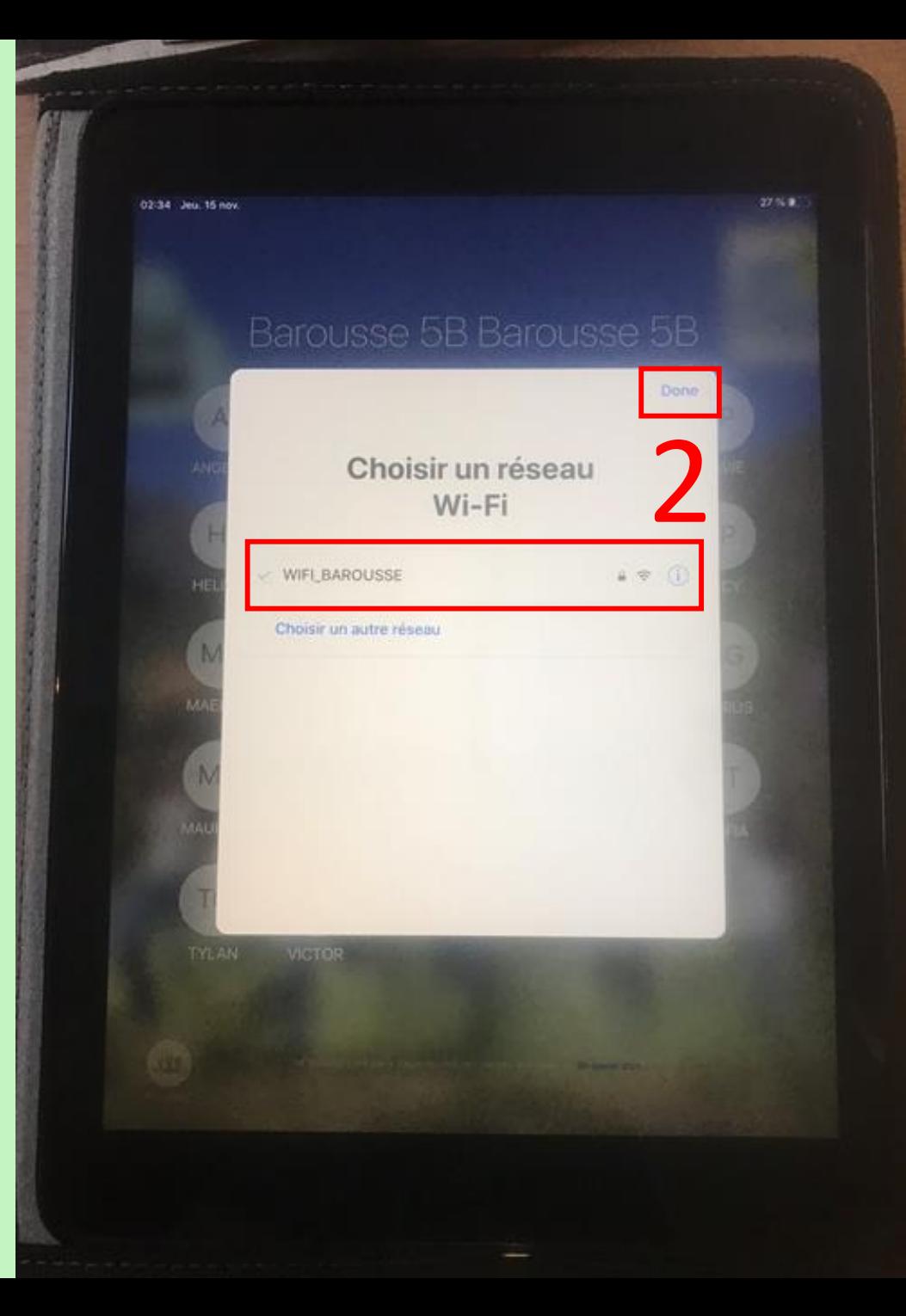

## Page d'accueil élève

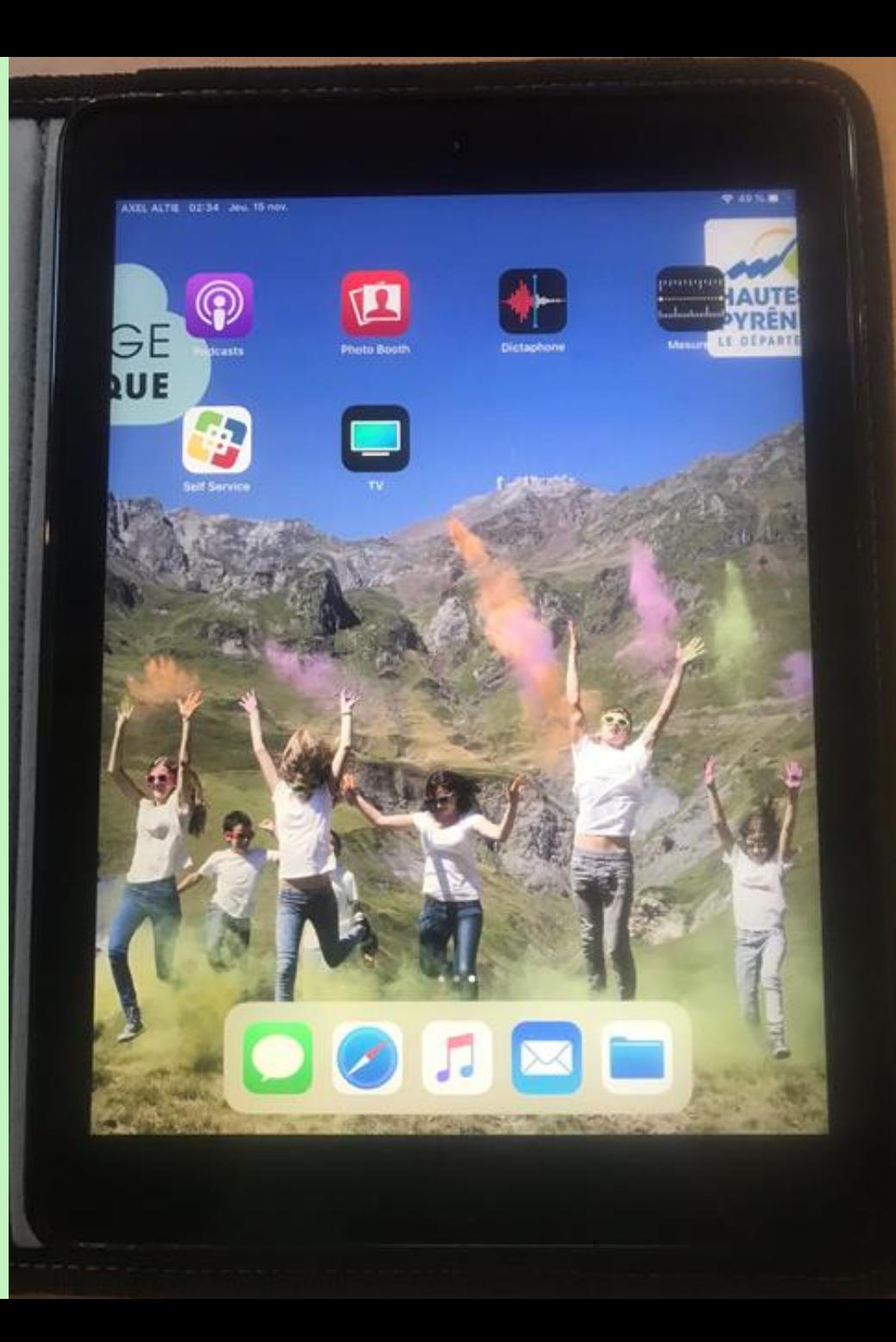

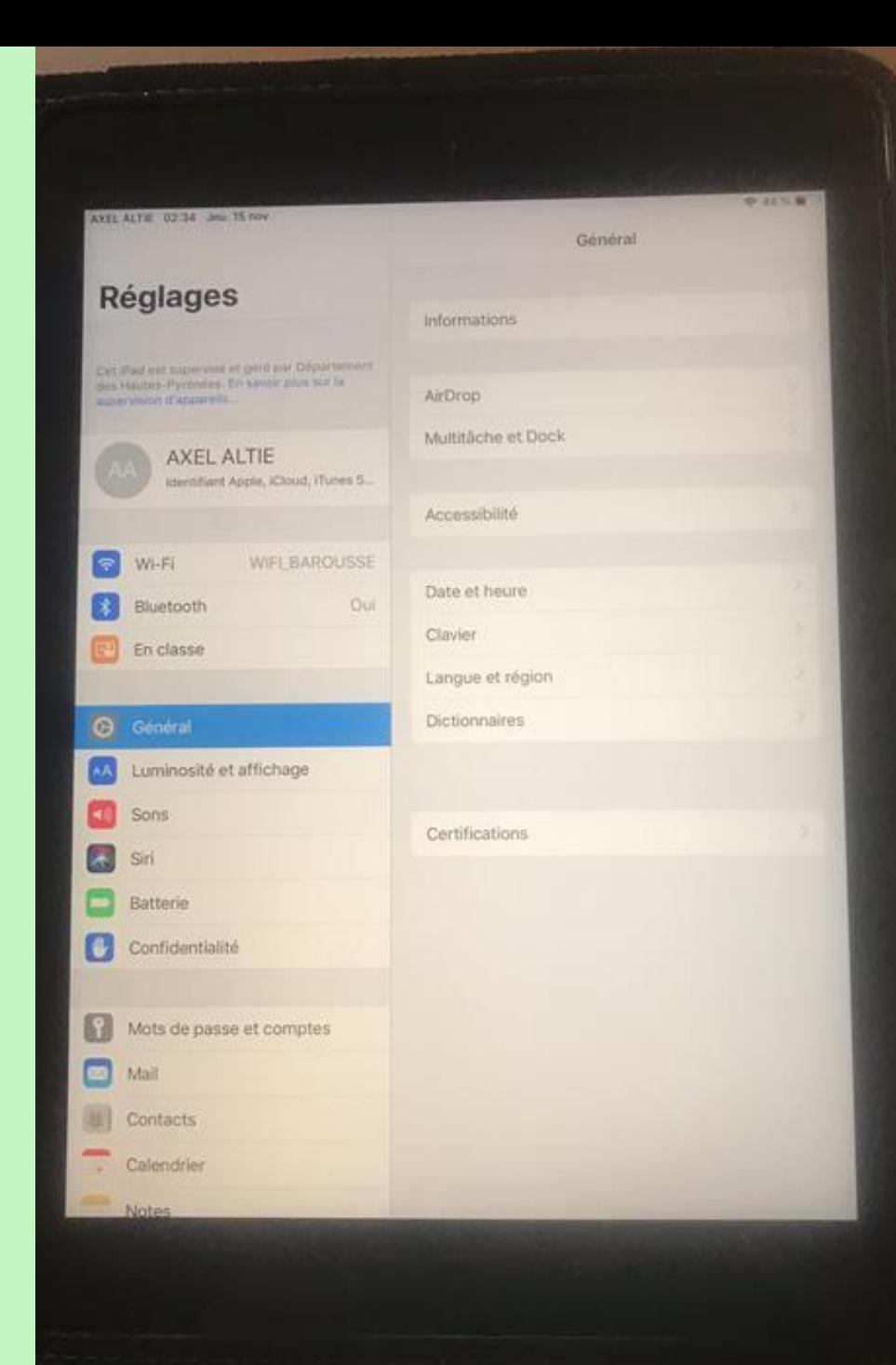

### Espace  $748%$ personnel AXEL ALTIE 02:35 Jeu. 15 nov. **Identifiant Apple Réglages** de élève Cet iPad est supervisé et géré par Département AXEL ALTIE des Hautes-Pyrénées. En savoir plus sur la supervision d'appareils... 081645012jc@ha-py.fr et **AXEL ALTIE** Nom et adresse e-mail Mot de passe et sécurité stockage**WIFI BAROUSSE** S Wi-Fi Cloud  $\vert * \vert$ Oui Bluetooth En classe **STOCKAGE** Zéro ko sur 200 Go utilisé(s) iCloud Gérer le stockage

# Mise en activité Tablette prof/élève et Apple tv

- se connecter à l'application » en classe »
- se connecter à la classe à laquelle appartient la tablette de l'élève
- jongler entre les tablettes prof et élève afin de voir les possibilités avec cette application

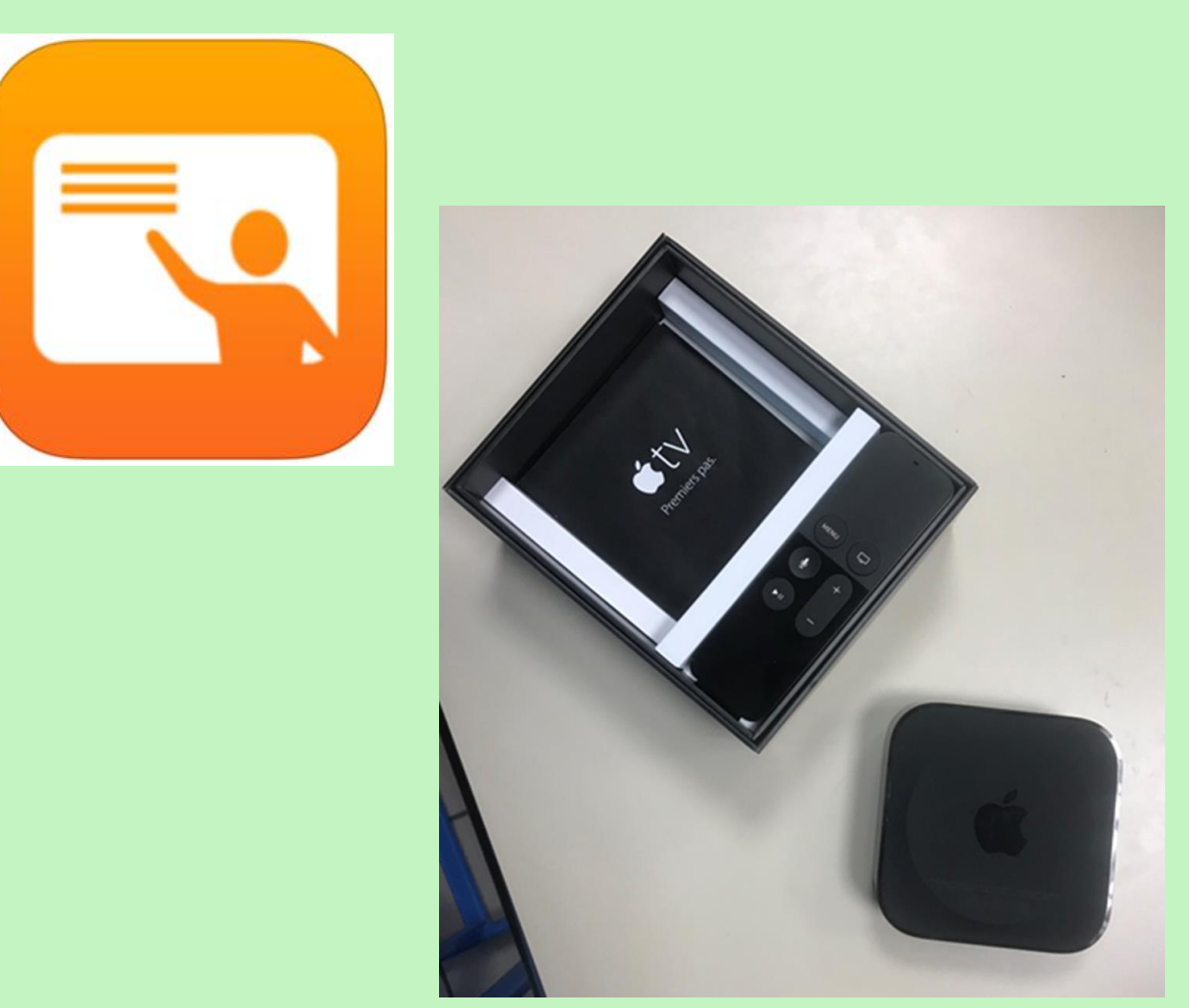

Mise en activité Tablette prof/élève et Apple tv

• se connecter à l'appleTV

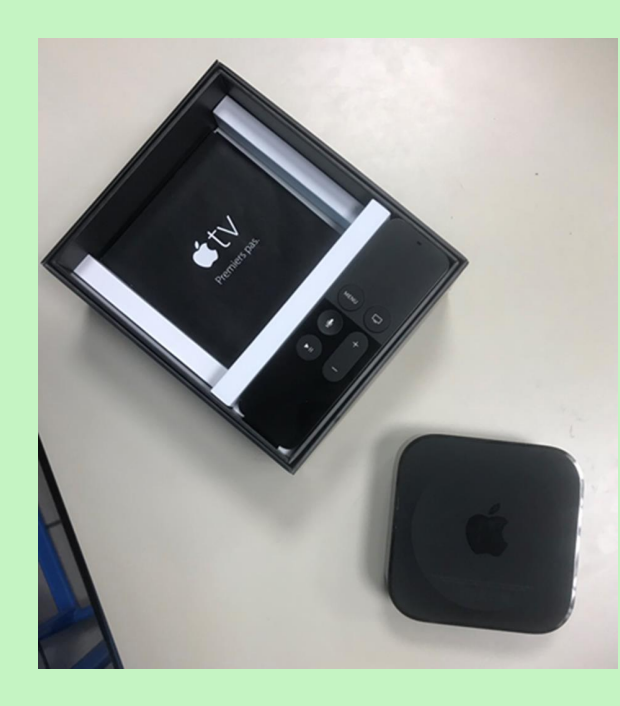

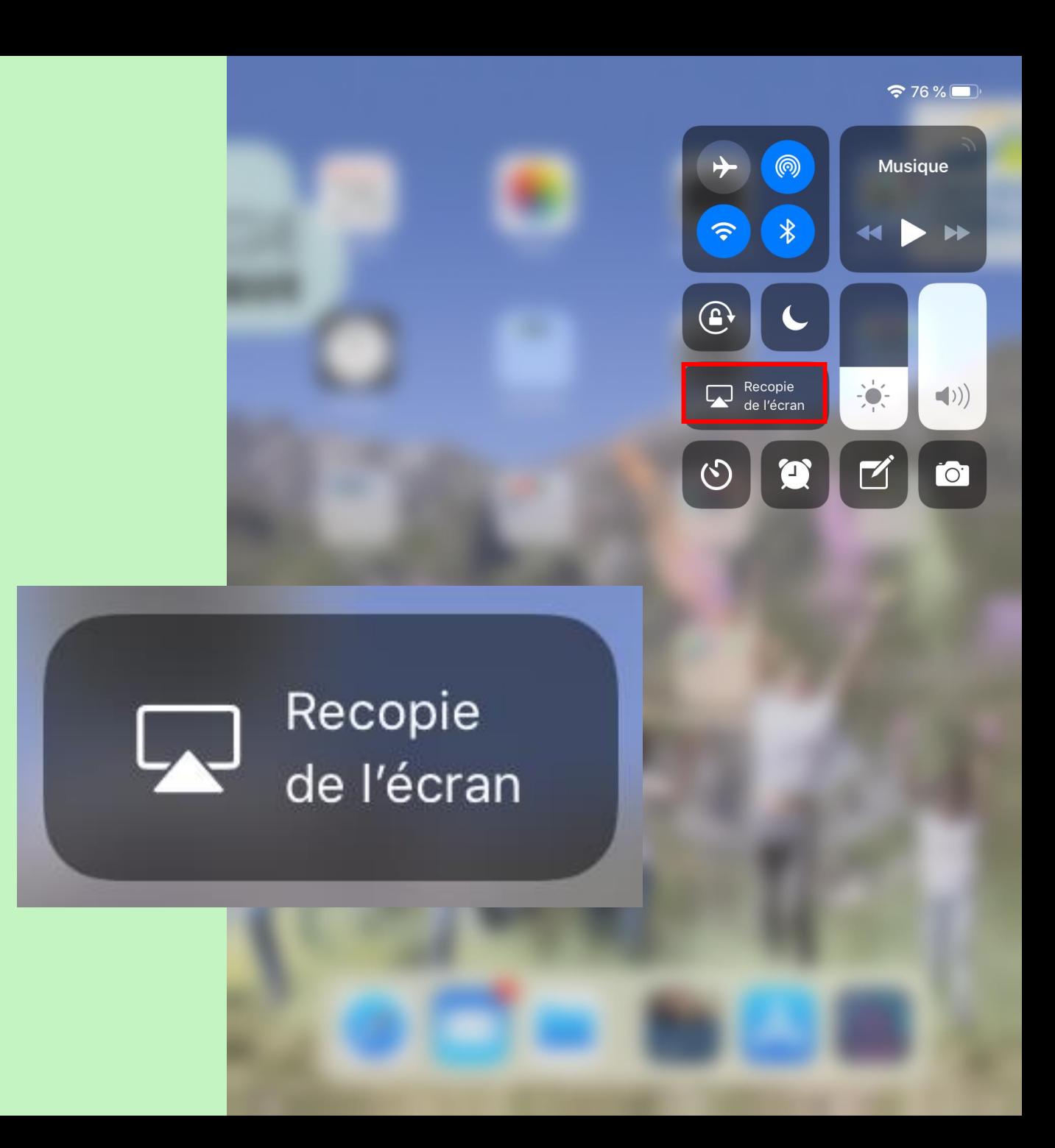

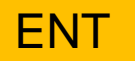

http://labarouss e.entmip.fr/disci plines/histoiregeographieemc/hgemc-2018-2019/

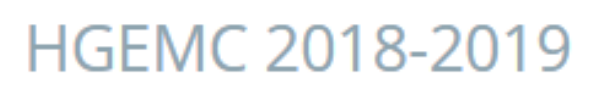

**Accueil Blog** 

Agenda Forum Chat Dossiers partagés | Paramètres de la rubrique

Vous êtes ici : Accueil > Disciplines > HISTOIRE - GEOGRAPHIE - EMC > HGEMC 2018-2019

## **HGEMC 2018-2019**

Par HERVE PEREFARRES, publié le dimanche 25 novembre 2018 12:50 - Mis à jour le dimanche 25 novembre 2018 18:11 (En ligne)

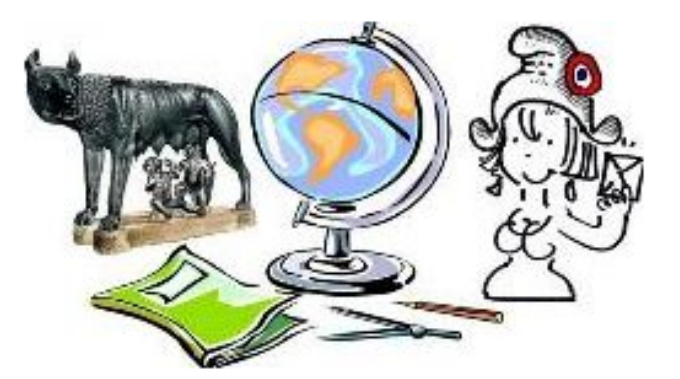

Bienvenue sur la page Histoire, Géographie et EMC de Mr Péréfarres

Pour retrouver les activités, allez dans BLOG et sélectionnez la leçon recherchée

Pour déposer vos activités allez dans DOSSIERS PARTAGES, sélectionnez le dossier recherché et déposez votre activité.

### HGEMC 2018-2019

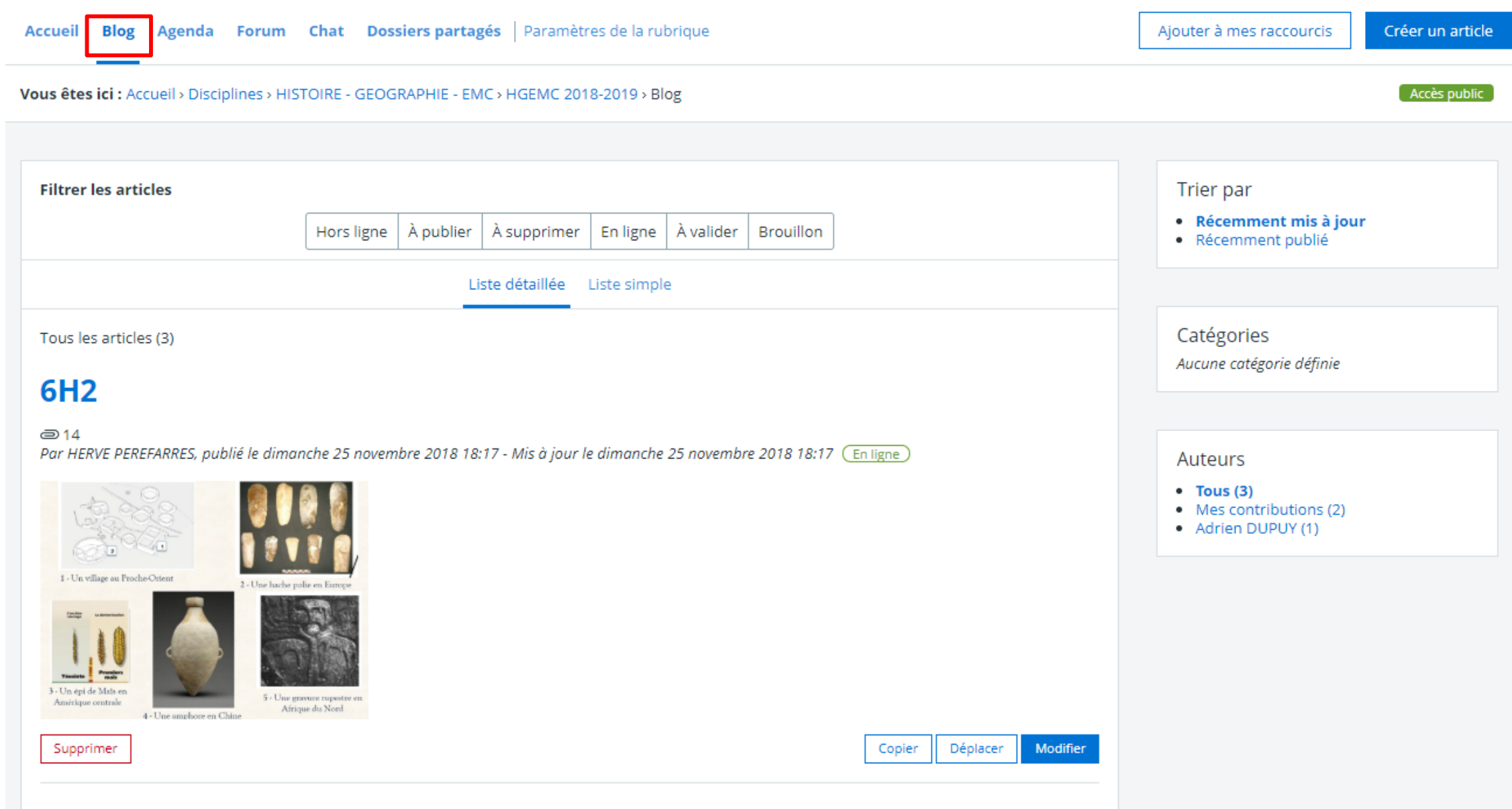

### **ENT**

### HGEMC 2018-2019

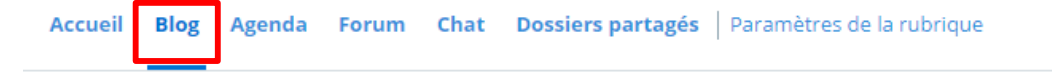

Modifier cet article Plus  $\star$ Supprimer

Accès public

#### Vous êtes ici : Accueil > Disciplines > HISTOIRE - GEOGRAPHIE - EMC > HGEMC 2018-2019 > Blog > 6H2

« Retour au blog

## 6H<sub>2</sub>

Par HERVE PEREFARRES, publié le dimanche 25 novembre 2018 18:17 - Mis à jour le dimanche 25 novembre 2018 18:17 (En ligne)

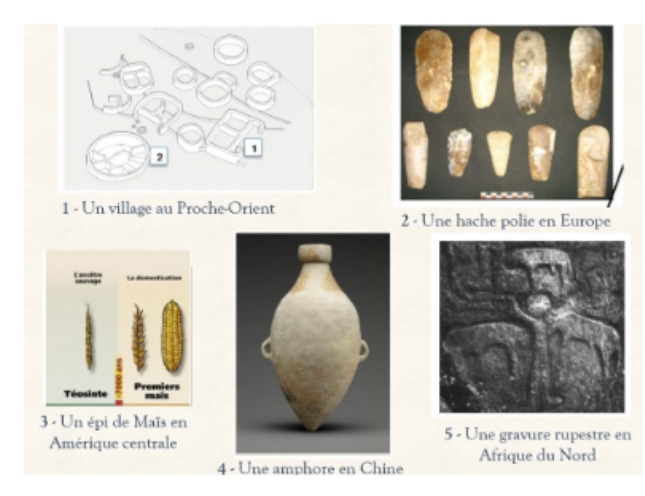

Activité 3 Quelles sont les caractéristiques du néolithique?

#### Pièces jointes

6H2 activités 3 fiche 1 Télécharger (.pdf, 449.02 kg) bo Aperçu + Ajouter au porte-documents

#### 6H2 activités 3 fiche 2

Télécharger (.pdf, 552.7 kg)  $\int_{\mathbf{Q}}$  Aperçu + Ajouter au porte-documents

#### HERVE PEREFARRES +3 12 heures

#### **6h4**

Consignes : ce Padlet doit permettre à l'enseignant d'HGEMC de déposer des documents en relation avec la leçon 6H4 et aux élèves des classes de 6A et 6B de consulter ces documents et de déposer leurs productions. Les élève - la « charte académique Internet de bon usage » ainsi que les autres règles du Règlement intérieur du Collège, - le travail des enseignants et des autres élèves ll est interdit de modifier des documents des enseignants ou déposer uniquement des productions en relation avec la leçon 6H4

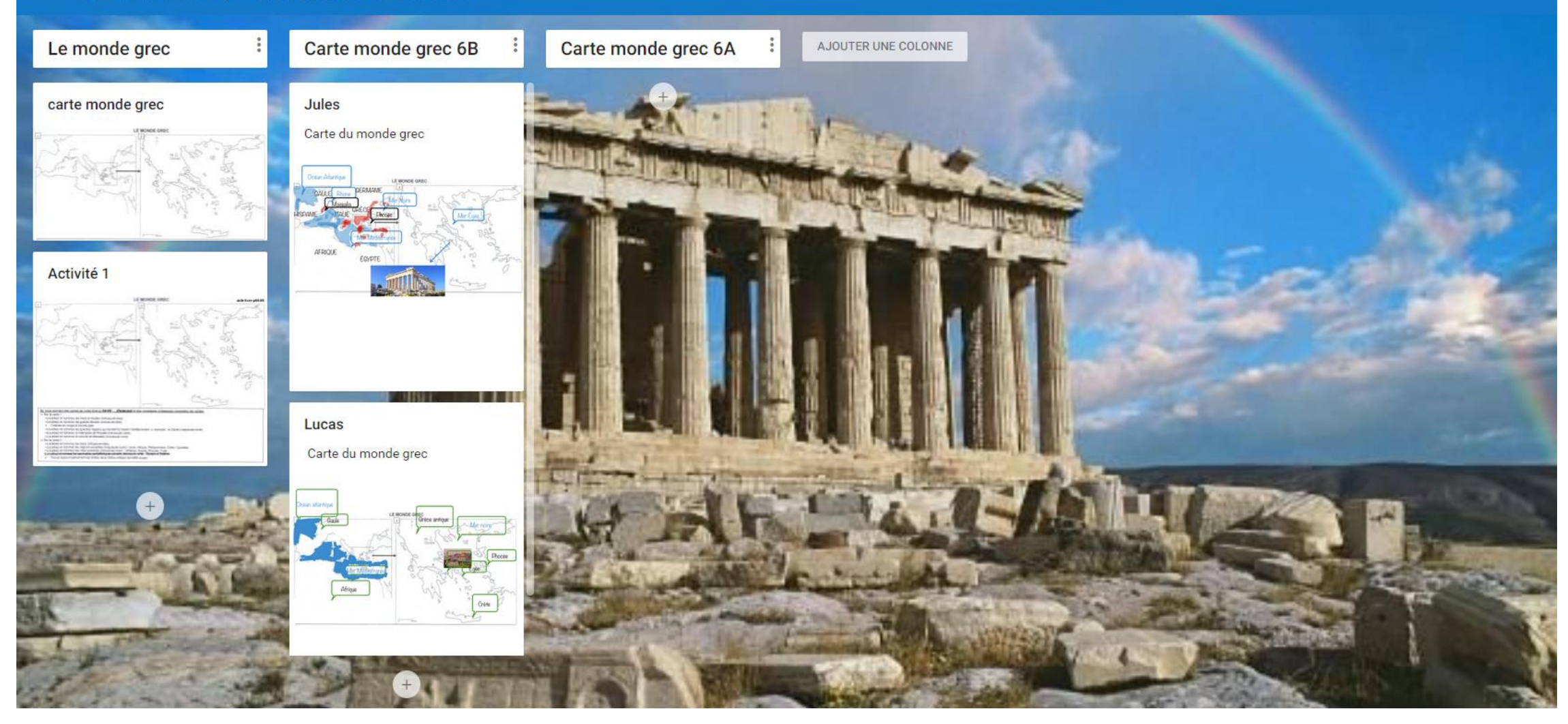

## **ENT via PADLET**

## http://labarousse.entmip.fr/disciplines/histoire-geographie-emc/2017-2018/5emc2-solidarite-9338.htm?URL\_BLOG\_FILTRE=%231463

Page de présentatio

Document ODT

arllet drive

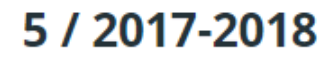

Par HERVE PEREFARRES, publié le dimanche 5 novembre 2017 01:33 - Mis à jour le lundi 30 avril 2018 00:33 (En ligne)

#### **HISTOIRE**

- $-5H2$
- $-5H3 + 5H4$
- $\bullet$  5H4 = voir 5H3
- $-5H5$
- $-5H6$

#### **GEOGRAPHIE**

- $5G1$
- $-5G2$
- · 5G2 Richesse et pauvreté ? (carte mentale) 5B
- · 5G2 Richesse et pauvreté ? (carte mentale) 5A
- $5G3$
- $5G4$
- $5G5$

#### **EMC**

- $-5EMC1$
- 5EMC2 LA SOLIDARITE

#### EPI

- EPI MOURTIS
- Groupe 1 : Le Mourtis : son évolution d'hier à aujourd'hui et à demain
- Groupe 3 : Le Mourtis : La gestion de l'eau
- Groupe 6 : Le Mourtis : décider démocratiquement de son avenir

Blog Agenda Forum Chat Dossiers partagés Paramètres de la rubrique Plus  $\star$ Modifier cet article **Accueil** Supprimer Accès public Vous êtes ici : Accueil > Disciplines > HISTOIRE - GEOGRAPHIE - EMC > 2017-2018 > Blog > 5EMC2 SOLIDARITE Retour au blog **5EMC2 SOLIDARITE** Par HERVE PEREFARRES, publié le mercredi 10 janvier 2018 15:11 - Mis à jour le mercredi 10 janvier 2018 15:11 (En ligne) G HERVE PEREFARRES +1 8 mois C C C REFAIRE A PARTAGER [7] **5EMC2 SOLIDARITE** Consignes : ce Padlet doit permettre à l'enseignant d'HGEMC de déposer des documents en relation avec la leçon 5EMC2 et aux élèves des classes de 5A et 5B de consulter ces documents et de déposer leurs productions. Les élèves s'engagent à respecter : - la « charte académique Internet de bon usage » ainsi que les autres règles du Règlement intérieur du Collège, - le travail des enseignants et des autres élèves Il est interdit de modifier des documents des enseignants ou d'autres élèves. Les élèves peuvent déposer uniquement des productions en relation avec la leçon 5EMC2 Exposé solidarité 5B activité sécurité sociale : activité sécurité sociale Exposé solidarité 5A AJOUTER UNE  $5A$ 5B **Tom Ruin** MIGUEL ALVES DA SILVA evertoon La sécurité sociale Solidarité Thony et Teddy Histoire - Géographie Qu'est ce que la «Solidarité» ? ß 44F38A55\_BB76\_4117\_97F3\_FC35AC7. Vidéo de 1:02 padlet drive histoire restos du coeur

Ajouter commentaire

E936615C\_5193\_4182\_8943\_D4ACA601...

**AUTRES** 

## SEESAW - CLASS

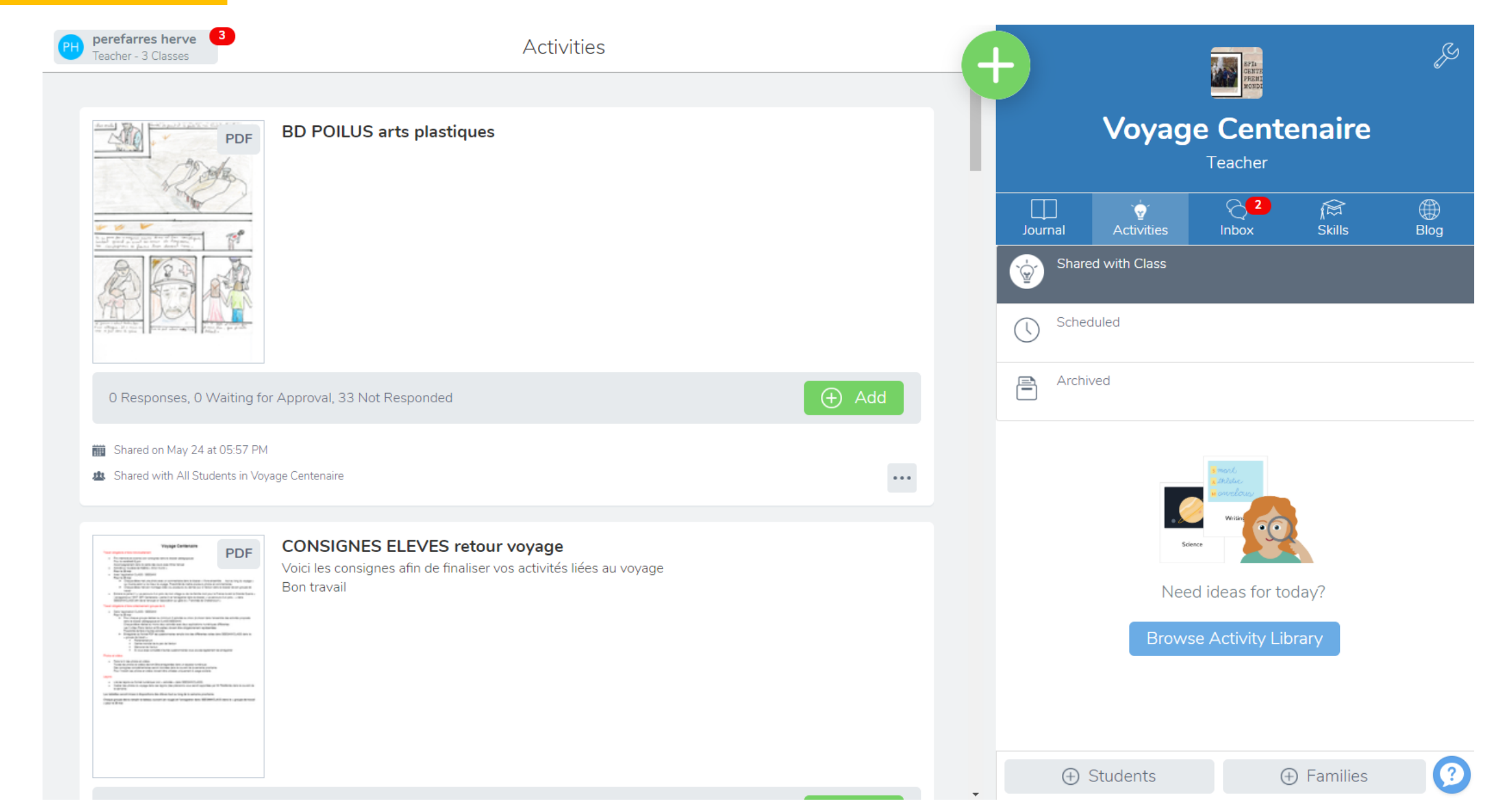

## IDOCEO

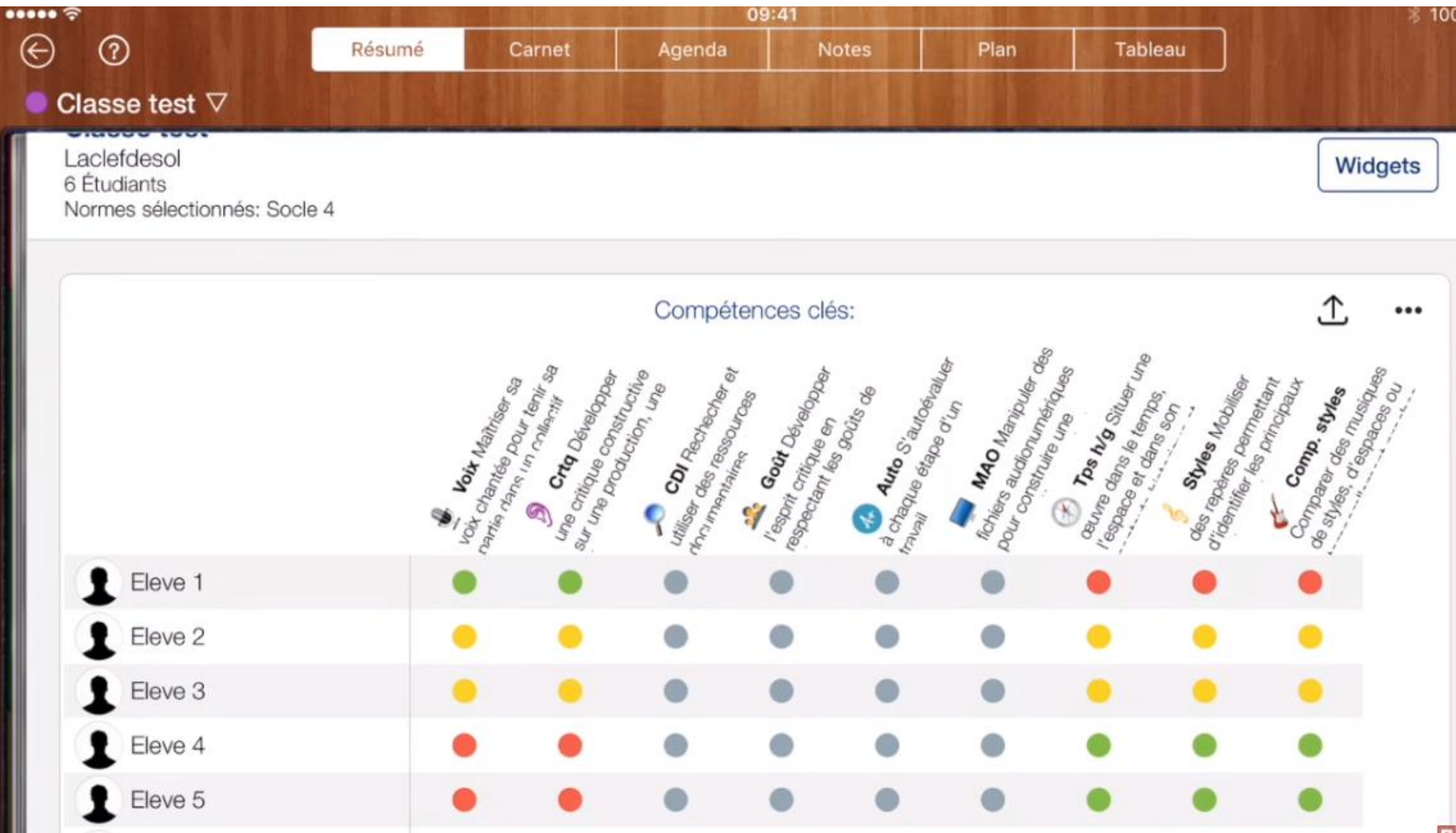

m

# Plan de formation 2018-2019

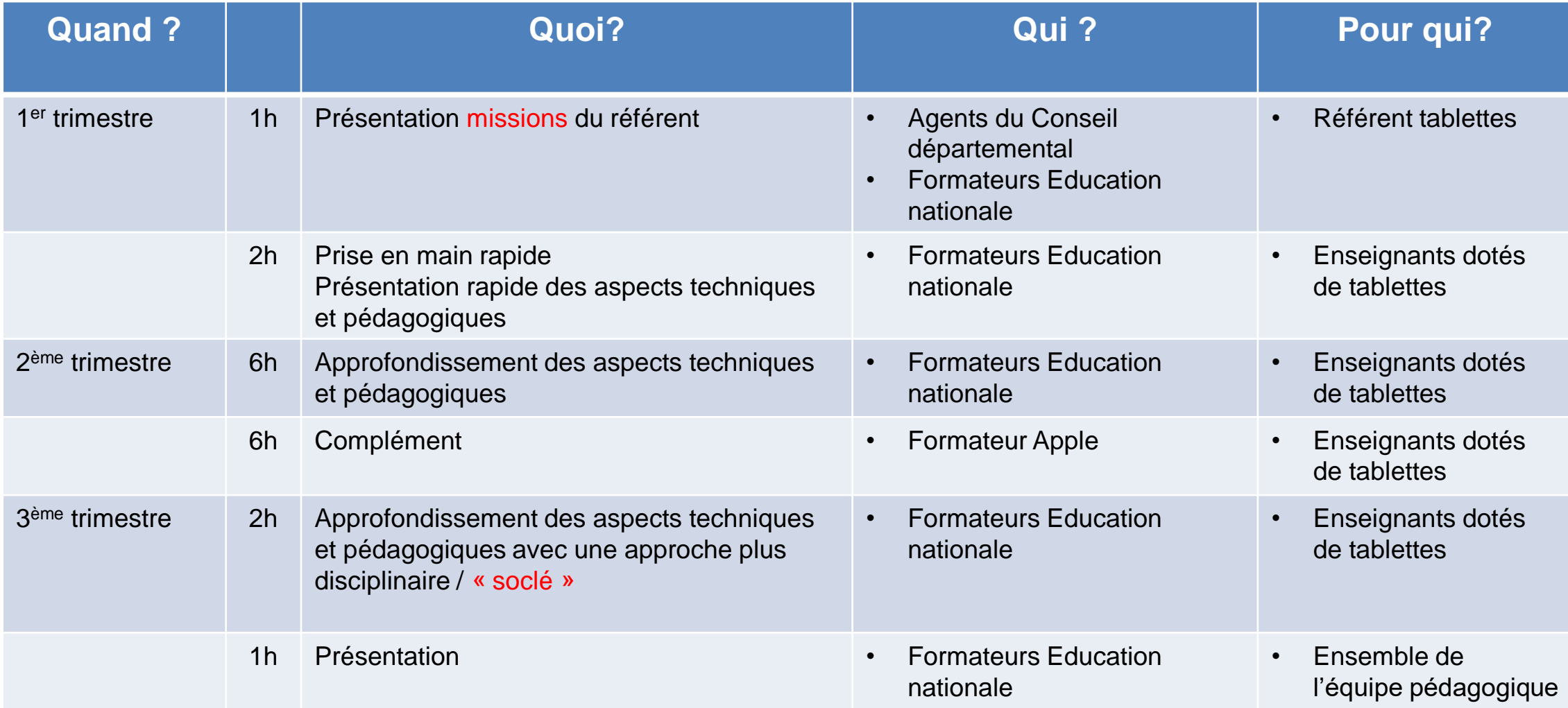

1<sup>er</sup> temps de formation

# Prise en main

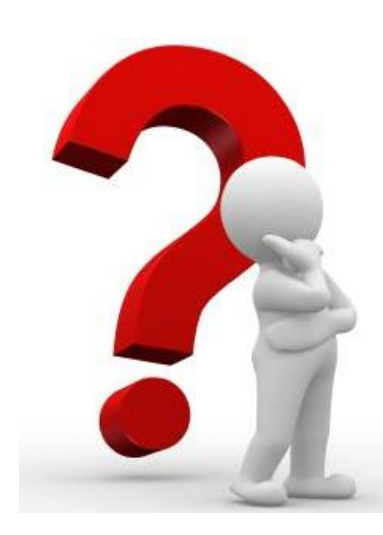

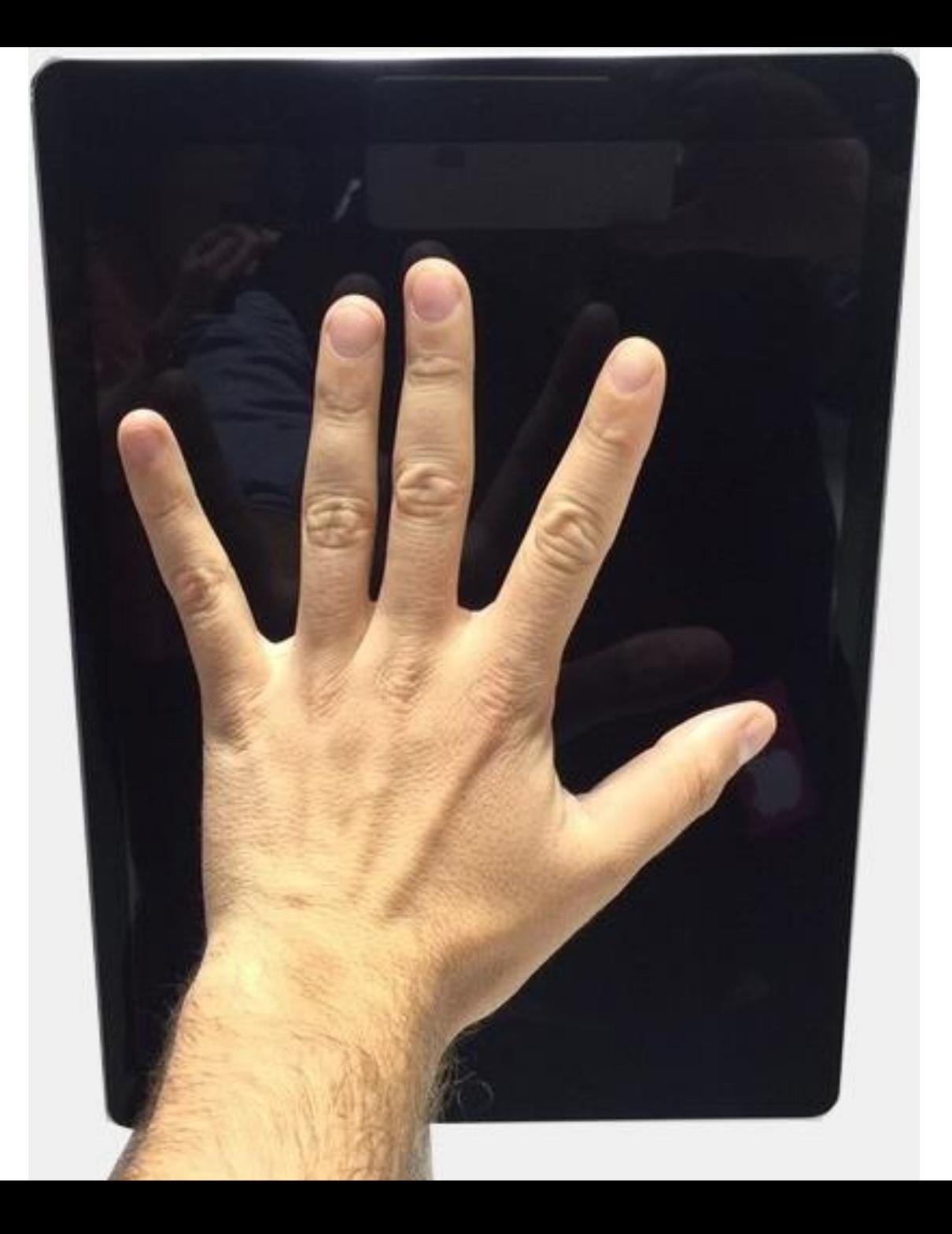

## **2h c'est rapide !**

**Uniquement une prise en main !** 

Cette formation a l'objectif de vous accompagner dans vos premiers pas (techniques et pédagogiques) avec votre Ipad et si possible avec la classe mobile… afin d'être prêt pour le second temps de formation qui sera un approfondissement de ces différentes pratiques.

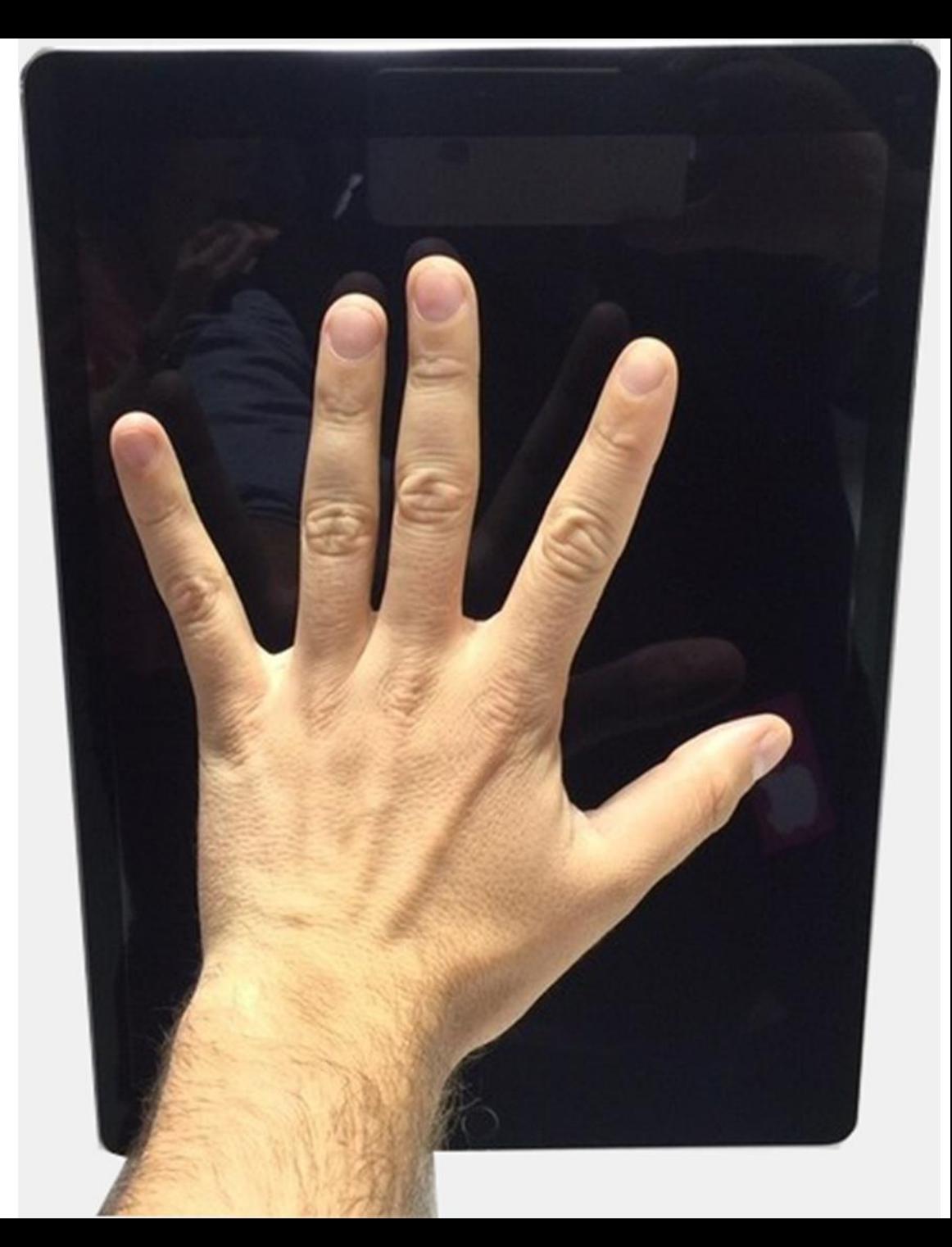

## **Tour de table**

## **Prise en main technique**

- Matériel
- Questions pratiques retours d'expérience
- Prise en main de l'IPAD
	- Premiers pas...
	- De nombreuses fonctions
		- . des applications intégrées
		- . d'autres applications = self service / gestion des applications
	- Réglages de l'IPAD

## **Prise en main pédagogique**

- Quel intérêt pédagogique ?
- Des exemples d'applications pédagogiques
	- . Apps Apple
	- . Evertoon
	- . Baiboard 3
	- . Inspiration maps
	- . autres exemples
- Des applications de gestion de classe: pour contrôler, guider, visualiser, échanger, sauvegarder, évaluer…

## **Aujourd'hui on a vu…**

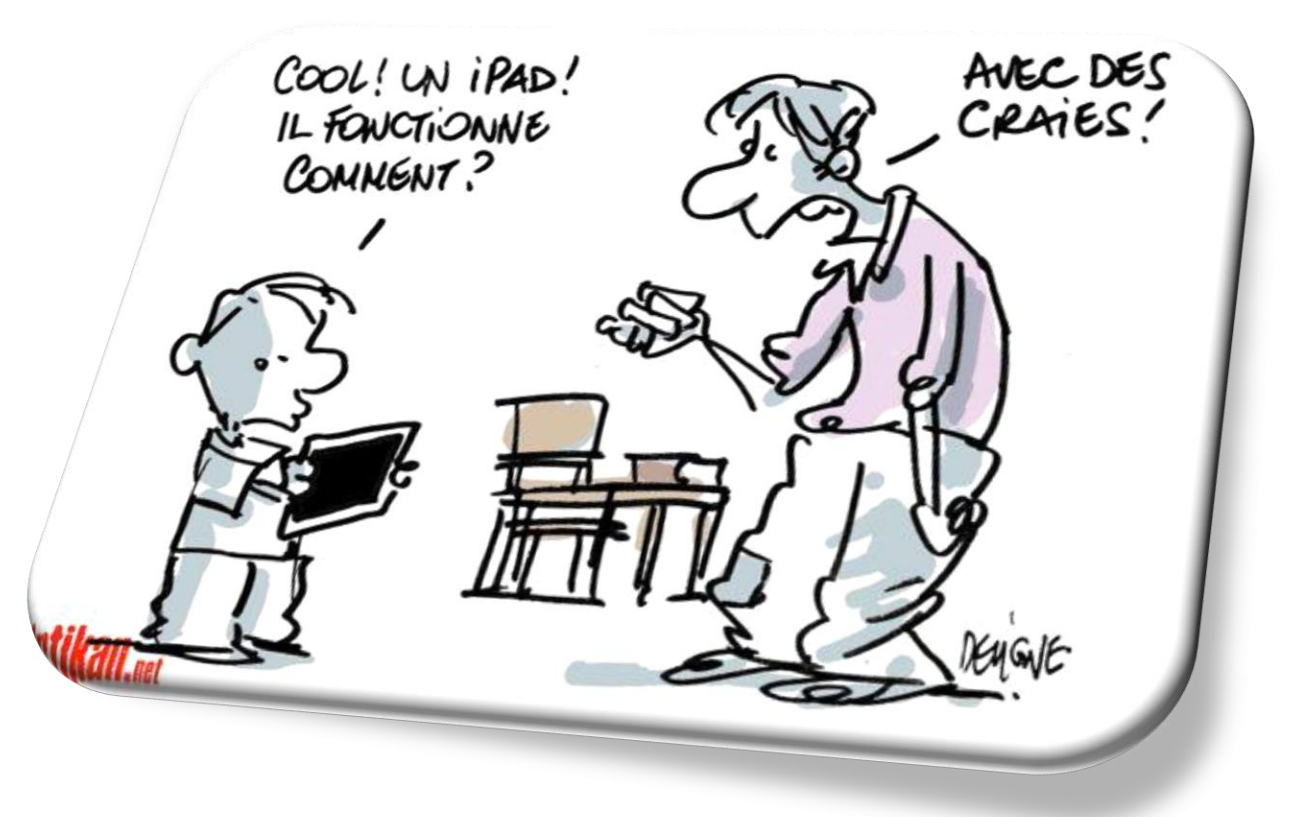

## **la prochaine étape…**

# En attendant…

## http://labarousse.entmip.fr/vie-de-l[etablissement/formations-perefarres/fil-classe-mobile-65](http://labarousse.entmip.fr/vie-de-l-etablissement/formations-perefarres/fil-classe-mobile-65-etape-1-9875.htm?URL_BLOG_FILTRE=%231530) etape-1-9875.htm?URL\_BLOG\_FILTRE=%231530

Un espace d'échanges et de communication

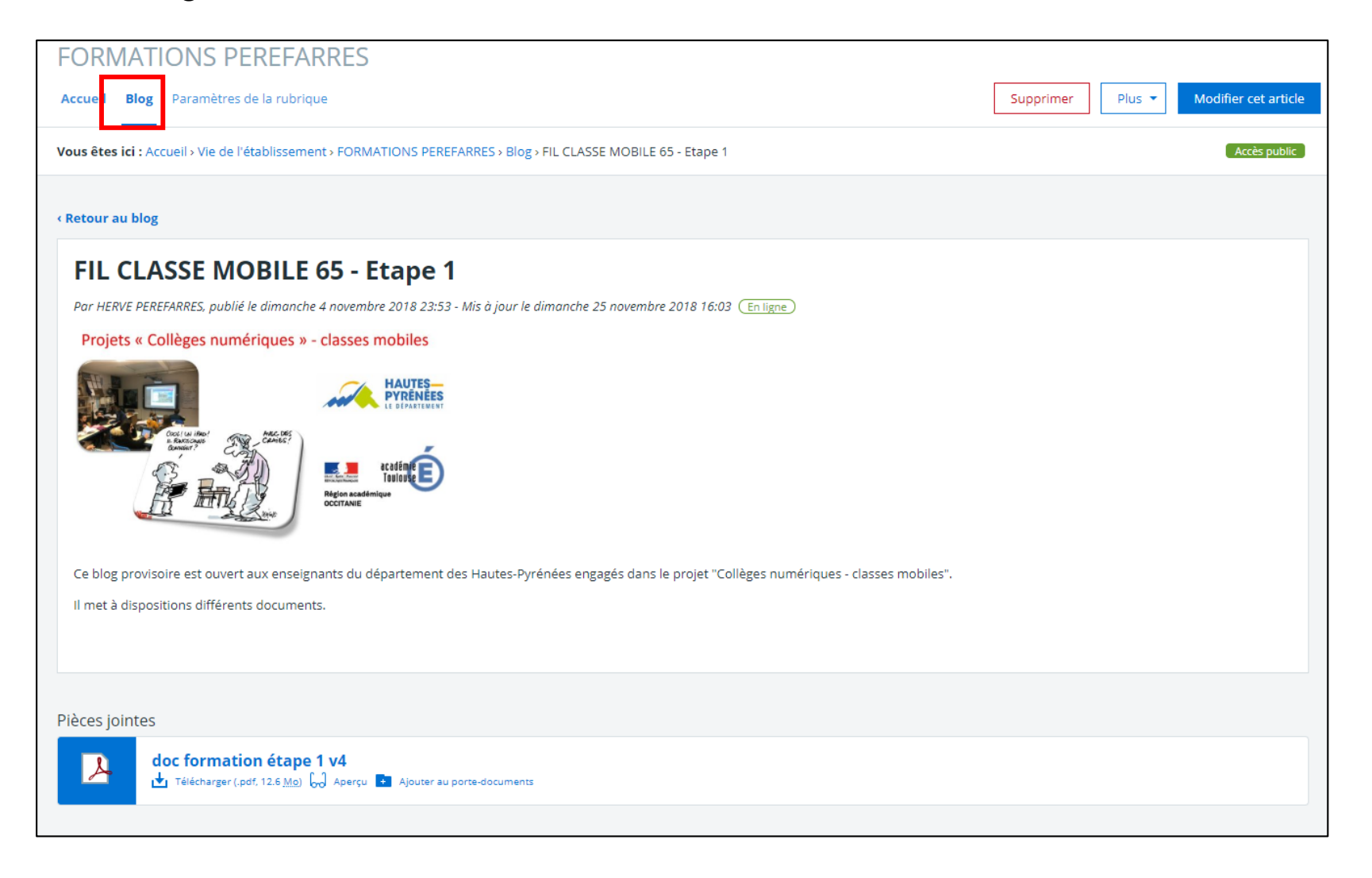

# En attendant (à venir)…

Un espace d'échanges et de communication

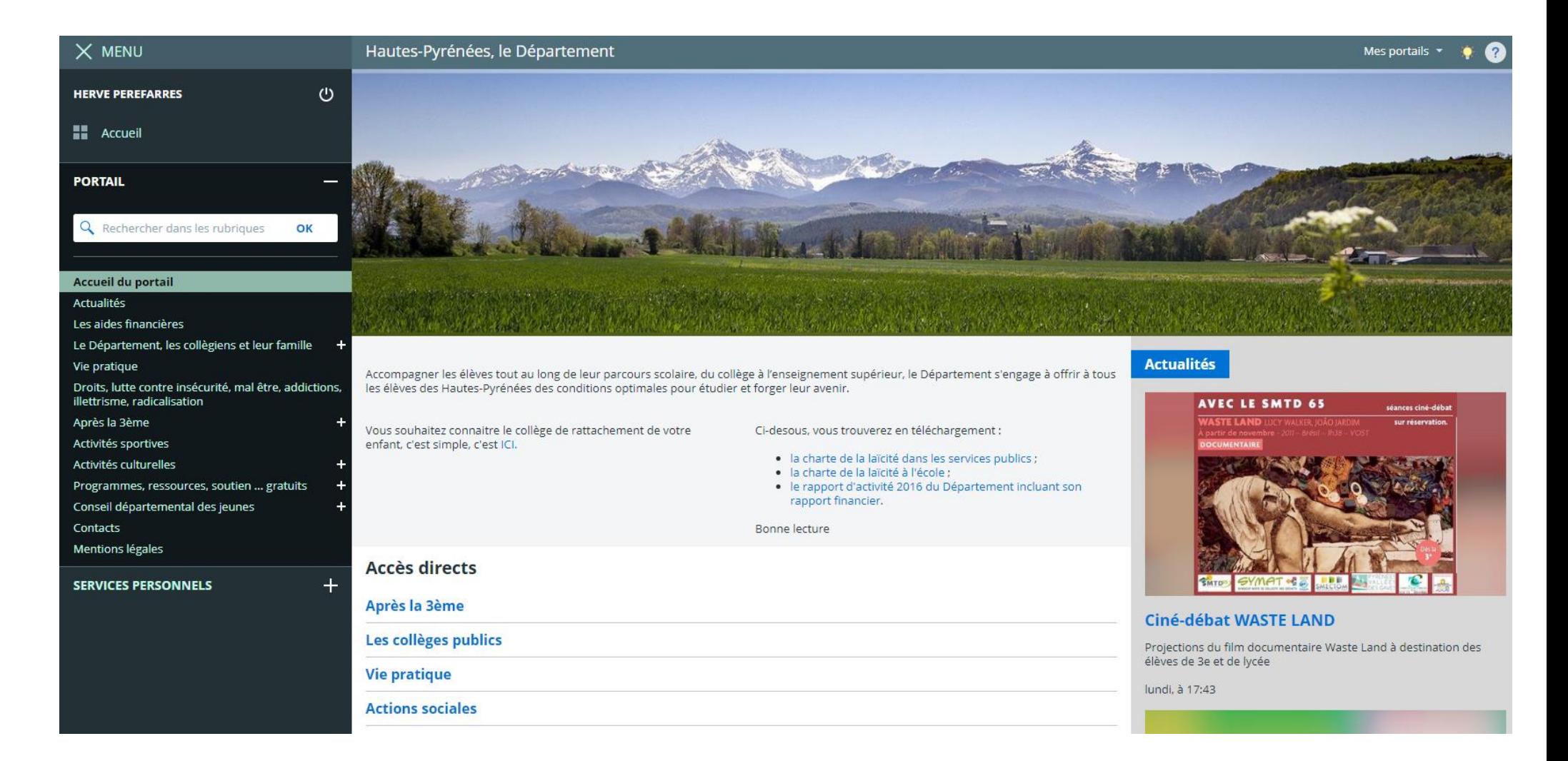

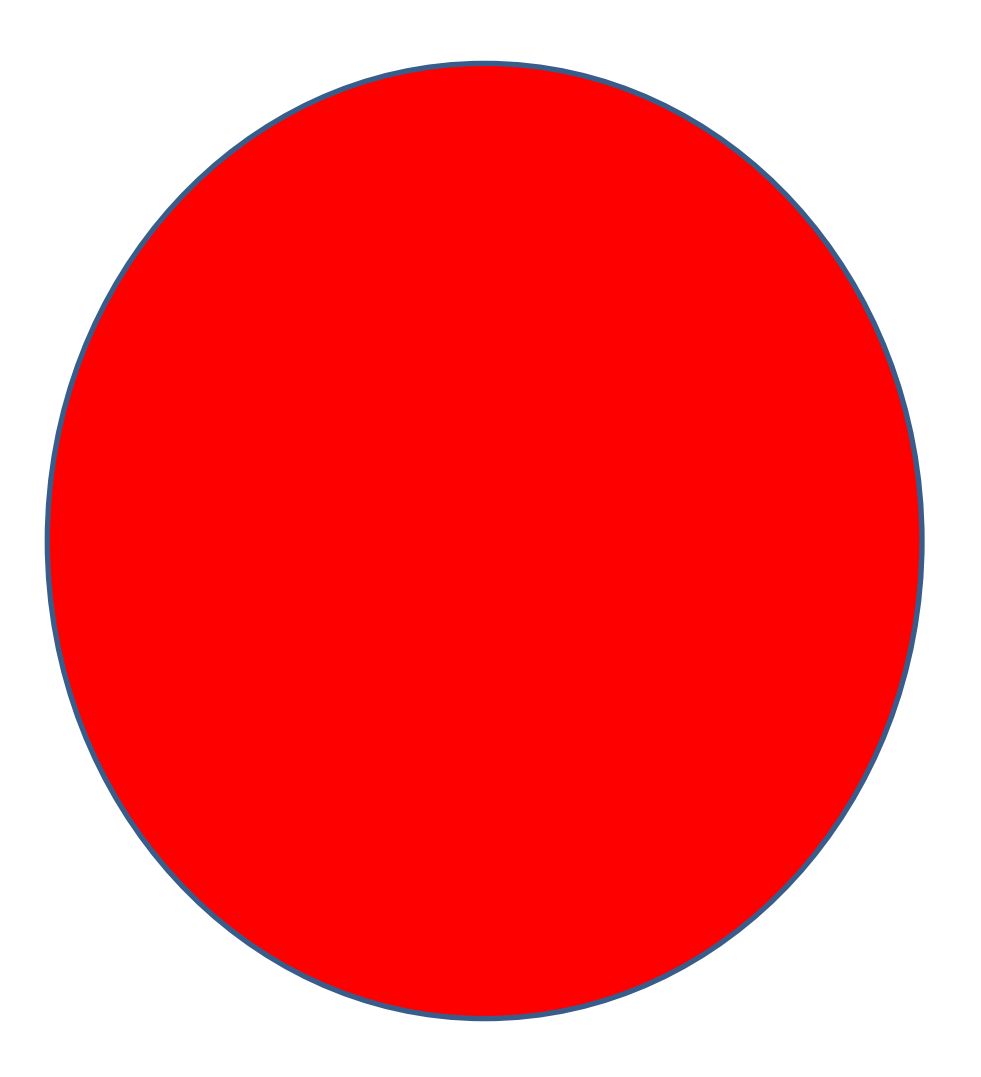